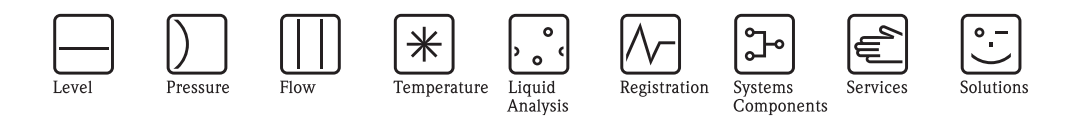

# Descrizione delle funzioni dello strumento PROline Promag 53

Sistema elettromagnetico per la misura di portata

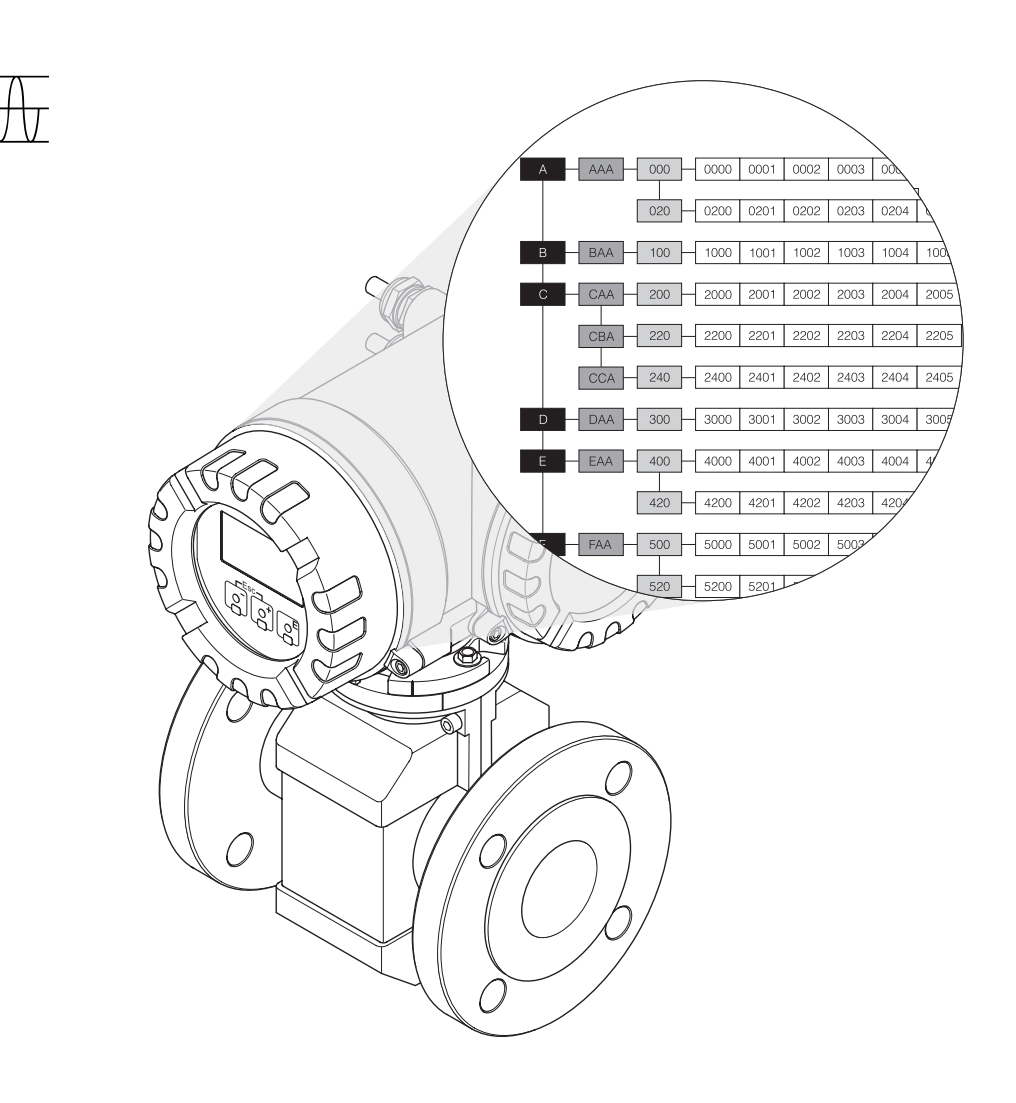

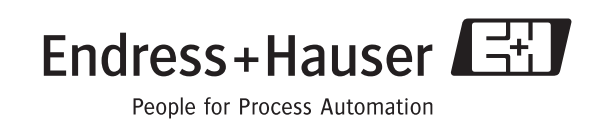

BA048D/16/it/03.05 71078323 Valido per la versione: V 2.00.XX (software strumento)

**HART** 

# **Indice**

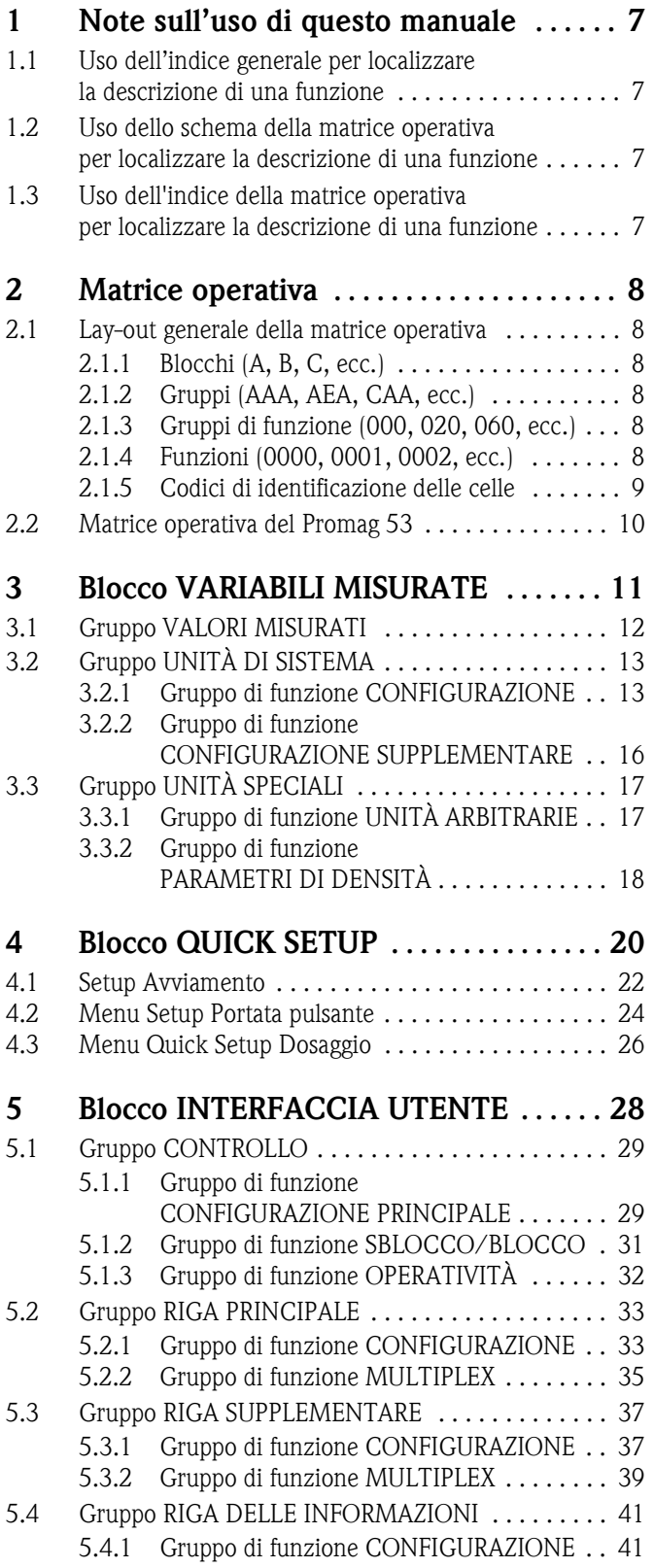

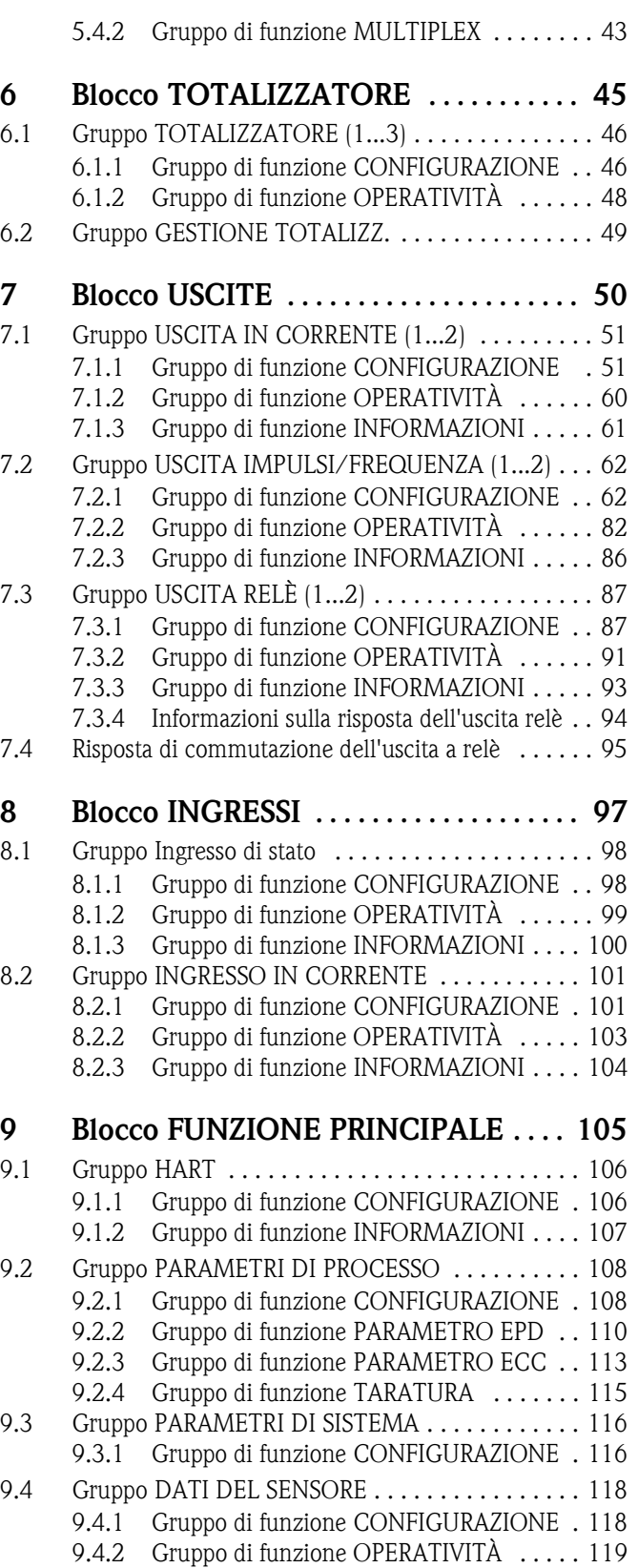

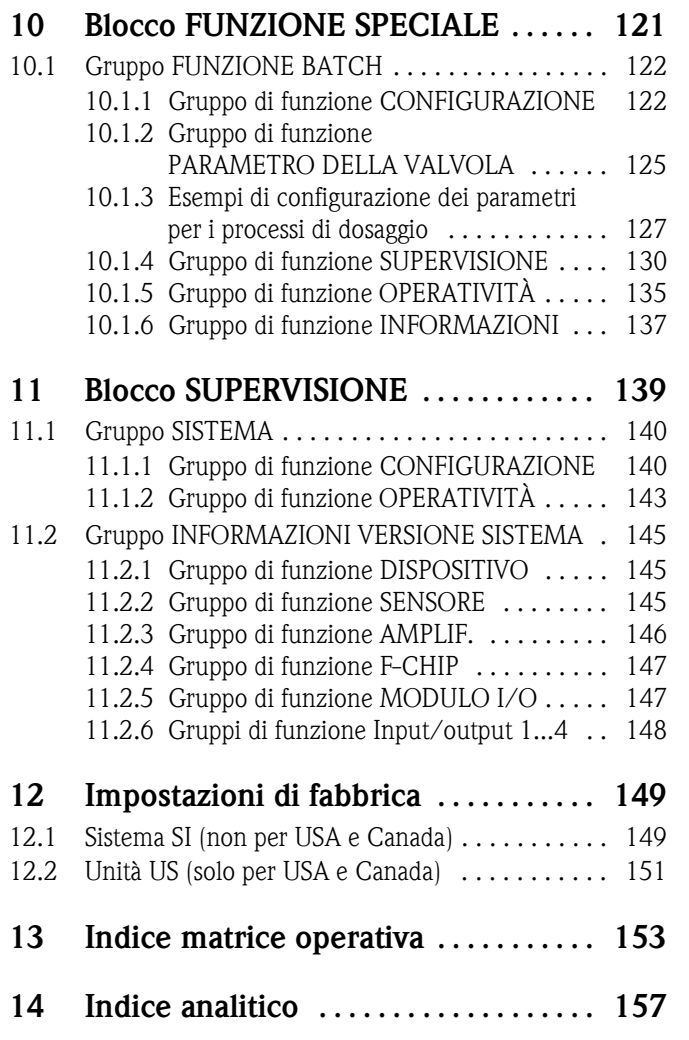

#### **Marchi registrati**

HART Marchi registrati di HART Communication Foundation, Austin, USA

HistoROM™, S-DAT®, T-DAT®, F-CHIP® Marchi registrati di Endress+Hauser Flowtec AG, Reinach, CH

## <span id="page-6-0"></span>**1 Note sull'uso di questo manuale**

Per localizzare nel manuale la descrizione della funzione desiderata si può procedere in vari modi:

#### <span id="page-6-1"></span>**1.1 Uso dell'indice generale per localizzare la descrizione di una funzione**

Nell'indice sono elencati tutti i nomi delle celle della matrice operativa. Le descrizioni in chiaro (come per esempio INTERFACCIA UTENTE, INGRESSI, USCITE, ecc.) possono essere usate per decidere quali funzioni applicare a una particolare serie di condizioni. La pagina di riferimento indica dove si trova la descrizione dettagliata delle funzioni in questione.

L'indice è a pagina 3.

#### <span id="page-6-2"></span>**1.2 Uso dello schema della matrice operativa per localizzare la descrizione di una funzione**

Il grafico visualizza le funzioni secondo un approccio passo-passo, di tipo gerarchico: si parte dai blocchi, che rappresentano il livello più alto, e si scende attraverso la matrice, scorrendo le descrizioni delle funzioni che interessano:

- 1. Tutti i blocchi disponibili e i relativi gruppi sono illustrati a [pag. 10](#page-9-0). Selezionare il blocco (o il gruppo all'interno del blocco) richiesto per l'applicazione e usare la pagina di riferimento per trovare le informazioni corrispondenti al livello successivo.
- 2. La pagina in questione, infatti, contiene un grafico che mostra ciascun blocco con i propri gruppi subordinati, i gruppi di funzione e le funzioni. Selezionare la funzione richiesta per l'applicazione e usare la pagina di riferimento per trovare le informazioni corrispondenti al livello successivo.

## <span id="page-6-3"></span>**1.3 Uso dell'indice della matrice operativa per localizzare la descrizione di una funzione**

Ciascuna "cella" della matrice operativa (blocchi, gruppi, gruppi funzioni, funzioni) ha un proprio codice di identificazione che può essere formato o da 1-3 lettere o da un numero a 3-4 cifre. Il codice che identifica la cella selezionata appare in alto a destra nel display dello strumento.

Esempio:

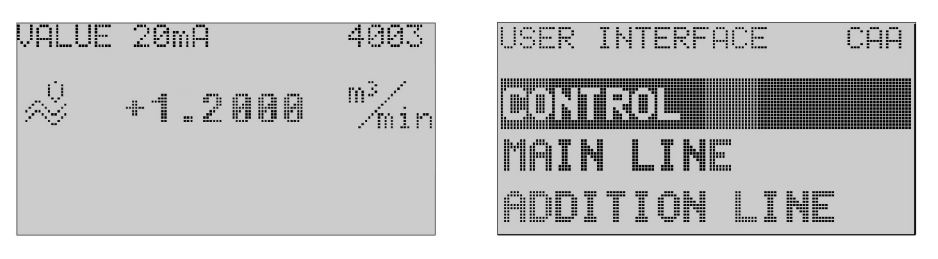

A0001653-EN

L'indice della matrice operativa elenca in ordine alfabetico tutte le "celle" disponibili, con le pagine di riferimento delle funzioni corrispondenti.

L'indice della matrice operativa si trova a [pag. 153](#page-152-1).

## <span id="page-7-0"></span>**2 Matrice operativa**

## <span id="page-7-1"></span>**2.1 Lay-out generale della matrice operativa**

La matrice operativa è strutturata in quattro livelli:

**Blocchi -> Gruppi -> Gruppi di funzione -> Funzioni**

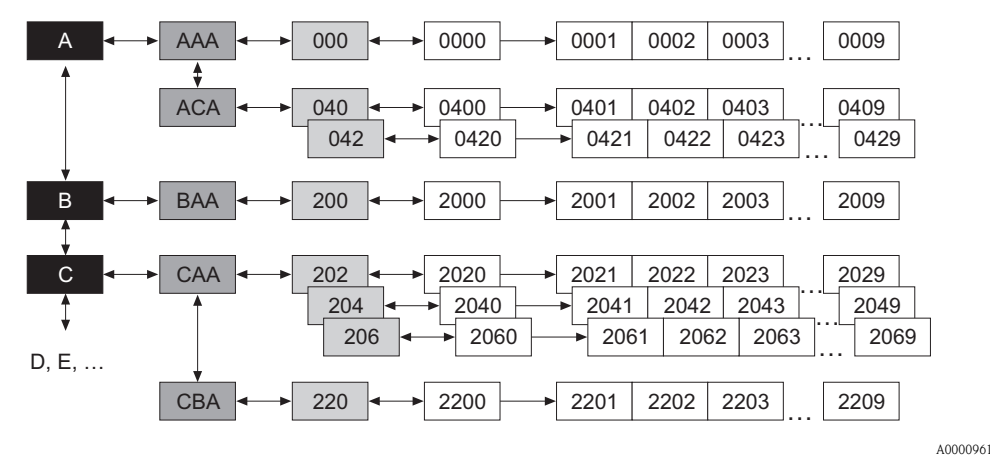

#### <span id="page-7-2"></span>**2.1.1 Blocchi (A, B, C, ecc.)**

I blocchi rappresentano il livello più alto e quindi più ampio nella scala delle opzioni operative dello strumento; essi includono, ad esempio: VARIABILI MISURATE, QUICK SETUP, INTERFACCIA UTENTE, TOTALIZZATORE, ecc.

#### <span id="page-7-3"></span>**2.1.2 Gruppi (AAA, AEA, CAA, ecc.)**

Un blocco è formato da uno o più gruppi di funzione. Ogni gruppo comprende una selezione più dettagliata delle opzioni operative del gruppo al livello superiore. I gruppi presenti nel blocco "INTERFACCIA UTENTE" sono a titolo di esempio: CONTROLLO, RIGA PRINCIPALE, RIGA SUPPLEMENTARE, ecc.

#### <span id="page-7-4"></span>**2.1.3 Gruppi di funzione (000, 020, 060, ecc.)**

Un gruppo è formato da uno o più gruppi di funzione, che stanno ad un livello più basso e quindi più dettagliato nella scala delle opzioni operative; I gruppi di funzione presenti nel gruppo "CON-TROLLO" sono a titolo di esempio: CONFIGURAZIONE PRINCIPALE, SBLOCCO/BLOCCO, OPERATIVITÀ, ecc.

#### <span id="page-7-5"></span>**2.1.4 Funzioni (0000, 0001, 0002, ecc.)**

Ciascun gruppo di funzione è formato da una o più funzioni, Le funzioni servono per controllare e configurare il misuratore. Possono essere immessi dei valori numerici oppure selezionati e salvati dei parametri.

Fra le funzioni del gruppo di funzione "CONFIGURAZIONE PRINCIPALE" figurano: LINGUA, SMORZAMENTO DISPLAY, CONTRASTO LCD, ecc. La procedura da seguire per cambiare l'interfaccia utente, per esempio, è la seguente:

- 1. Selezionare il blocco "INTERFACCIA UTENTE".
- 2. Selezionare il gruppo "CONTROLLO".
- 3. Selezionare il gruppo di funzione "CONFIGURAZIONE PRINCIPALE".
- 4. Selezionare la funzione "LINGUA" (qui è possibile impostare la lingua desiderata).

#### <span id="page-8-0"></span>**2.1.5 Codici di identificazione delle celle**

Ogni cella (blocco, gruppo, gruppo di funzione e funzione) presente nella matrice operativa è contraddistinta da un codice univoco e individuale.

#### **Blocchi:**

Il codice è costituito da una lettera (A, B, C, ecc.)

#### **Gruppi:**

Il codice è costituito da tre lettere (AAA, ABA, BAA, ecc.),

La prima lettera identifica il codice del blocco (ad es. ogni gruppo del blocco A ha un codice che inizia con "A", ovvero A \_ \_; i codici dei gruppi del blocco B iniziano con B \_ \_, ecc.) e le altre due lettere identificano il gruppo all'interno del relativo blocco.

#### **Gruppi funzioni:**

Il codice è formato da tre cifre (000, 001, 100, ecc.).

#### **Funzioni:**

Il codice è costituito da quattro cifre (0000, 0001, 0201, ecc.), di cui le prime tre sono le stesse del relativo gruppo di funzione, mentre l'ultima è un contatore delle funzioni del gruppo di funzione, che vanno da 0 a 9 (ad es. la funzione 0005 è la sesta funzione del gruppo 000).

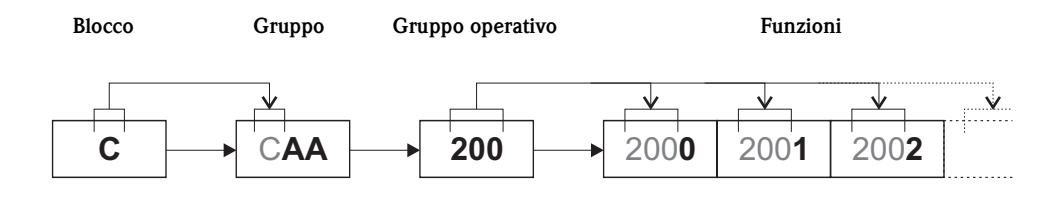

A0001251

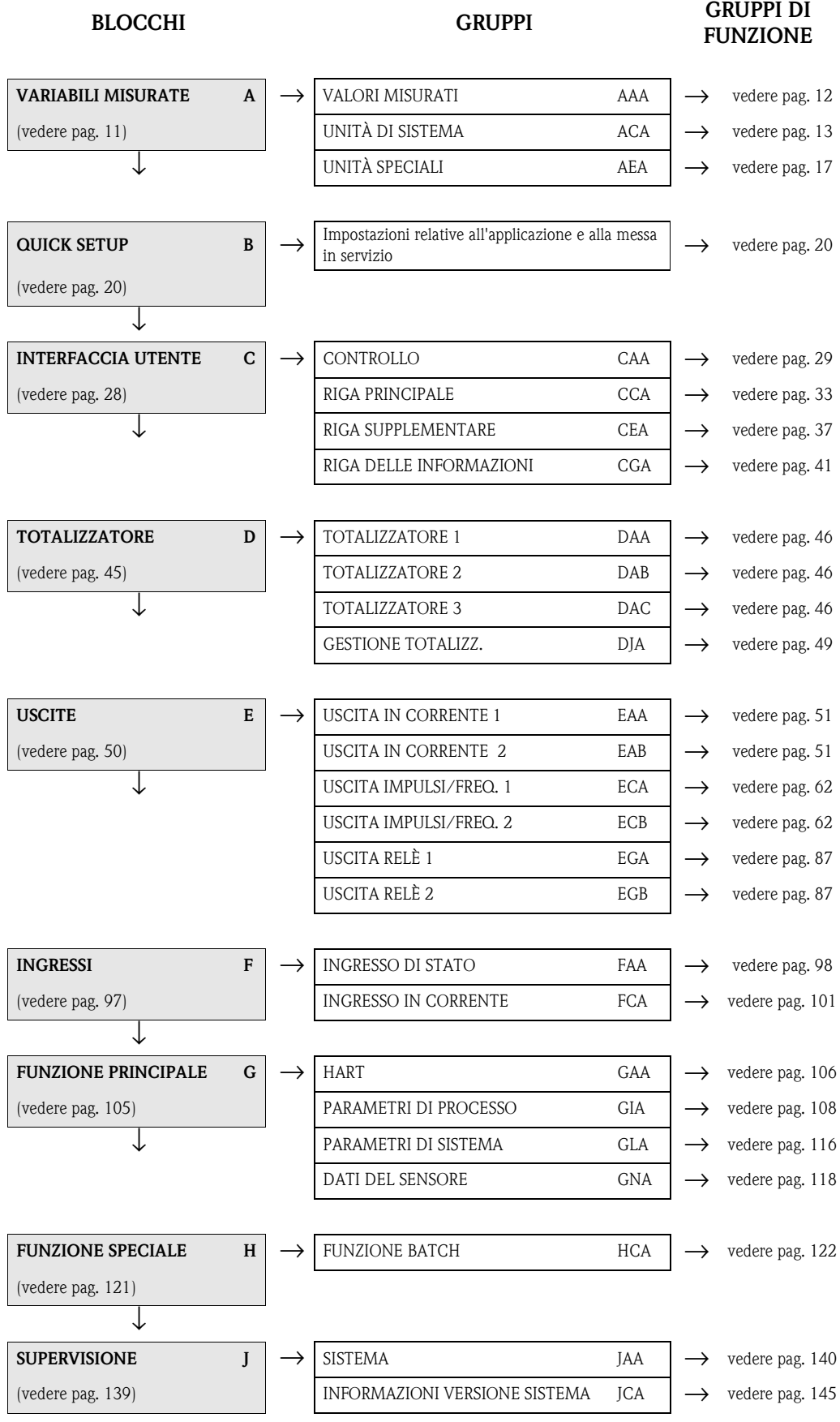

## <span id="page-9-0"></span>**2.2 Matrice operativa del Promag 53**

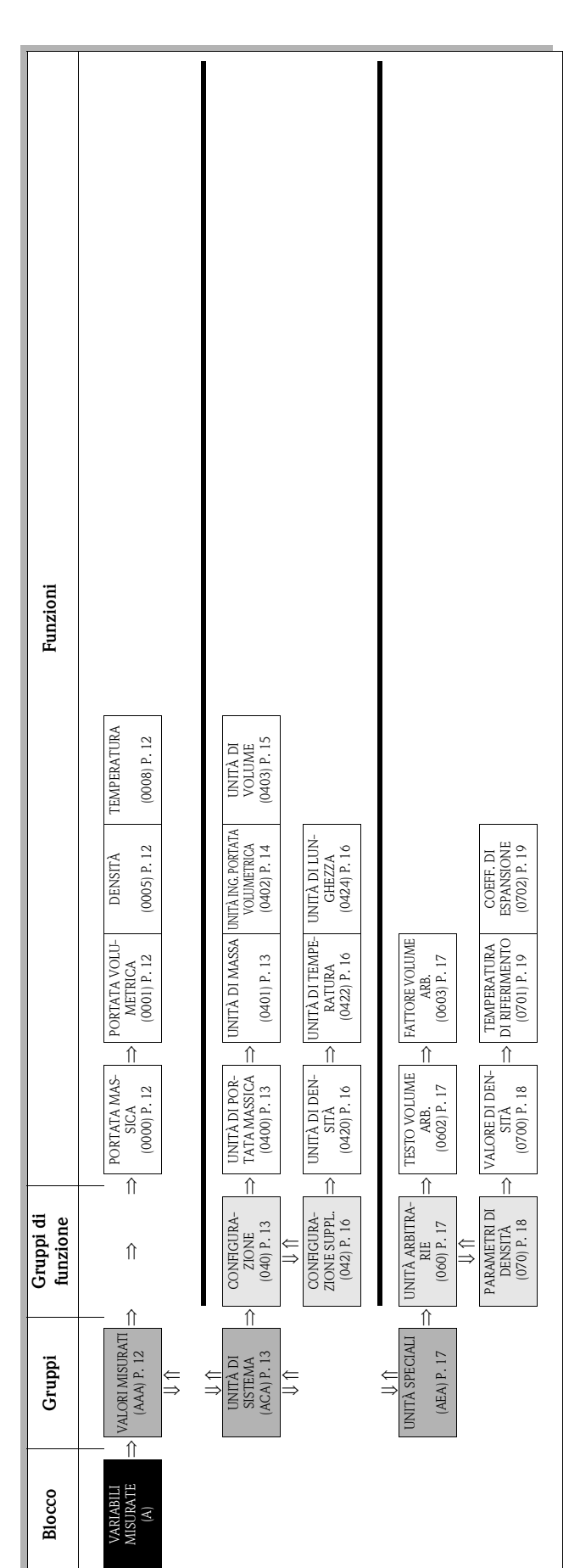

## <span id="page-10-0"></span>**3 Blocco VARIABILI MISURATE**

## <span id="page-11-0"></span>**3.1 Gruppo VALORI MISURATI**

<span id="page-11-4"></span><span id="page-11-3"></span><span id="page-11-2"></span><span id="page-11-1"></span>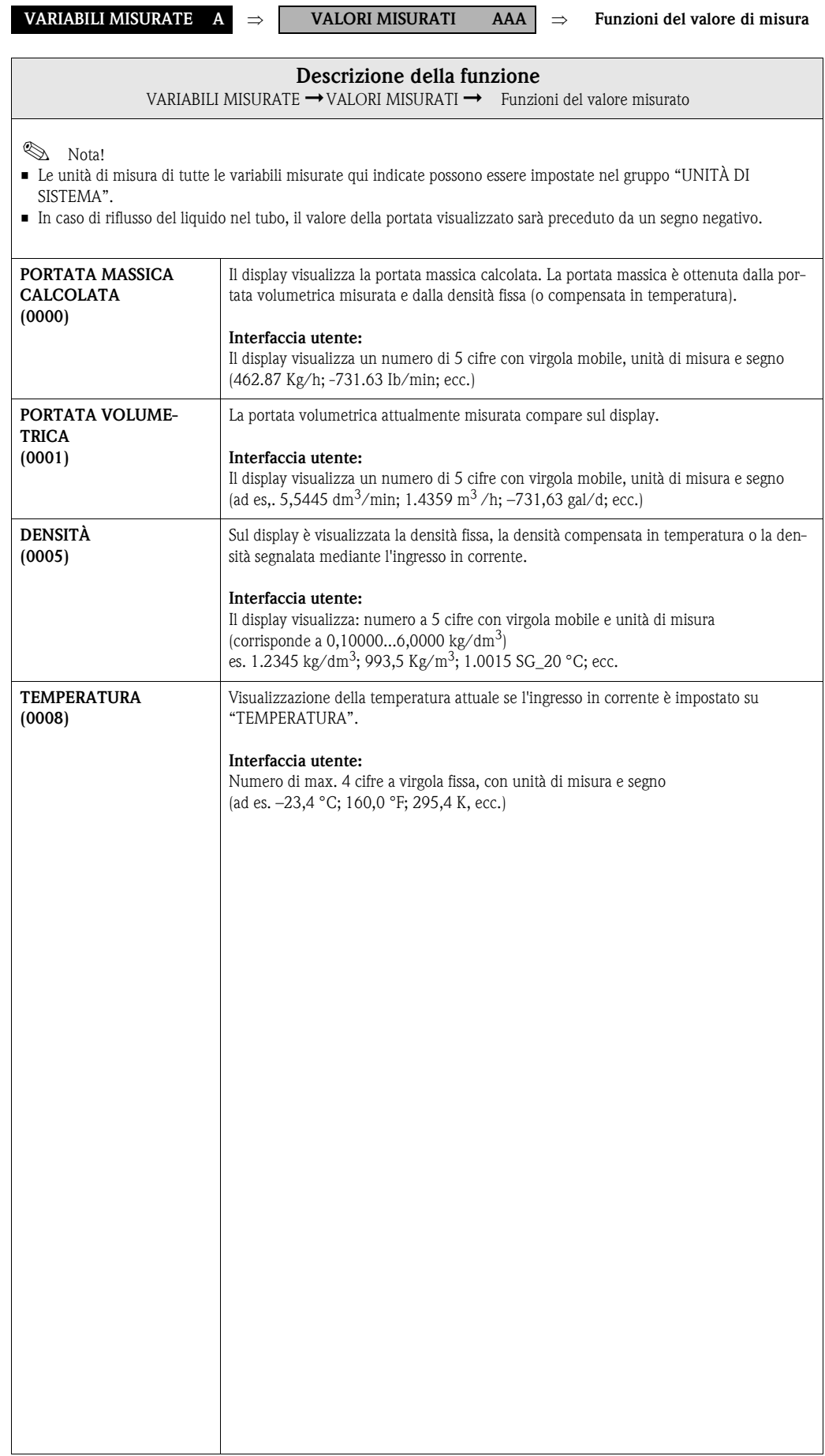

# <span id="page-12-0"></span>**3.2 Gruppo UNITÀ DI SISTEMA**

#### <span id="page-12-1"></span>**3.2.1 Gruppo di funzione CONFIGURAZIONE**

<span id="page-12-3"></span><span id="page-12-2"></span>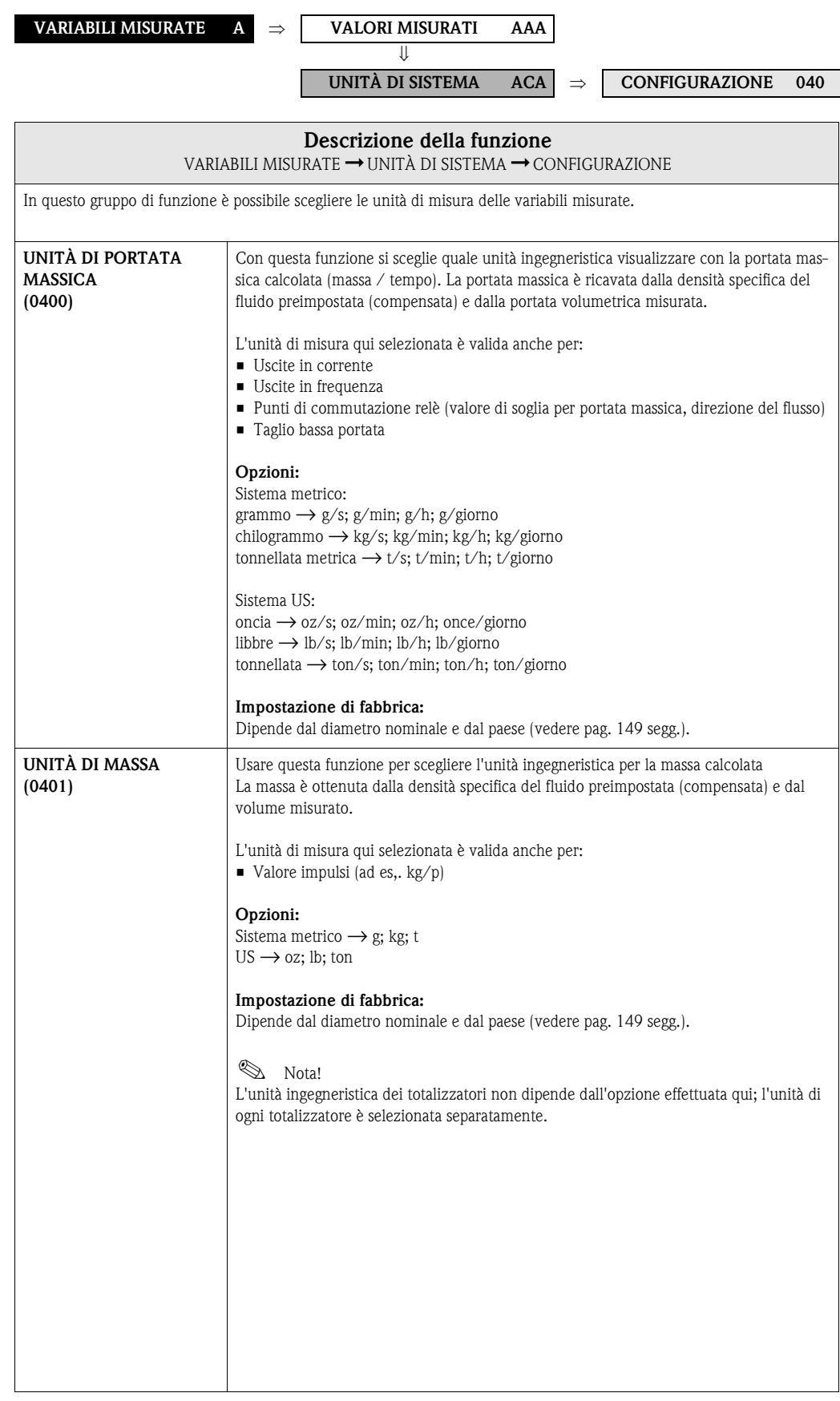

<span id="page-13-0"></span>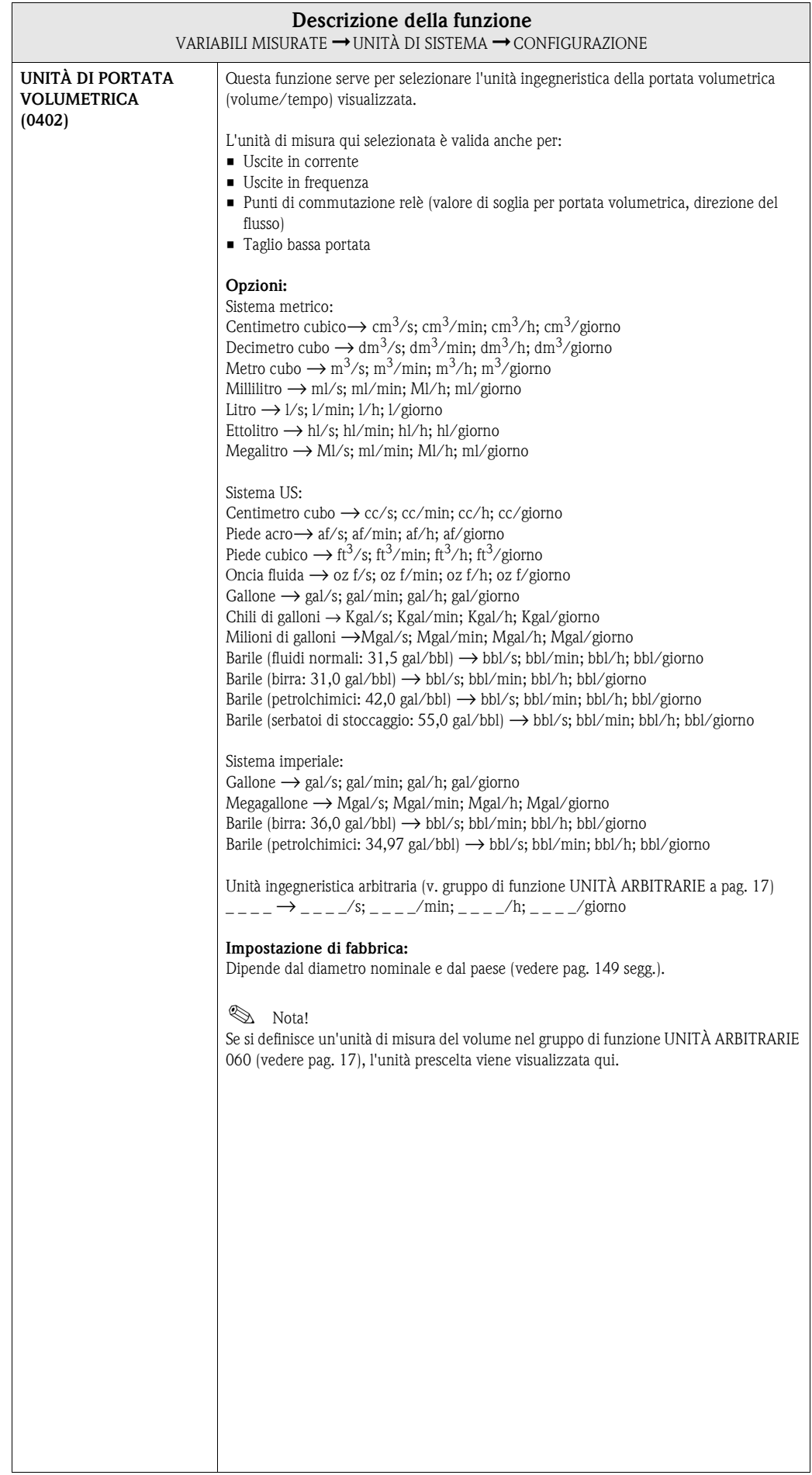

<span id="page-14-0"></span>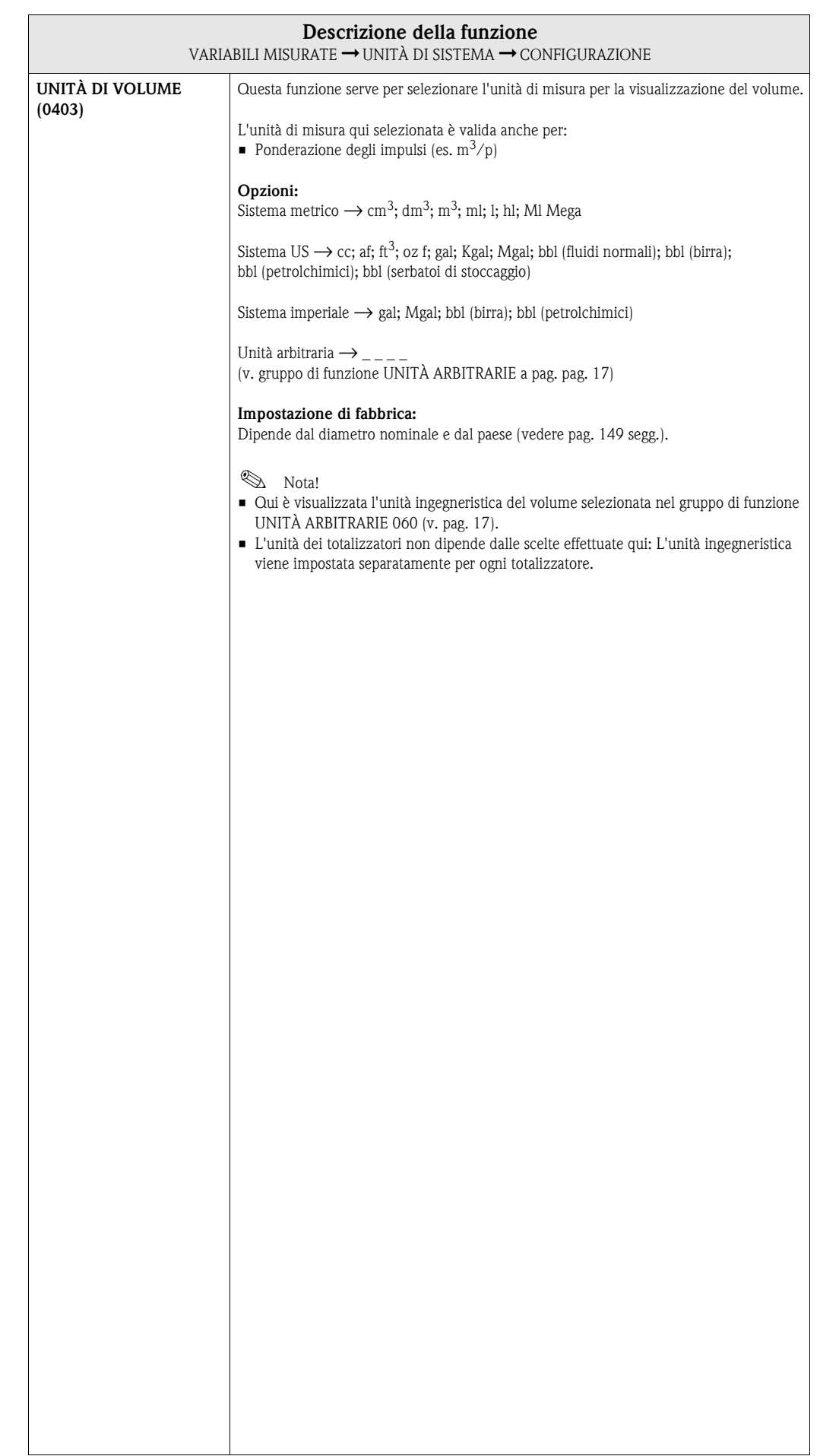

#### <span id="page-15-0"></span>**3.2.2 Gruppo di funzione CONFIGURAZIONE SUPPLEMENTARE**

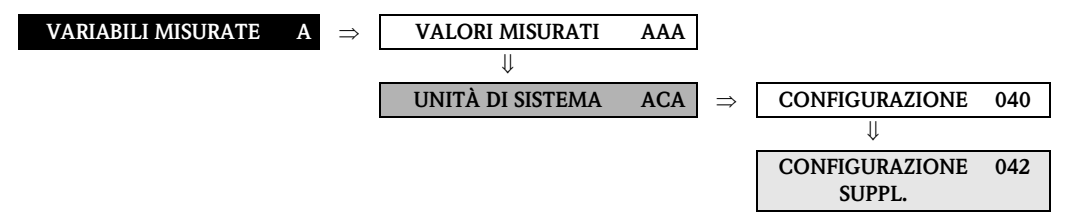

<span id="page-15-3"></span><span id="page-15-2"></span><span id="page-15-1"></span>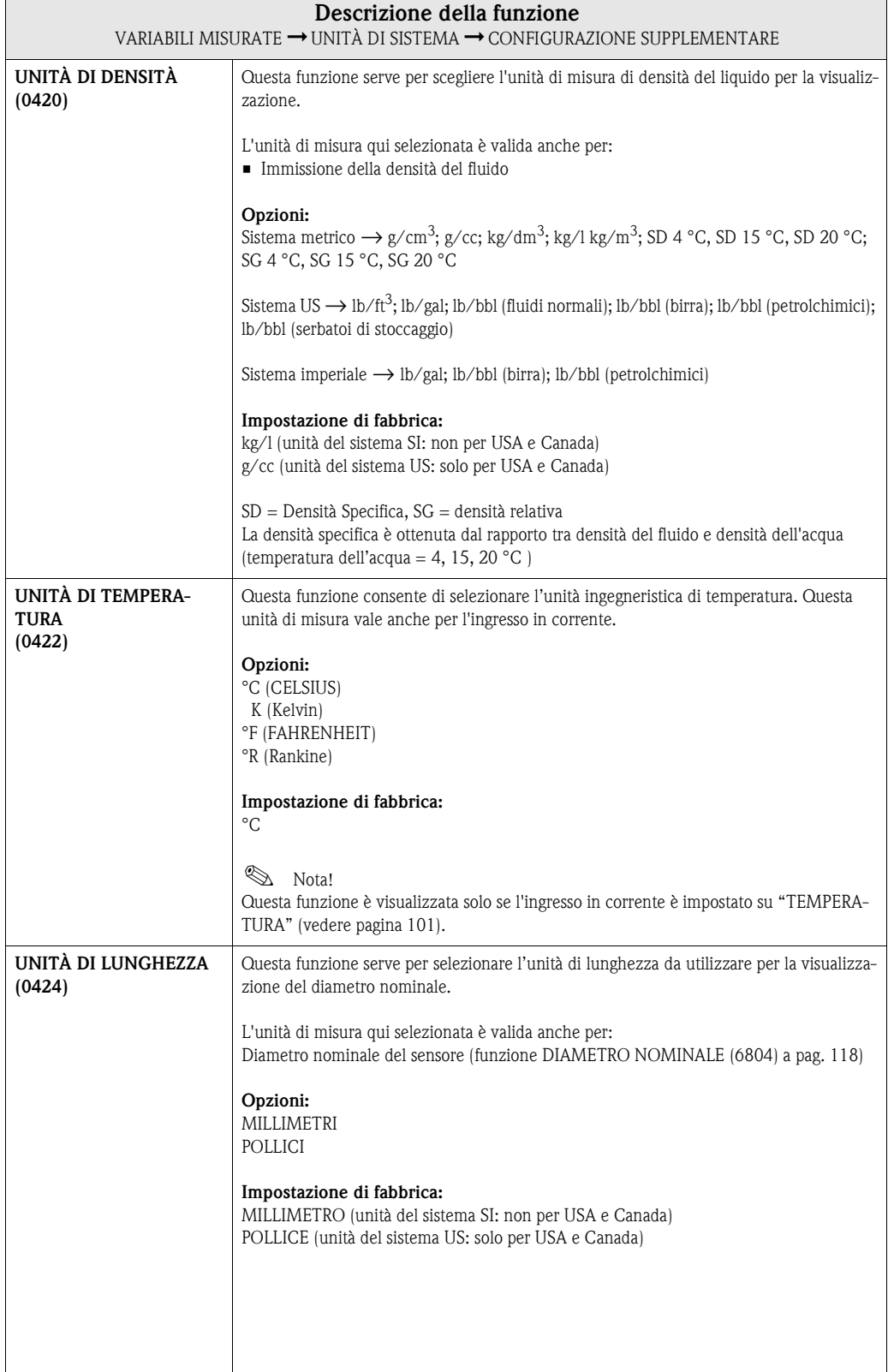

## <span id="page-16-0"></span>**3.3 Gruppo UNITÀ SPECIALI**

## <span id="page-16-1"></span>**3.3.1 Gruppo di funzione UNITÀ ARBITRARIE**

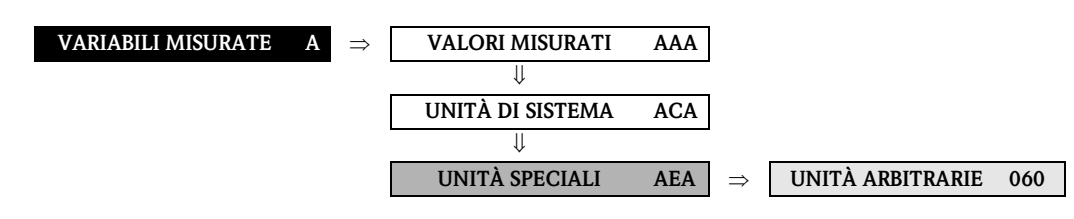

<span id="page-16-3"></span><span id="page-16-2"></span>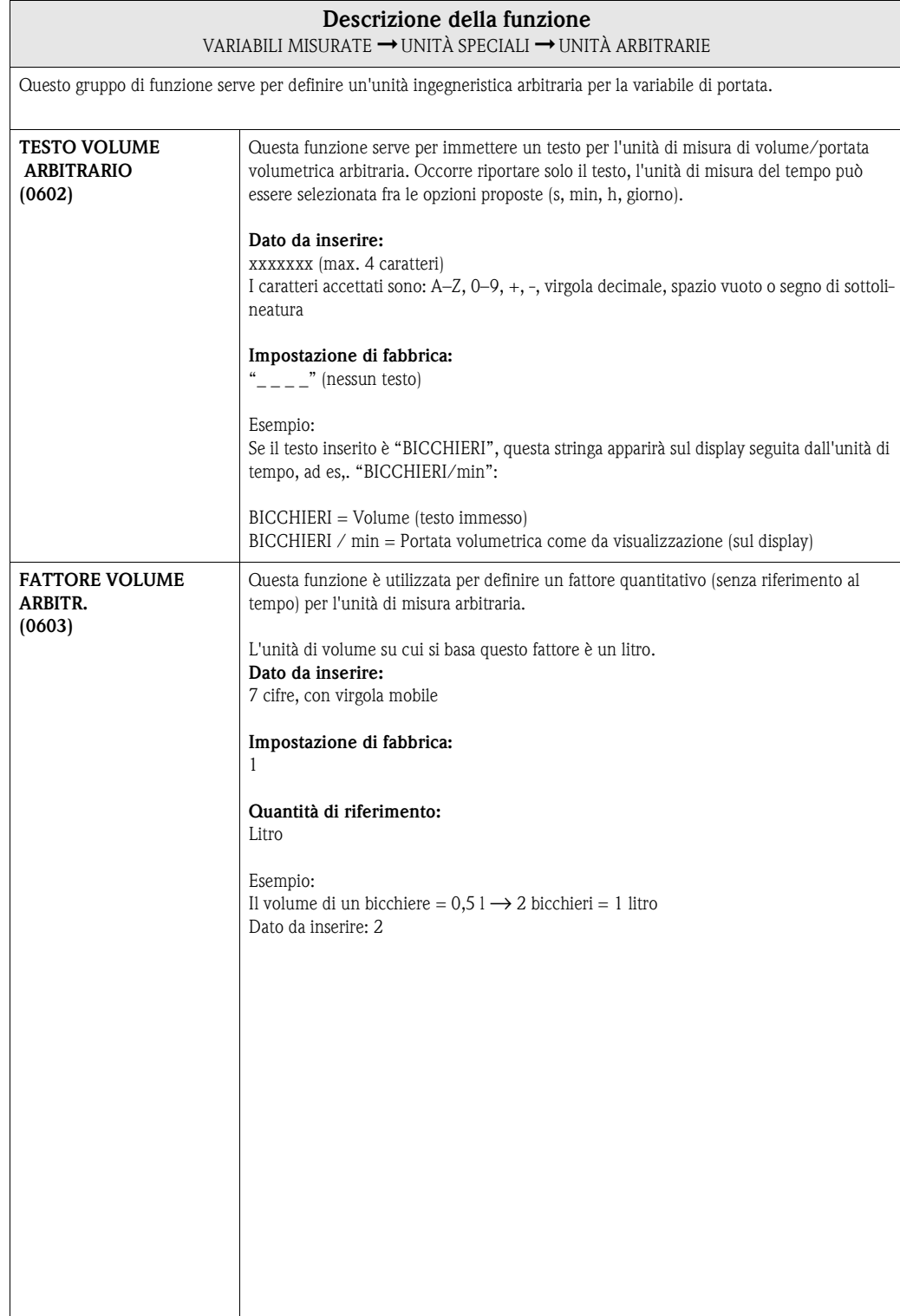

#### <span id="page-17-0"></span>**3.3.2 Gruppo di funzione PARAMETRI DI DENSITÀ**

<span id="page-17-1"></span>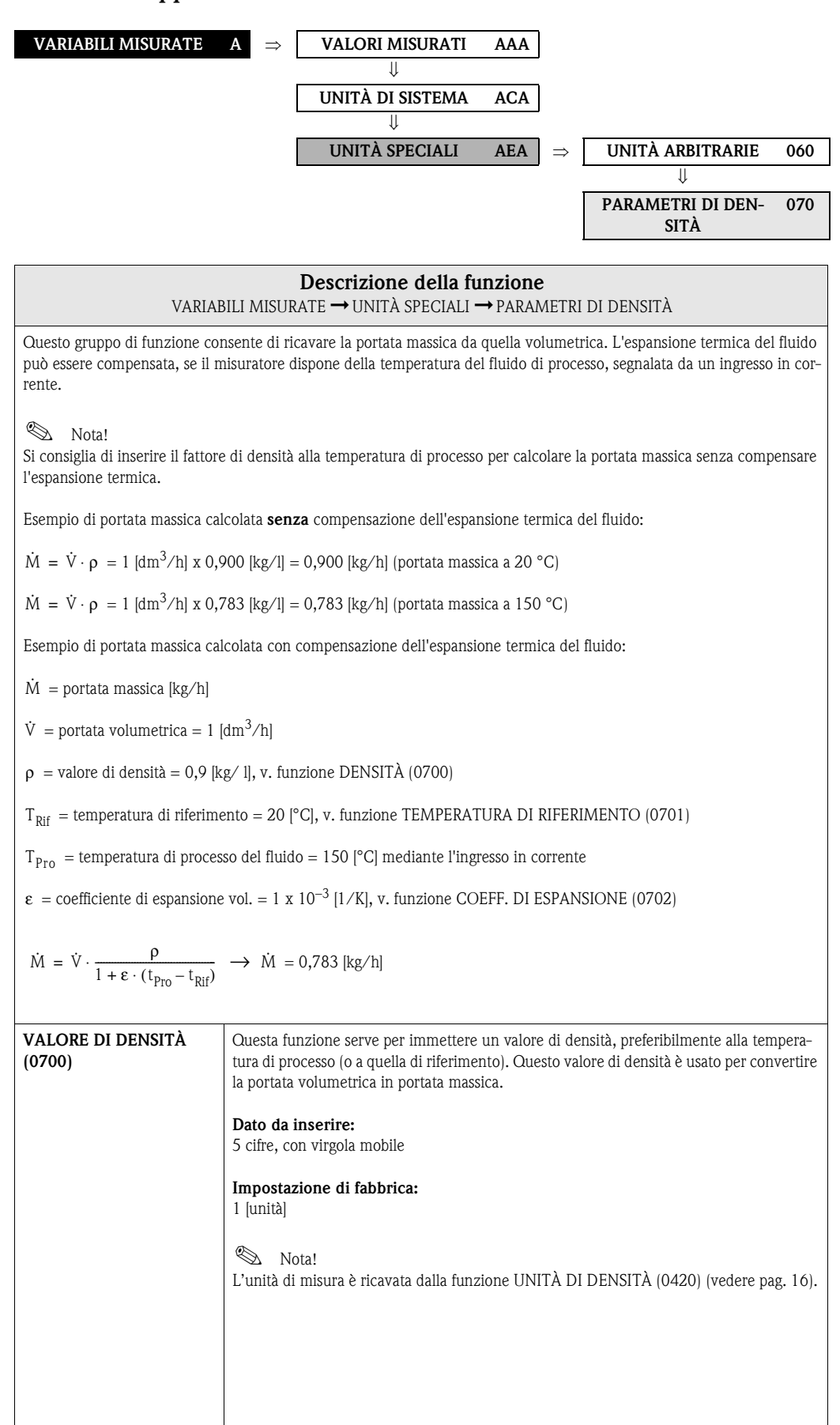

<span id="page-18-1"></span><span id="page-18-0"></span>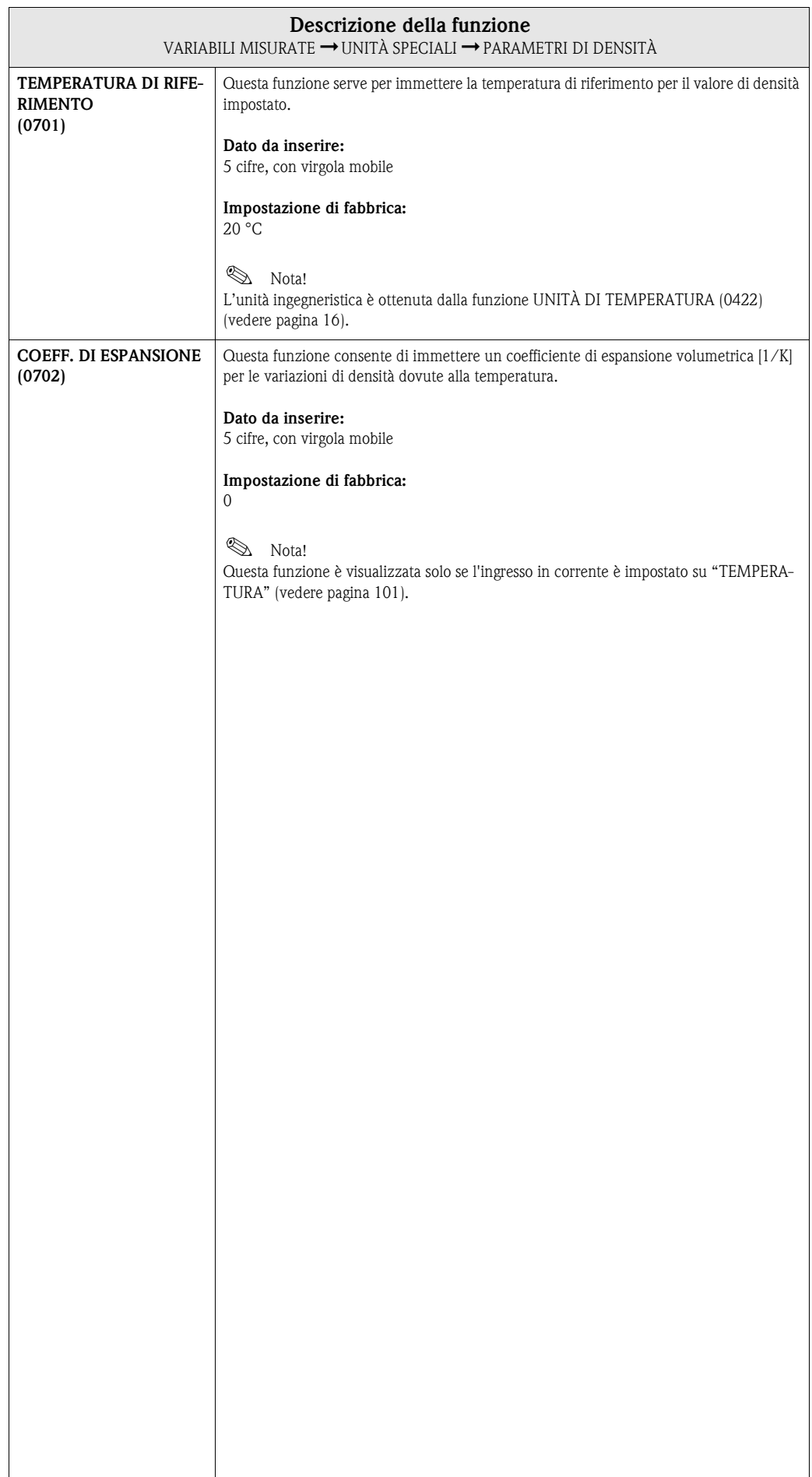

# <span id="page-19-0"></span>**4 Blocco QUICK SETUP**

<span id="page-19-3"></span><span id="page-19-2"></span><span id="page-19-1"></span>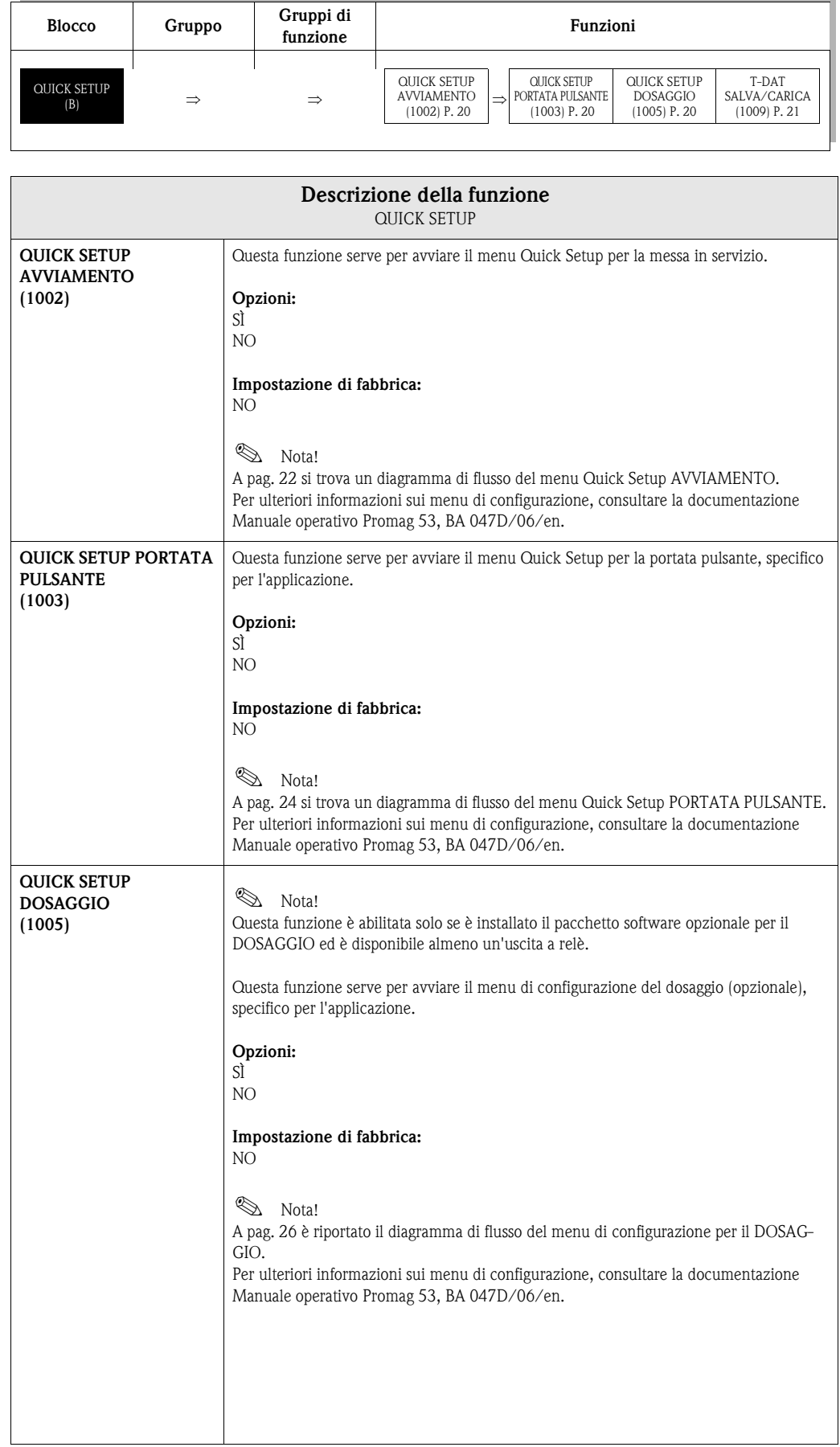

<span id="page-20-0"></span>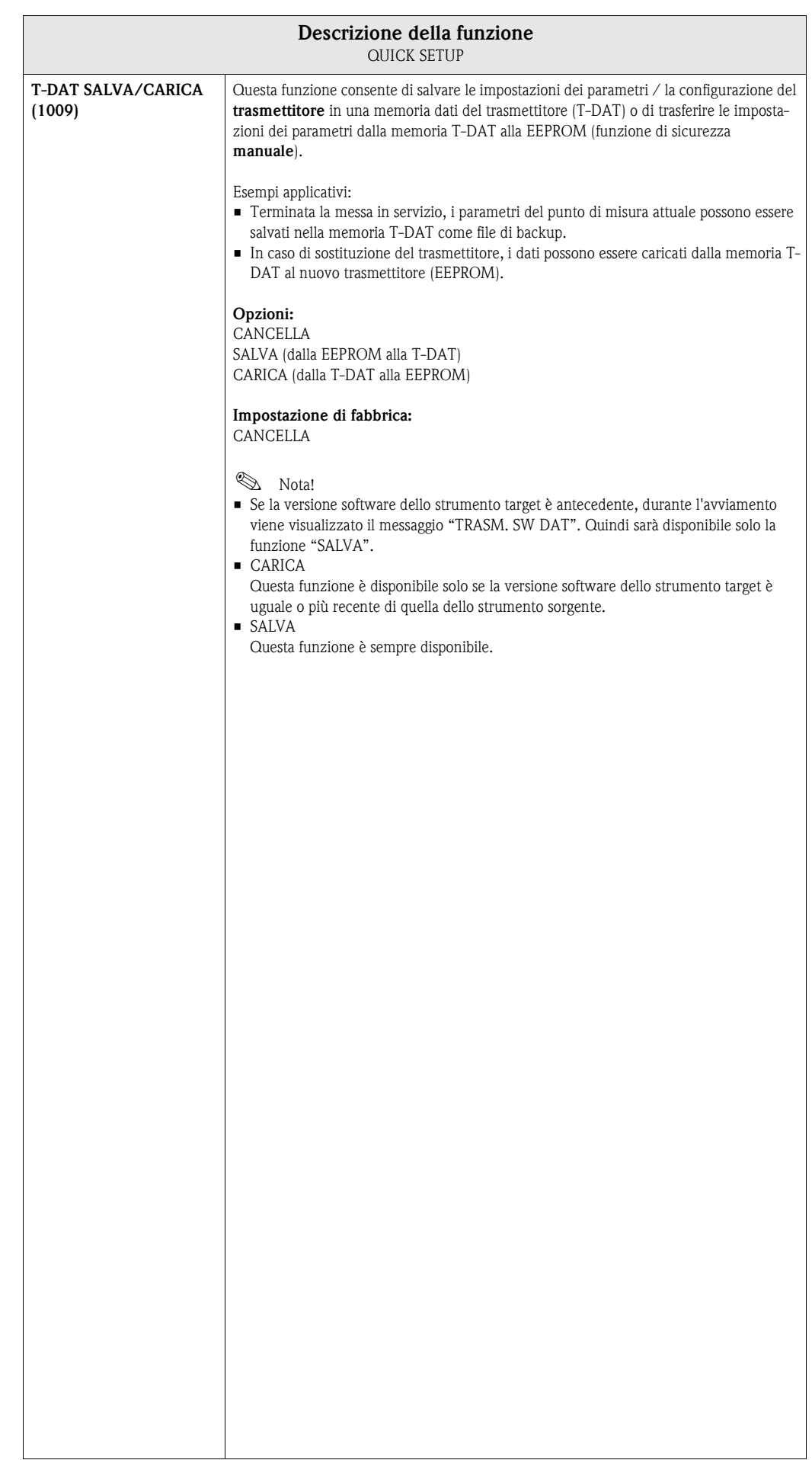

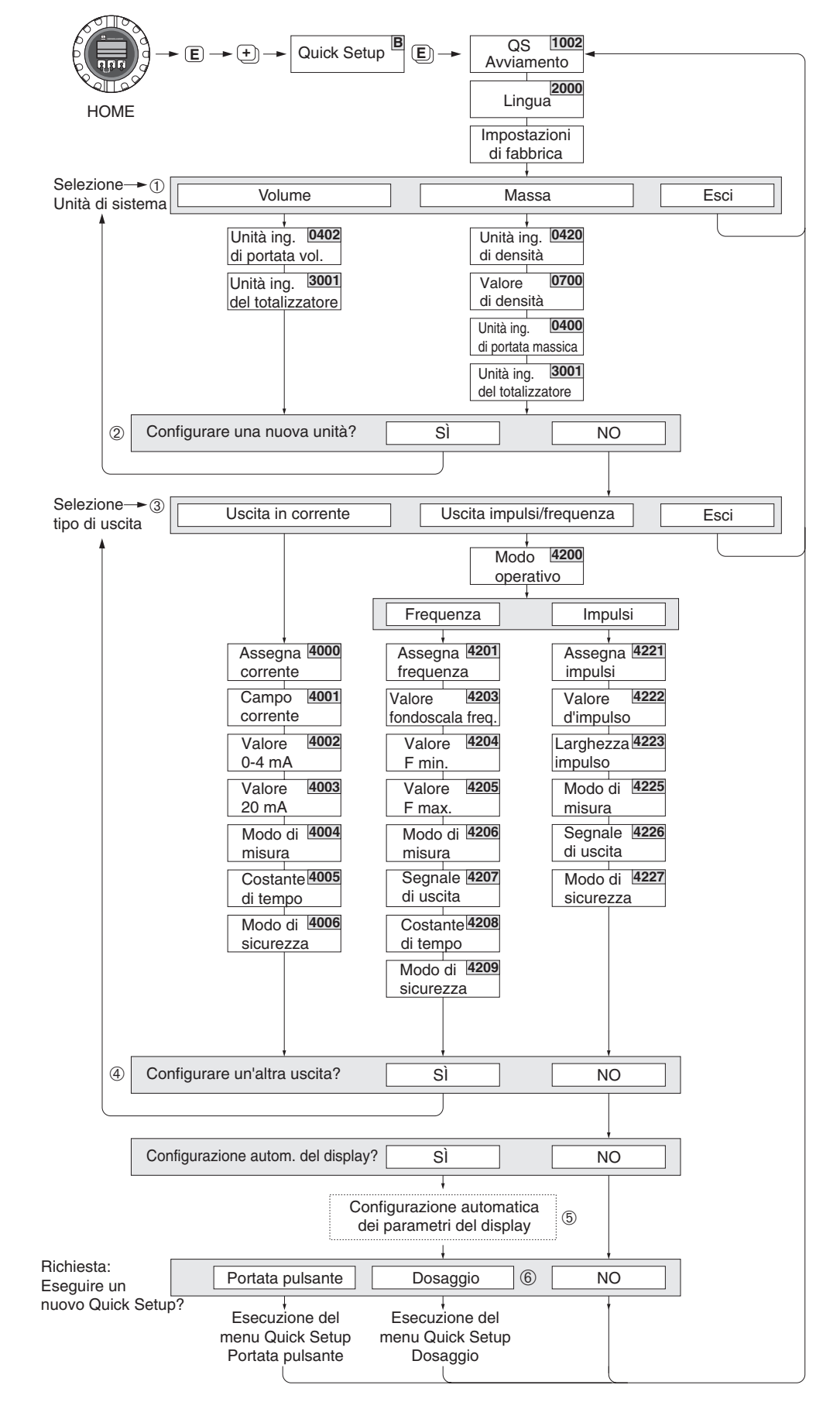

#### <span id="page-21-0"></span>**4.1 Setup Avviamento**

F06-53xxxxx-19-xx-xx-en-000

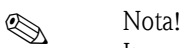

In caso di misuratori senza display locale, i singoli parametri e le funzioni devono essere impostati mediante un software di configurazione, ad es. il pacchetto ToF Tool - Fieldtool di Endress+Hauser. Durante la prima messa in servizio, il menu Quick Setup "Avviamento" deve essere eseguito per primo, ossia prima degli altri menu di configurazione rapida ([vedere pagina 24](#page-23-0), [26\)](#page-25-0).

- Durante la lettura dei parametri, se si interviene sul tasto ESC, il display ritorna alla cella SETUP MESSA IN SERVIZIO (1002). I parametri precedentemente salvati rimangono validi.
- Il menu Quick Setup "Avviamento" deve essere eseguito prima di attivare uno dei menu Quick Setup descritti di seguito.

1) In ogni ciclo sono selezionabili solo le unità ingegneristiche non ancora configurate con il Setup attuale. L'unità di misura di massa, volume e volume normalizzato dipende dalla corrispondente unità di portata.

2) L'opzione "SÌ" rimane visibile fino a quando tutte le unità non sono state configurate. "NO" è l'unica opzione visualizzata quando non vi sono più unità disponibili.

3) In ogni ciclo sono selezionabili solo le uscite non ancora configurate con il Setup attuale.

4) L'opzione "SÌ" rimane visibile finché tutte le uscite non sono state parametrizzate. "NO" è l'unica opzione visualizzata quando non vi sono più uscite disponibili.

5) L'opzione di "configurazione automatica del display" presenta le seguenti impostazioni di base/di fabbrica:

SÌ: Riga principale = Portata massica; Riga supplementare = Totalizzatore 1;

Riga delle informazioni = Condizioni del sistema/Condizioni operative

NO: Rimangono valide le impostazioni già esistenti (selezionate).

6) QUICK SETUP "DOSAGGIO"è disponibile solo se è installato il pacchetto software opzionale DOSAGGIO.

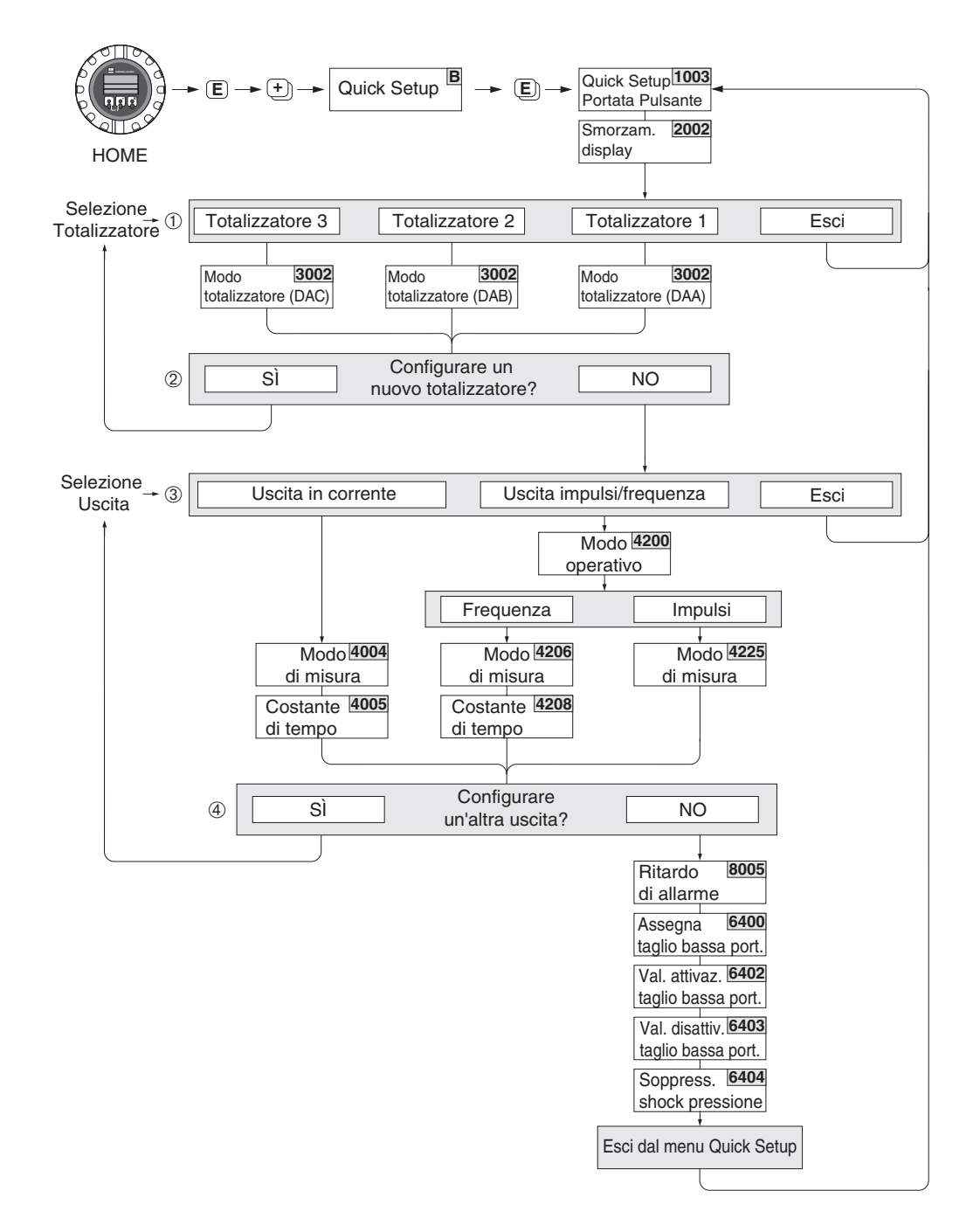

#### <span id="page-23-0"></span>**4.2 Menu Setup Portata pulsante**

F-53xxxxx-19-xx-xx-en-001

**Solution** Nota! • Se si preme il tasto ESC durante l'interrogazione di un parametro, sul display viene visualizzata la cella QUICK SETUP PORTATA PULSANTE (1003).

- Il menu Setup può essere richiamato direttamente dal menu Quick Setup "AVVIAMENTO" oppure manualmente selezionando la funzione QUICK SETUP PORTATA PULSANTE (1003).
- ➀ Ad ogni ciclo vengono visualizzati solo i totalizzatori non ancora configurati con il corrente Quick Setup.

➁ L'opzione "SÌ" è visibile, finché non sono stati configurati tutti i totalizzatori. "NO" è l'unica opzione visibile quando non vi sono più totalizzatori da impostare.

- ➂ A ogni ciclo possono essere selezionate solo le uscite non ancora configurate con il menu Quick Setup attuale.
- ➃ L'opzione "SÌ" è visibile, finché non sono state configurate tutte le uscite. "NO" è l'unica opzione visualizzata quando non vi sono più uscite disponibili.

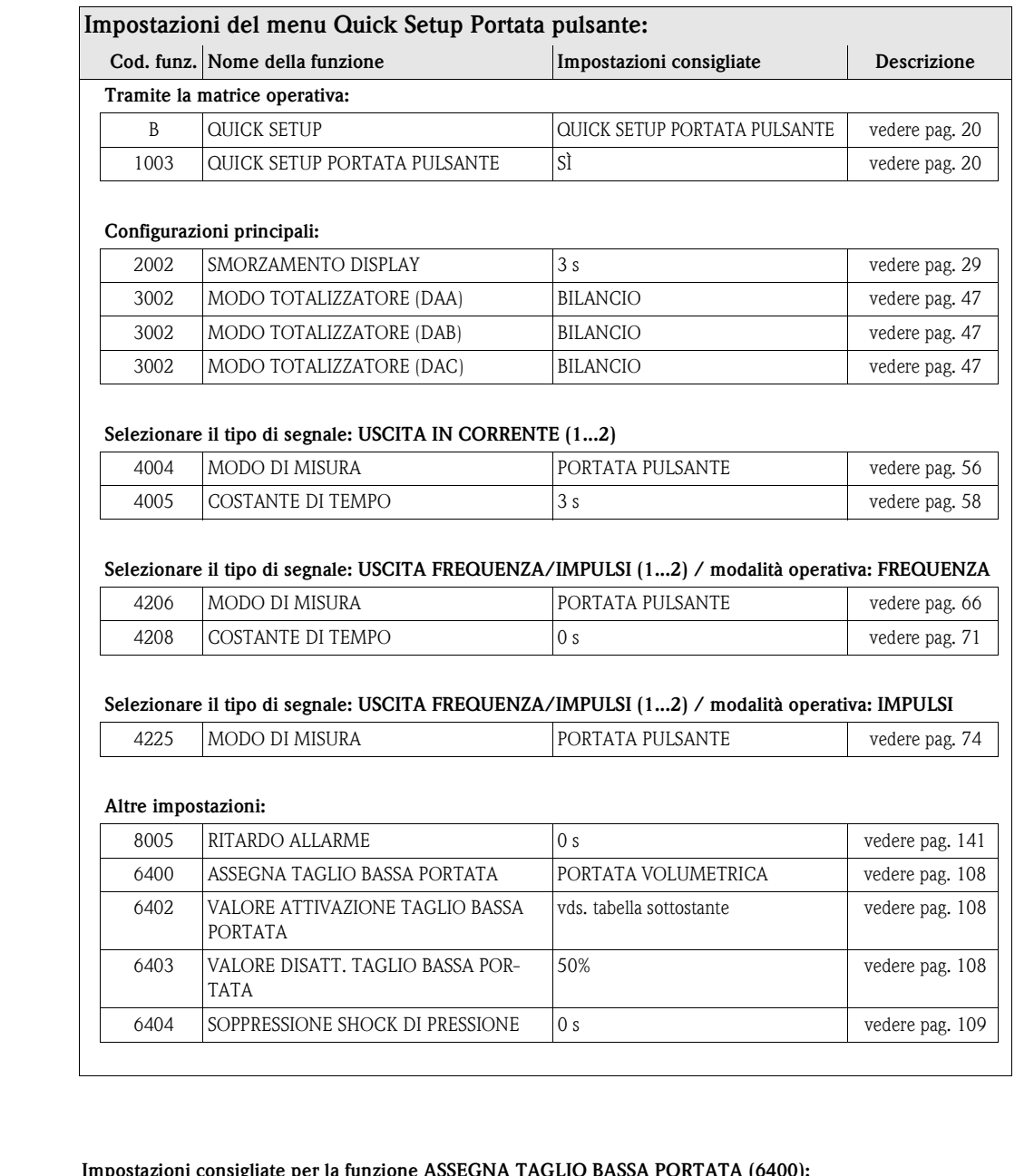

#### **Impostazioni consigliate per la funzione ASSEGNA TAGLIO BASSA PORTATA (6400):**

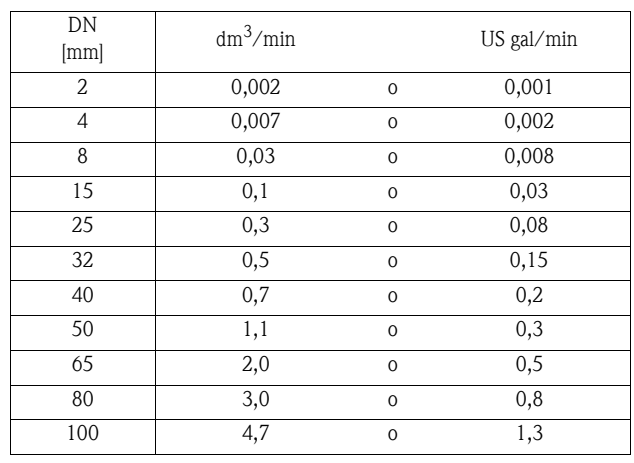

I valori consigliati corrispondono al valore fondoscala max. per DN diviso 1000

(v. Manuale operativo Promag 53, BA 047D/06/en, cap. "Installazione" → diametri nominali e valori di portata).

## <span id="page-25-0"></span>**4.3 Menu Quick Setup Dosaggio**

Seguendo questo menu è possibile impostare e configurare sistematicamente tutte le funzioni dello strumento necessarie per l'operazione di dosaggio.

Il menu Quick Setup è stato pensato per permettere l'esecuzione del processo di dosaggio in una sola fase, in modo semplice.

I parametri delle impostazioni addizionali, ad es. per la compensazione automatica di fine corsa o per il dosaggio in più fasi, devono essere configurati manualmente mediante la matrice operativa.

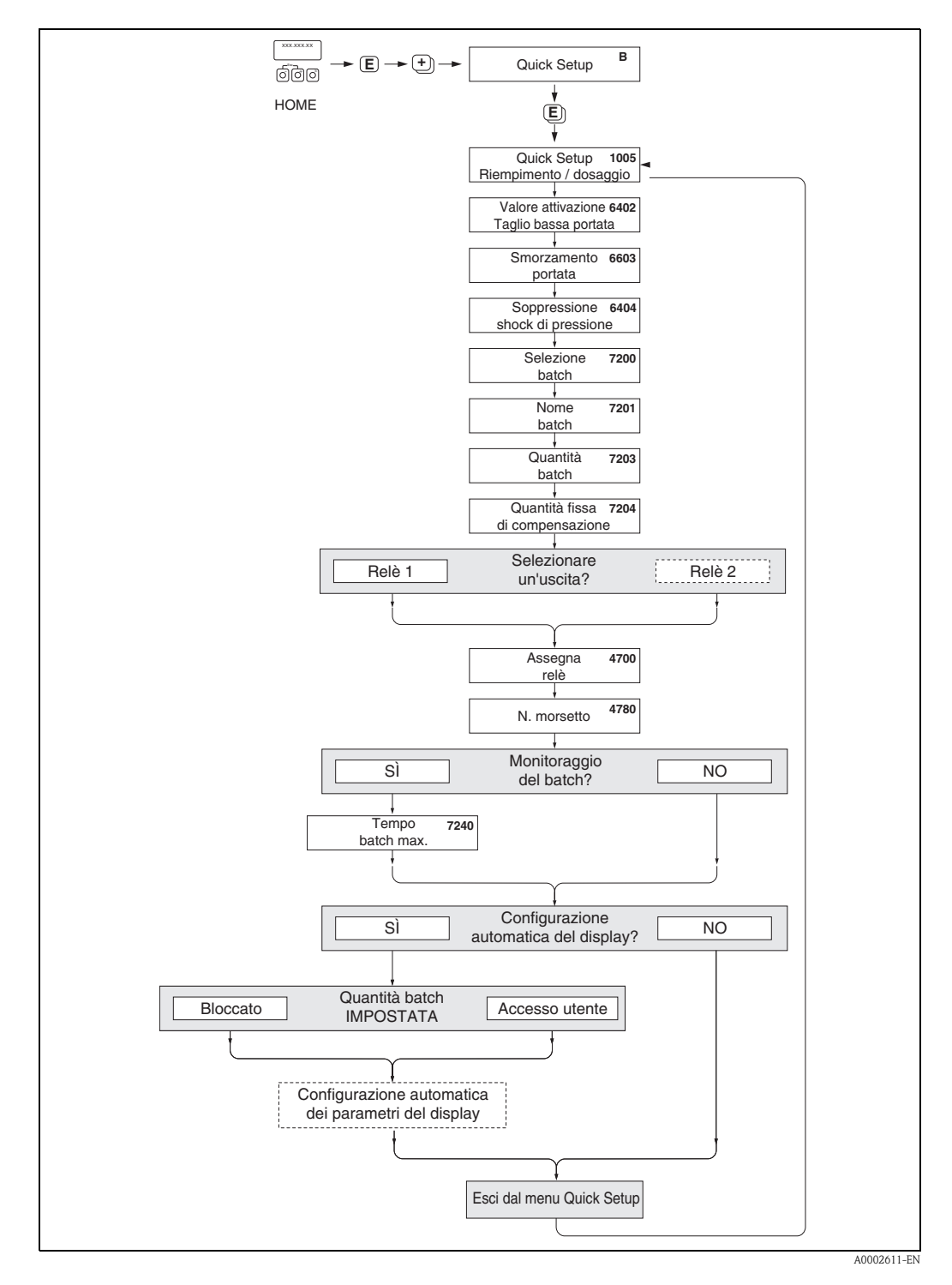

**Example 3** 

- 
- 26 Endress+Hauser • Questo menu Quick Setup è disponibile solo se sul misuratore è stato installato il pacchetto software opzionale per il DOSAGGIO. A seconda dell'opzione di ordine prescelta, il pacchetto potrebbe essere già installato nel misuratore al momento della consegna; diversamente potrà essere acquistato rivolgendosi a Endress + Hauser. In tal caso sarà possibile eseguire l'aggiornamento con un pacchetto software opzionale.
- Se si preme il tasto ESC durante l'interrogazione di un parametro, sul display viene nuovamente visualizzata la funzione QUICK SETUP DOSAGGIO (1005).
- All'apertura del menu Quick Setup, i parametri generali del misuratore sono configurati per garantire un'elaborazione del segnale di misura e una risposta ottimali.
- Quindi è possibile accedere ai parametri di dosaggio specifici, a partire dall'elenco di opzioni "Dosaggio 1...6". In questo modo, scorrendo più volte il menu Quick Setup sarà possibile creare fino a sei programmi di dosaggio diversi (con nomi specifici), da richiamare secondo necessità.
- Per garantire una funzionalità ottimale, si consiglia di permettere l'impostazione automatica dei parametri di visualizzazione. In base a questa impostazione, la riga più bassa del display viene configurata come menu di dosaggio. Sul display sono visualizzati dei softkey che possono essere utilizzati per avviare o interrompere il processo di dosaggio e tornare in posizione HOME. In questo modo, il misuratore funzionerà come un vero e proprio "controller di dosaggio". L'operatore può anche utilizzare l'interrogazione sulla "Quantità batch IMPOSTATA" per deci
	- dere se, mediante display locale, la quantità batch può essere sempre modificata o sia necessario l'inserimento di un codice:
	- ACCESSO UTENTE: la quantità batch può essere modificata senza l'immissione di un codice.
	- BLOCCATA: la quantità batch può essere modificata solo se s'inserisce un codice (solo lettura).

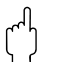

" Attenzione! Se si segue il menu Setup, alcuni parametri del misuratore vengono impostati in modo ottimale per un funzionamento non continuo. Se il misuratore in futuro dovrà essere utilizzato per misure continue della portata, sarà opportuno ripetere la procedura Quick Setup "AVVIAMENTO" o "POR-TATA PULSANTE".

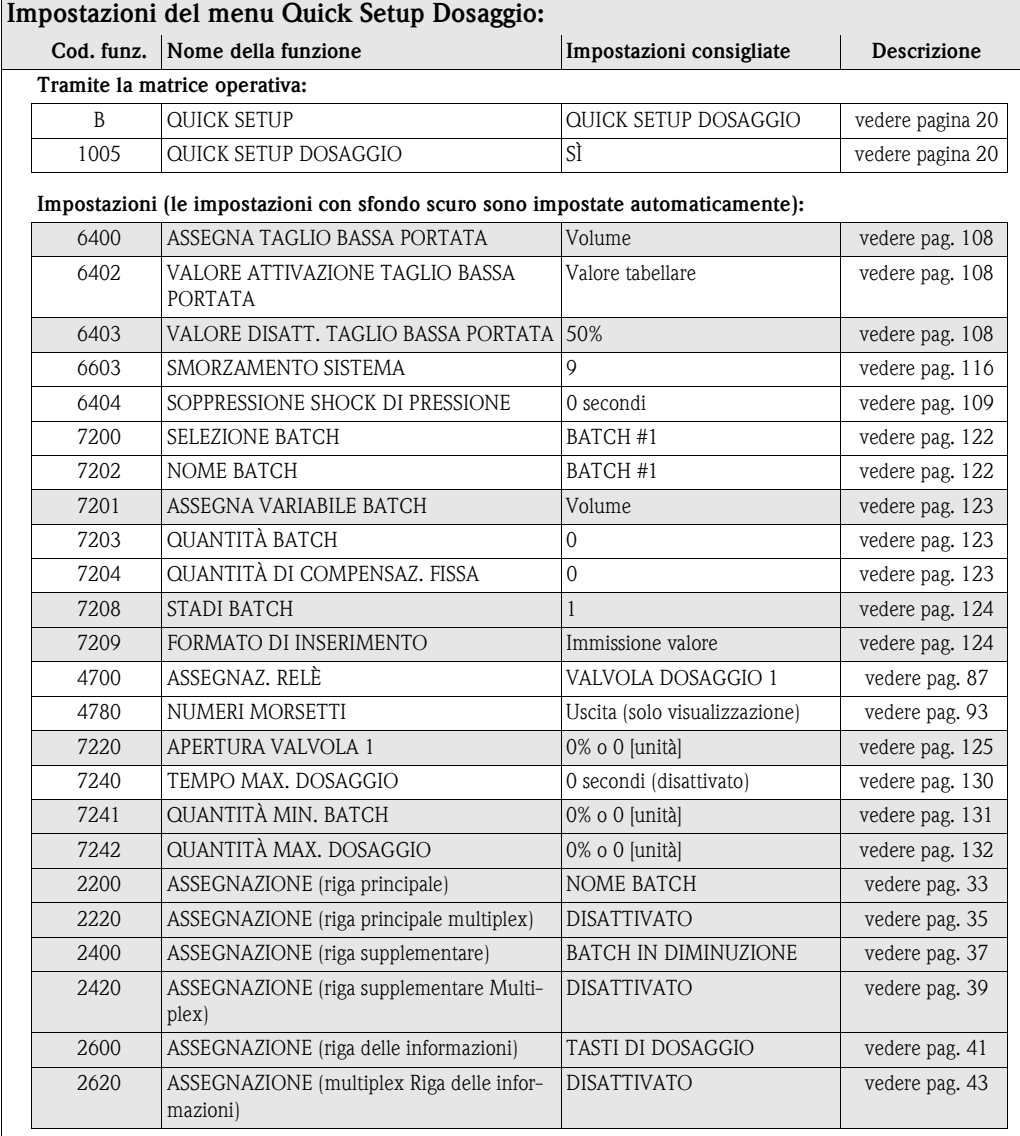

# <span id="page-27-0"></span>**5 Blocco INTERFACCIA UTENTE**

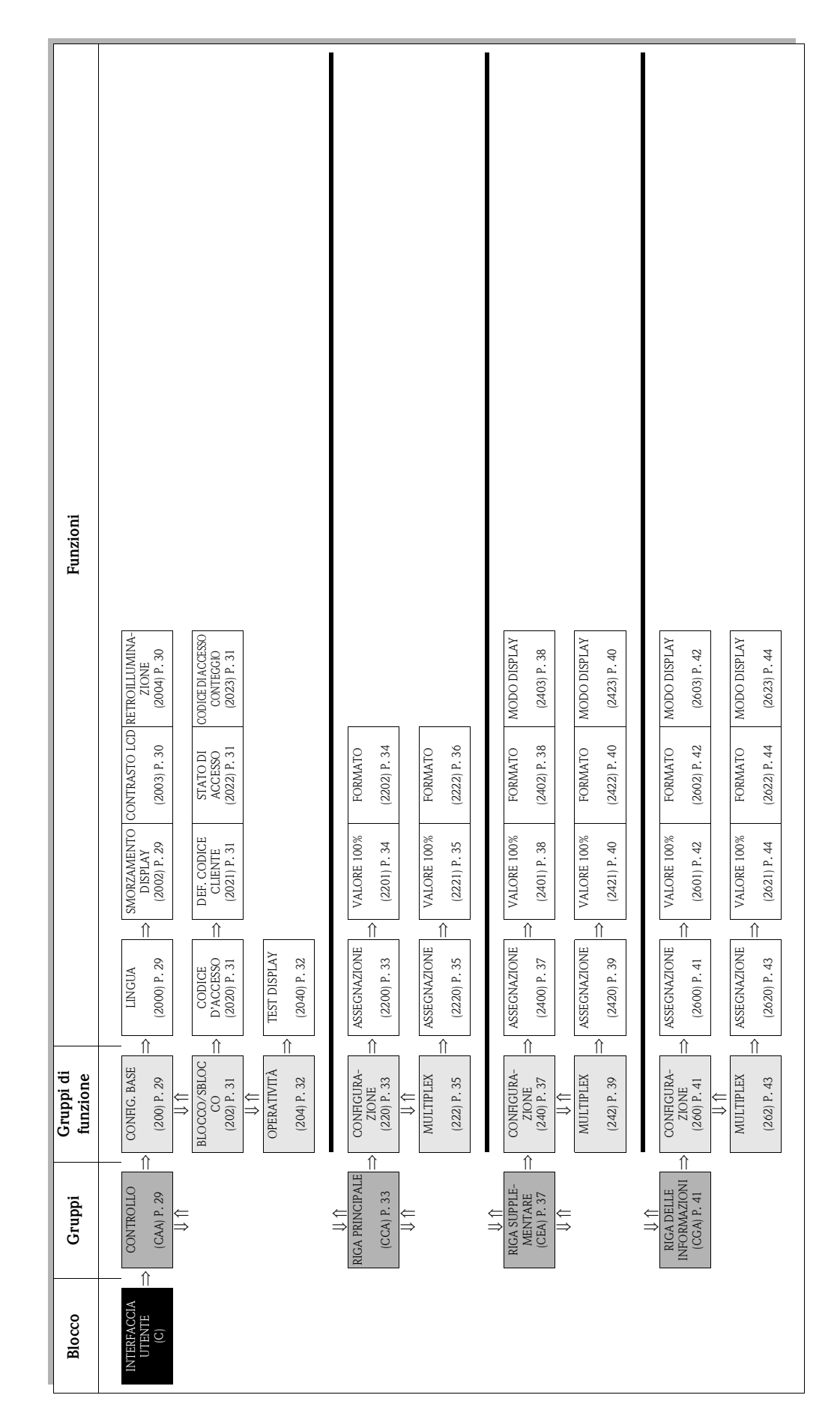

## <span id="page-28-0"></span>**5.1 Gruppo CONTROLLO**

## <span id="page-28-1"></span>**5.1.1 Gruppo di funzione CONFIGURAZIONE PRINCIPALE**

<span id="page-28-3"></span><span id="page-28-2"></span>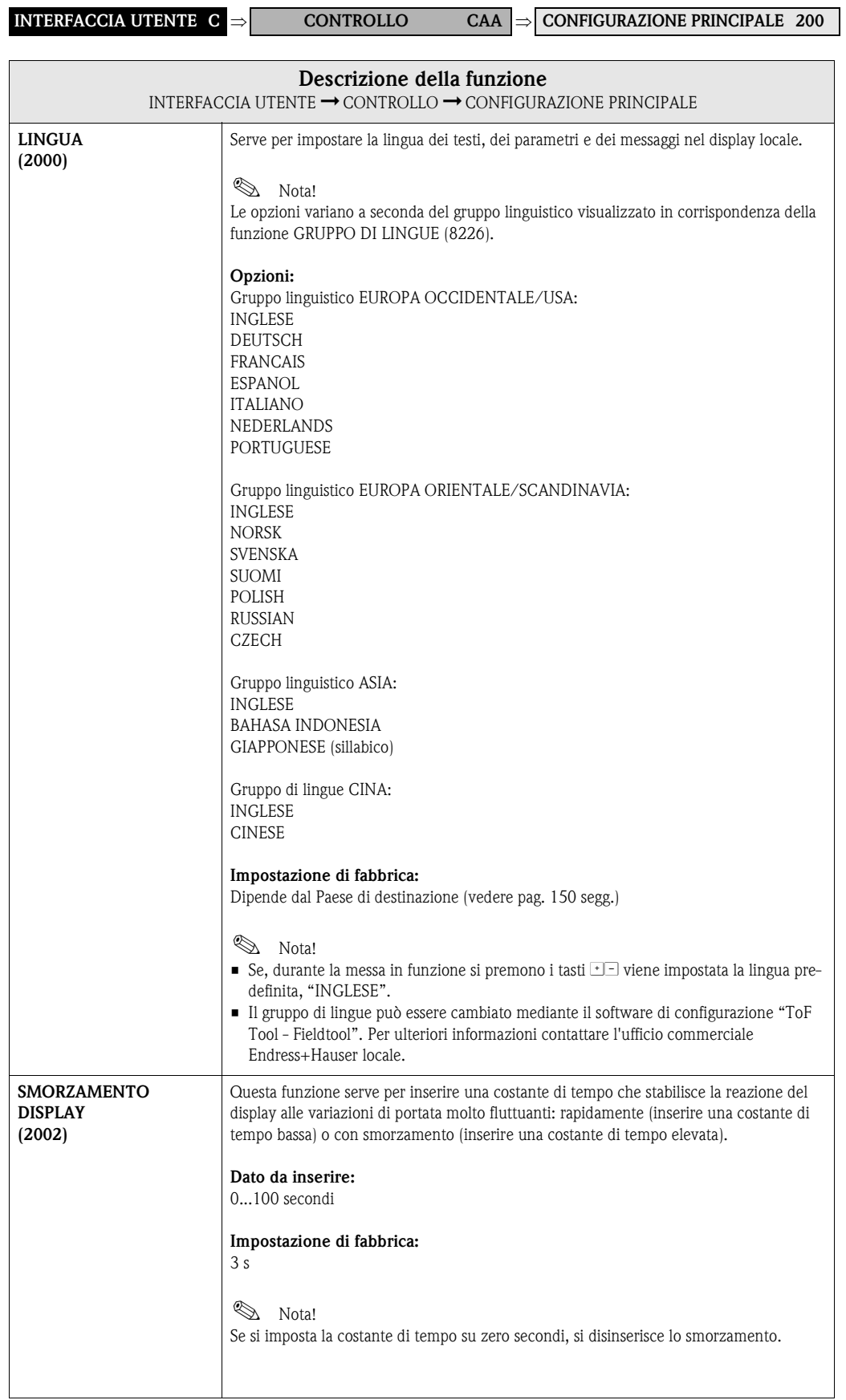

<span id="page-29-1"></span><span id="page-29-0"></span>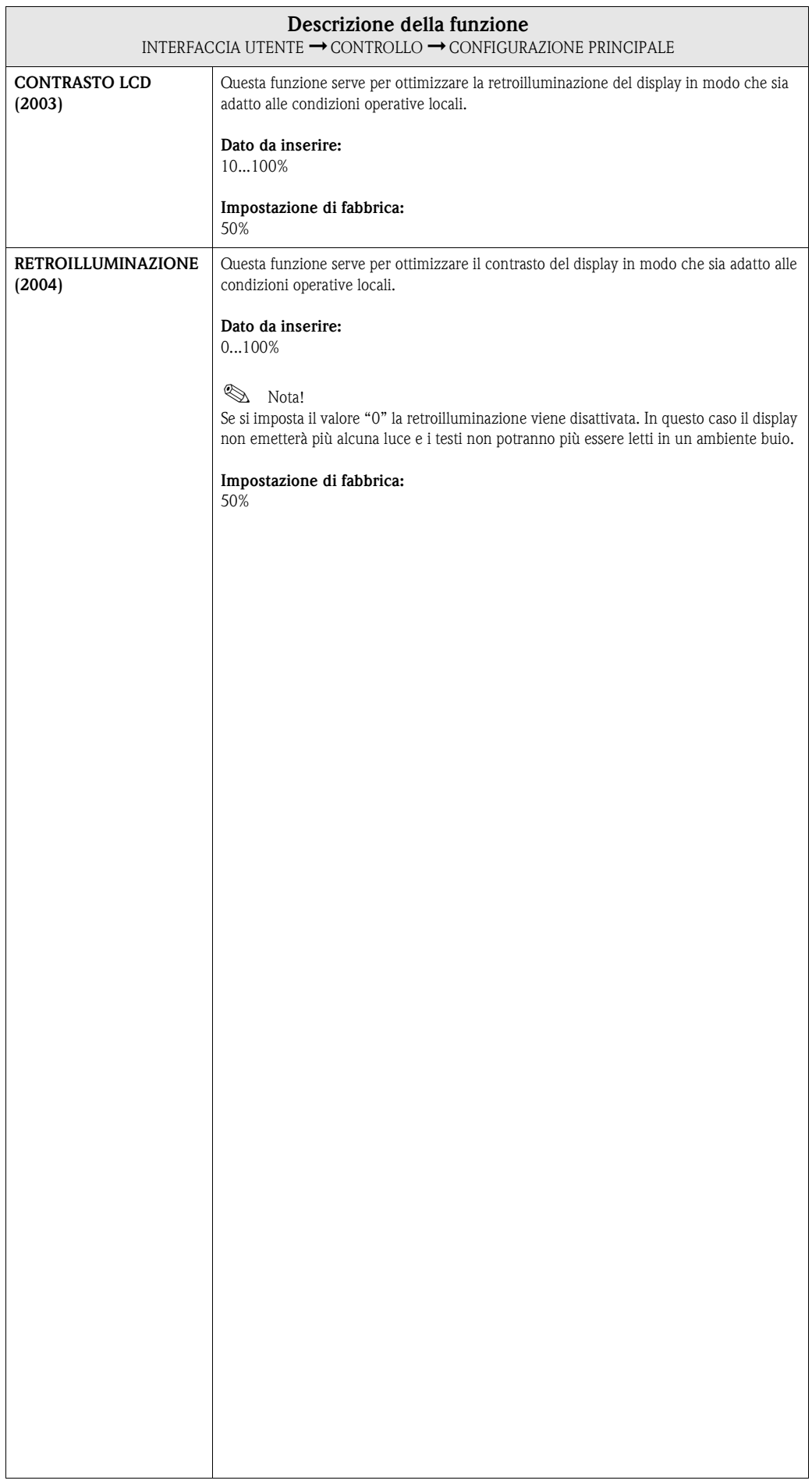

#### <span id="page-30-0"></span>**5.1.2 Gruppo di funzione SBLOCCO/BLOCCO**

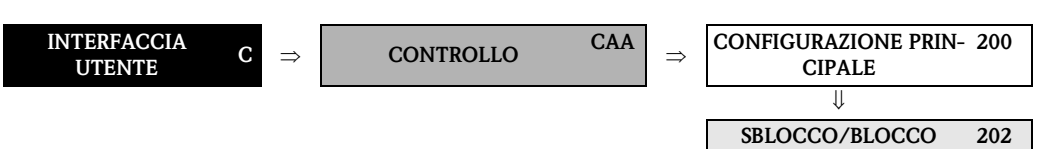

<span id="page-30-4"></span><span id="page-30-3"></span><span id="page-30-2"></span><span id="page-30-1"></span>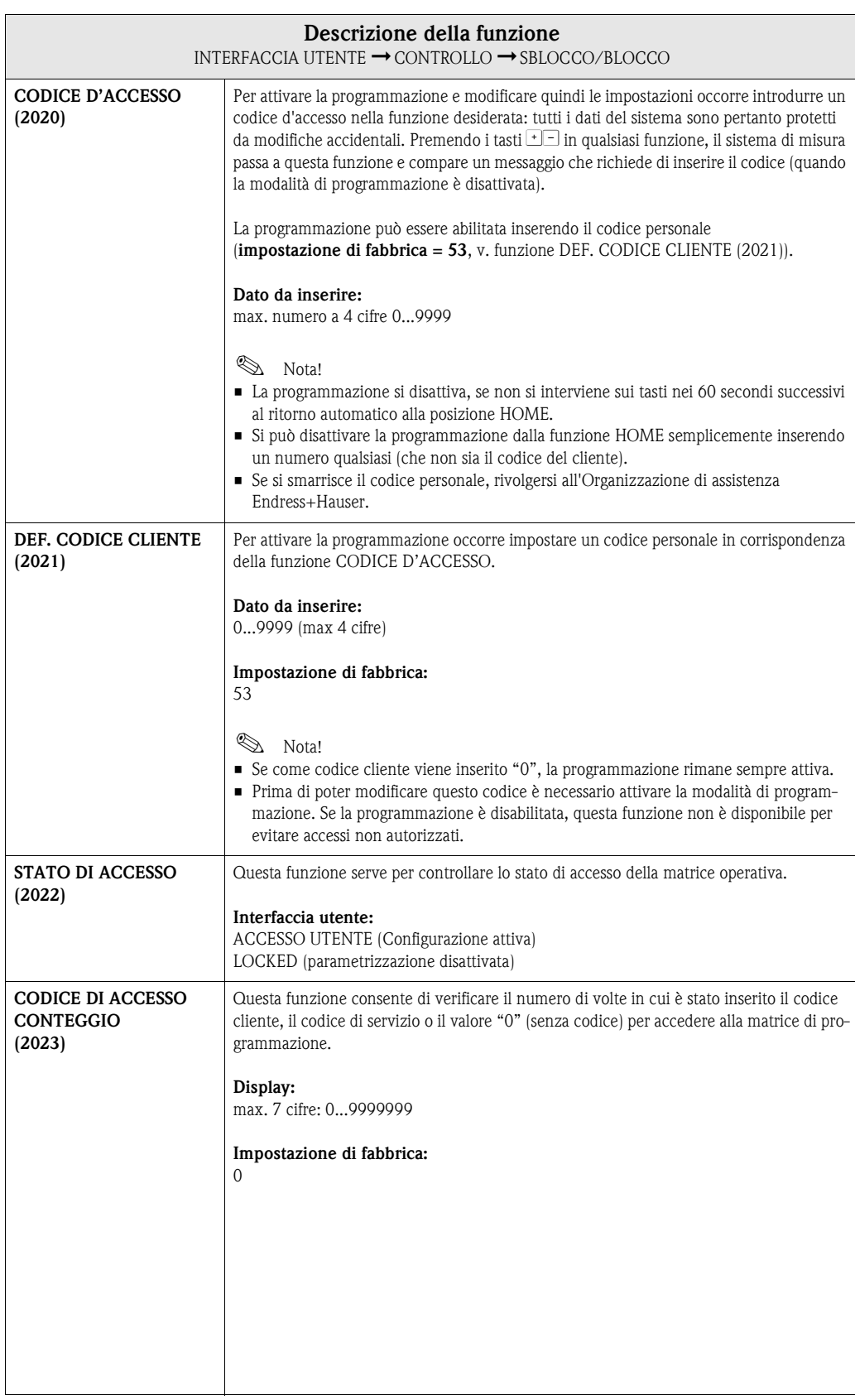

## <span id="page-31-0"></span>**5.1.3 Gruppo di funzione OPERATIVITÀ**

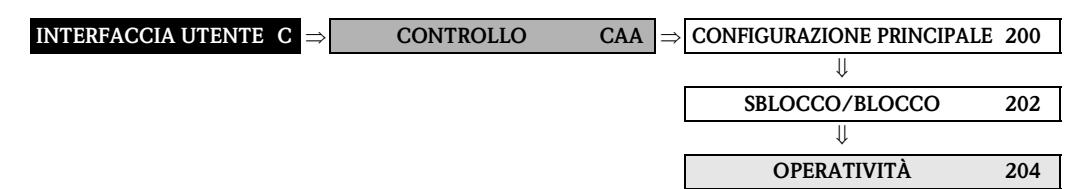

<span id="page-31-1"></span>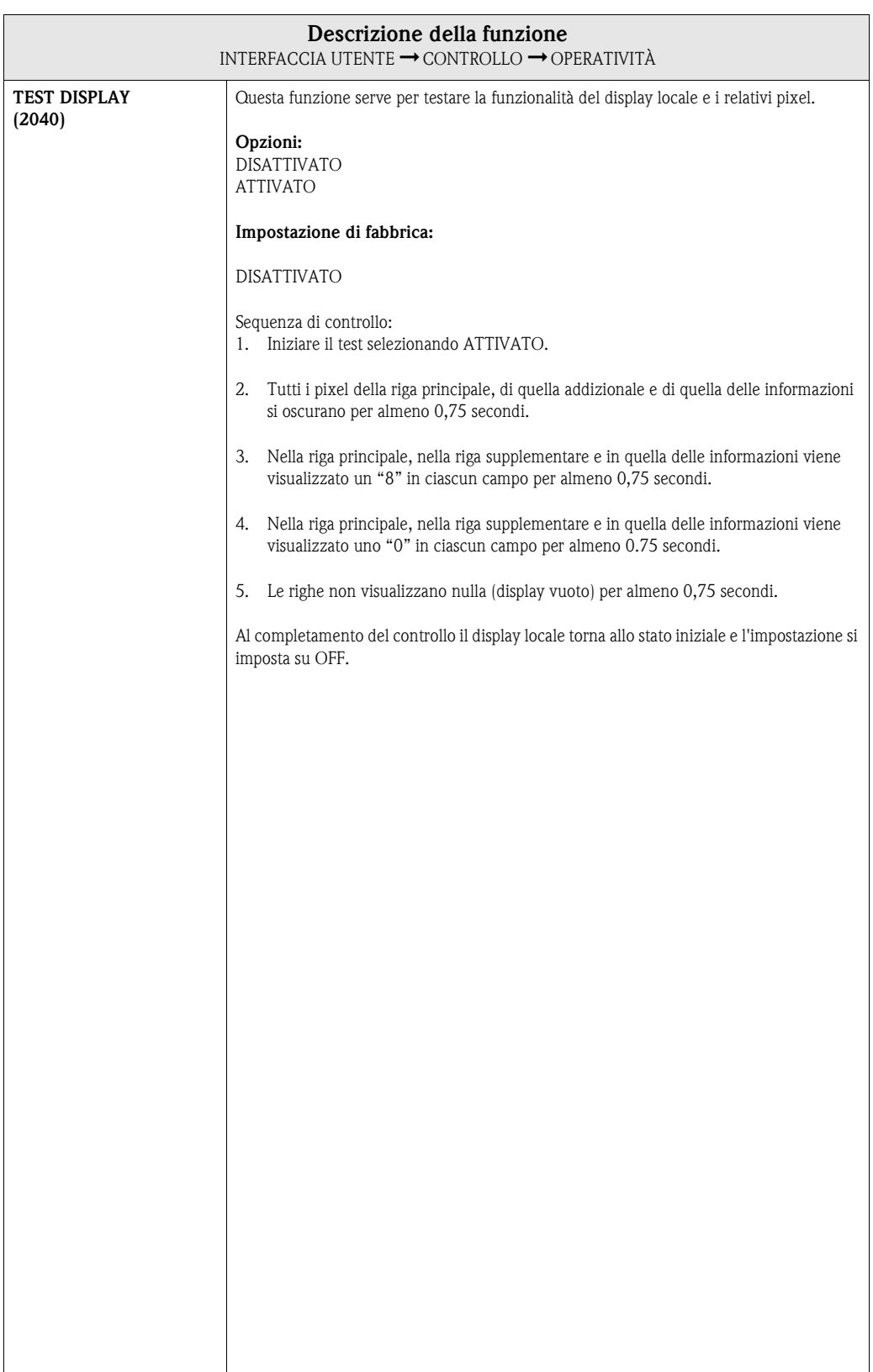

## <span id="page-32-0"></span>**5.2 Gruppo RIGA PRINCIPALE**

## <span id="page-32-1"></span>**5.2.1 Gruppo di funzione CONFIGURAZIONE**

<span id="page-32-2"></span>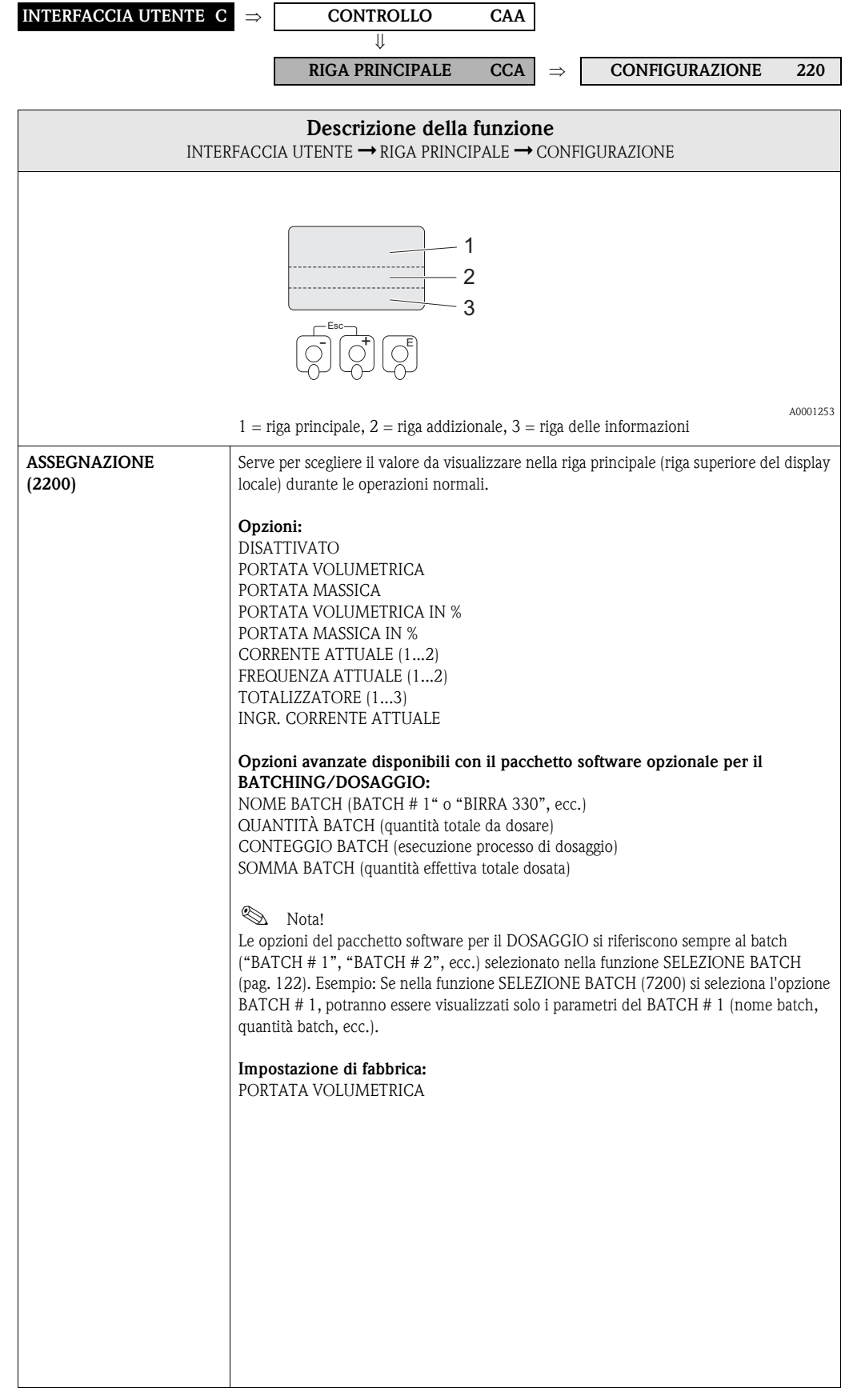

<span id="page-33-1"></span><span id="page-33-0"></span>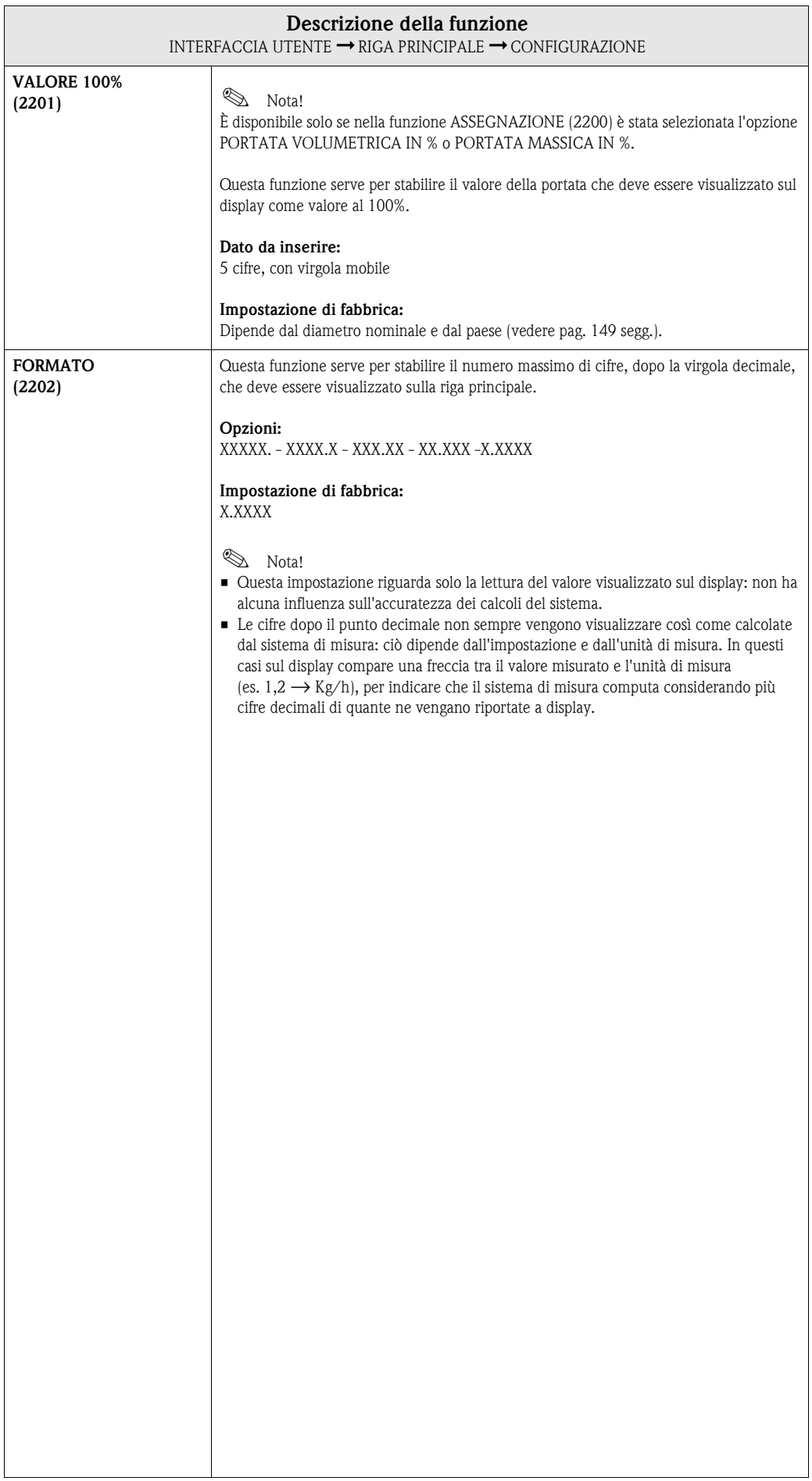

## <span id="page-34-0"></span>**5.2.2 Gruppo di funzione MULTIPLEX**

<span id="page-34-2"></span><span id="page-34-1"></span>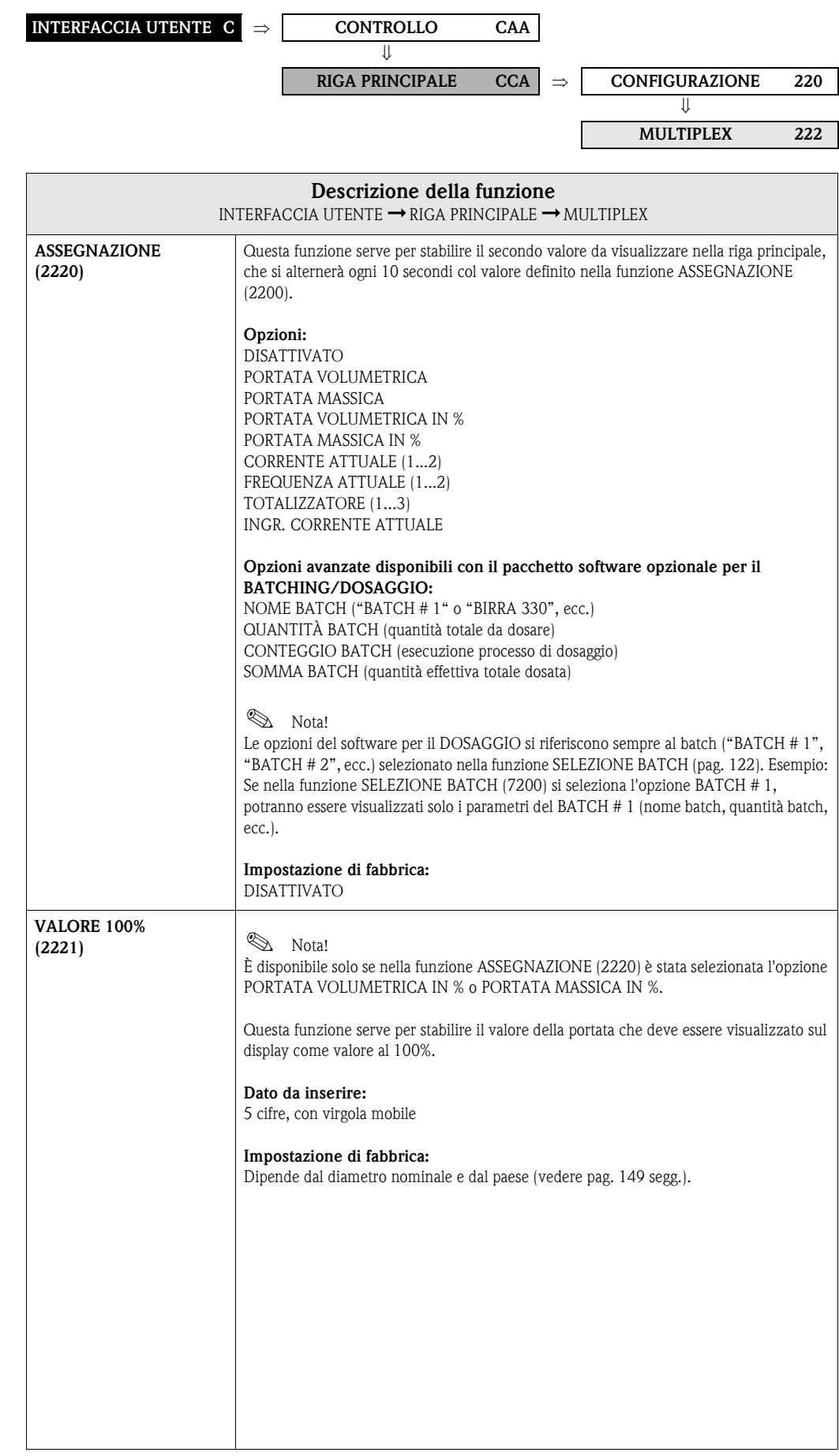

<span id="page-35-0"></span>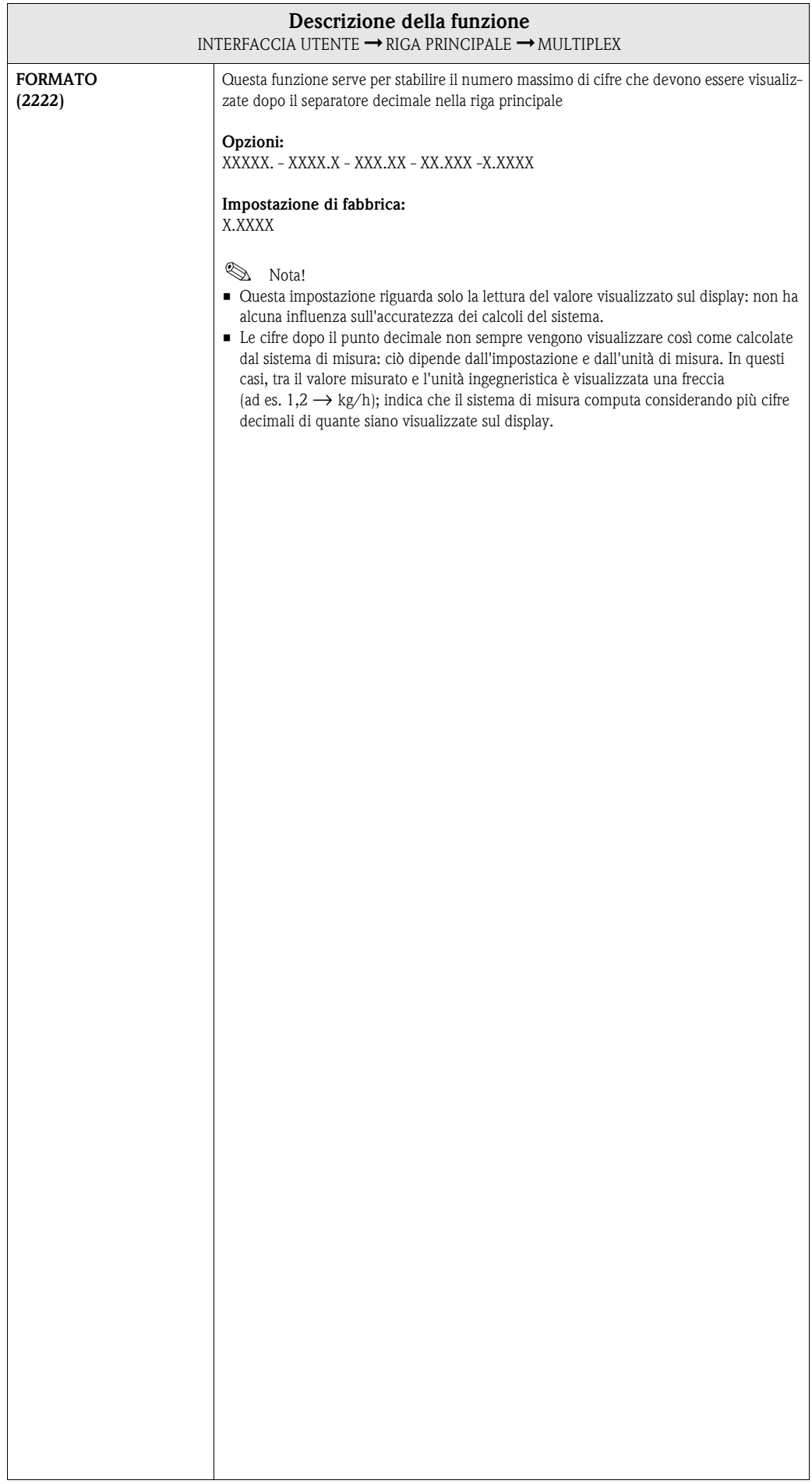
## **5.3 Gruppo RIGA SUPPLEMENTARE**

#### **5.3.1 Gruppo di funzione CONFIGURAZIONE**

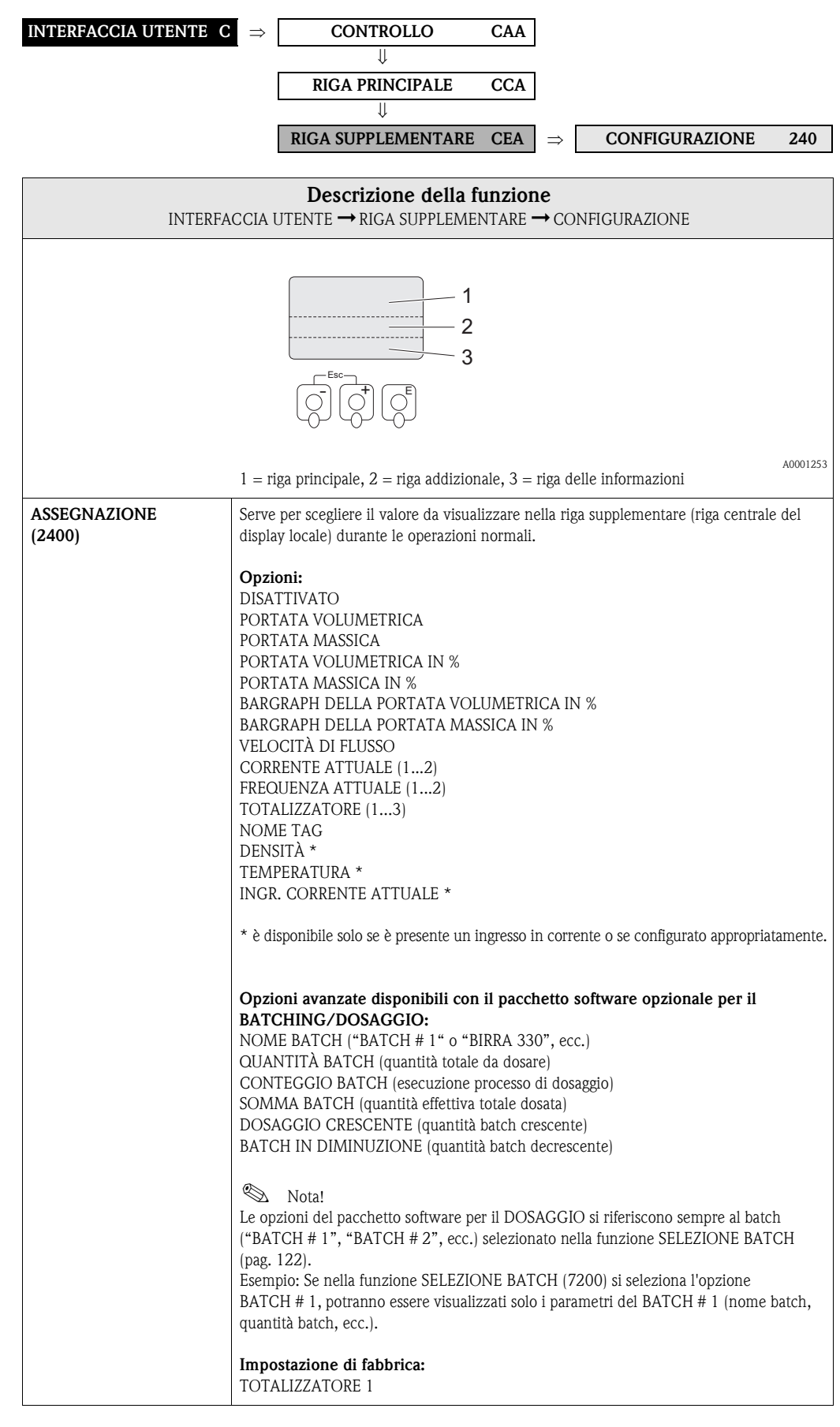

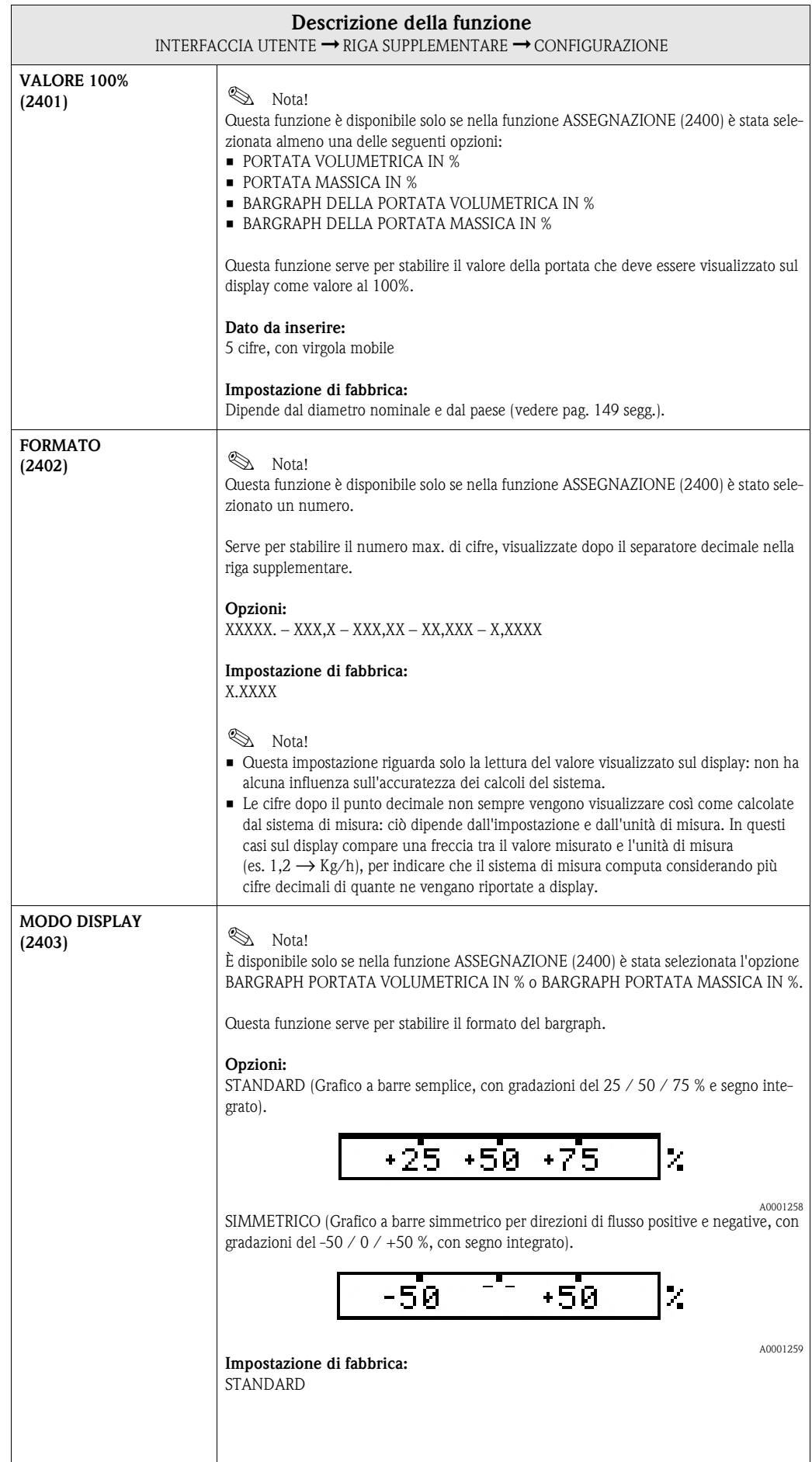

### **5.3.2 Gruppo di funzione MULTIPLEX**

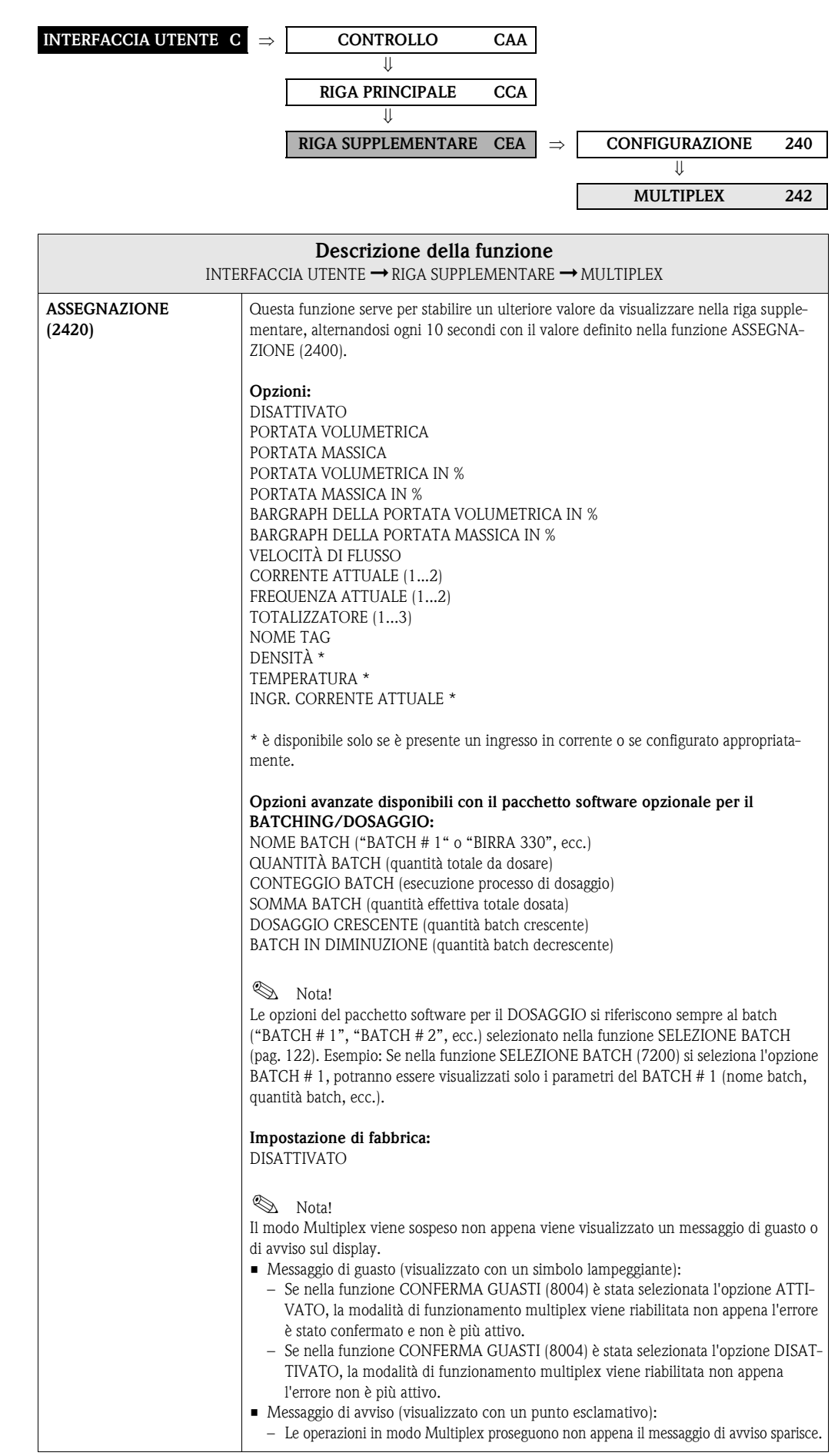

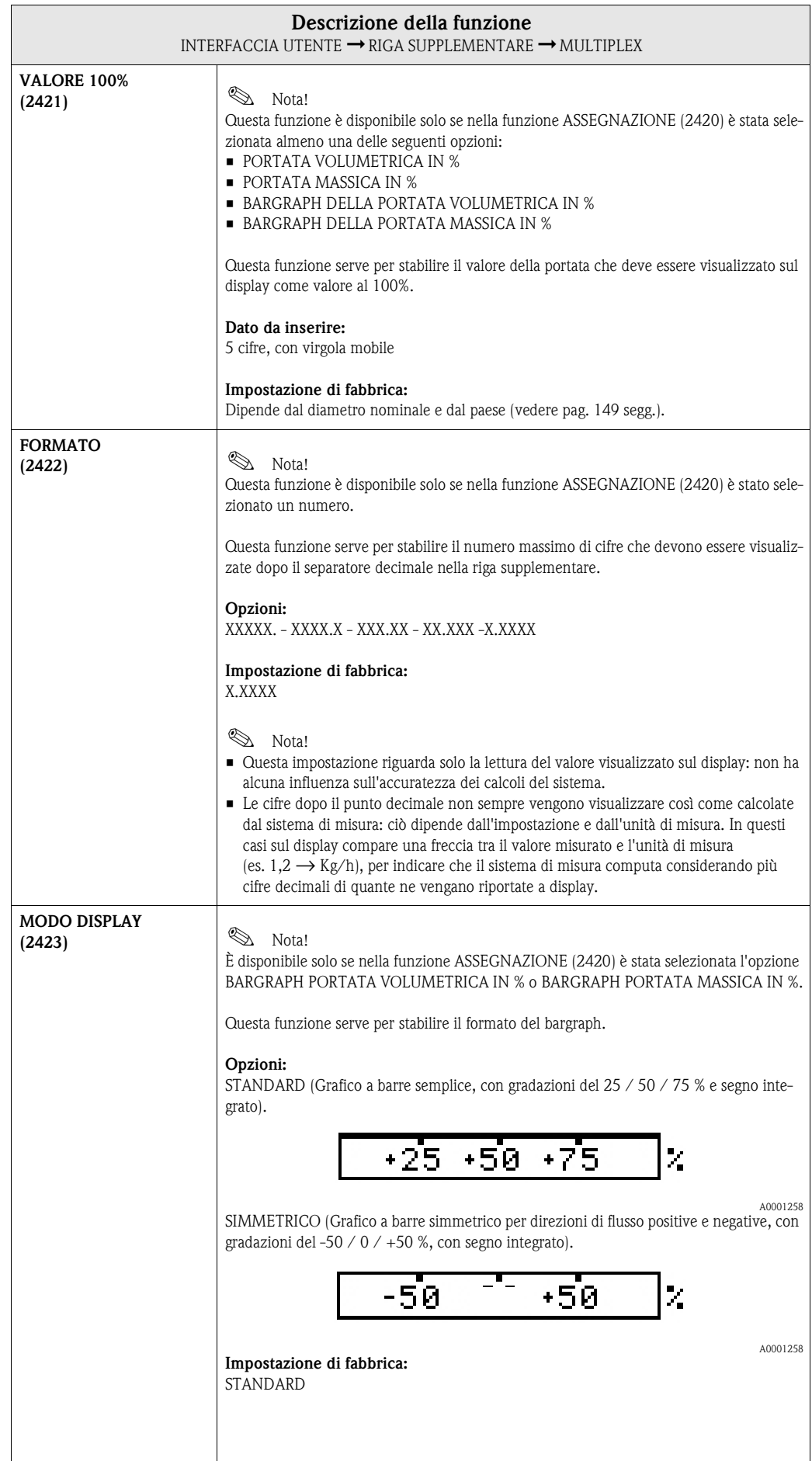

## **5.4 Gruppo RIGA DELLE INFORMAZIONI**

#### **5.4.1 Gruppo di funzione CONFIGURAZIONE**

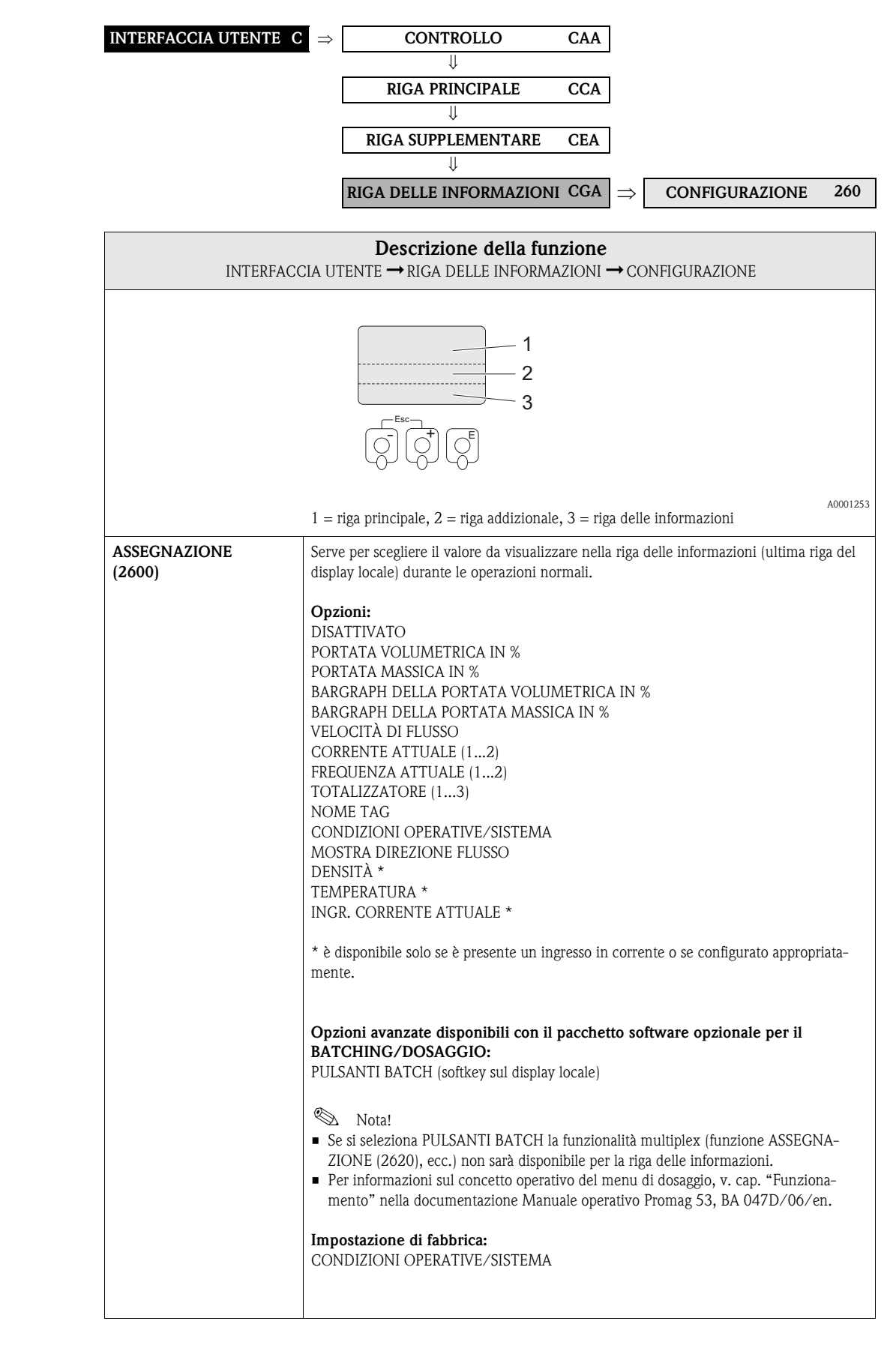

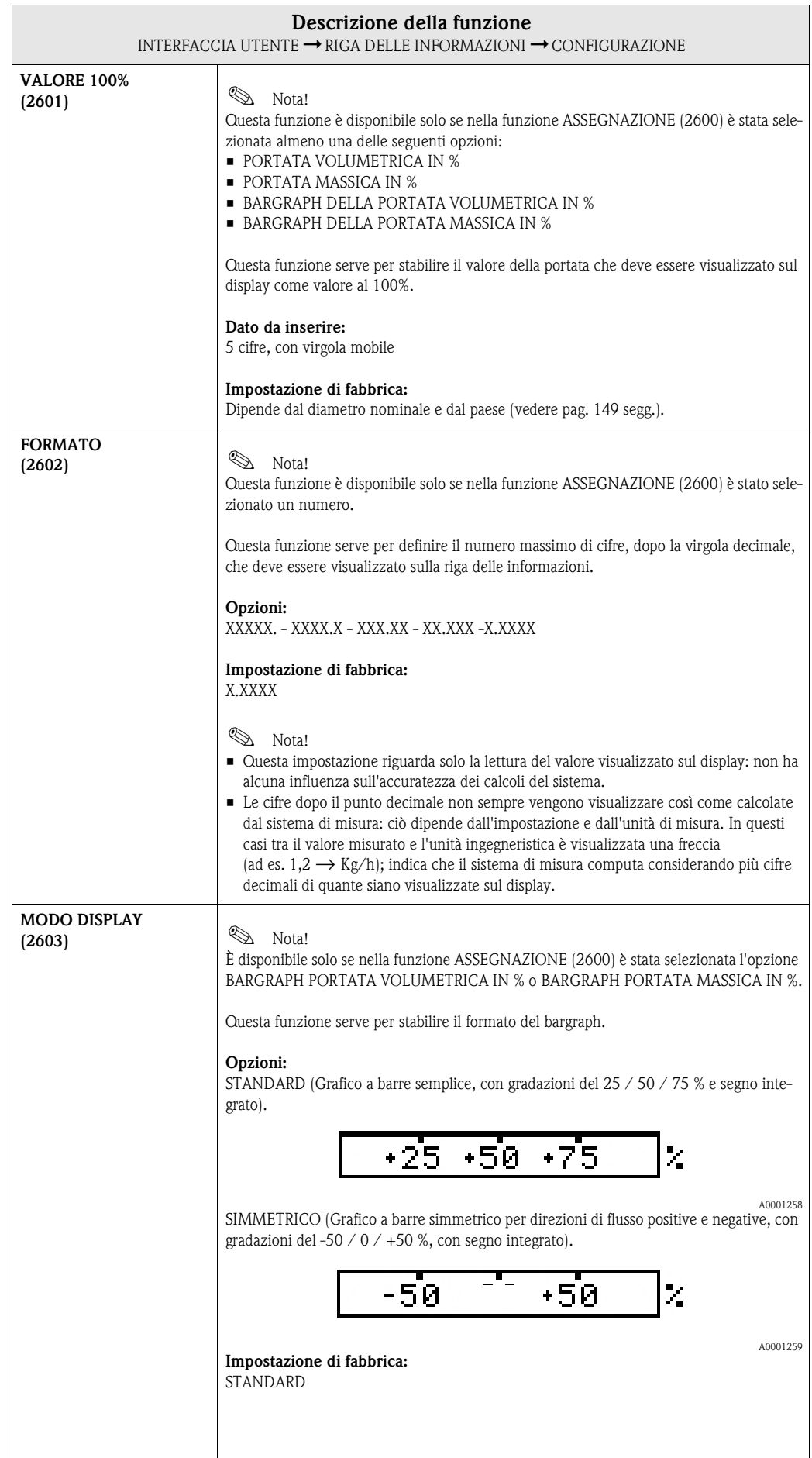

### **5.4.2 Gruppo di funzione MULTIPLEX**

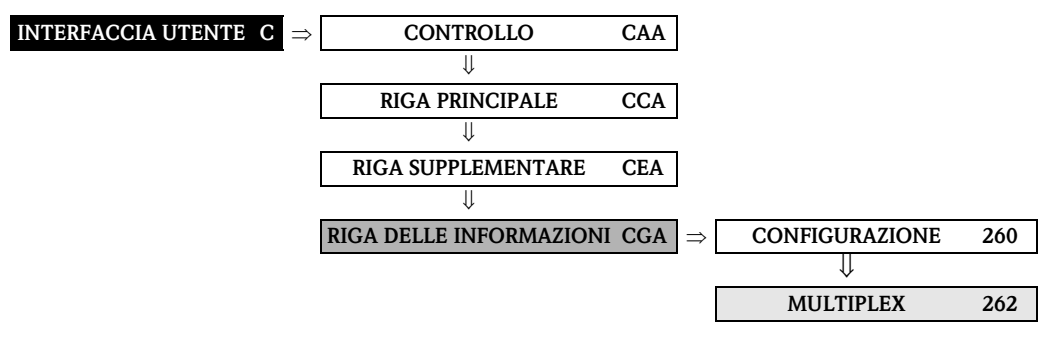

#### **Descrizione della funzione** INTERFACCIA UTENTE ➞ RIGA DELLE INFORMAZIONI ➞ MULTIPLEX **Same Nota!** Se nella funzione ASSEGNAZIONE (2600) è stata selezionata l'opzione PULSANTI BATCH, la funzionalità multiplex del display non è disponibile nella riga delle informazioni. **ASSEGNAZIONE (2620)** Questa funzione serve per decidere quale ulteriore valore deve essere visualizzato nella riga delle informazioni, alternandosi ogni 10 secondi con il valore definito nella funzione ASSEGNAZIONE (2600). **Opzioni:**  DISATTIVATO PORTATA VOLUMETRICA IN % PORTATA MASSICA IN % BARGRAPH DELLA PORTATA VOLUMETRICA IN % BARGRAPH DELLA PORTATA MASSICA IN % VELOCITÀ DI FLUSSO CORRENTE ATTUALE (1...2) FREQUENZA ATTUALE (1...2) TOTALIZZATORE (1...3) NOME TAG CONDIZIONI OPERATIVE/SISTEMA MOSTRA DIREZIONE FLUSSO DENSITÀ \* TEMPERATURA \* INGR. CORRENTE ATTUALE \* \* è disponibile solo se è presente un ingresso in corrente o se configurato appropriatamente. **Impostazione di fabbrica:** DISATTIVATO **Samuel Nota!** La modalità multiplex è sospesa non appena viene visualizzato un messaggio di errore/di avviso. un messaggio di guasto o di avviso sul display. • Messaggio di guasto (visualizzato con un simbolo lampeggiante): – Se nella funzione CONFERMA GUASTI (8004) è stata selezionata l'opzione ATTI-VATO, la modalità multiplex è riabilitata non appena l'errore è stato confermato e non è più attivo. – Se nella funzione CONFERMA GUASTI (8004) è stata selezionata l'opzione DISAT-TIVATO, la modalità multiplex è riabilitata non appena l'errore non è più attivo. • Messaggio di avviso (visualizzato con un punto esclamativo): – Le operazioni in modo Multiplex proseguono non appena il messaggio di avviso sparisce.

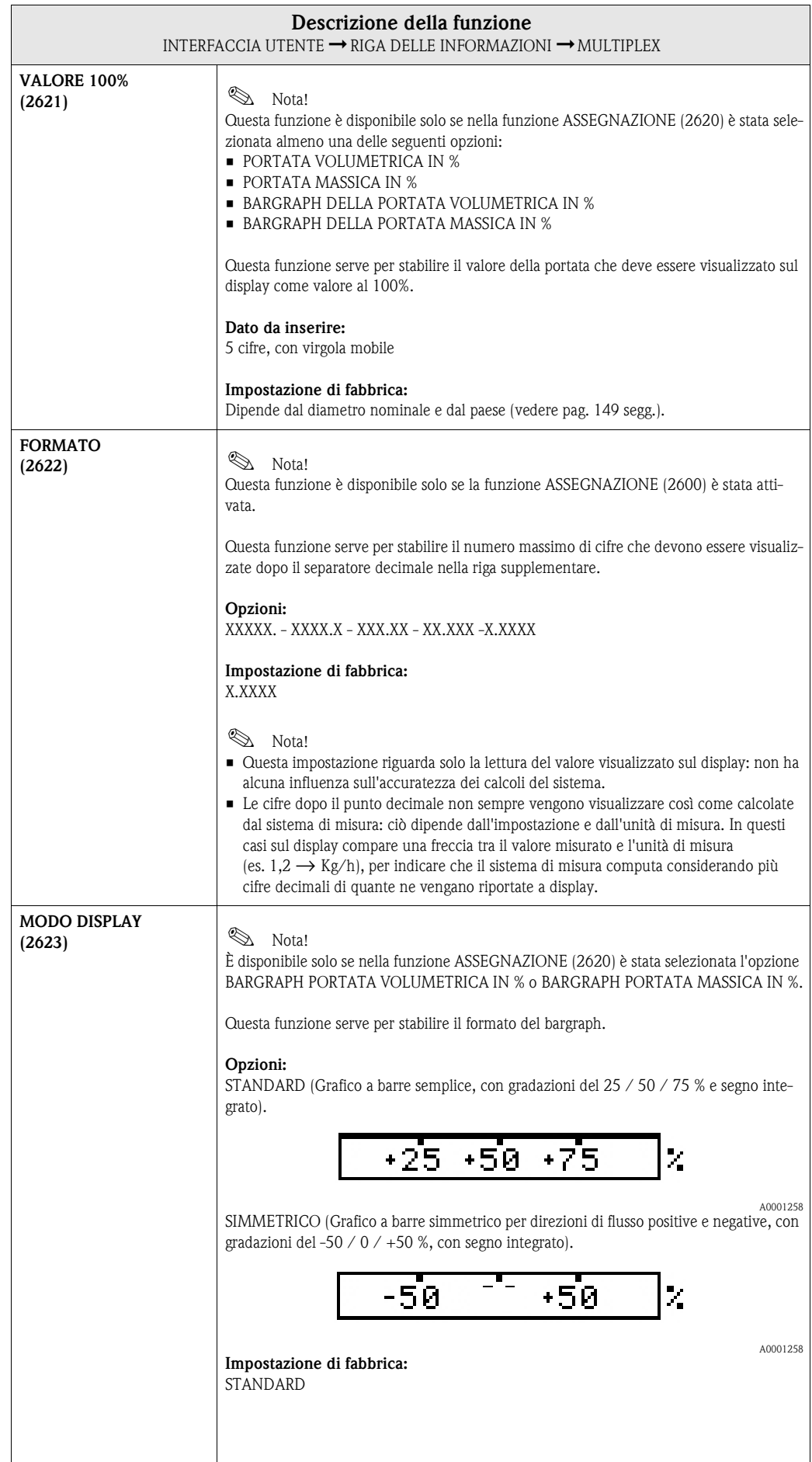

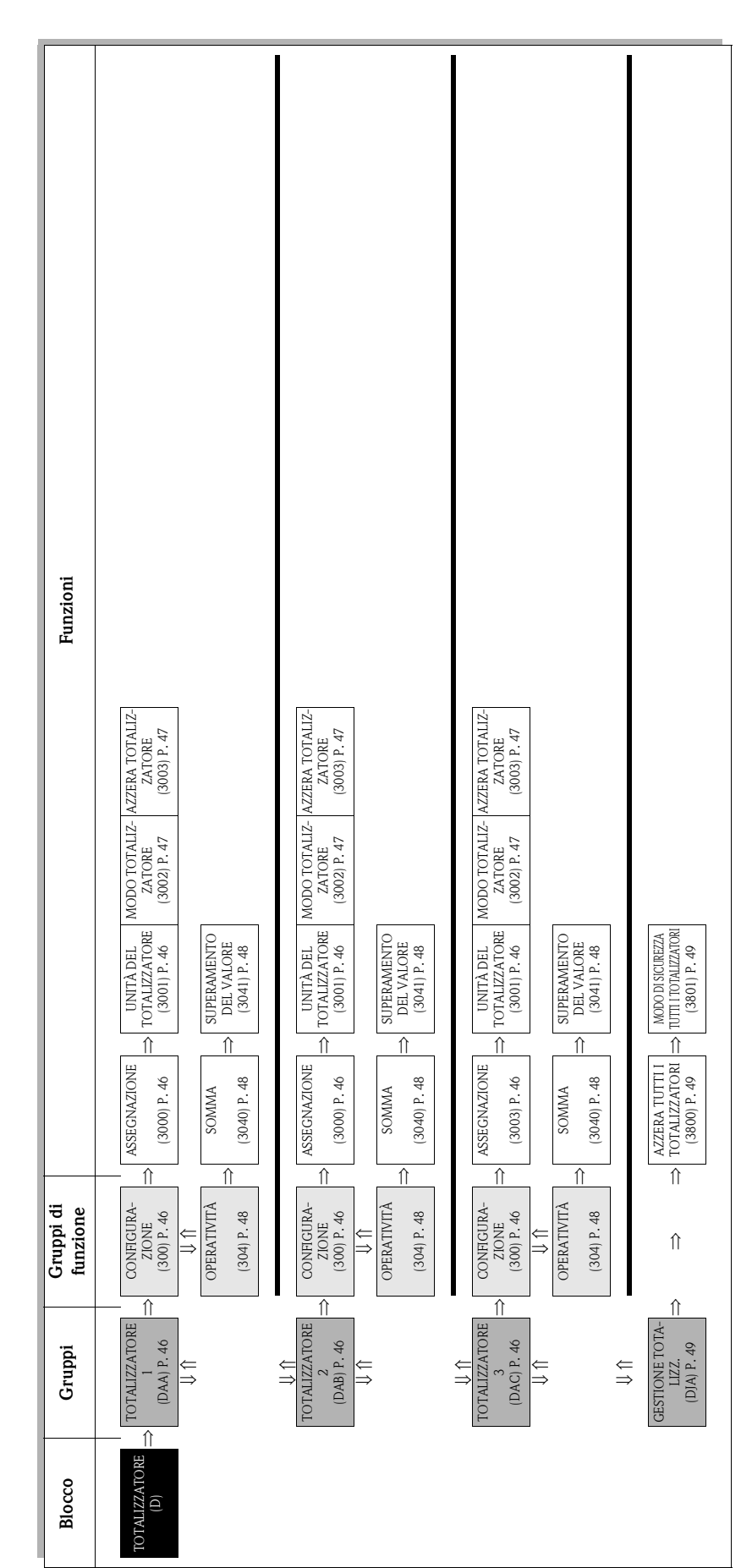

# **6 Blocco TOTALIZZATORE**

## <span id="page-45-3"></span>**6.1 Gruppo TOTALIZZATORE (1...3)**

### <span id="page-45-2"></span>**6.1.1 Gruppo di funzione CONFIGURAZIONE**

<span id="page-45-1"></span><span id="page-45-0"></span>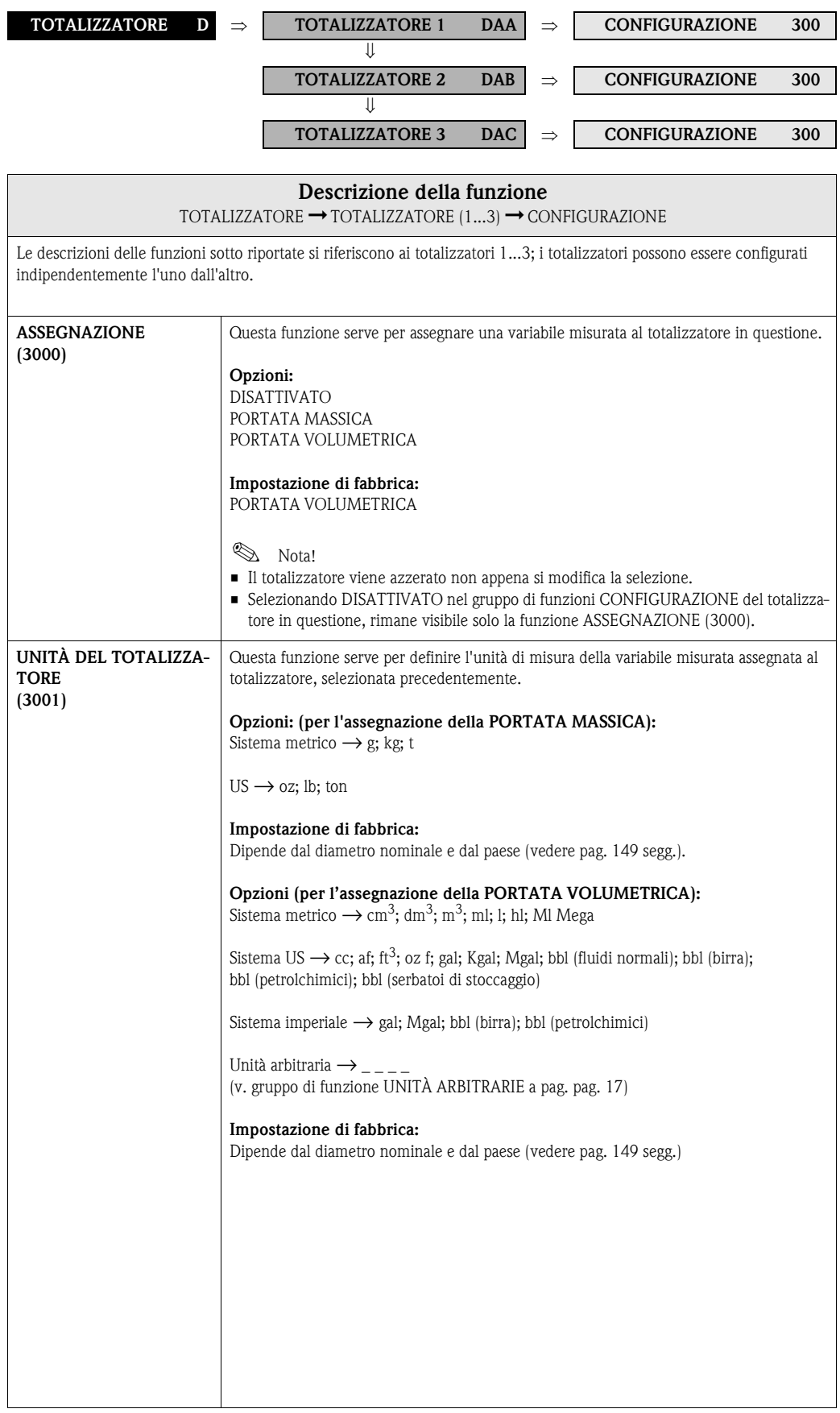

<span id="page-46-1"></span><span id="page-46-0"></span>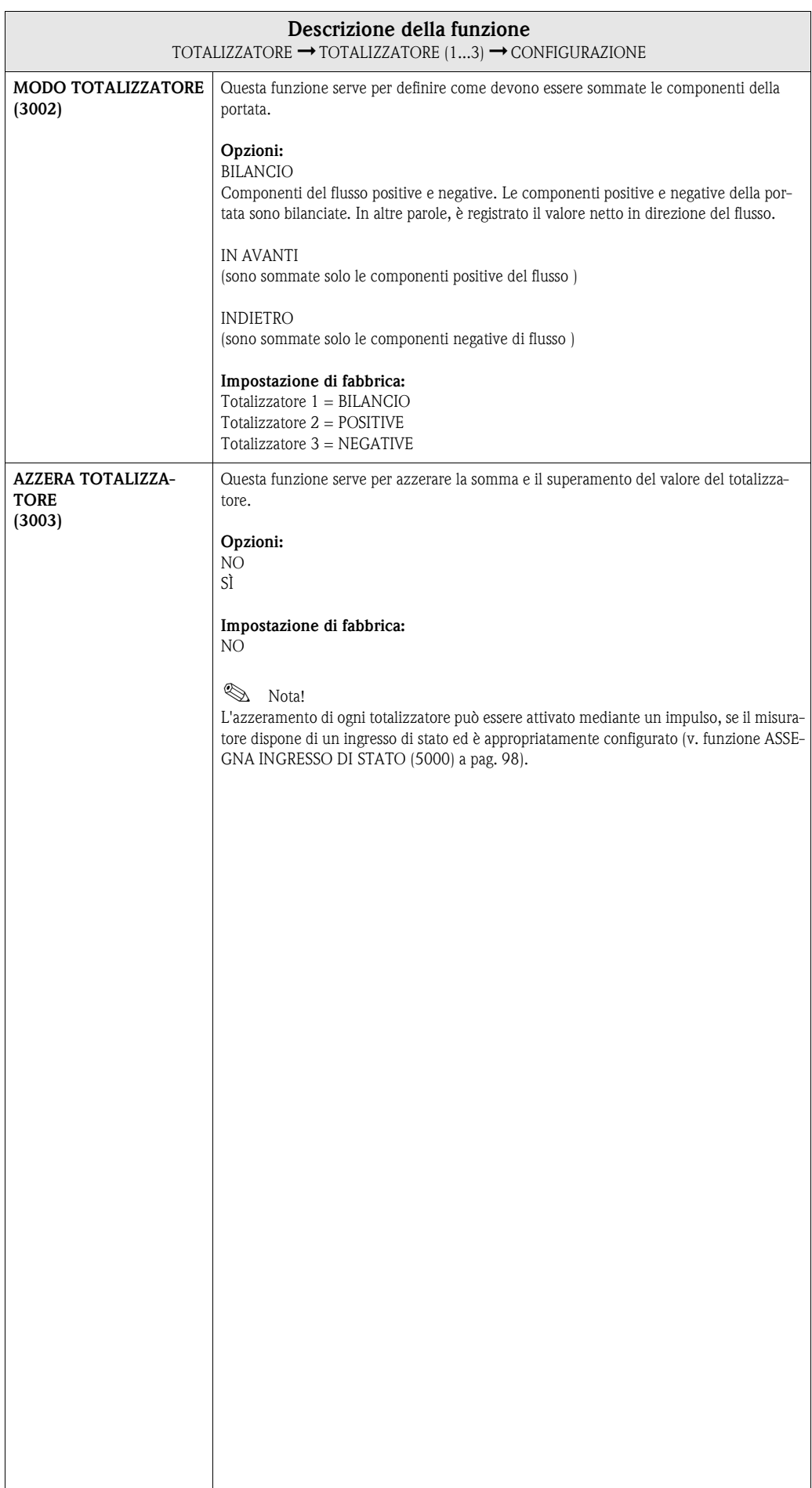

#### <span id="page-47-1"></span><span id="page-47-0"></span>**TOTALIZZATORE D** ⇒ **TOTALIZZATORE 1 DAA** ⇒ **CONFIGURAZIONE 300**  $\mathbf{u}$ ⇓ **OPERATIVITÀ 304 TOTALIZZATORE 2 DAB** ⇒ **CONFIGURAZIONE 300** ⇓ ⇓ **OPERATIVITÀ 304 TOTALIZZATORE 3 DAC** ⇒ **CONFIGURAZIONE 300** ⇓ **OPERATIVITÀ 304 Descrizione della funzione** TOTALIZZATORE ➞ TOTALIZZATORE (1...3) ➞ OPERATIVITÀ Le descrizioni delle funzioni sotto riportate si riferiscono ai totalizzatori 1...3; i totalizzatori possono essere configurati indipendentemente l'uno dall'altro. **SOMMA (3040)** Questa funzione serve per visualizzare il totale della variabile misurata dal totalizzatore, raggiunto dall'inizio della misura. Il valore può essere positivo o negativo in base all'opzione impostata nella funzione "MODO TOTALIZZATORE" (3002) e alla direzione di flusso. **Interfaccia utente:** numero a 7 cifre max., con virgola mobile, segno e unità ingegneristica (ad es. 15467,04 m<sup>3</sup>; -4925,631 kg) **Same** Nota! • Di seguito le opzioni della funzione "MODO TOTALIZZATORE" (v. [pag. 47\)](#page-46-1) e il relativo effetto – Se si seleziona "BILANCIO", il totalizzatore calcola il totale della portata, sommando le componenti negative e positive. – Se si seleziona "IN AVANTI", il totalizzatore registra solo la portata in direzione positiva. – Se si seleziona "INDIETRO", il totalizzatore registra solo la portata in direzione negativa. • Il comportamento del totalizzatore in caso di errore è definito nella funzione "MODO DI SICUREZZA TUTTI I TOTALIZZATORI" (3801), (v. [pag. 49](#page-48-0)). **SUPERAMENTO DEL VALORE (3041)** Questa funzione serve per visualizzare i valori totali di superamento del totalizzatore, conteggiati dall'inizio delle misure. Il valore totale della portata è rappresentato da un numero con virgola mobile di 7 cifre al massimo. Si può usare questa funzione per visualizzare valori numerici più elevati (> 9.999.999), come nei casi di superamento del valore. La quantità effettiva, pertanto, è data dal totale di SUPERAMENTO DEL VALORE più il valore restituito dalla funzione SOMMA. Esempio: Lettura di 2 superamenti del valore:  $2 \cdot 10^7$  dm<sup>3</sup> (= 20.000,000 dm<sup>3</sup>) Il valore visualizzato nella funzione SOMMA =  $196,845.7$  dm<sup>3</sup> Quantità totale effettiva =  $20.196.845.7 \text{ dm}^3$ **Interfaccia utente:** numero intero con esponente, segno e unità ingegneristica, ad es.  $2 \cdot 10^7$  dm<sup>3</sup>

#### <span id="page-47-2"></span>**6.1.2 Gruppo di funzione OPERATIVITÀ**

## <span id="page-48-2"></span>**6.2 Gruppo GESTIONE TOTALIZZ.**

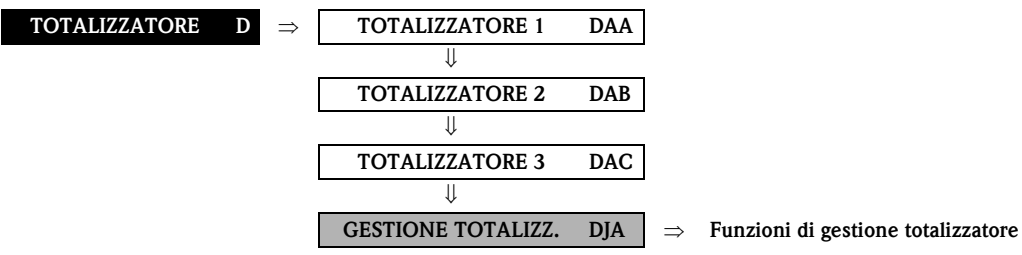

<span id="page-48-1"></span><span id="page-48-0"></span>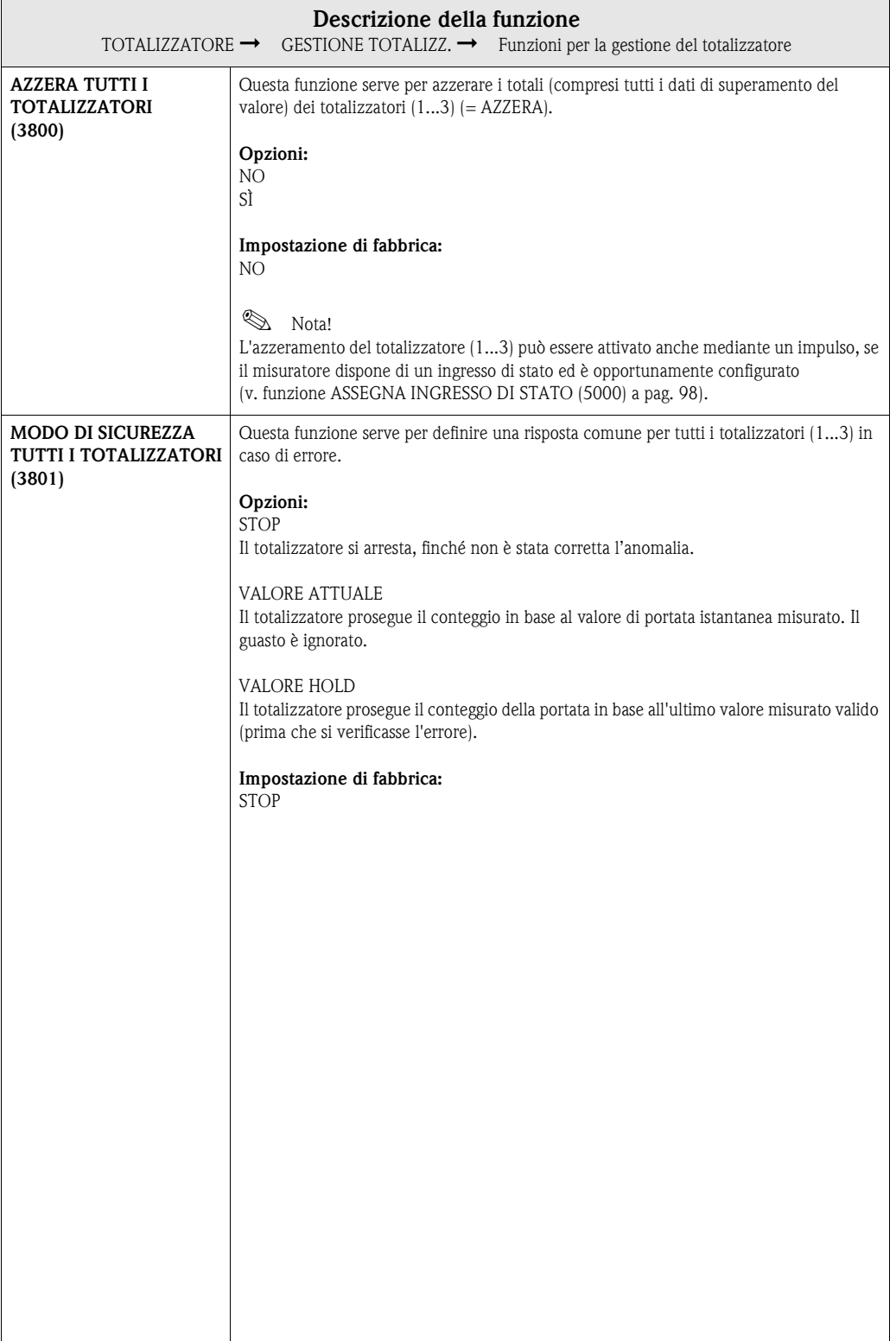

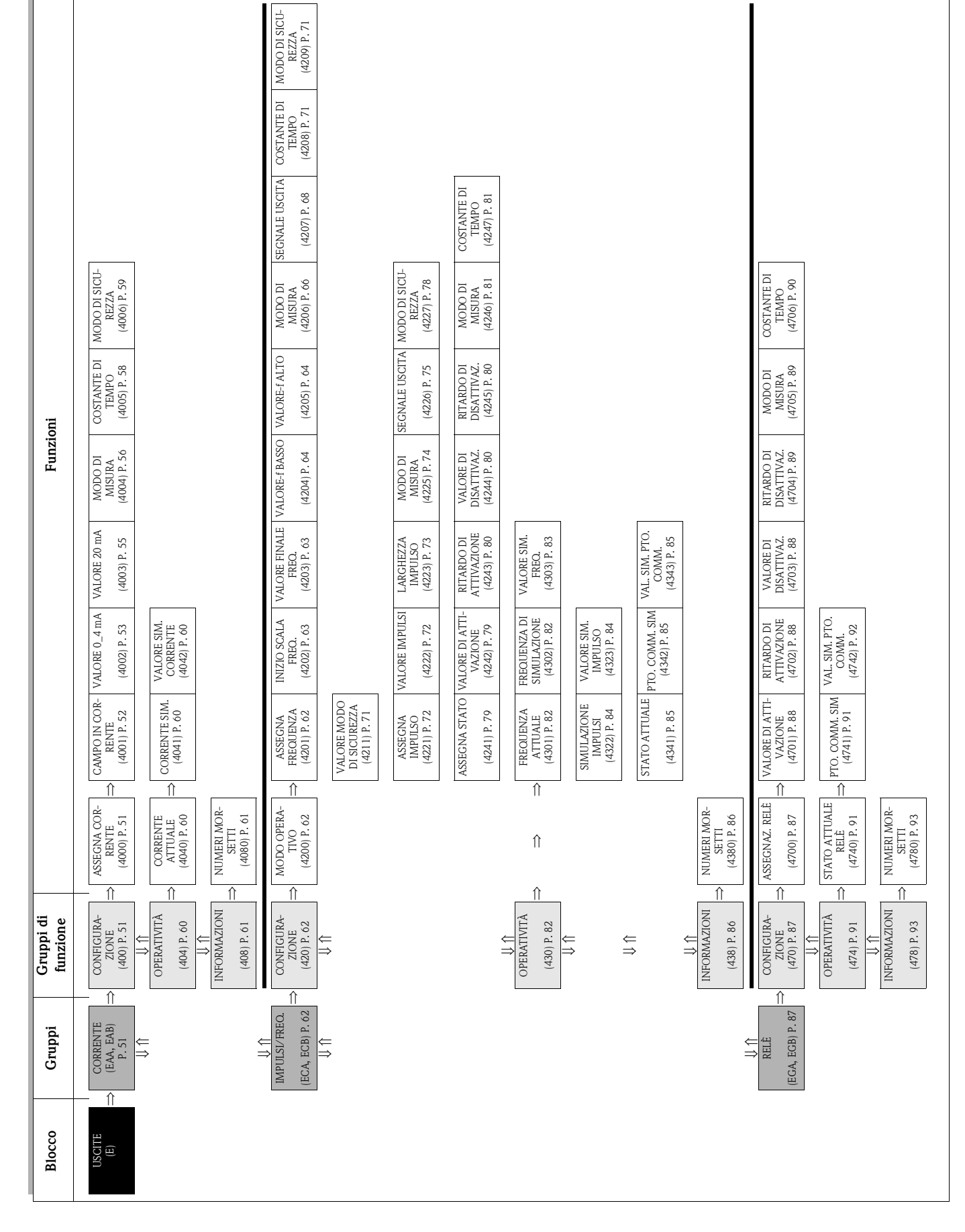

**7 Blocco USCITE**

# <span id="page-50-2"></span>**7.1 Gruppo USCITA IN CORRENTE (1...2)**

## <span id="page-50-1"></span>**7.1.1 Gruppo di funzione CONFIGURAZIONE**

<span id="page-50-0"></span>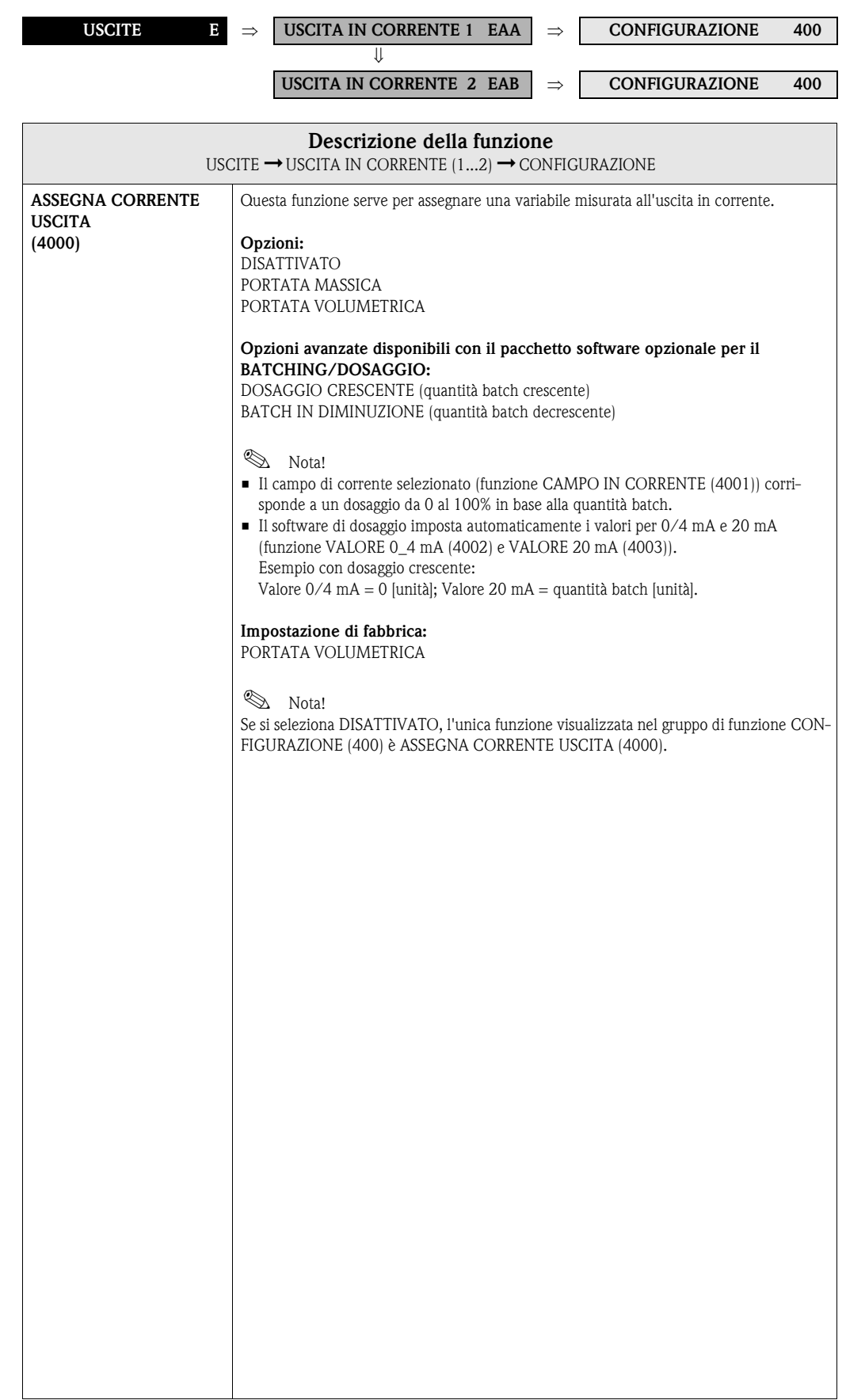

<span id="page-51-0"></span>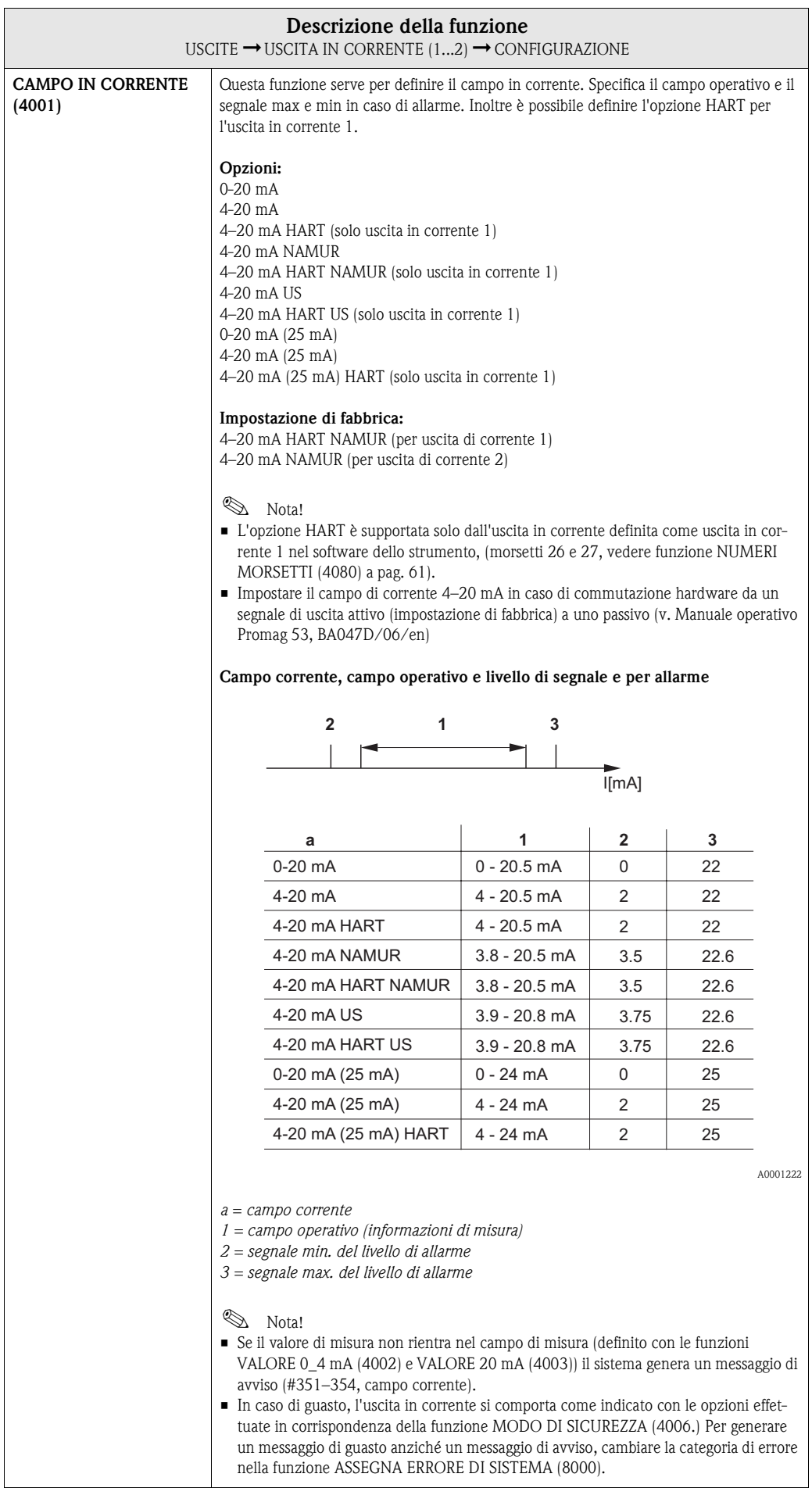

<span id="page-52-0"></span>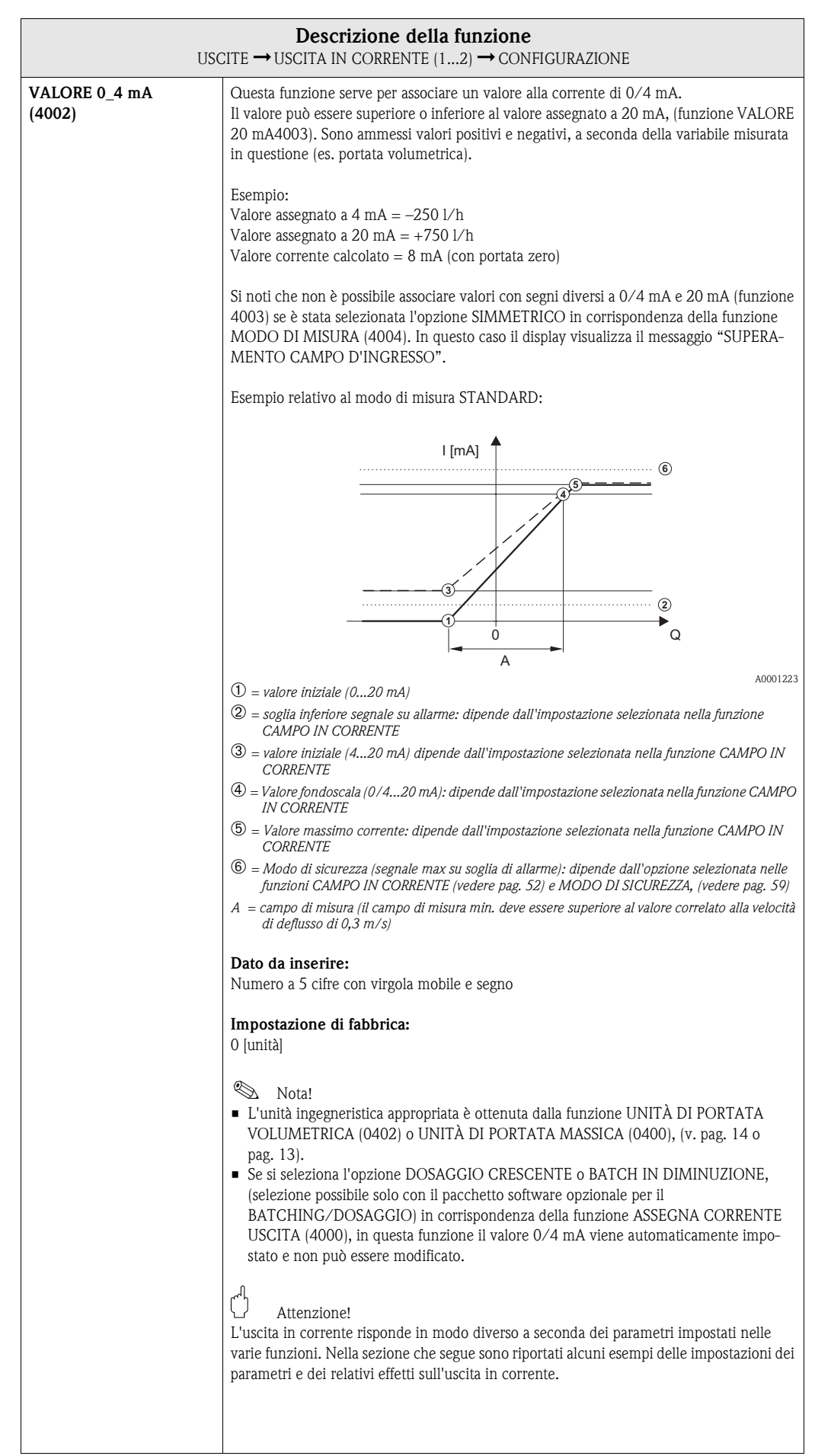

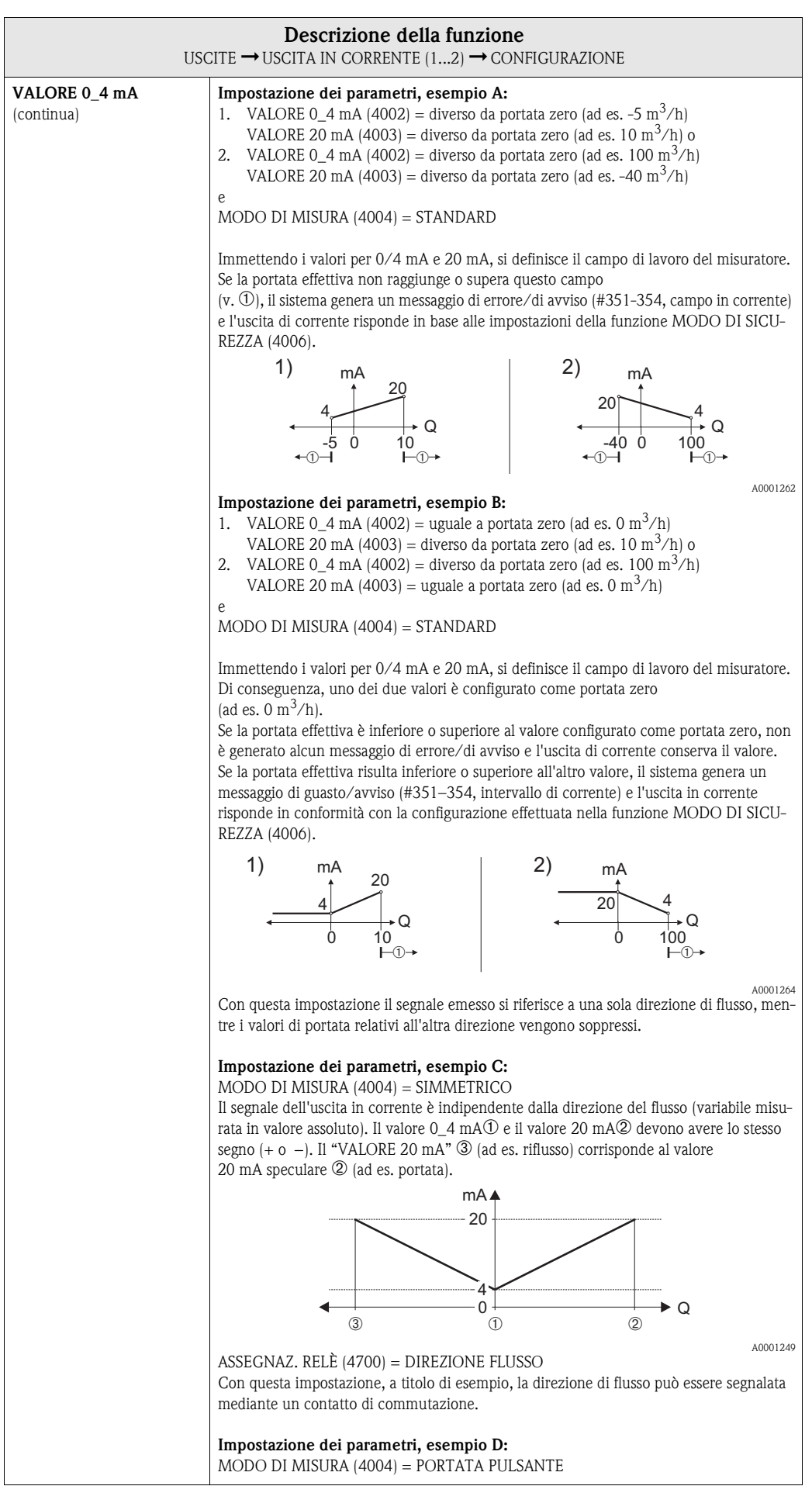

<span id="page-54-0"></span>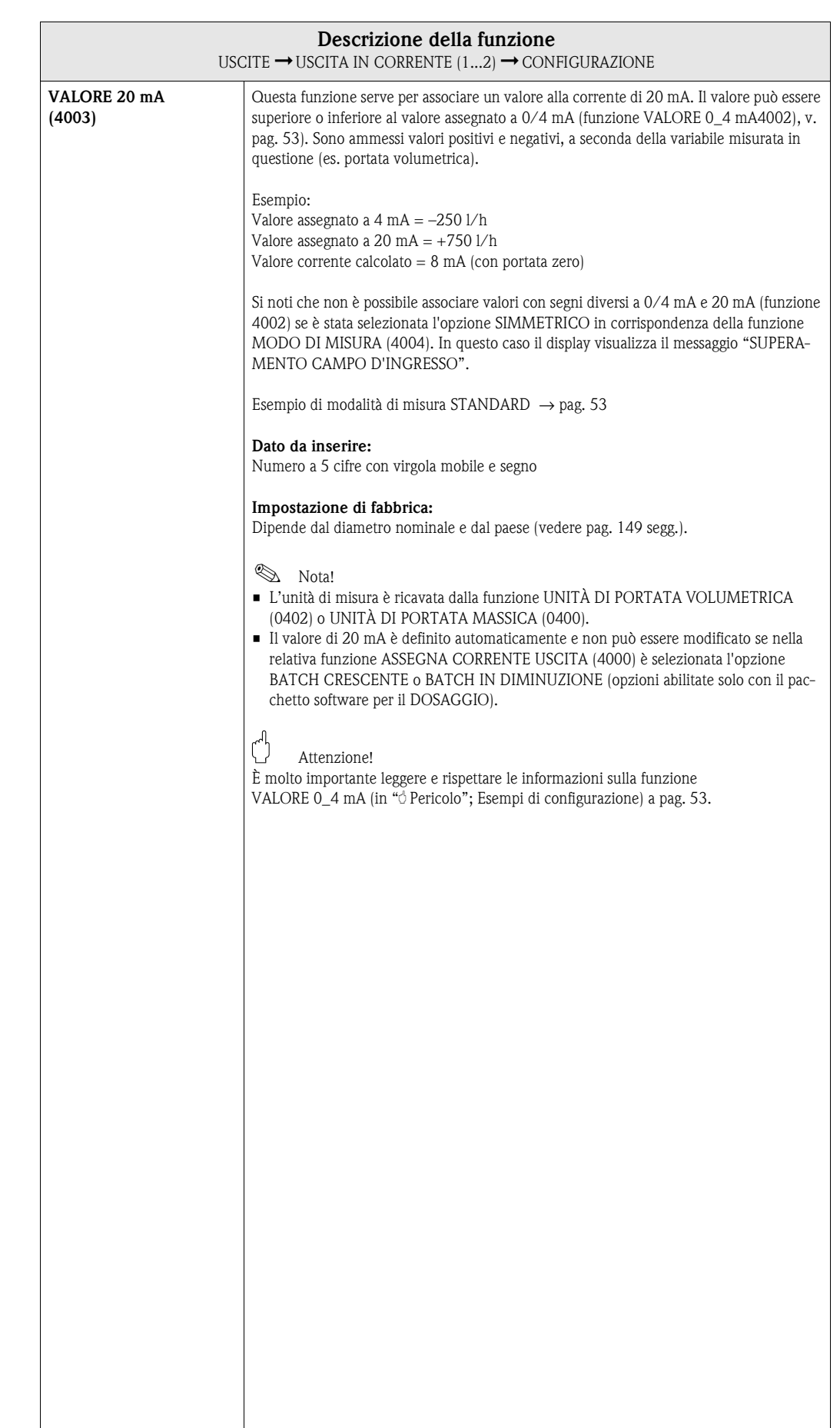

<span id="page-55-0"></span>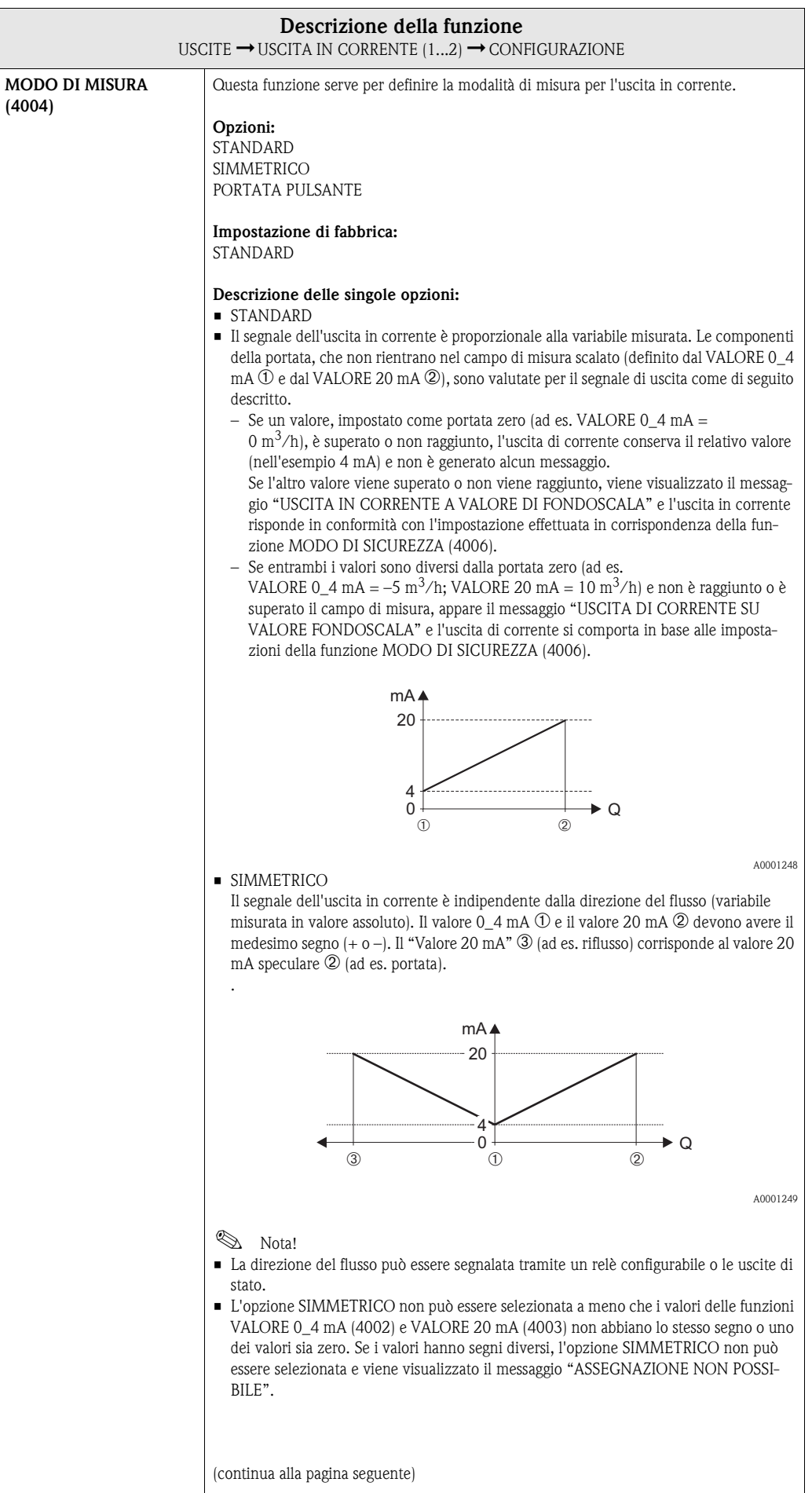

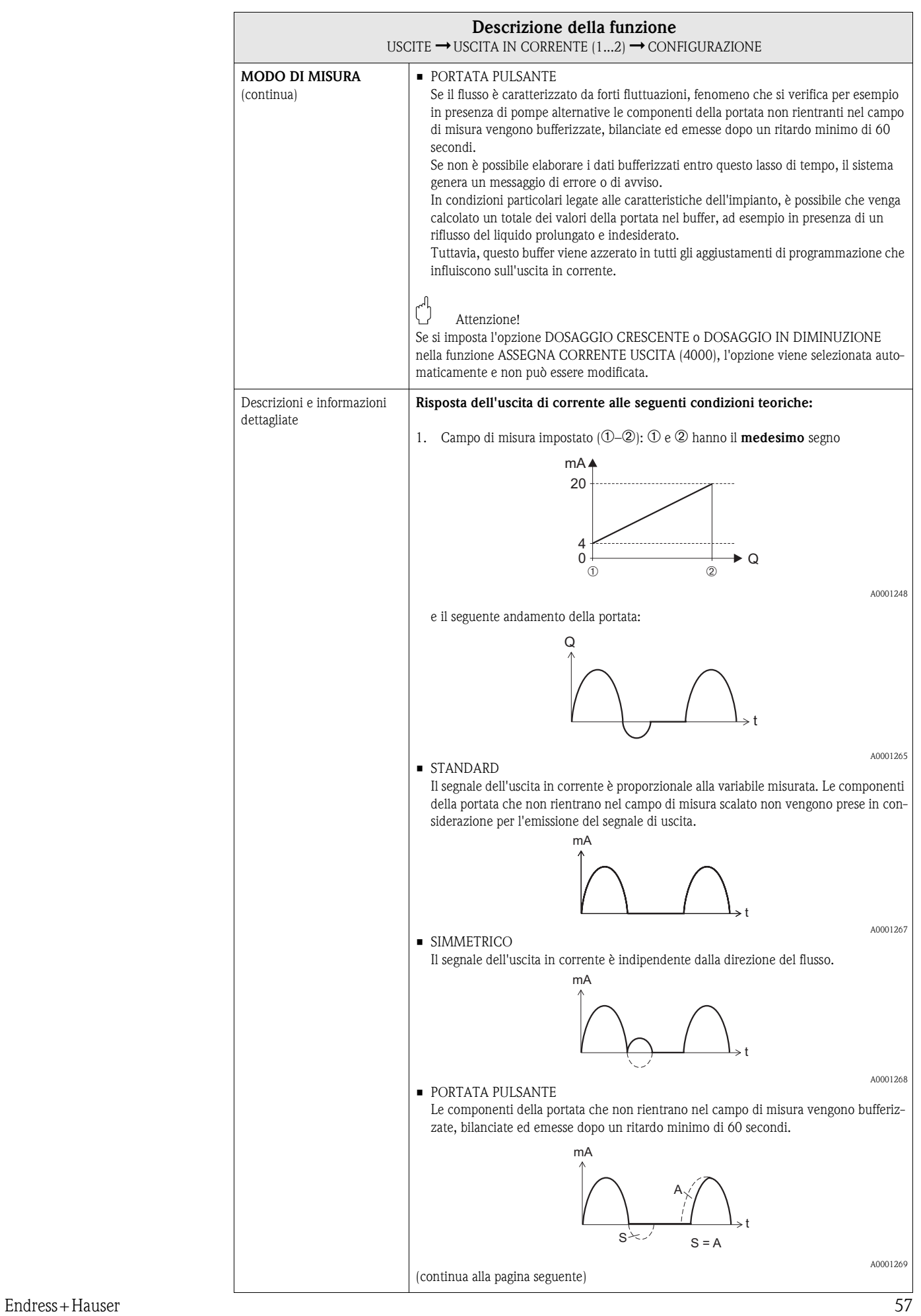

<span id="page-57-0"></span>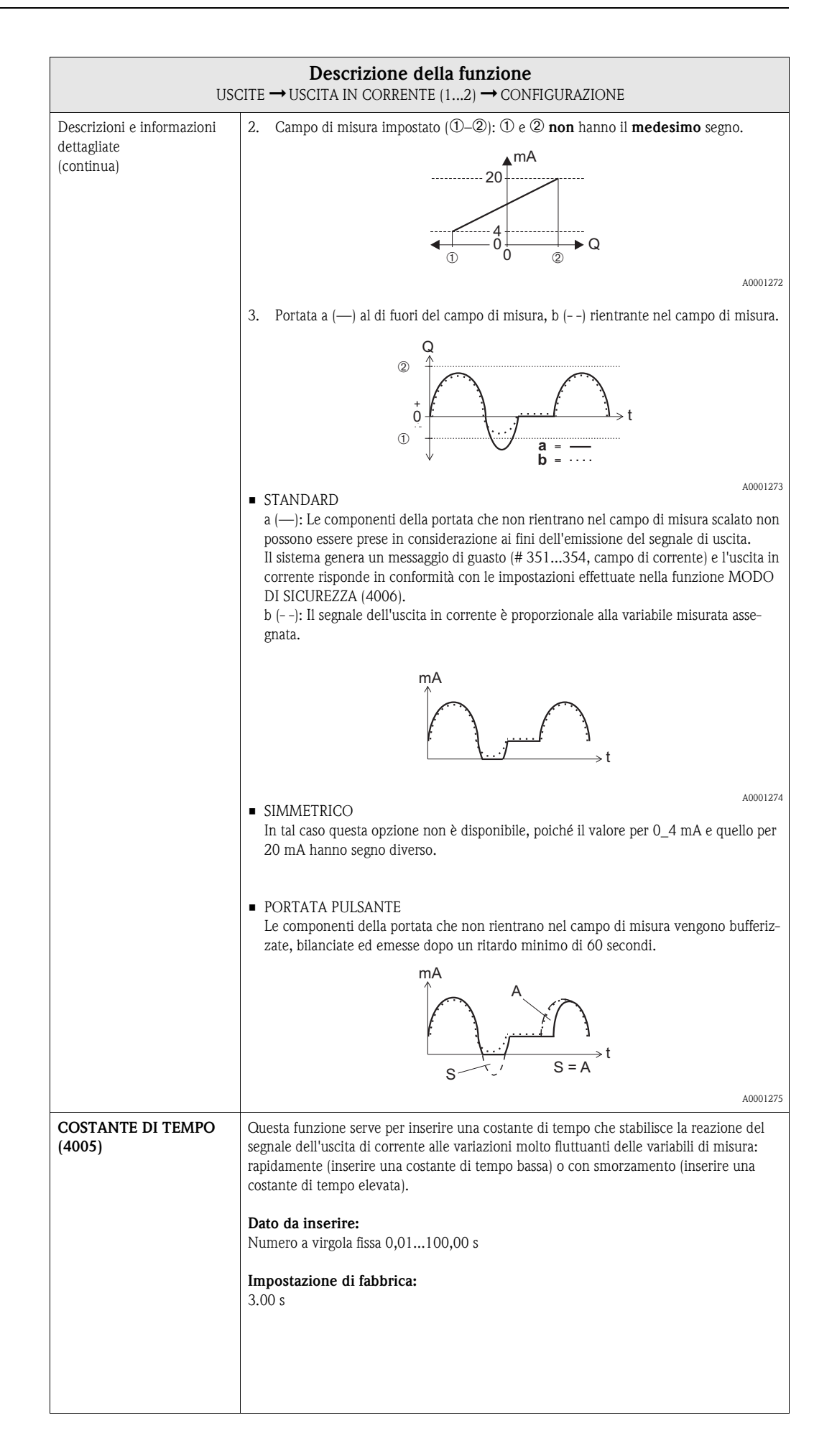

<span id="page-58-0"></span>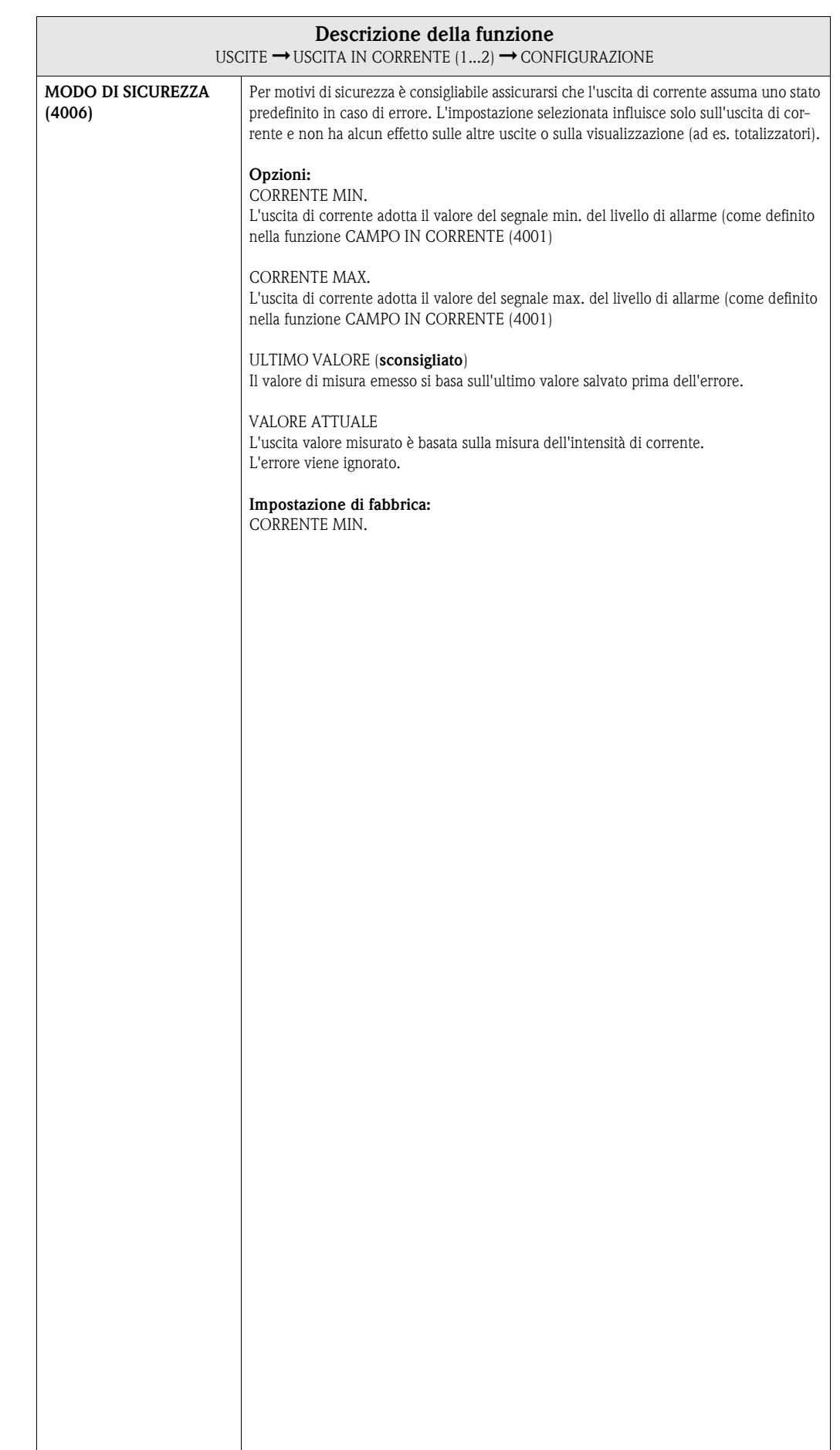

 $\overline{\phantom{a}}$ 

### <span id="page-59-3"></span>**7.1.2 Gruppo di funzione OPERATIVITÀ**

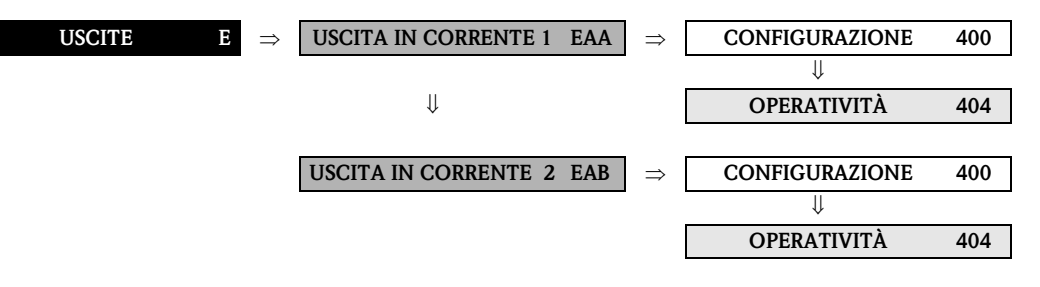

<span id="page-59-2"></span><span id="page-59-1"></span><span id="page-59-0"></span>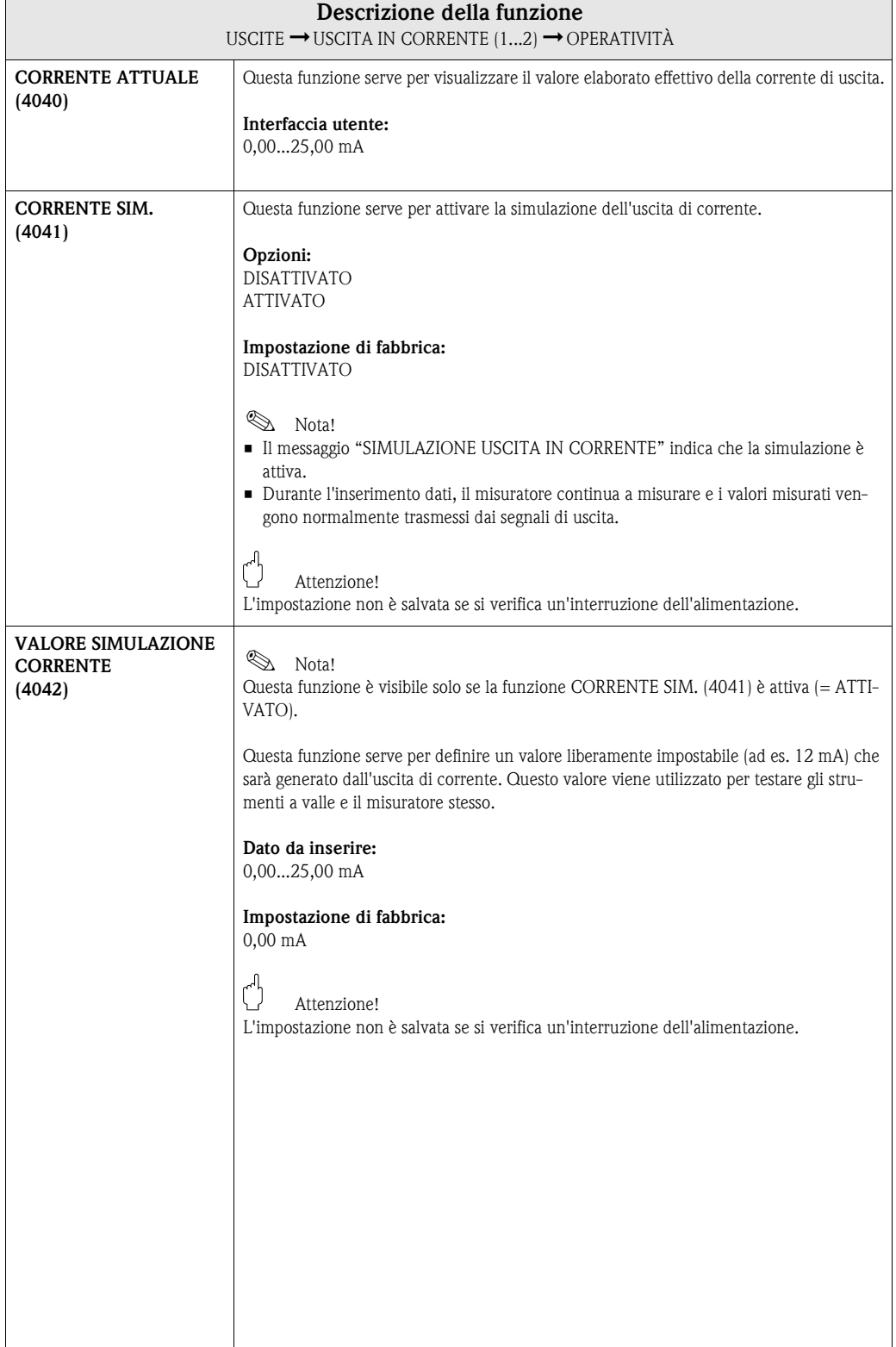

## <span id="page-60-1"></span>**7.1.3 Gruppo di funzione INFORMAZIONI**

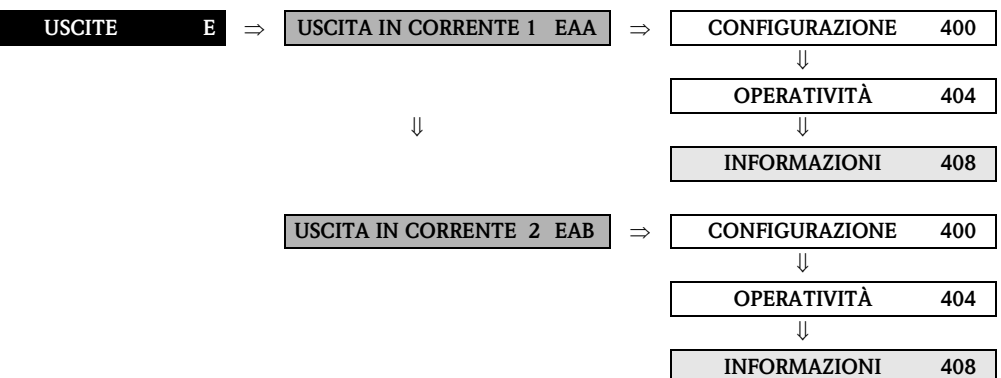

<span id="page-60-0"></span>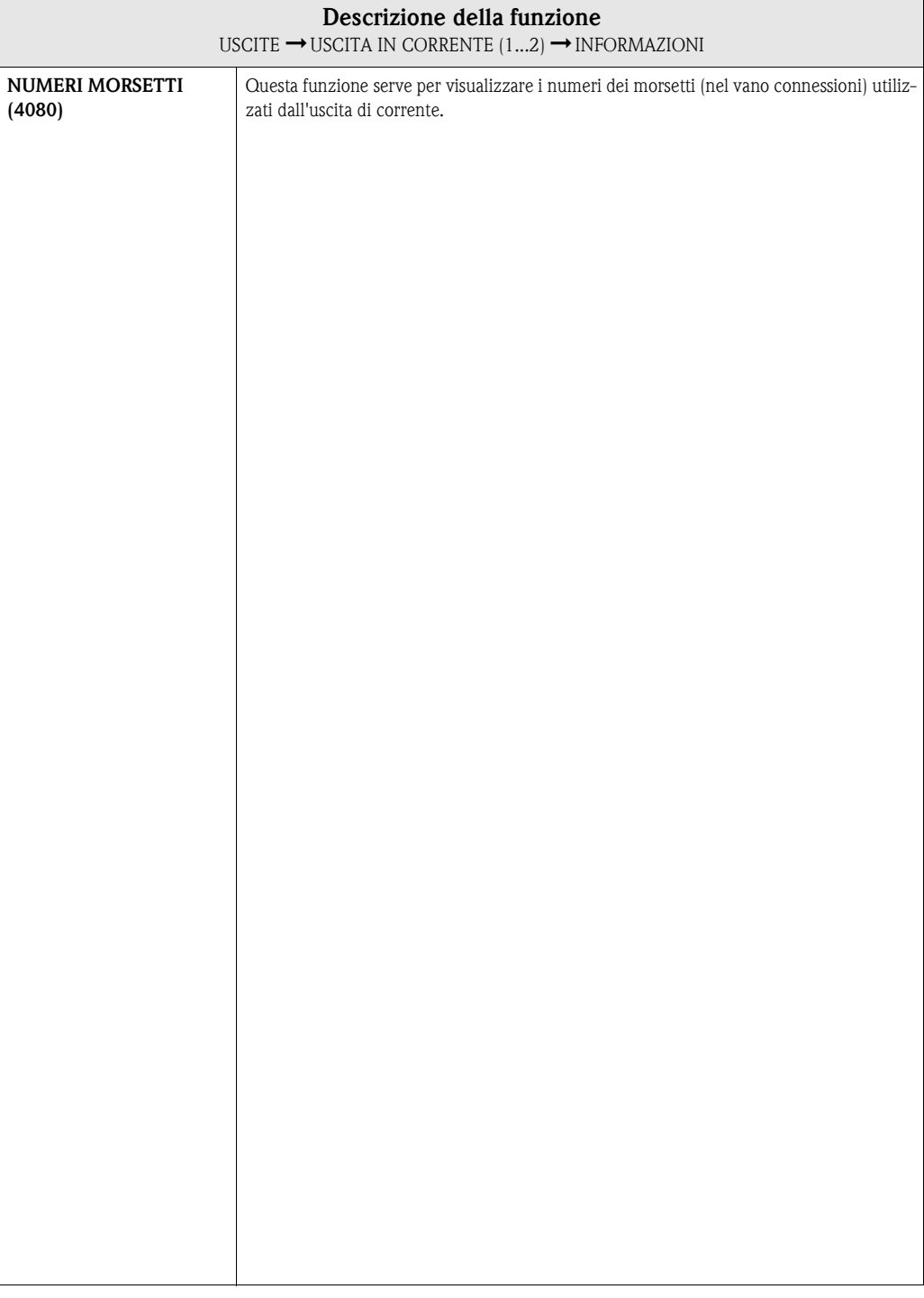

## <span id="page-61-3"></span>**7.2 Gruppo USCITA IMPULSI/FREQUENZA (1...2)**

### <span id="page-61-2"></span>**7.2.1 Gruppo di funzione CONFIGURAZIONE**

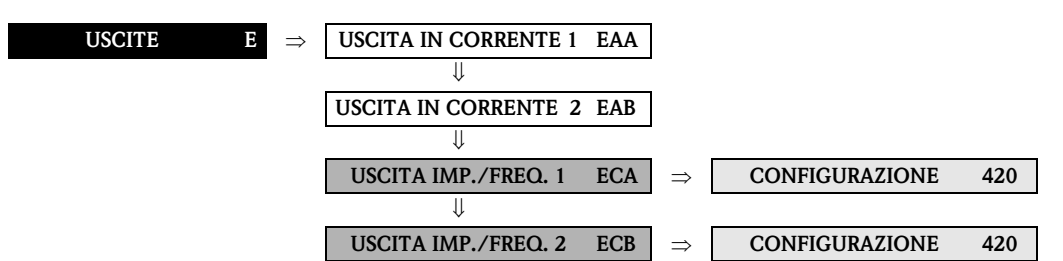

<span id="page-61-1"></span><span id="page-61-0"></span>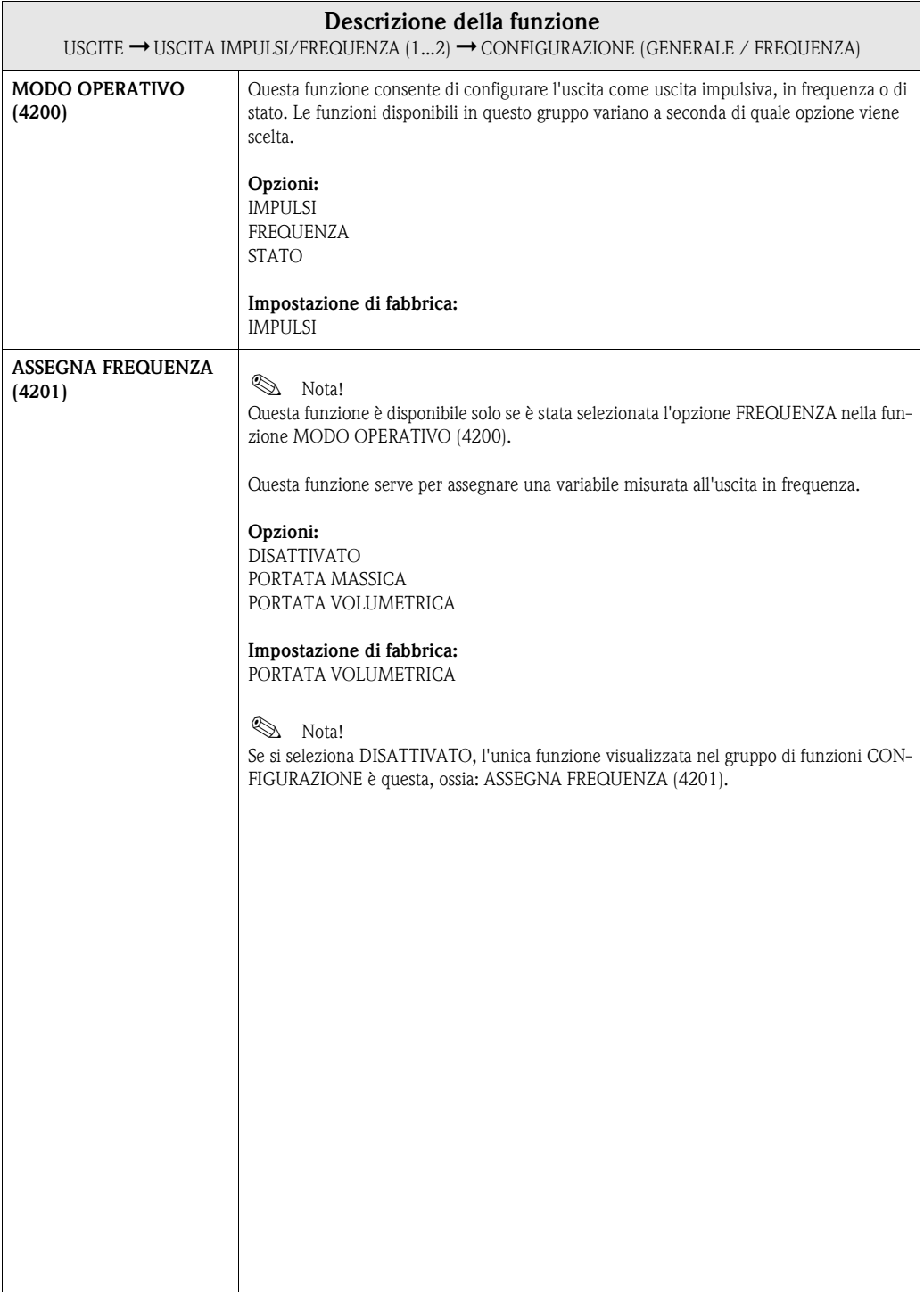

<span id="page-62-1"></span><span id="page-62-0"></span>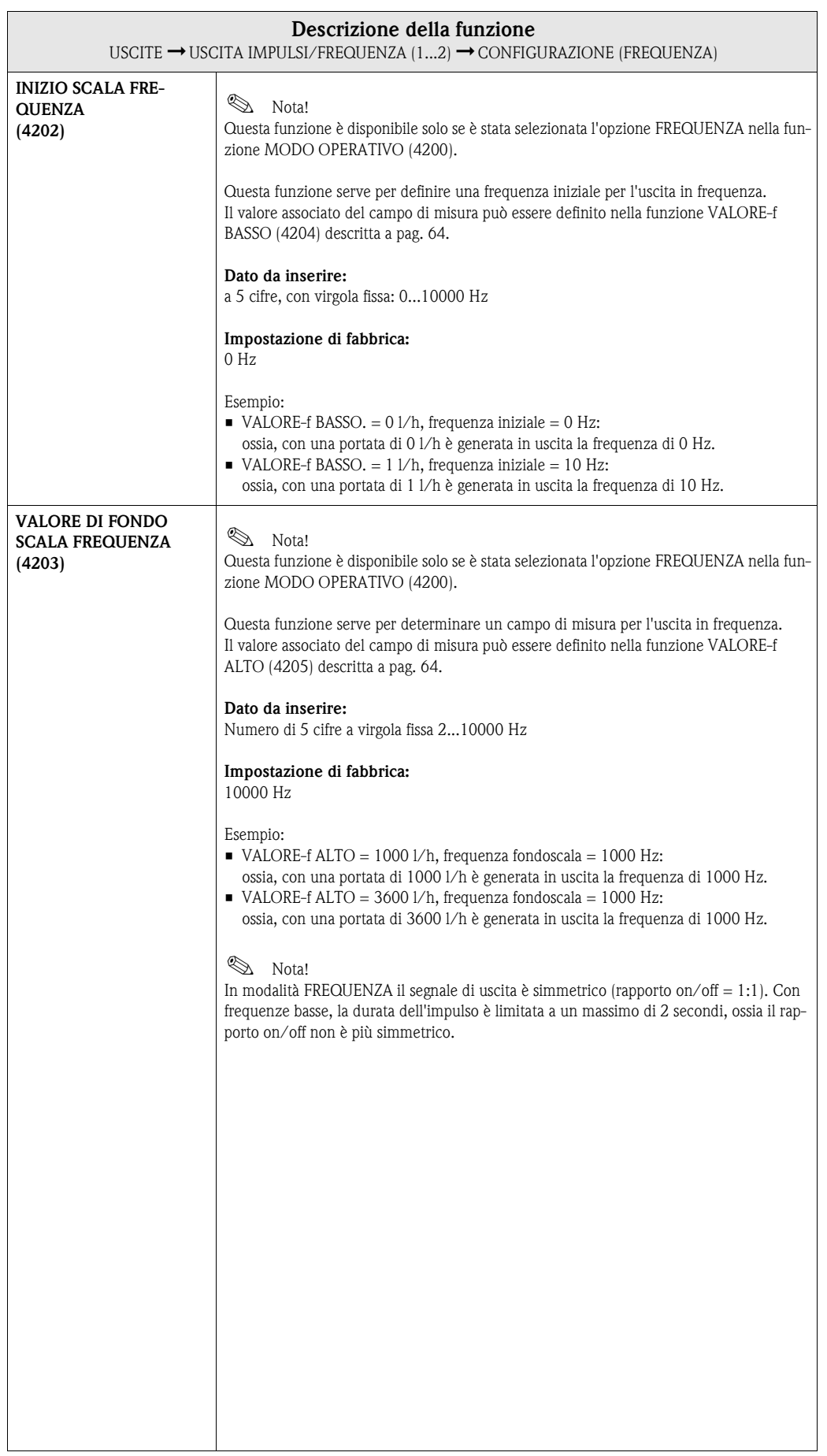

<span id="page-63-1"></span><span id="page-63-0"></span>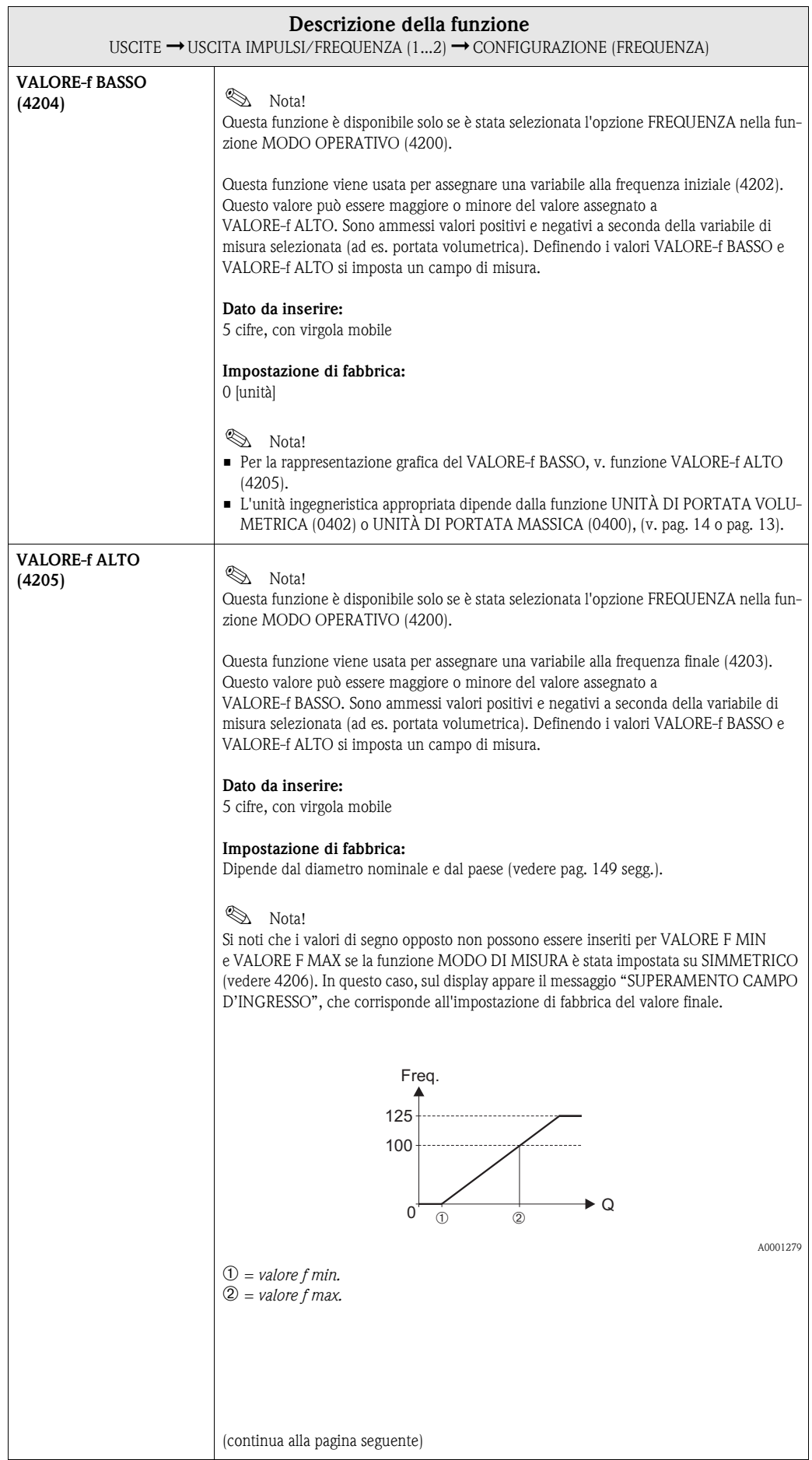

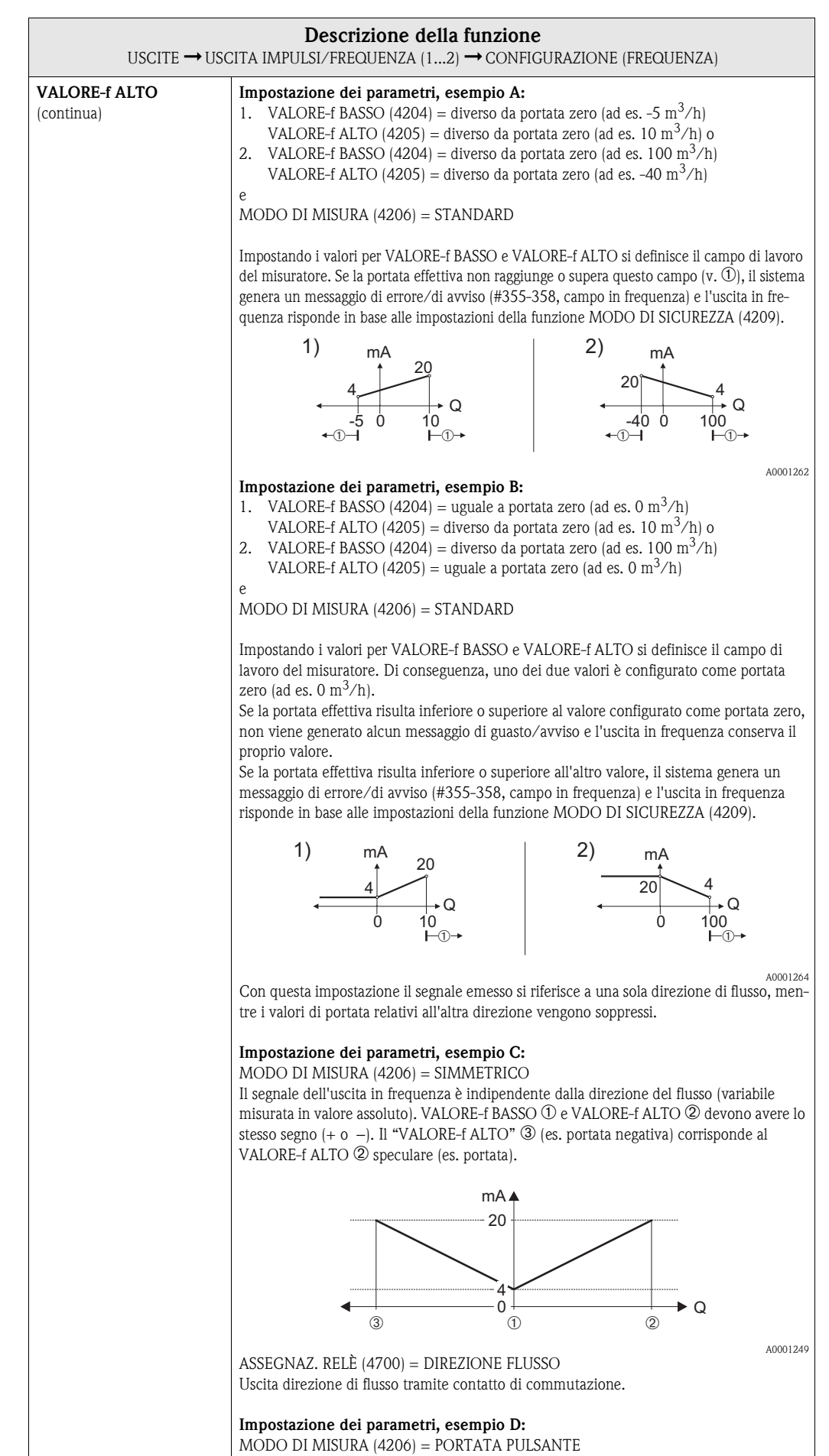

<span id="page-65-0"></span>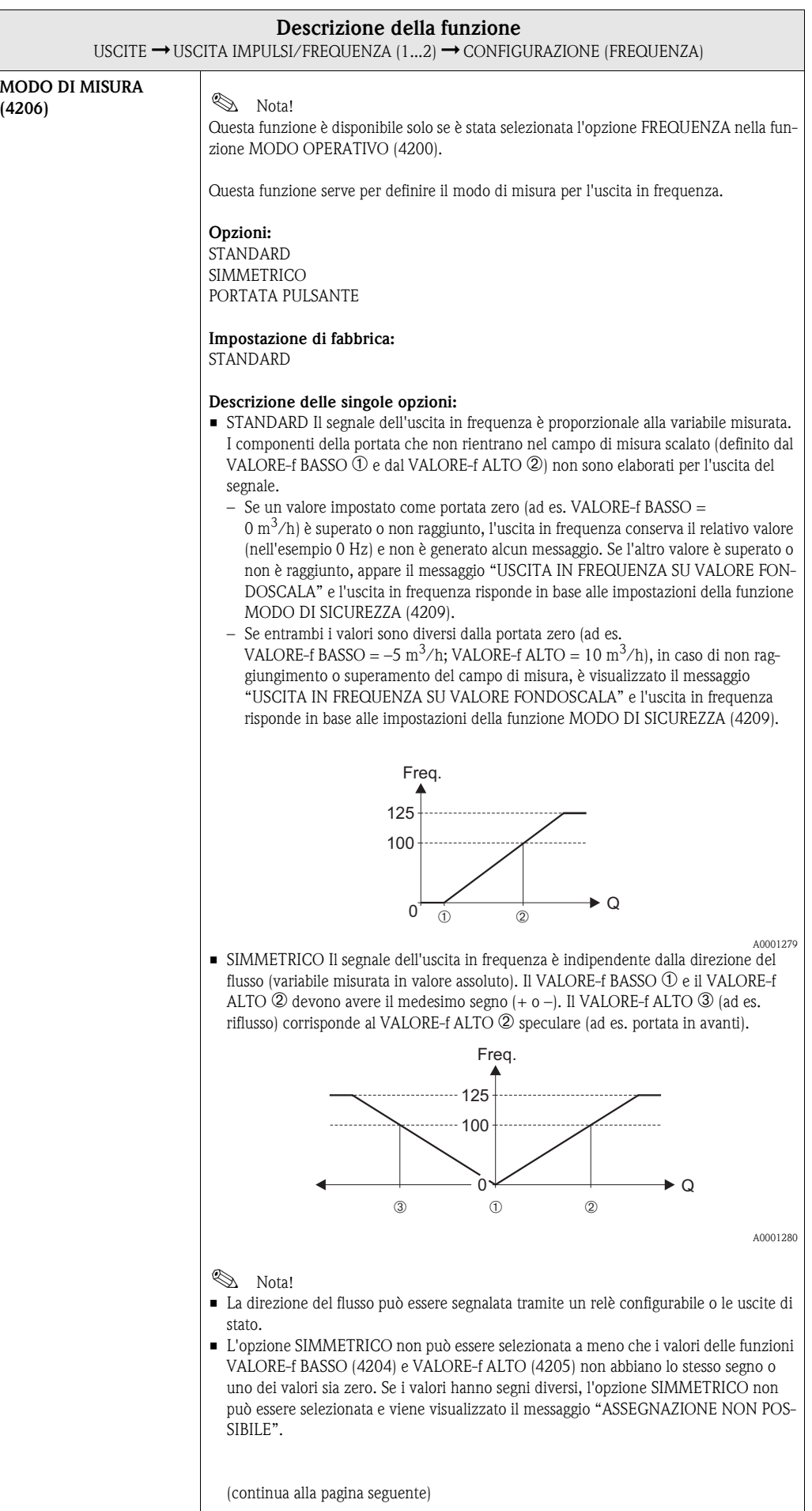

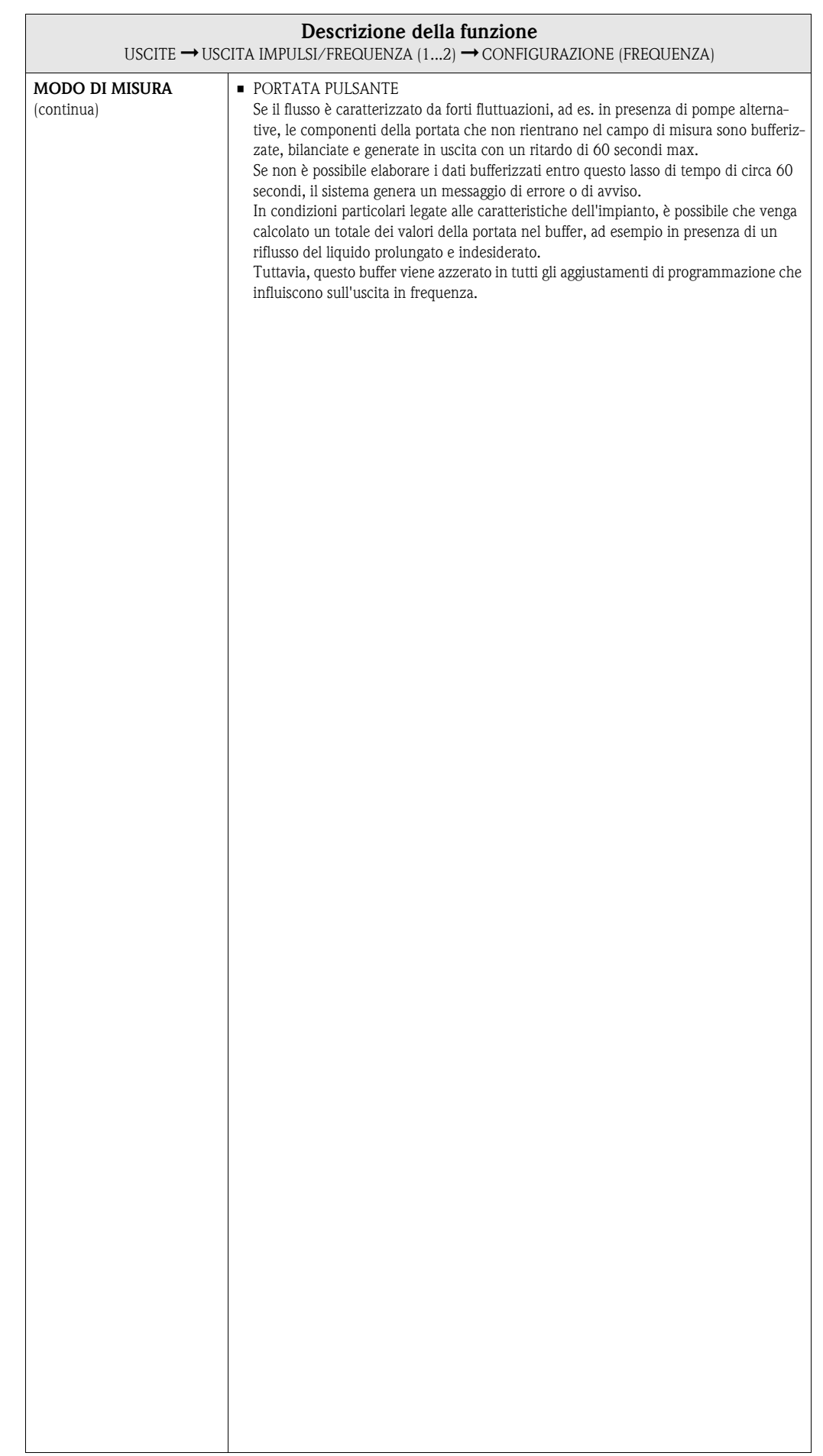

<span id="page-67-0"></span>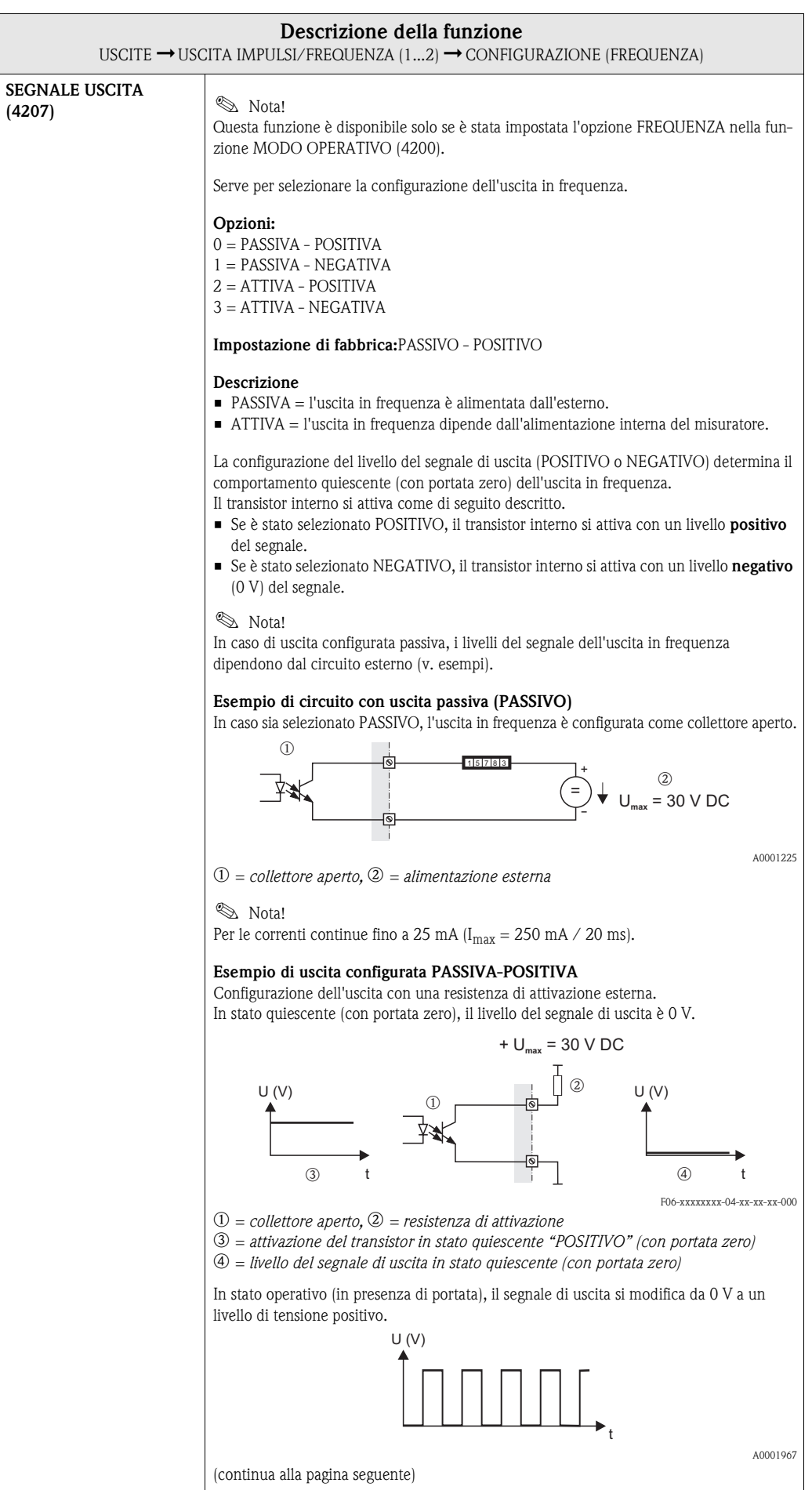

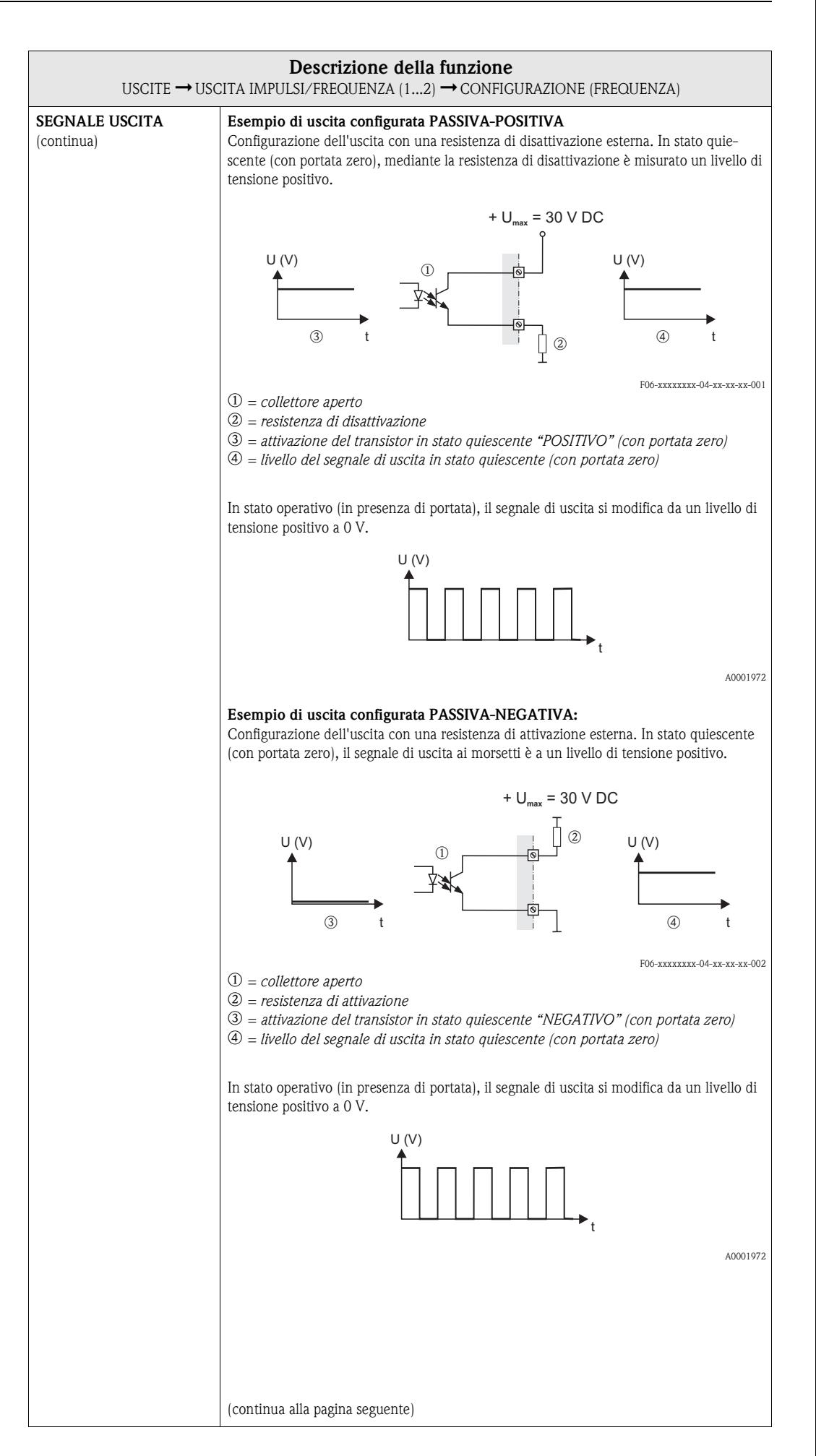

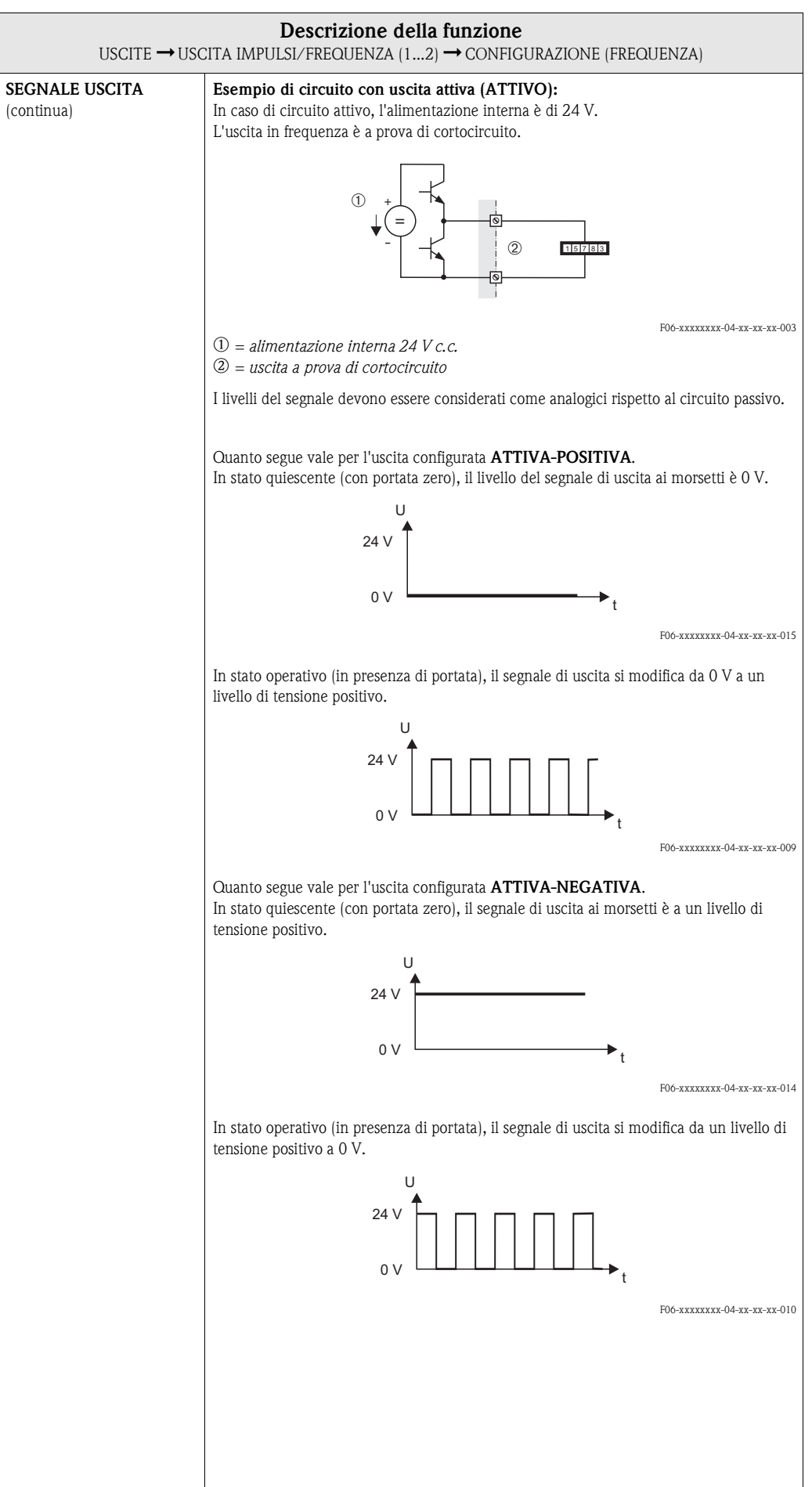

<span id="page-70-2"></span><span id="page-70-1"></span><span id="page-70-0"></span>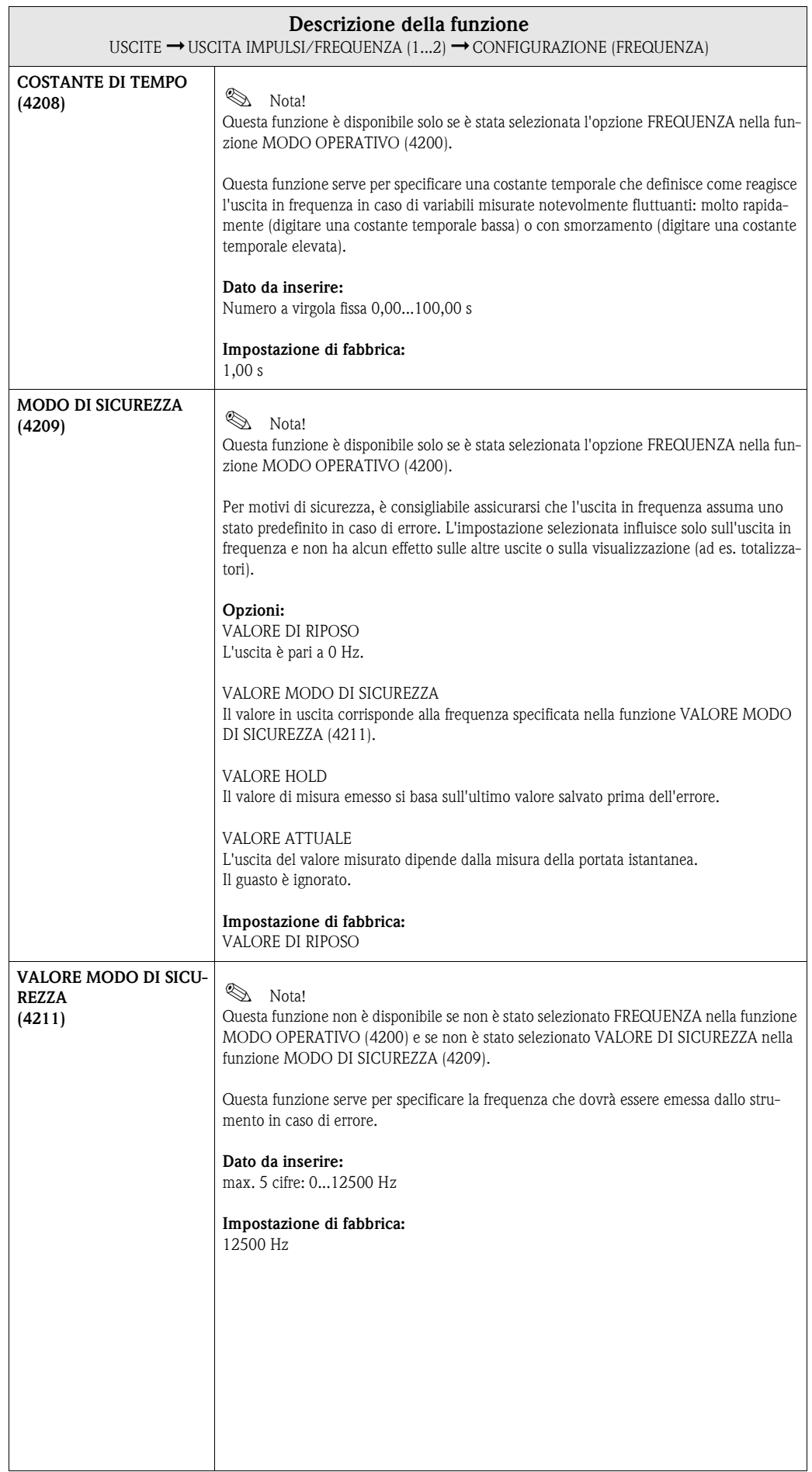

<span id="page-71-1"></span><span id="page-71-0"></span>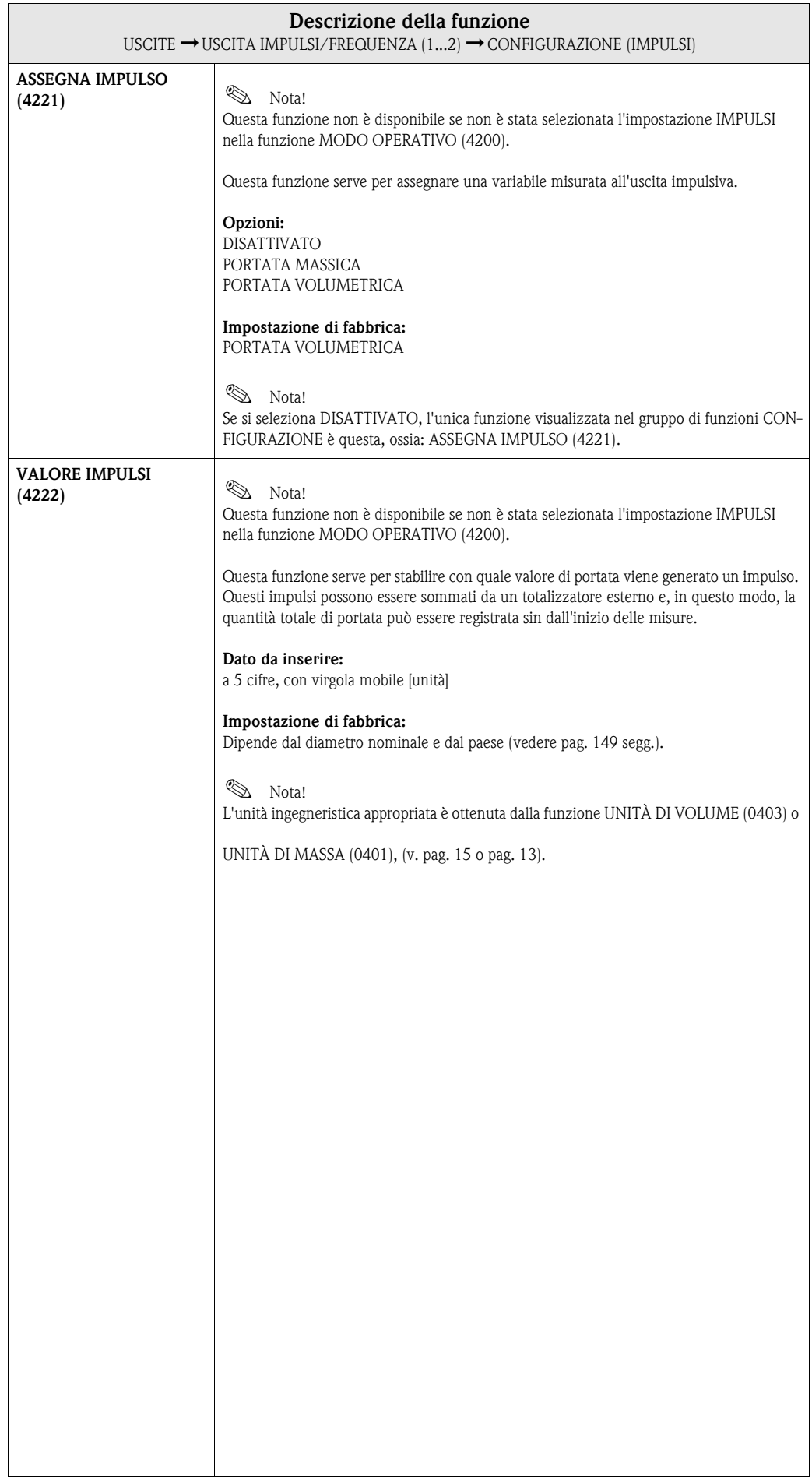
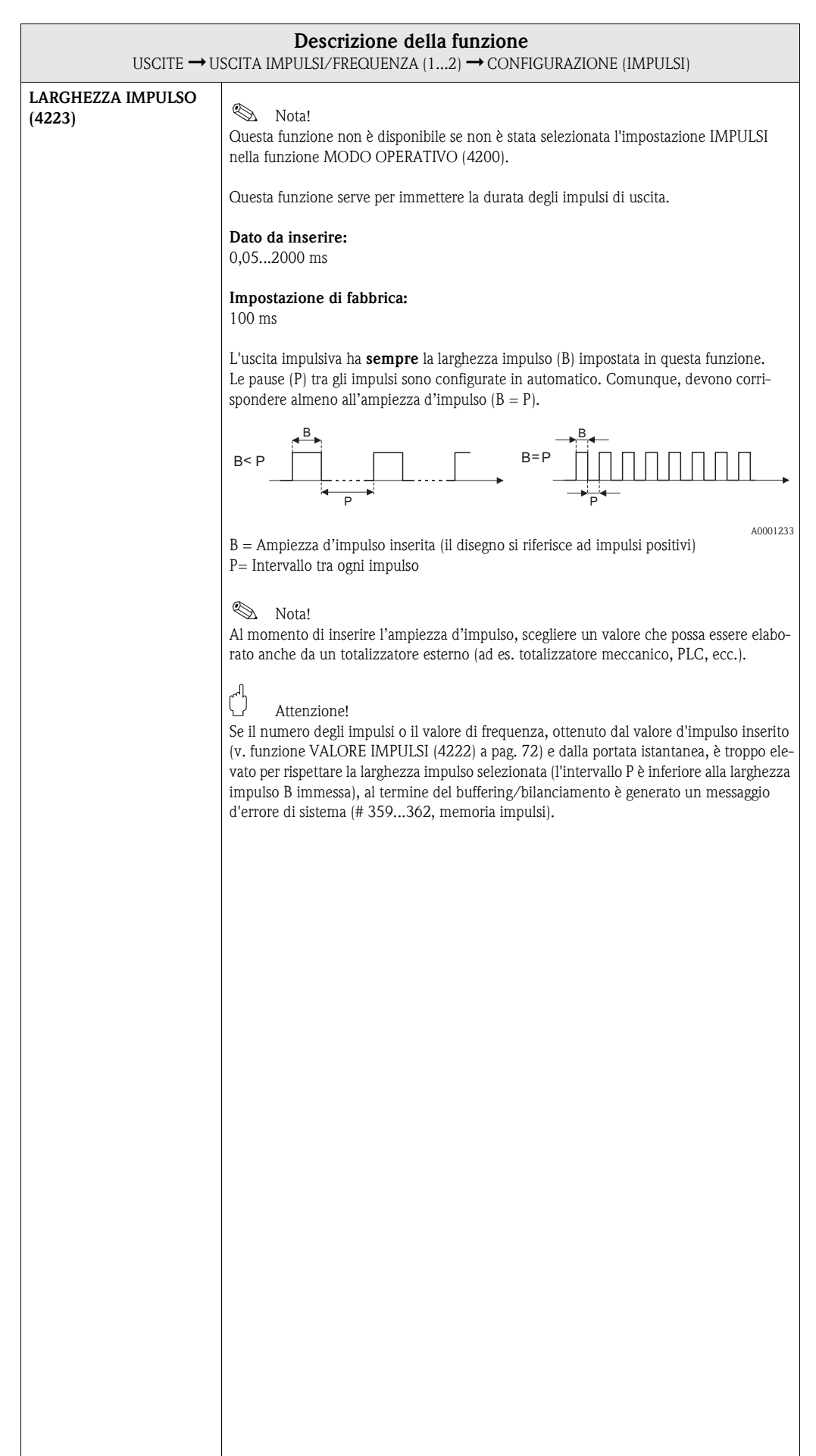

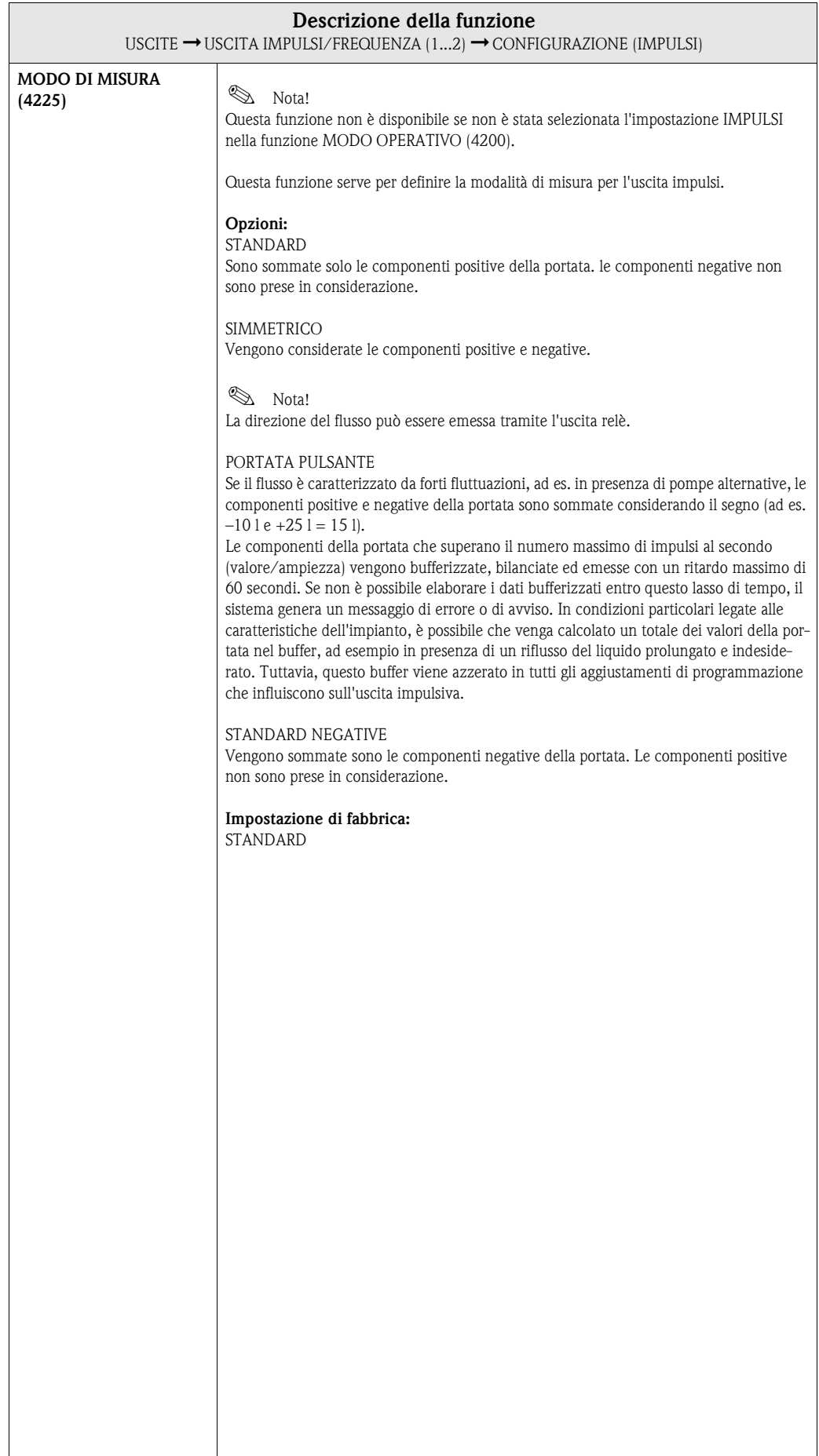

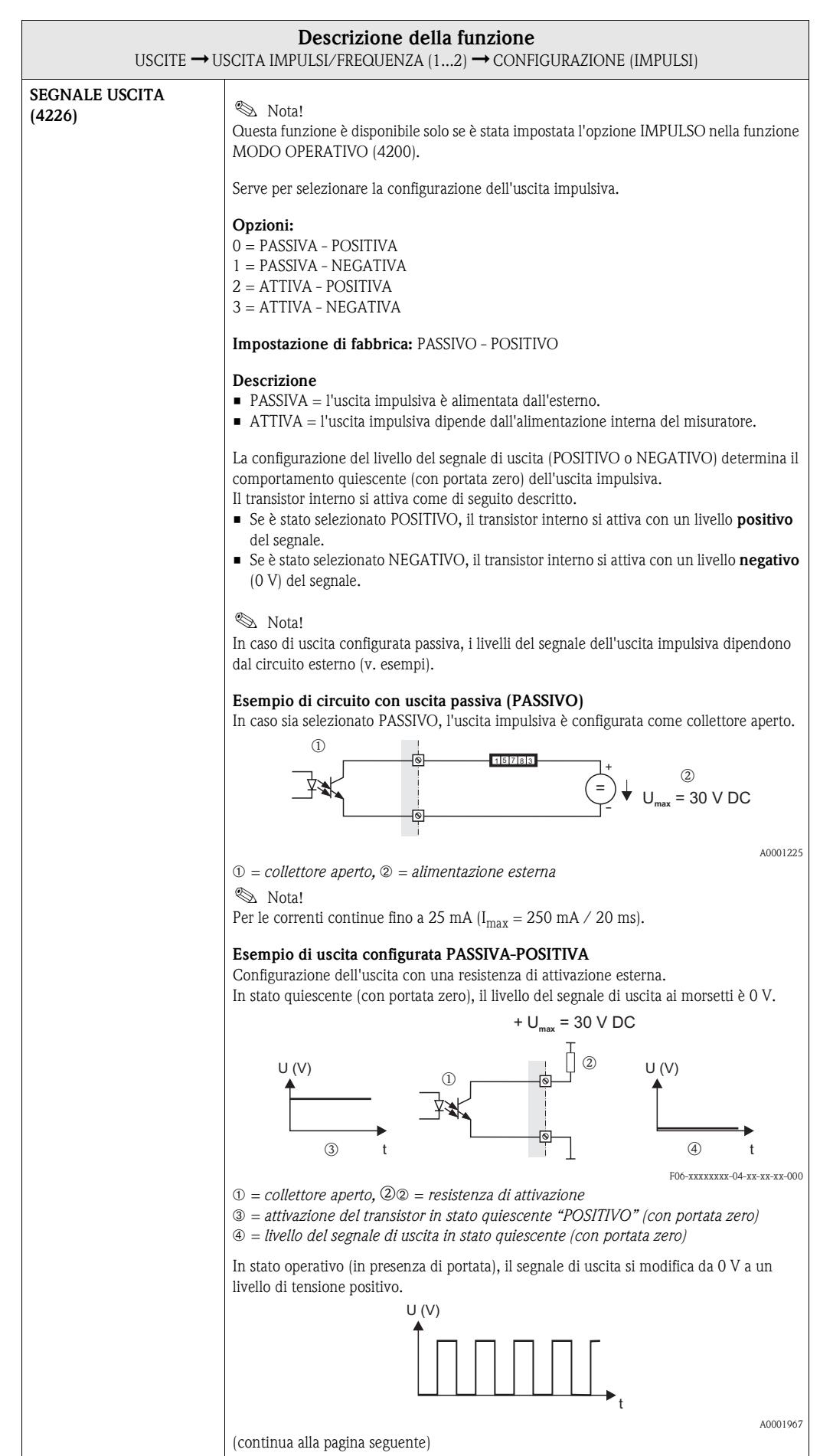

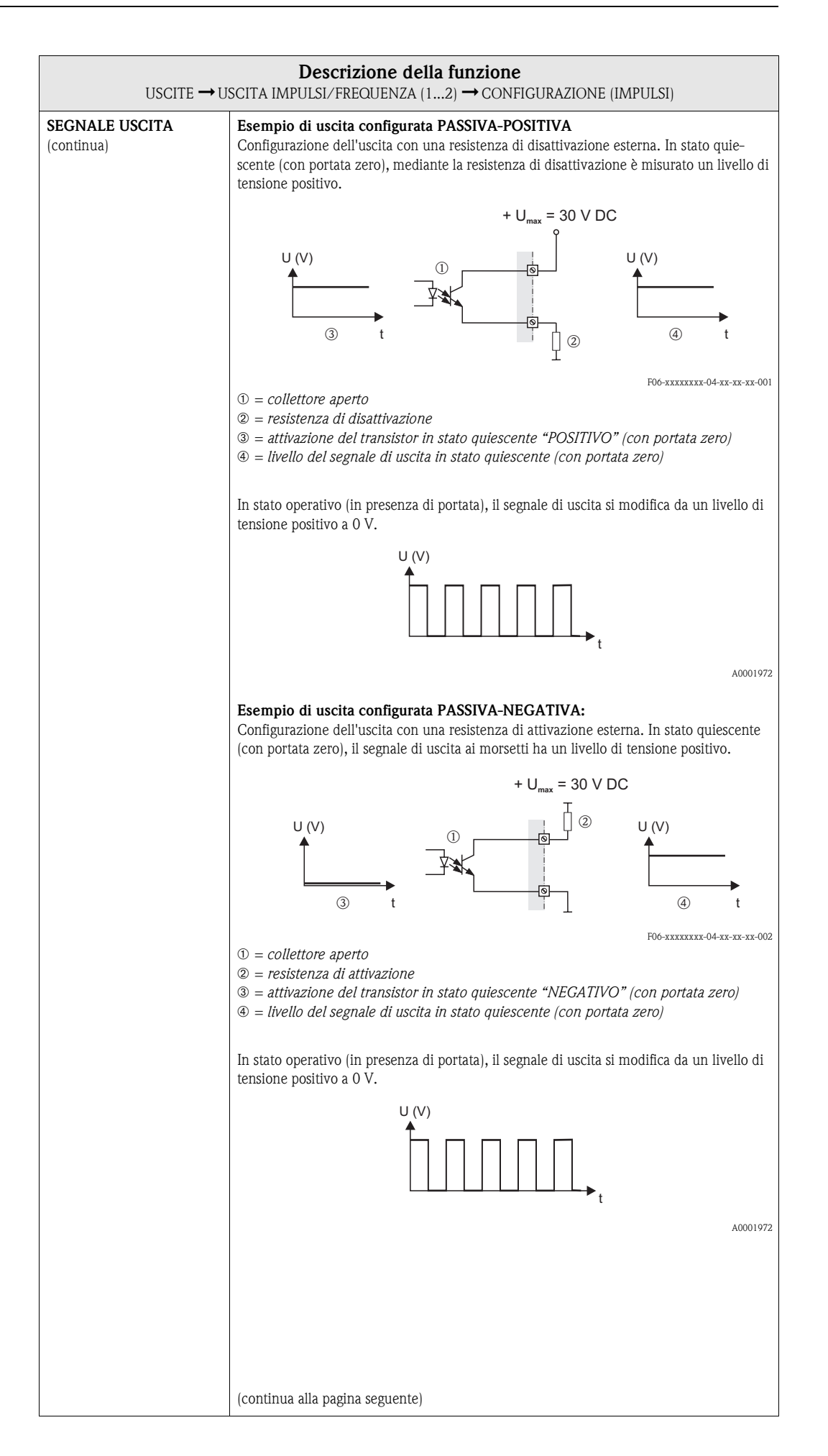

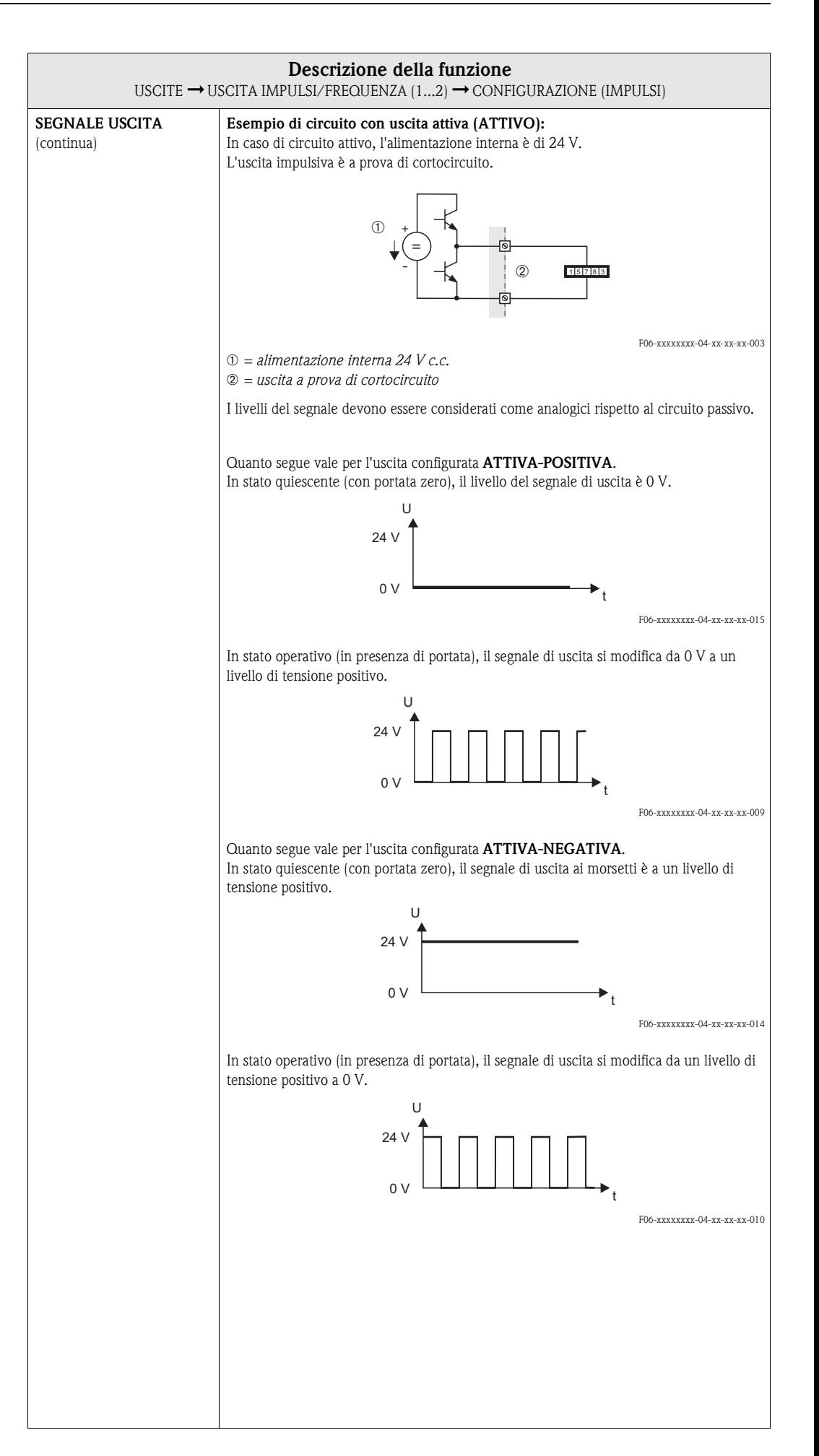

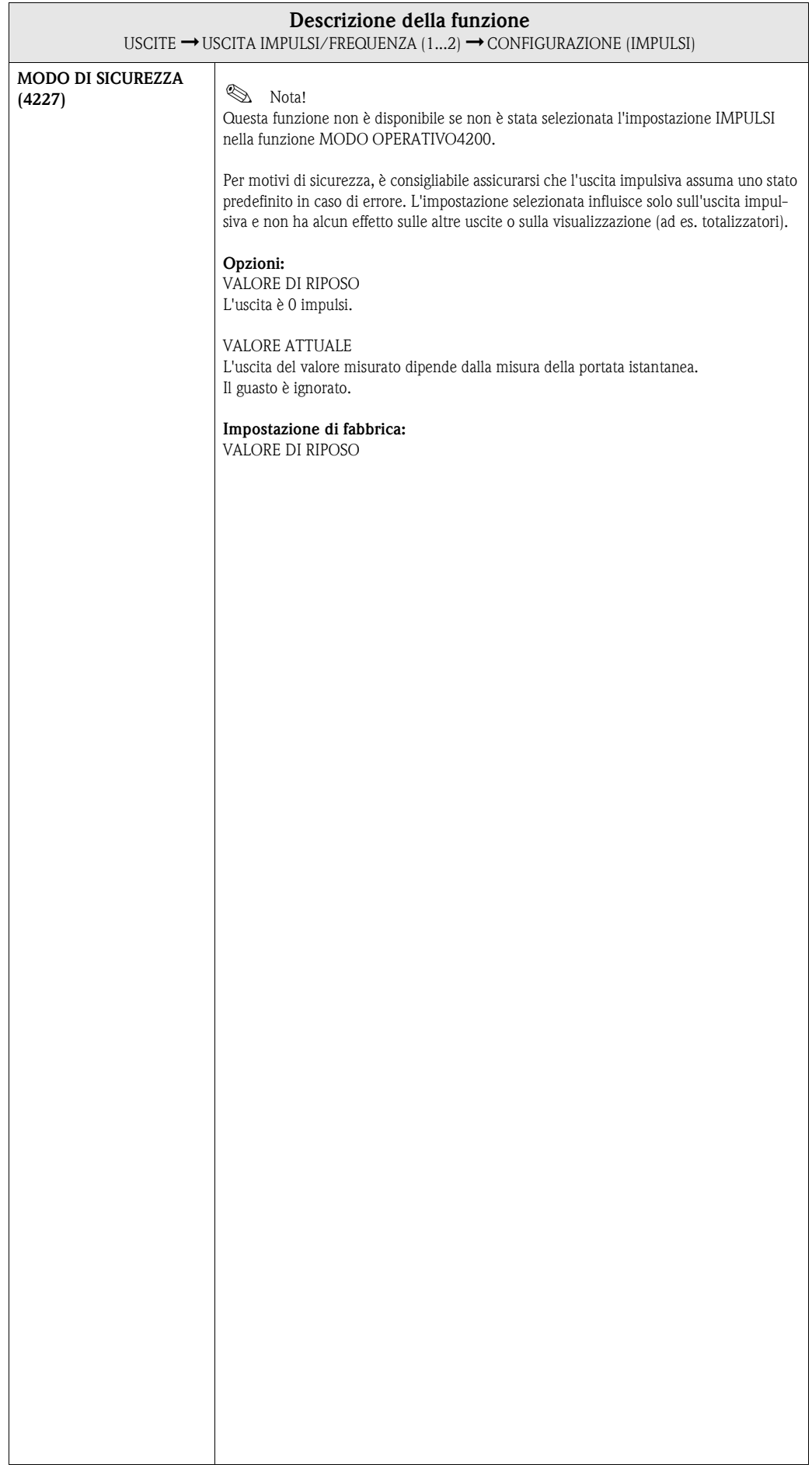

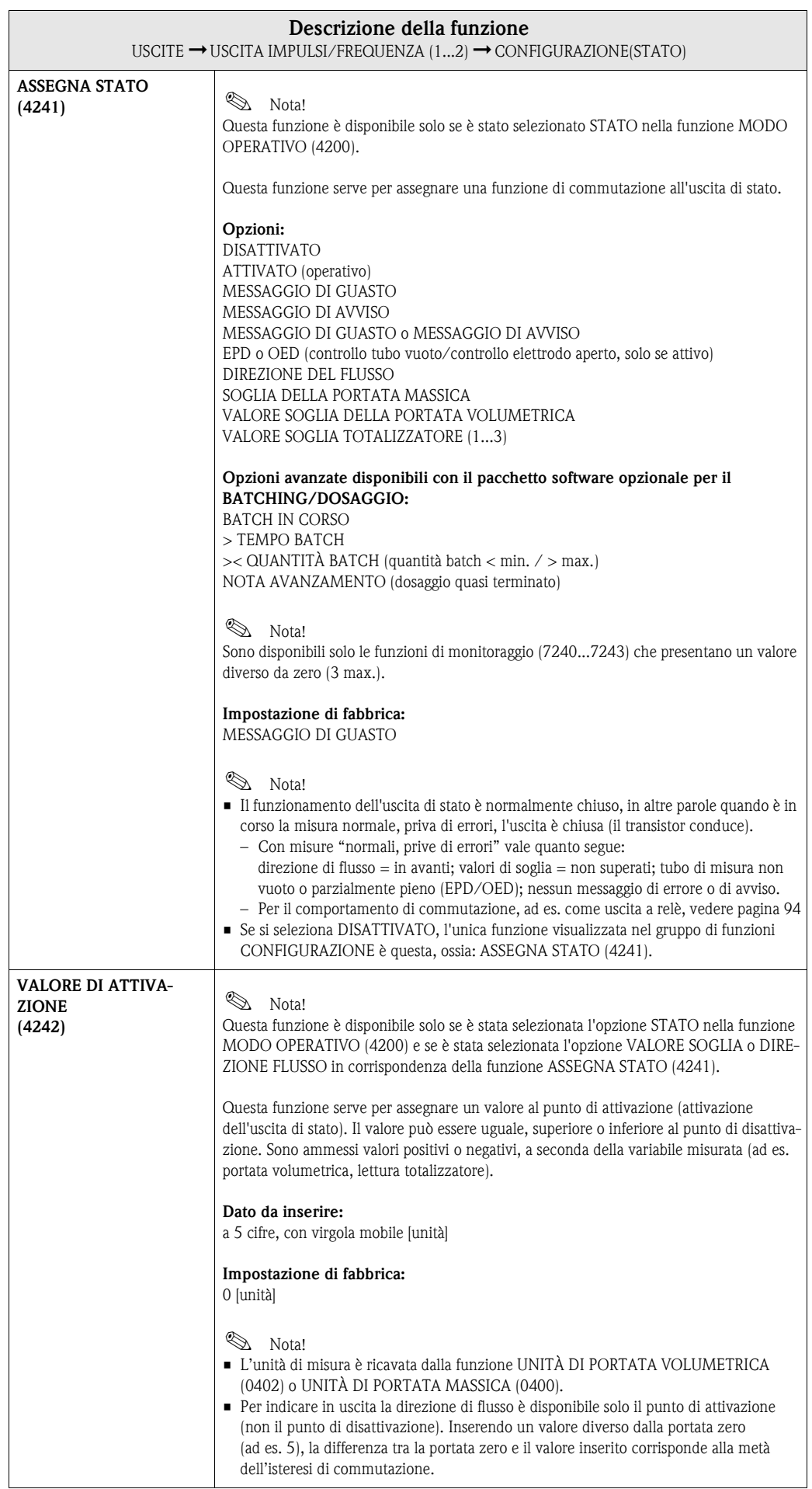

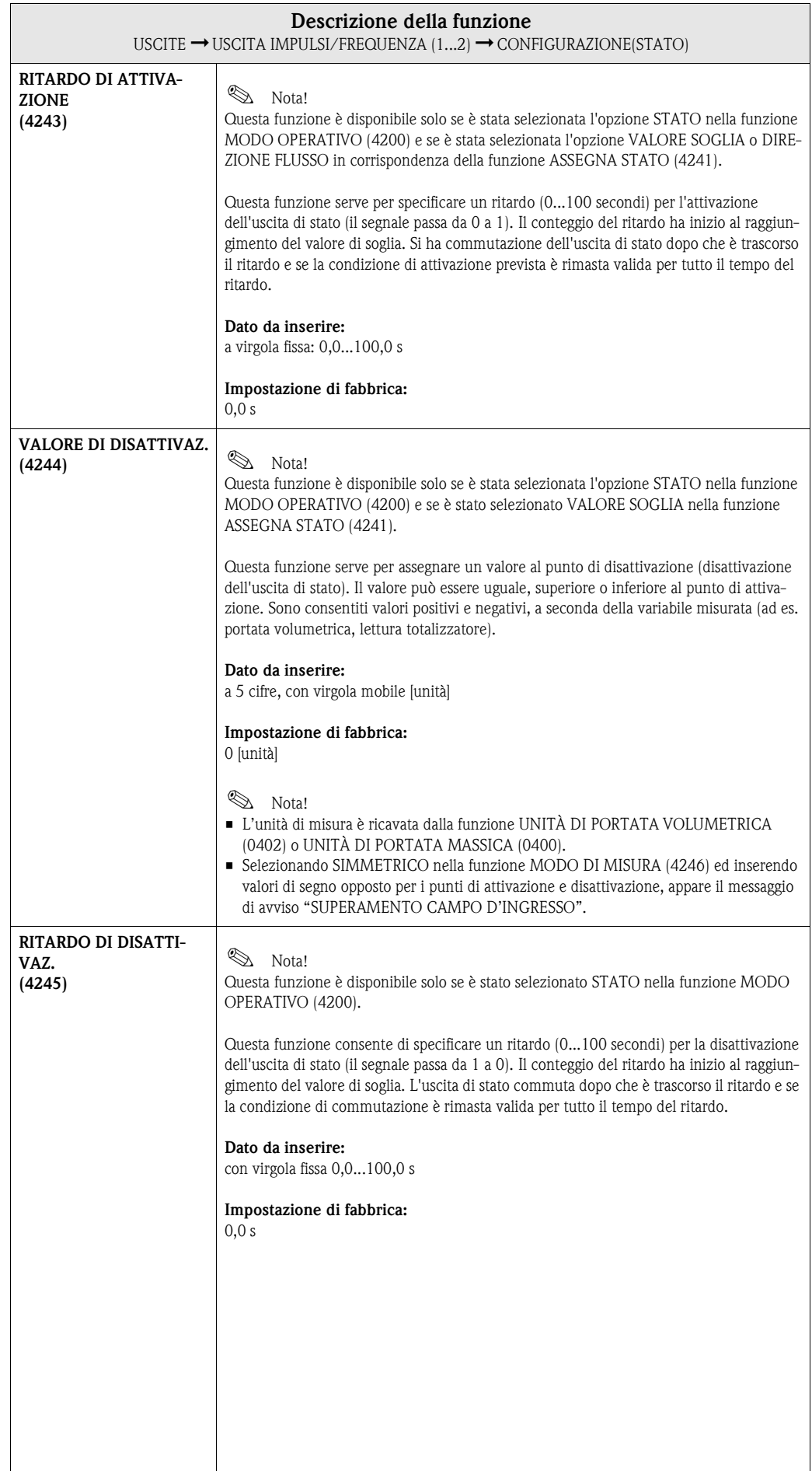

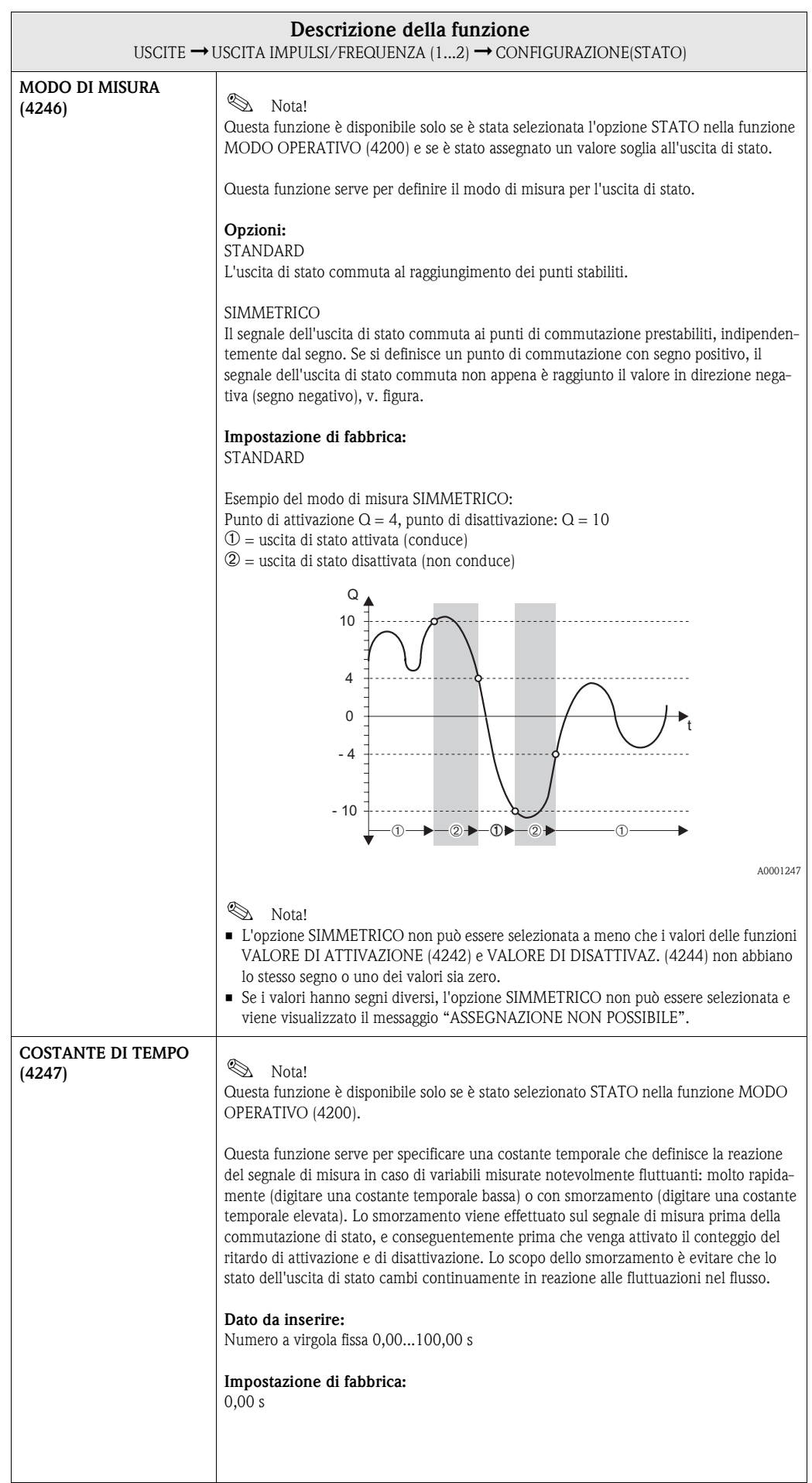

### **USCITE E** ⇒ **USCITA IN CORRENTE 1 EAA** ⇓ **USCITA IN CORRENTE 2 EAB** ⇓ **USCITA IMP./FREQ. 1 ECA** ⇒ **CONFIGURAZIONE 420** ⇓ ⇓ **OPERATIVITÀ 430 USCITA IMP./FREQ. 2 ECB** ⇒ **CONFIGURAZIONE 420** ⇓ **OPERATIVITÀ 430**

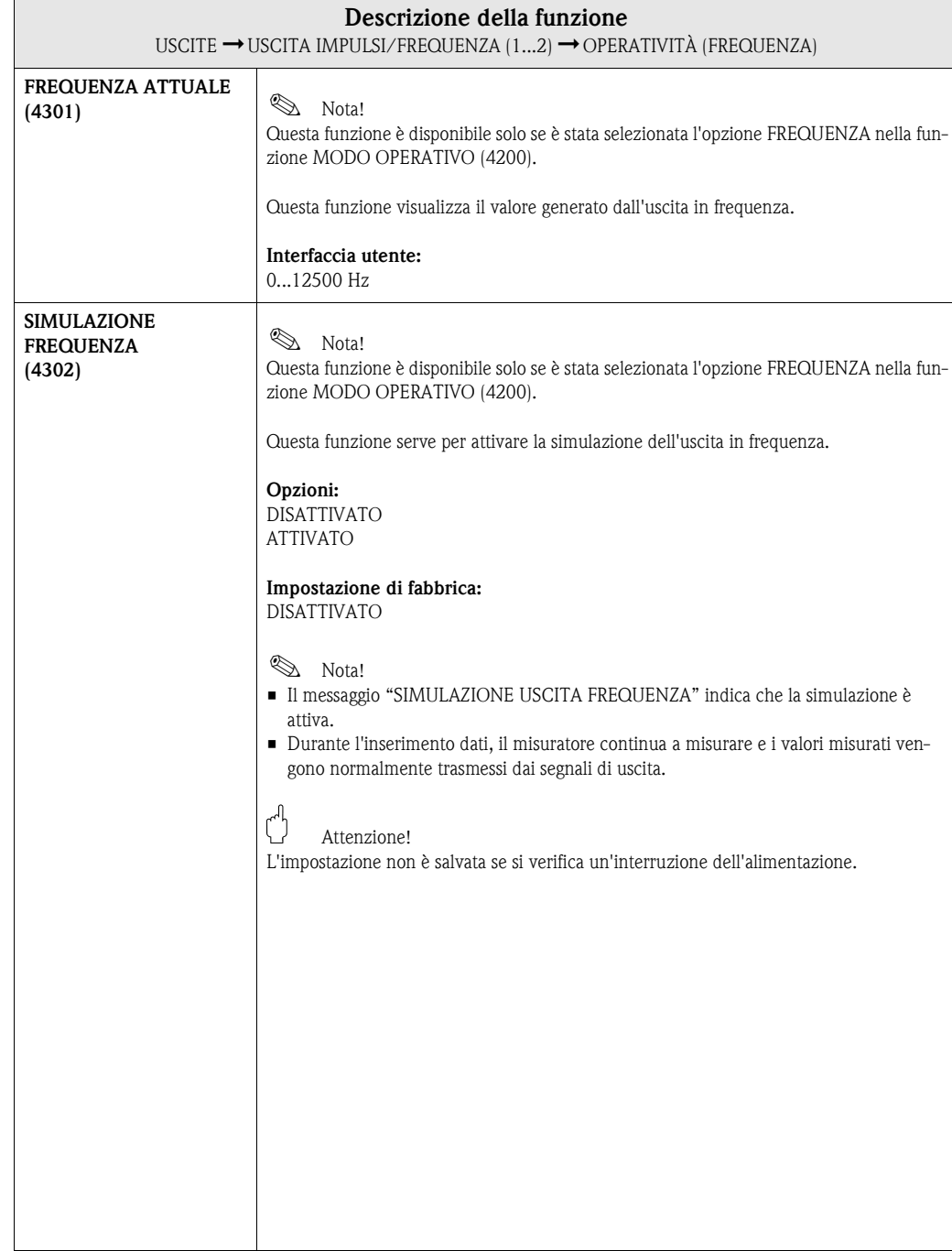

#### **7.2.2 Gruppo di funzione OPERATIVITÀ**

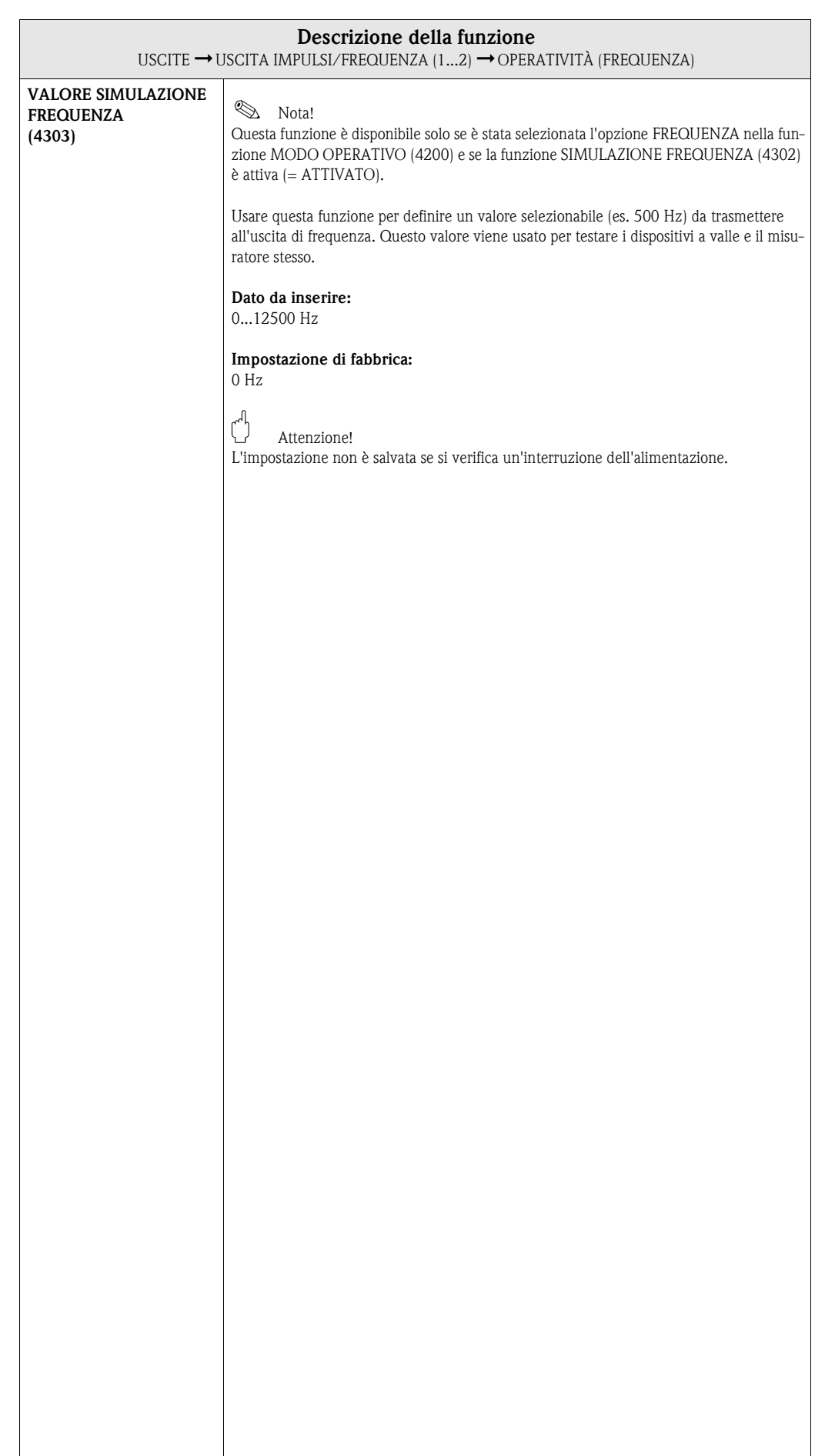

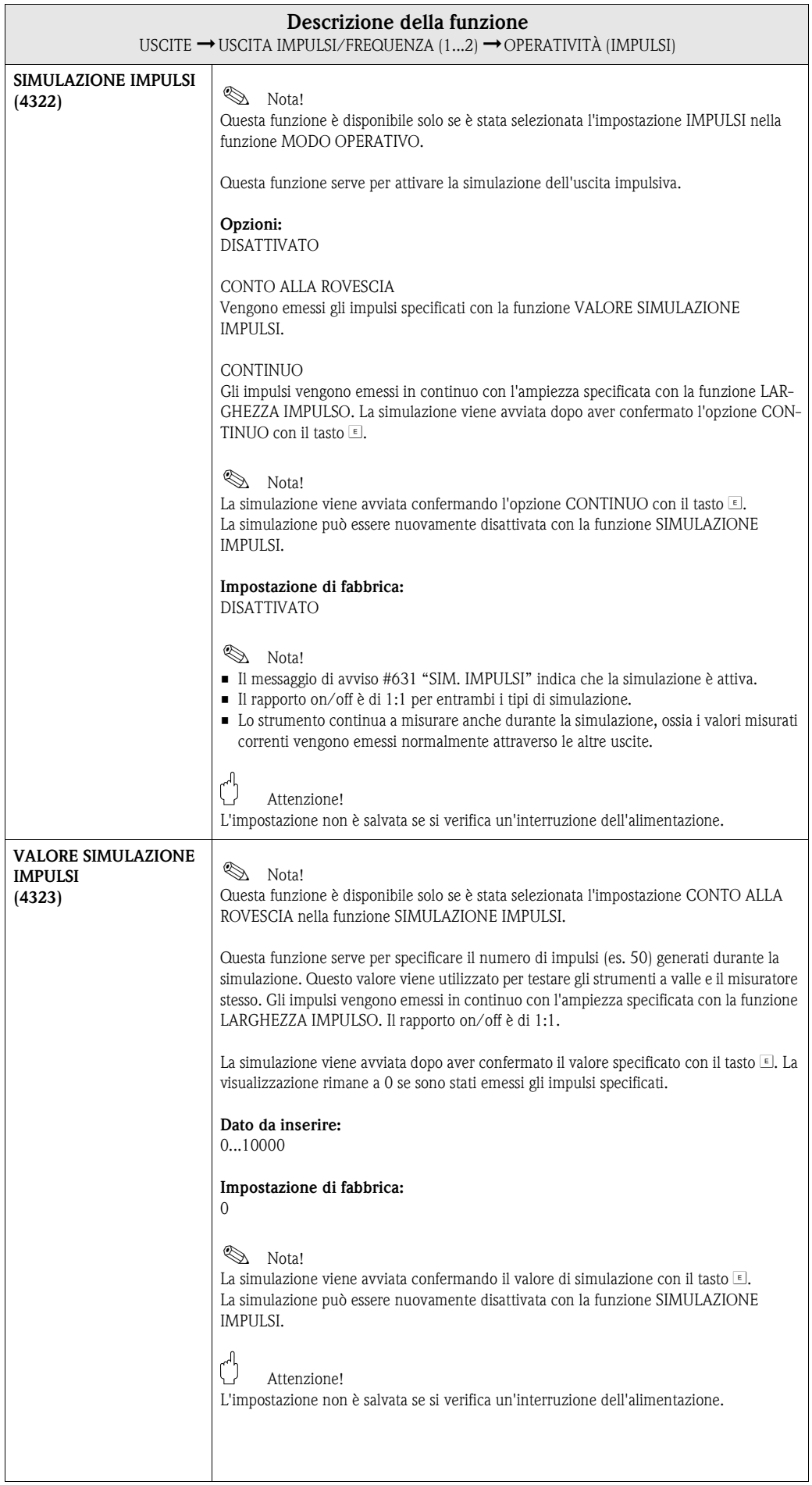

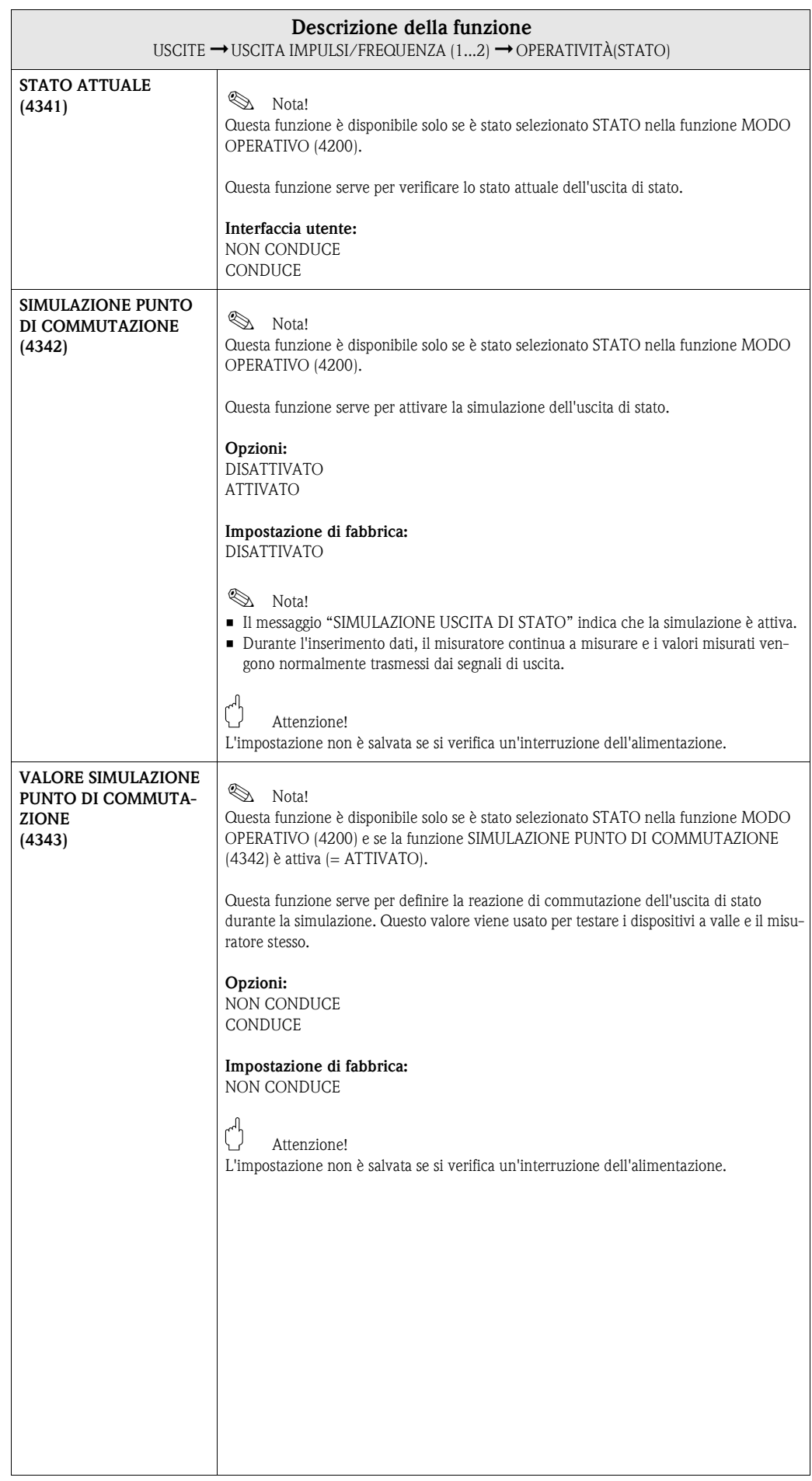

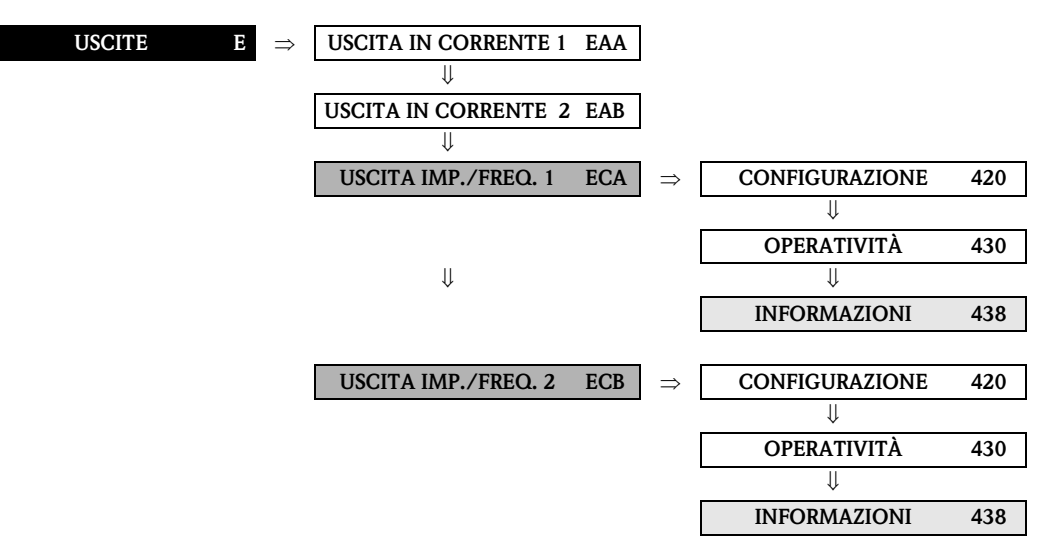

#### **7.2.3 Gruppo di funzione INFORMAZIONI**

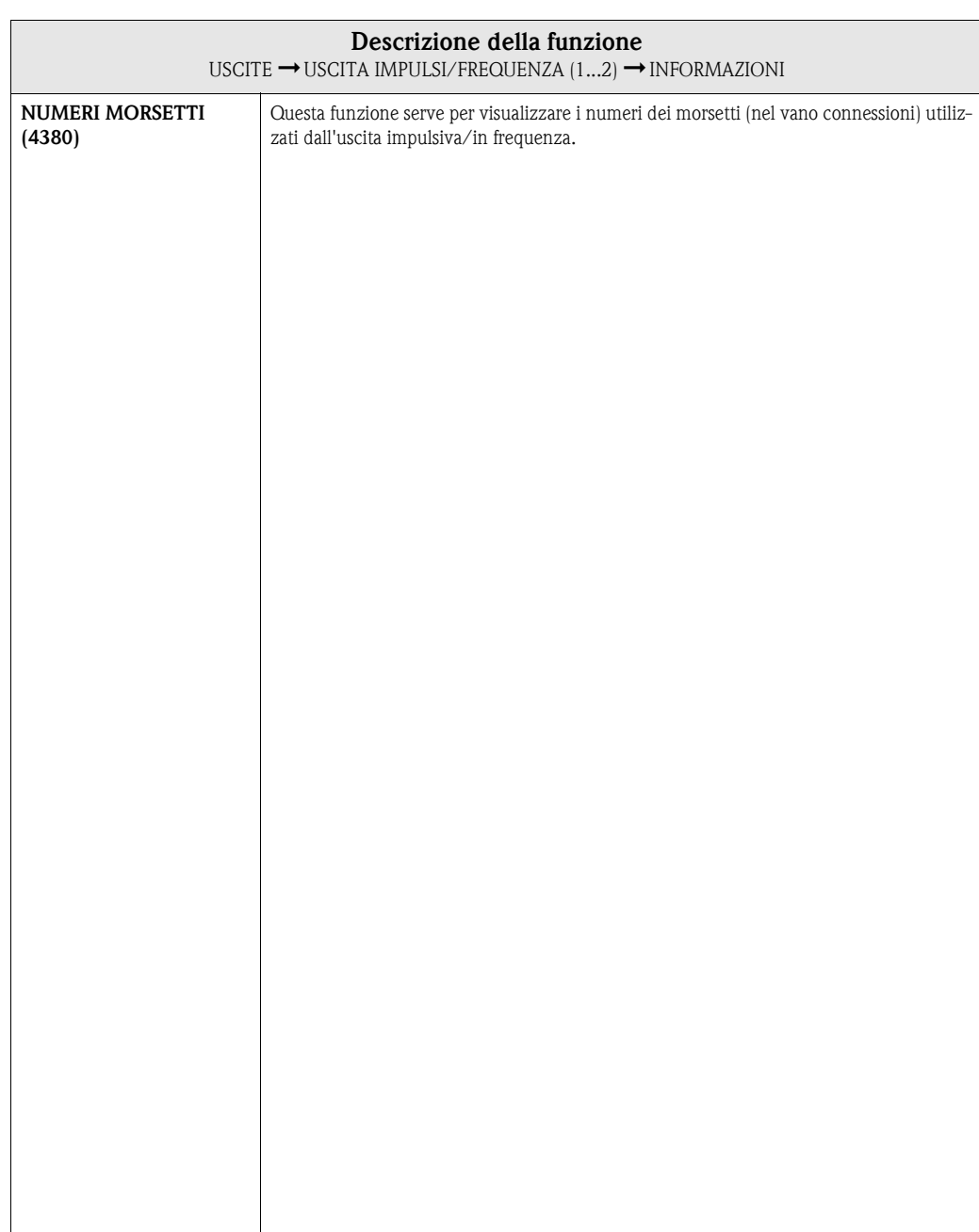

# **7.3 Gruppo USCITA RELÈ (1...2)**

## **7.3.1 Gruppo di funzione CONFIGURAZIONE**

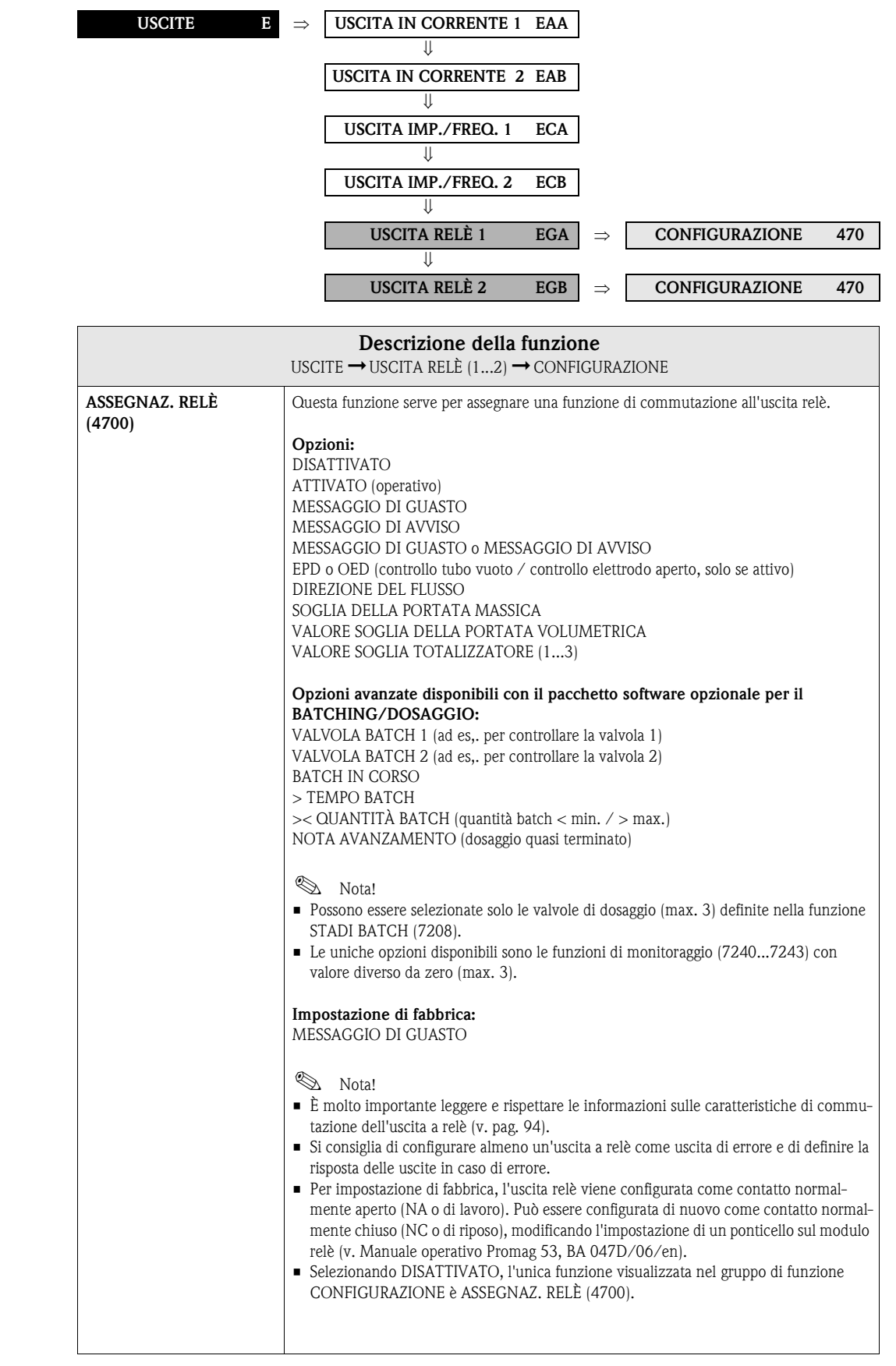

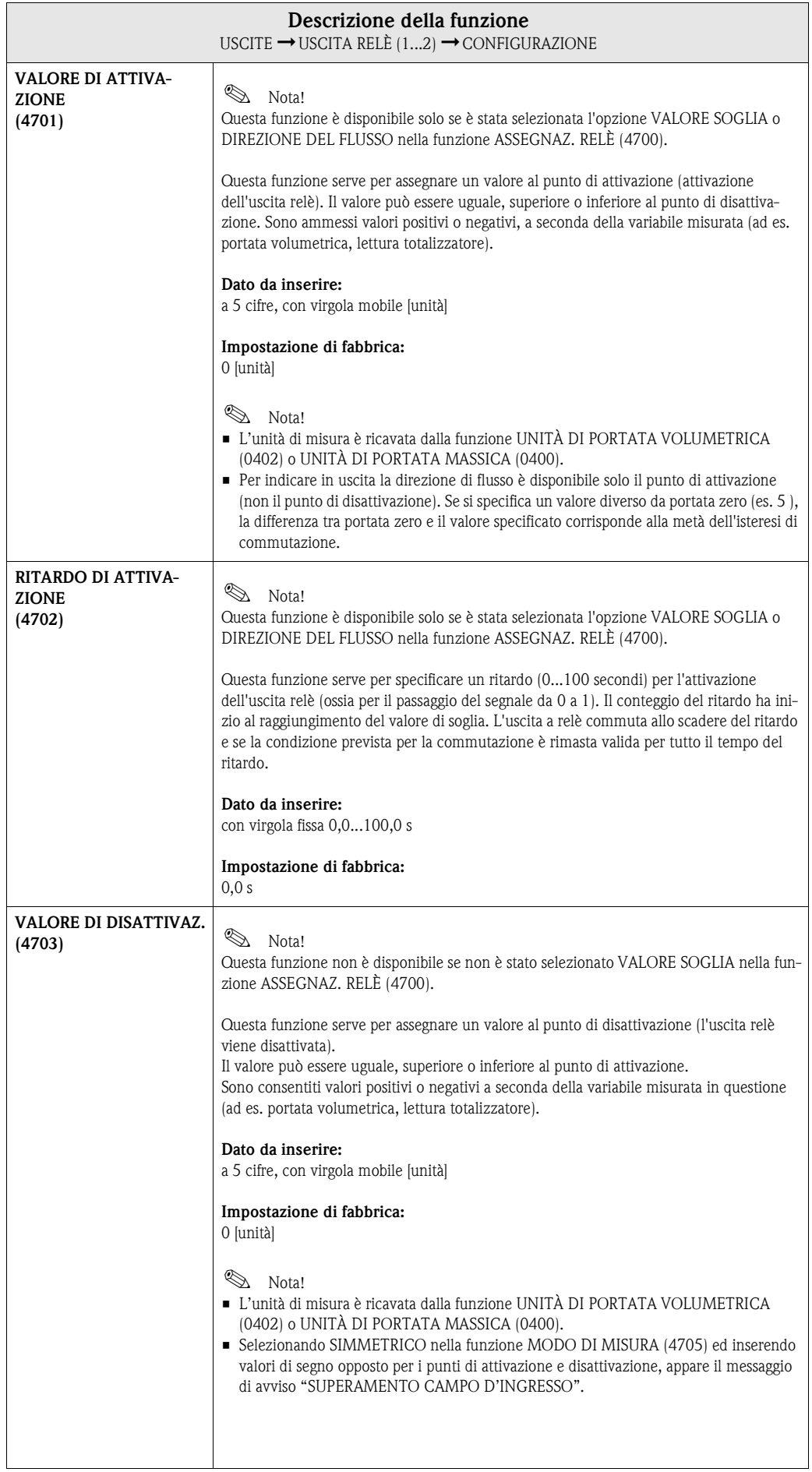

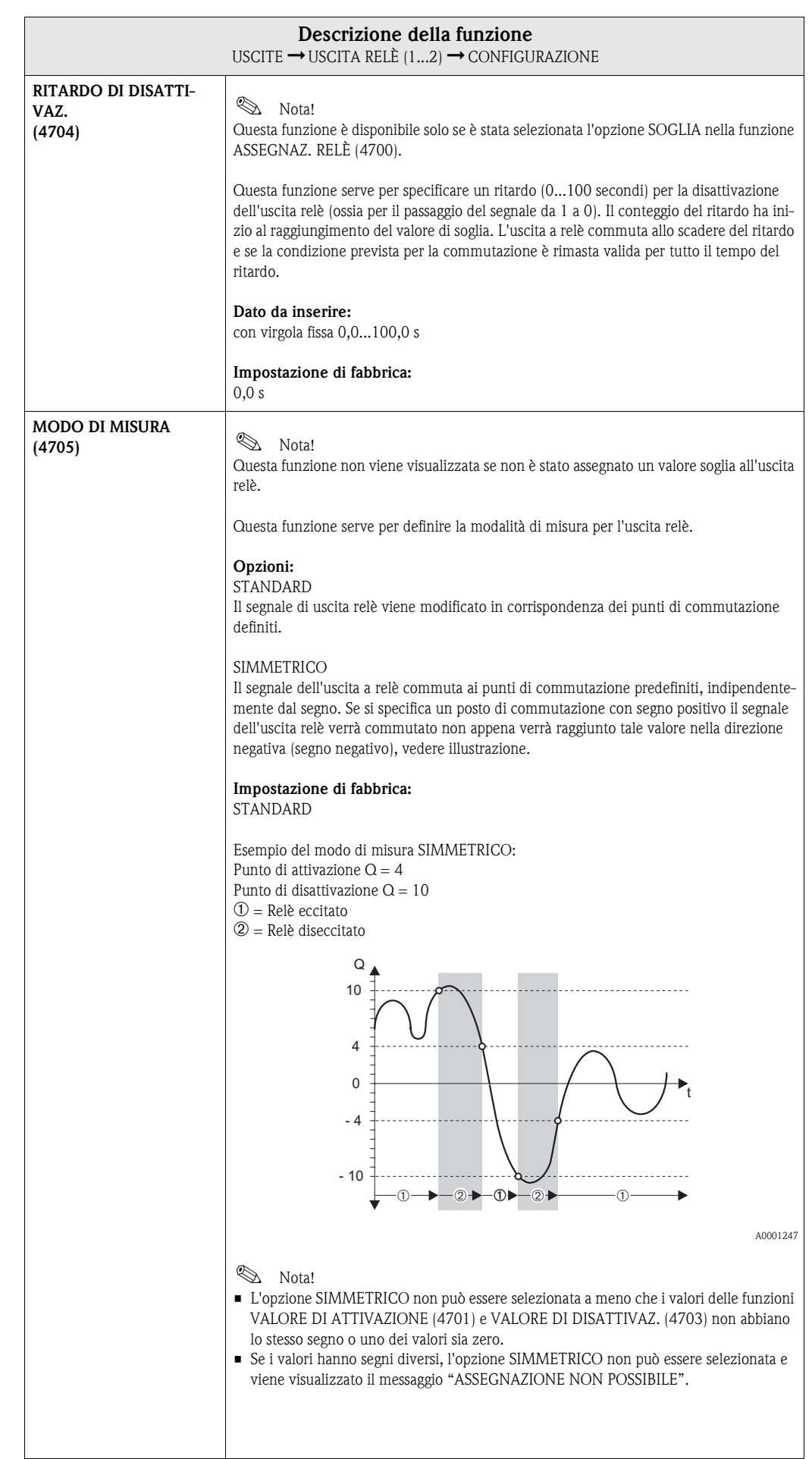

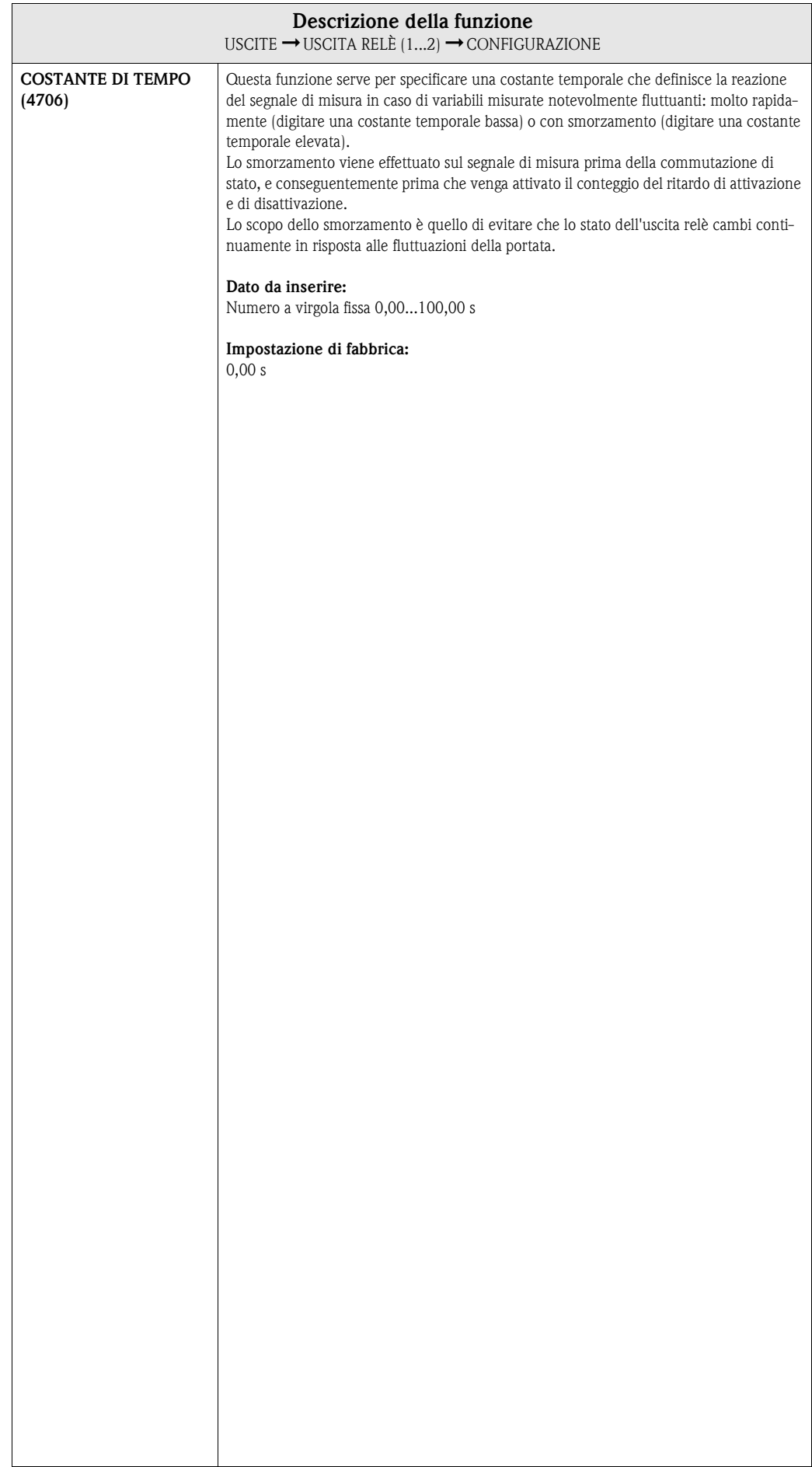

## **7.3.2 Gruppo di funzione OPERATIVITÀ**

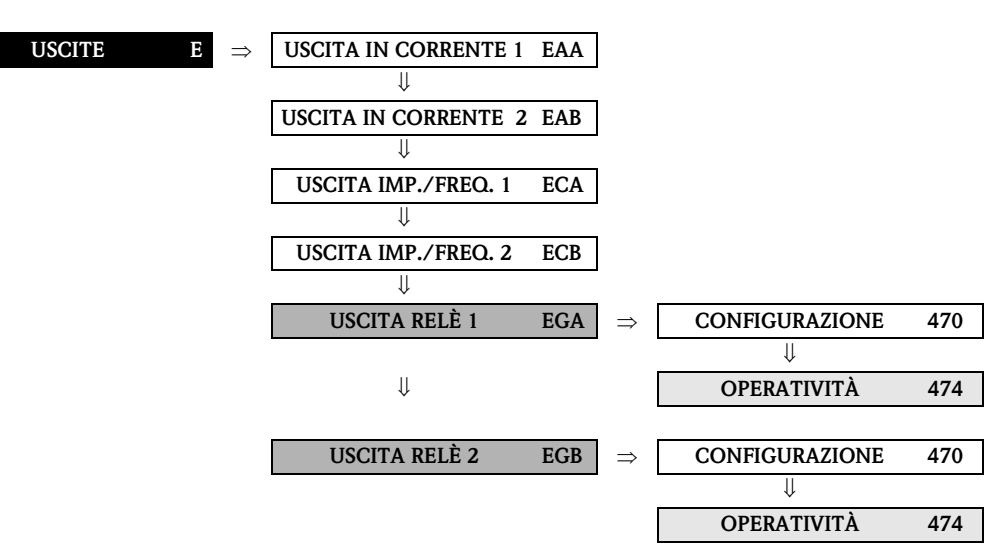

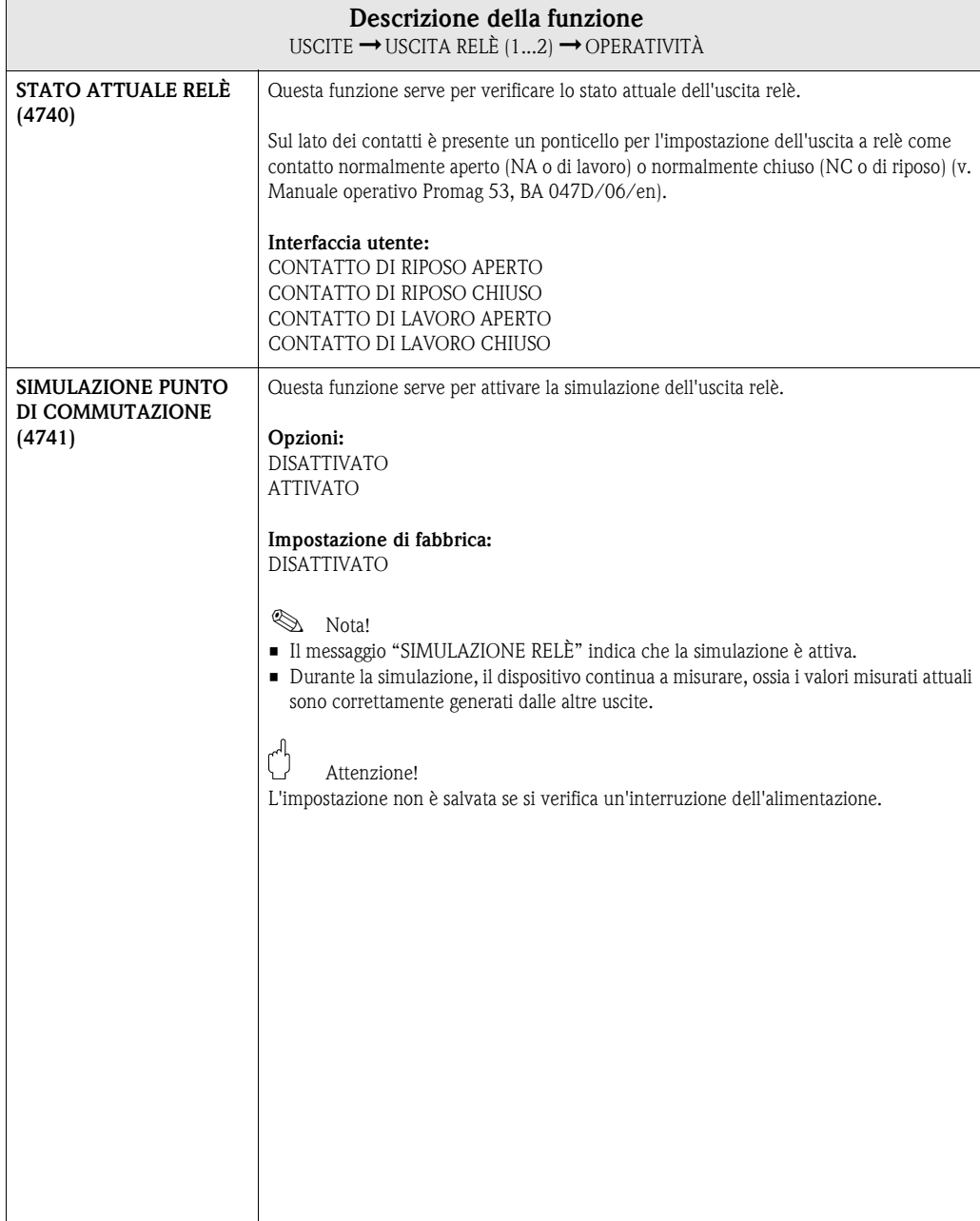

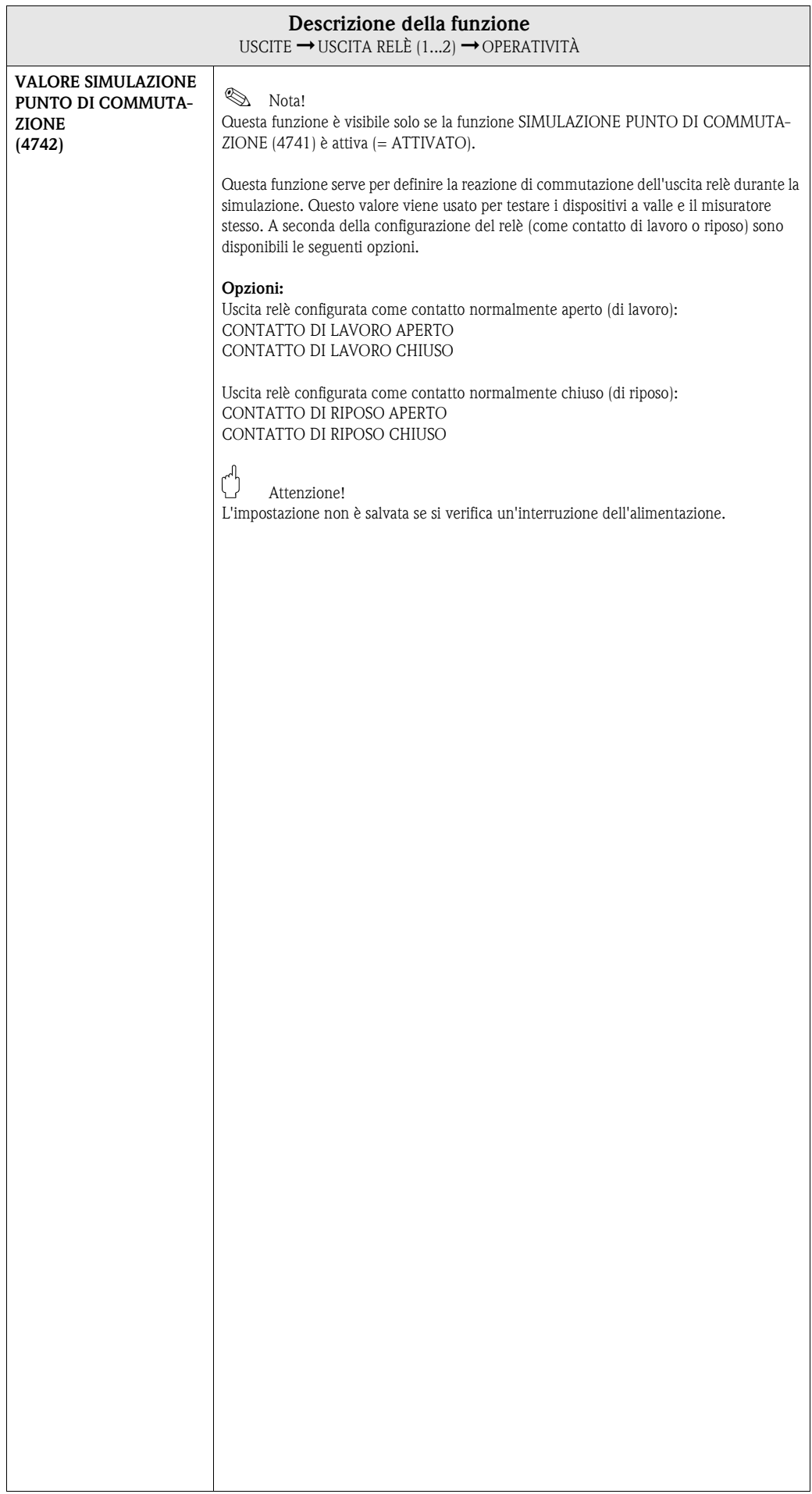

### **7.3.3 Gruppo di funzione INFORMAZIONI**

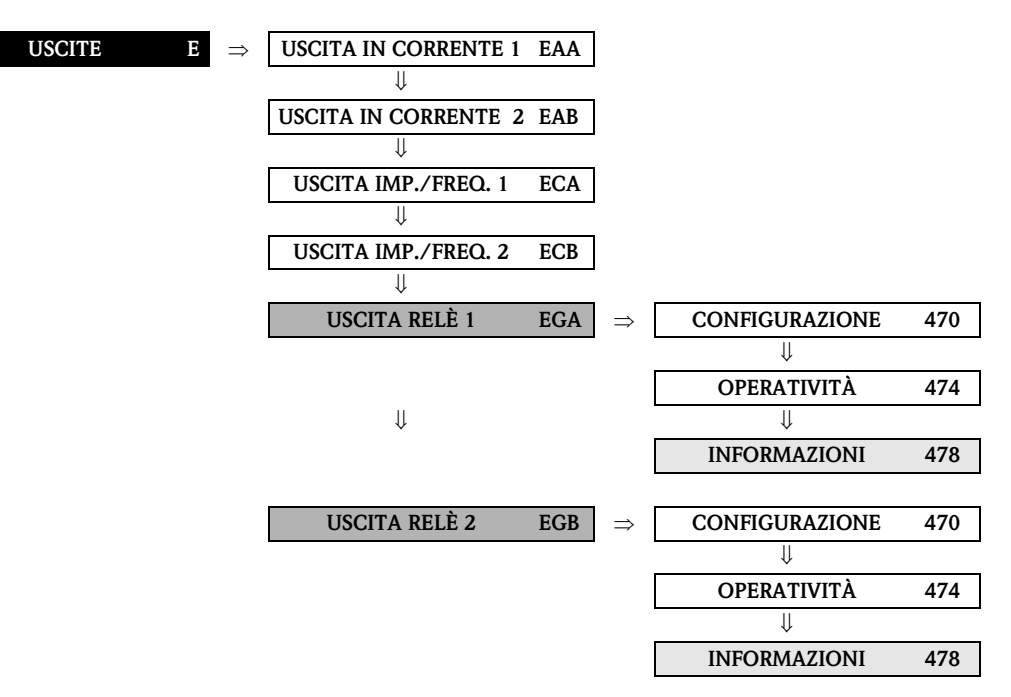

<span id="page-92-0"></span>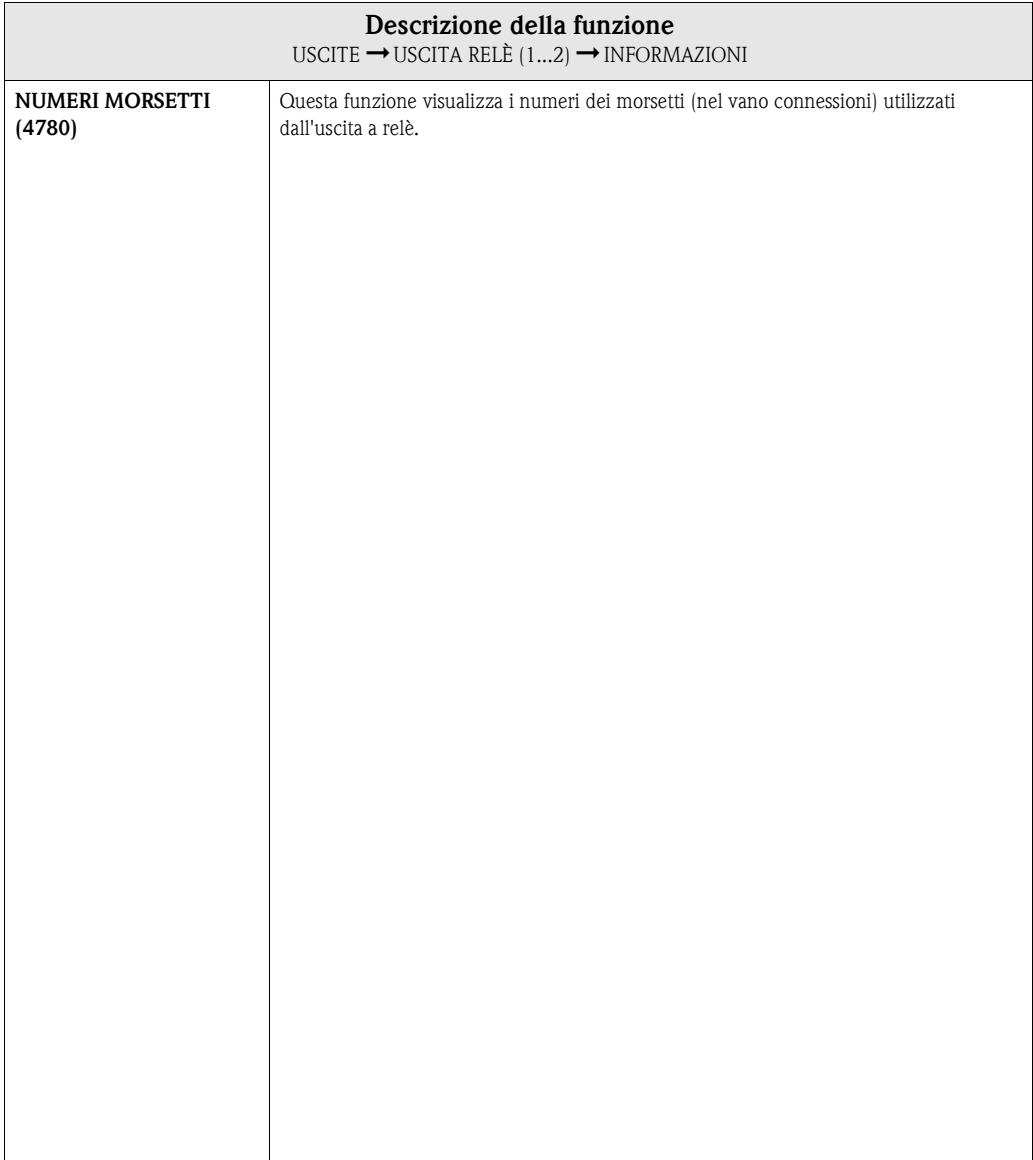

#### <span id="page-93-0"></span>**7.3.4 Informazioni sulla risposta dell'uscita relè**

#### **Informazioni generali**

Se il segnale dell'uscita a relè è stato configurato con "VALORE SOGLIA" o "DIREZIONE DI FLUSSO", i punti di commutazione richiesti possono essere impostati nelle funzioni VALORE DI ATTIVAZIONE e VALORE DI DISATTIVAZ. L'uscita a relè commuta come indicato nelle seguenti figure quando la variabile misurata raggiunge uno di questi valori predefiniti.

#### **Uscita a relè configurata per il "valore soglia"**

L'uscita di stato viene commutata non appena si ha il superamento o mancato raggiungimento di un punto di commutazione predefinito per il valore della variabile misurata. Applicazione: controllo delle condizioni agli estremi relative a flusso o processo.

Variabile misurata

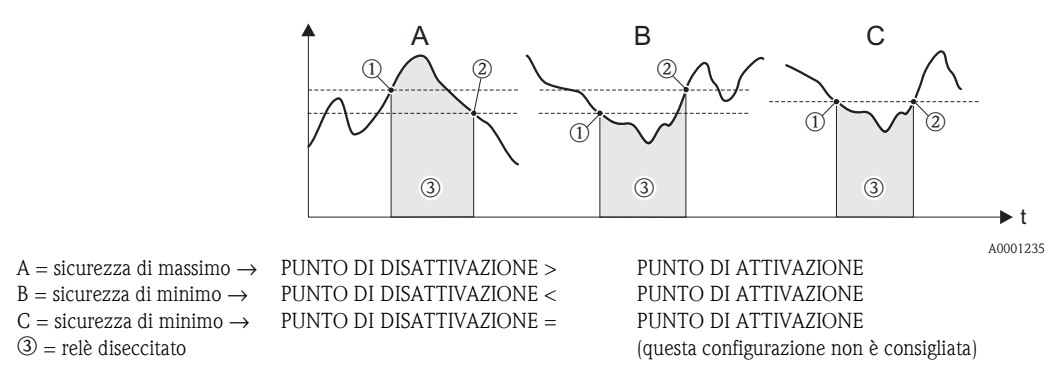

#### **Uscita relè configurata per l'indicazione della "direzione del flusso"**

Il valore inserito nella funzione VALORE DI ATTIVAZIONE definisce i punti di commutazione per la direzione positiva e negativa del flusso.

Se, per esempio, il punto di commutazione definito è = 1 m<sup>3</sup>/h, il relè verrà disattivato a –1 m<sup>3</sup>/h e attivato a +1 m<sup>3</sup>/h. Impostare il punto di commutazione a 0 se il processo richiede un pilotaggio diretto privo di isteresi di commutazione. Se si usa il taglio bassa portata, si consiglia di impostare l'isteresi su un valore maggiore o uguale a quello della portata della funzione taglio bassa portata.

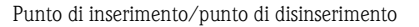

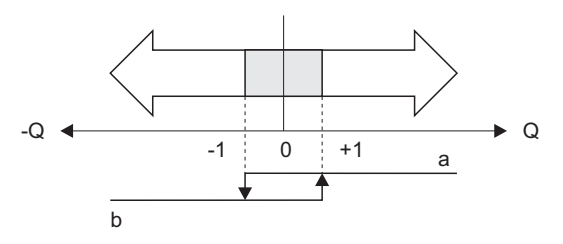

A0001236

 $a =$  relè eccitato b = relè diseccitato

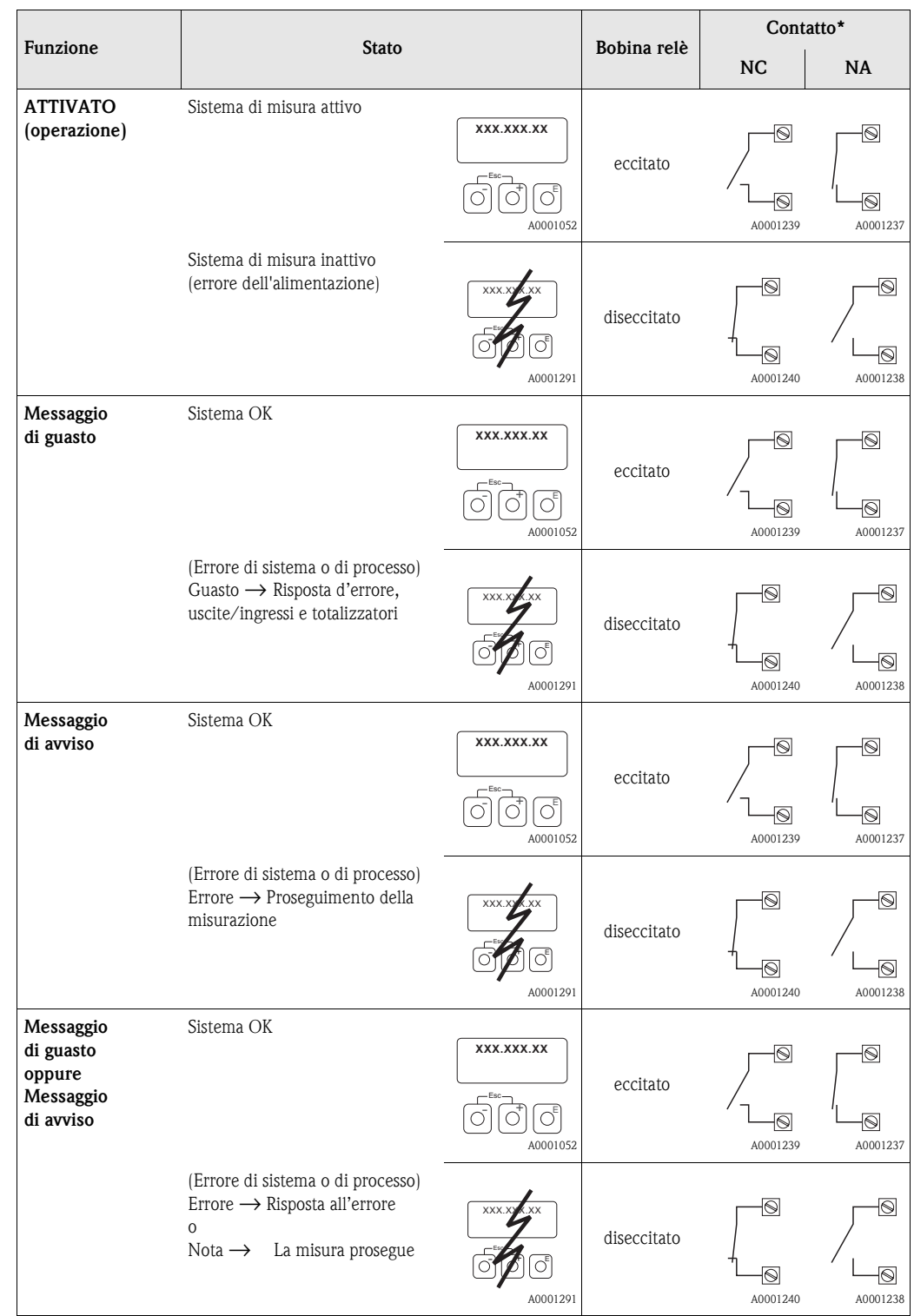

# **7.4 Risposta di commutazione dell'uscita a relè**

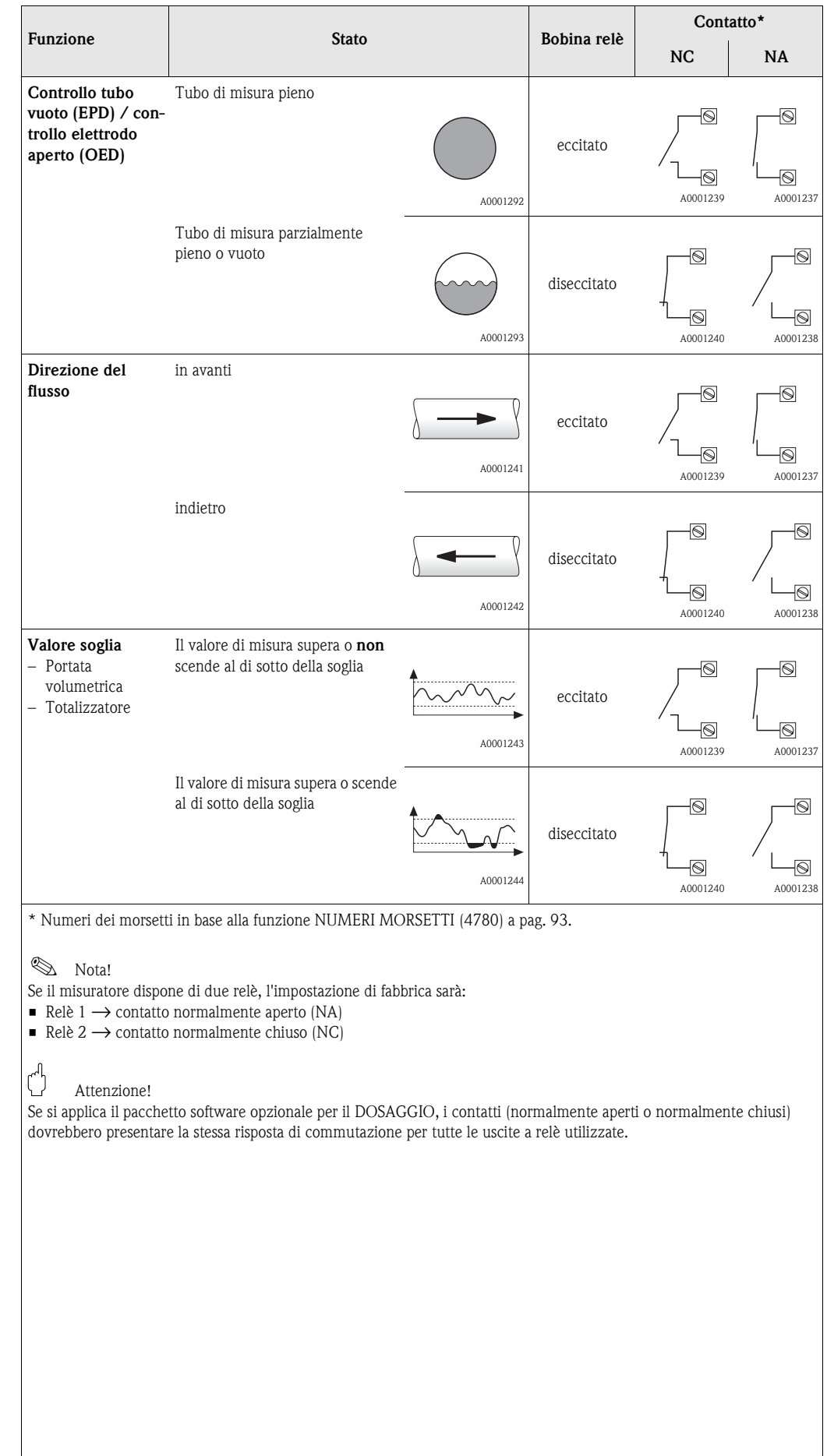

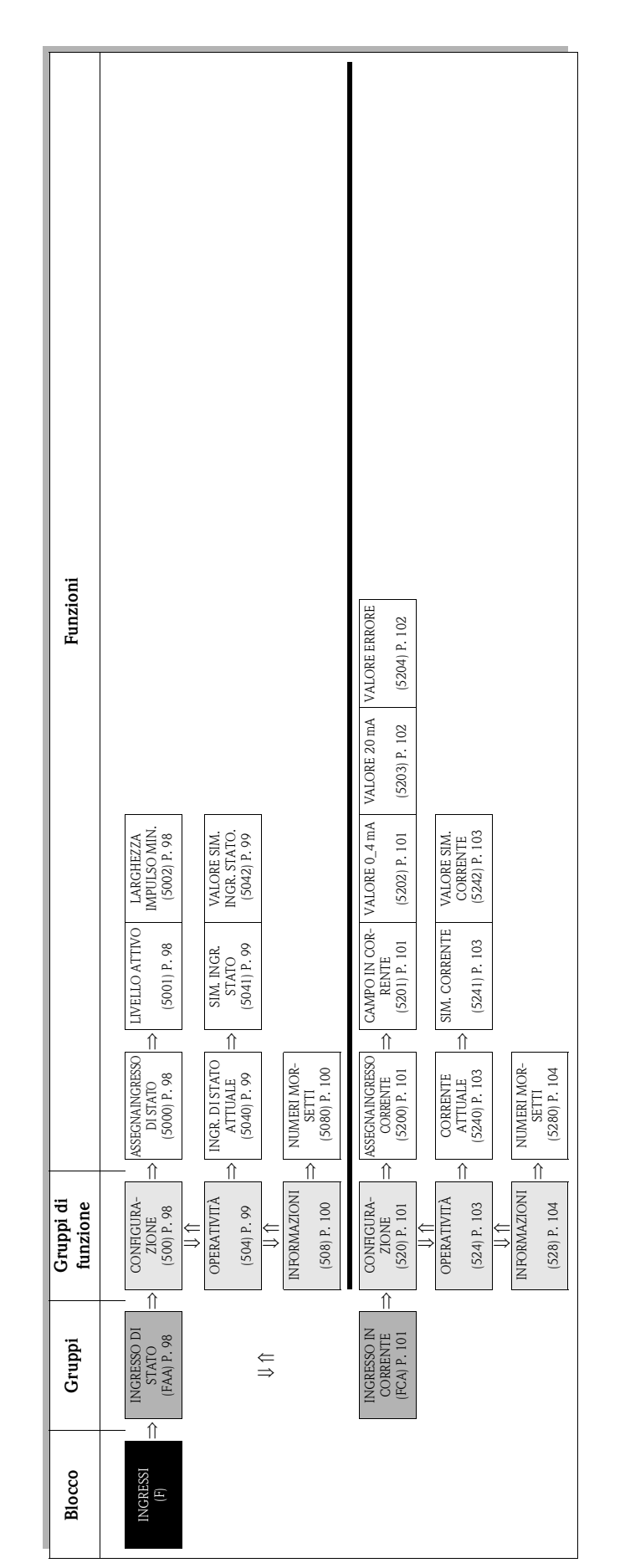

# **8 Blocco INGRESSI**

# <span id="page-97-4"></span>**8.1 Gruppo Ingresso di stato**

## <span id="page-97-3"></span>**8.1.1 Gruppo di funzione CONFIGURAZIONE**

<span id="page-97-2"></span><span id="page-97-1"></span><span id="page-97-0"></span>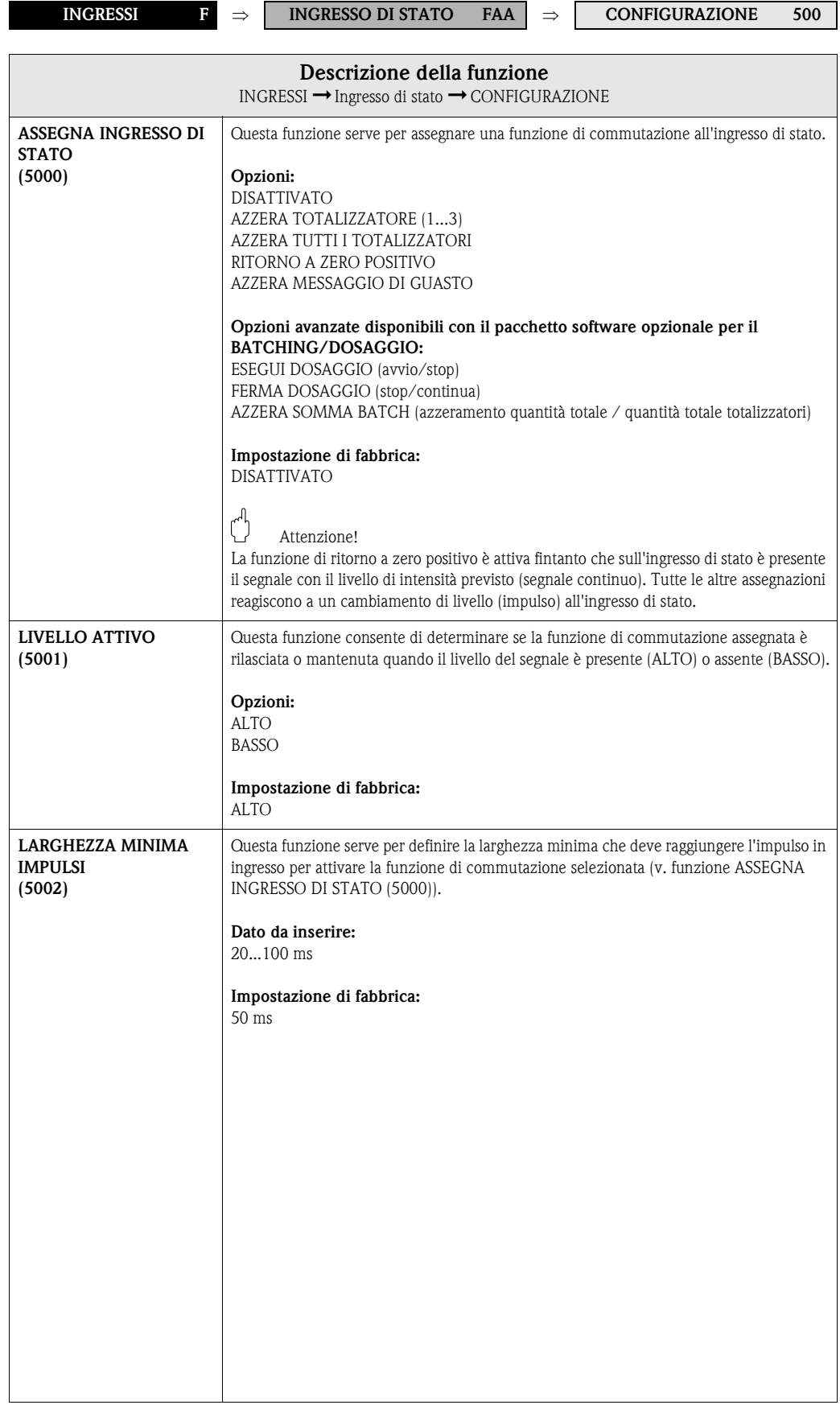

# <span id="page-98-3"></span>**8.1.2 Gruppo di funzione OPERATIVITÀ**

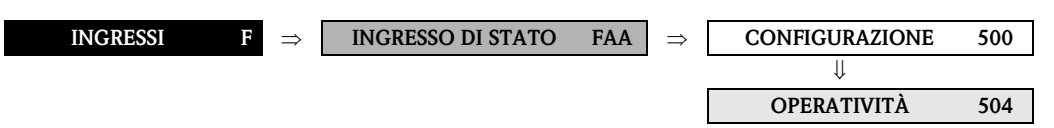

<span id="page-98-2"></span><span id="page-98-1"></span><span id="page-98-0"></span>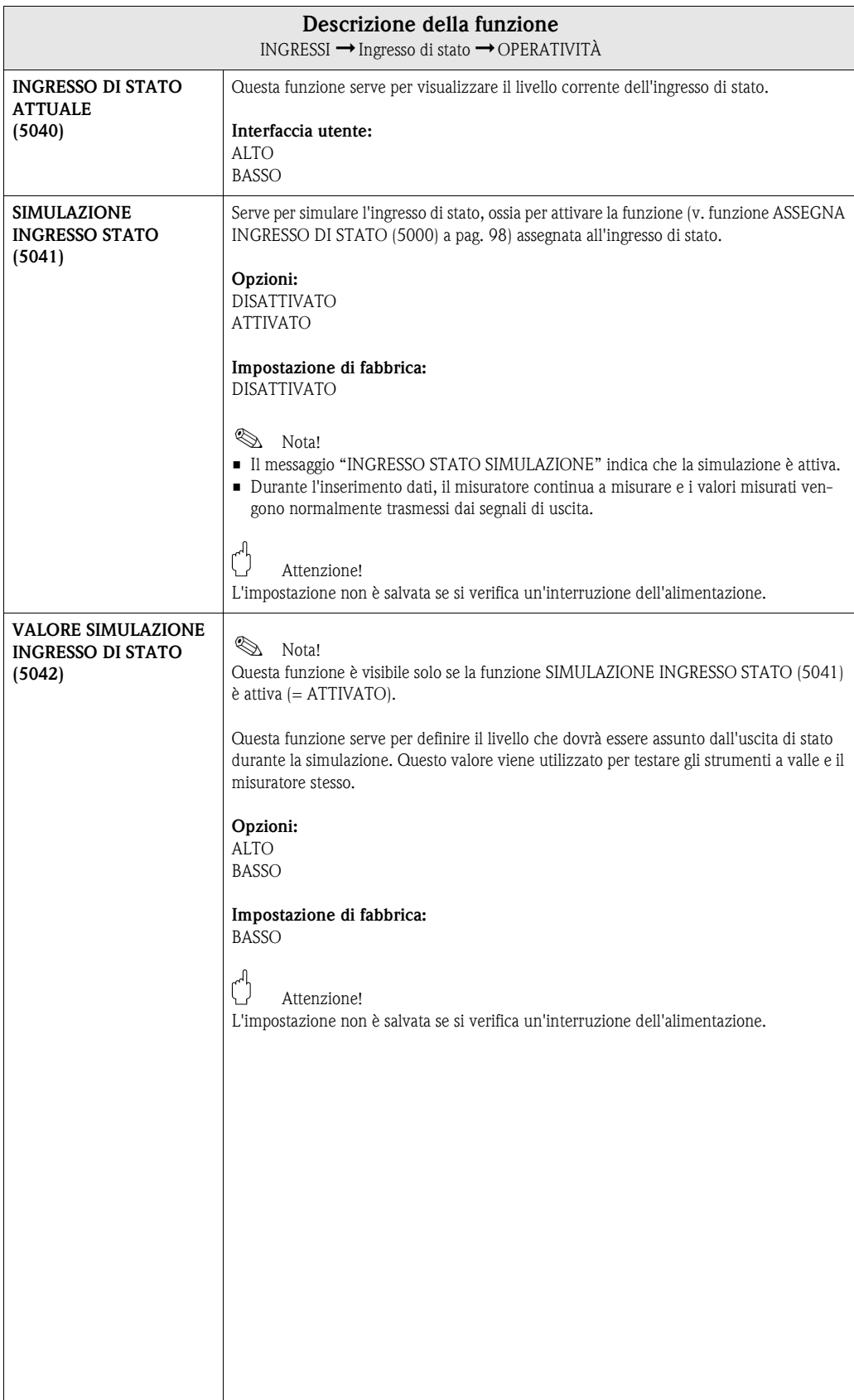

## <span id="page-99-1"></span>**8.1.3 Gruppo di funzione INFORMAZIONI**

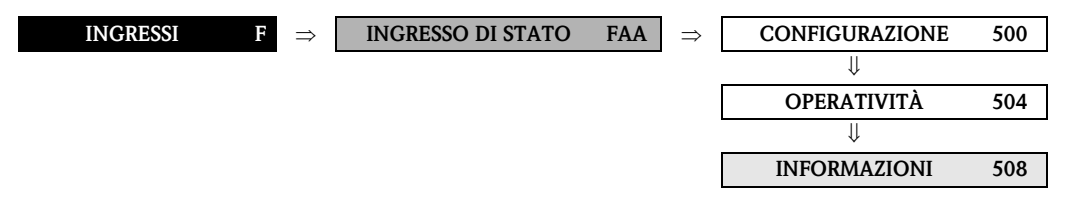

<span id="page-99-0"></span>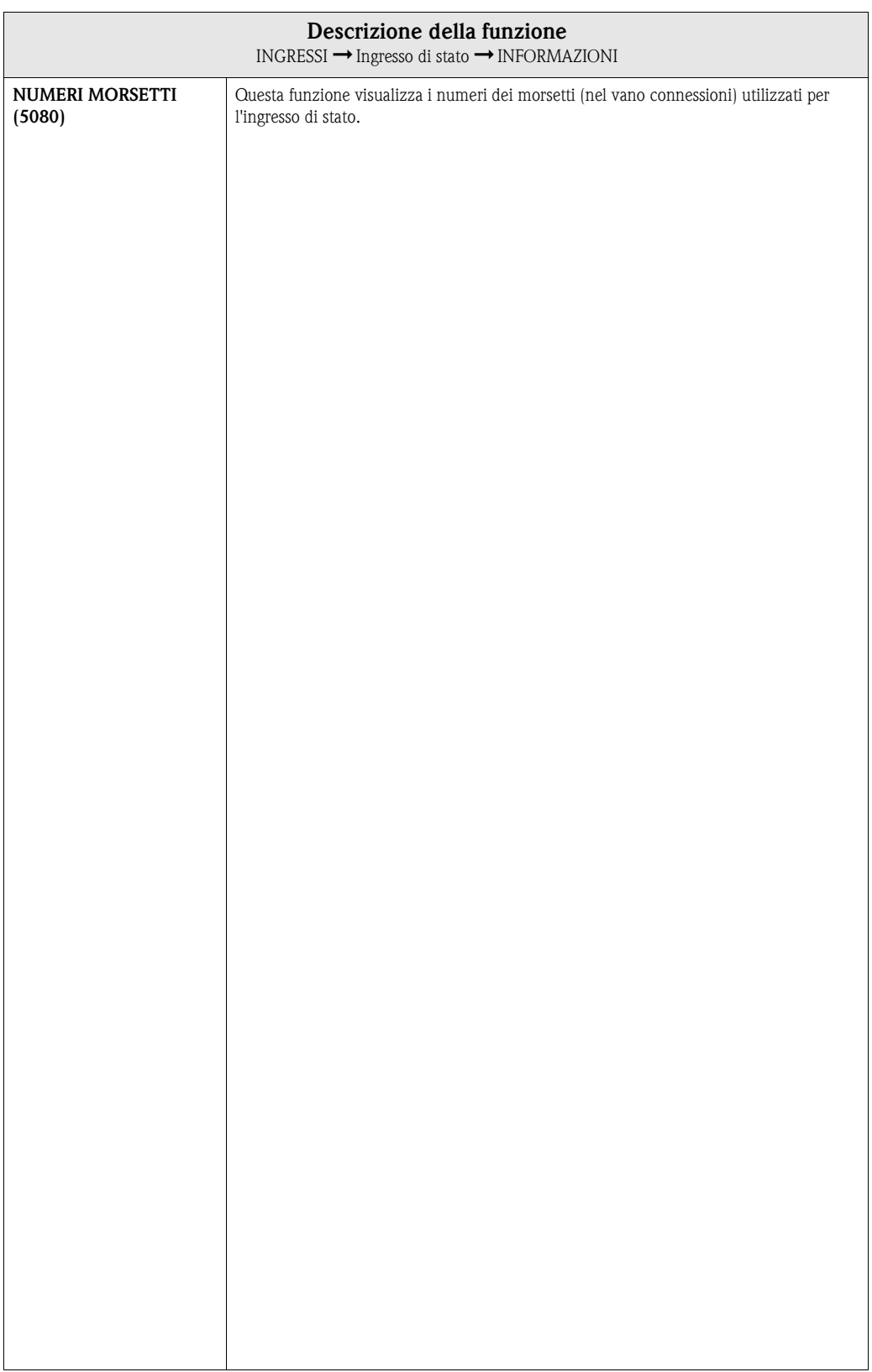

# <span id="page-100-4"></span>**8.2 Gruppo INGRESSO IN CORRENTE**

## <span id="page-100-3"></span>**8.2.1 Gruppo di funzione CONFIGURAZIONE**

<span id="page-100-2"></span><span id="page-100-1"></span><span id="page-100-0"></span>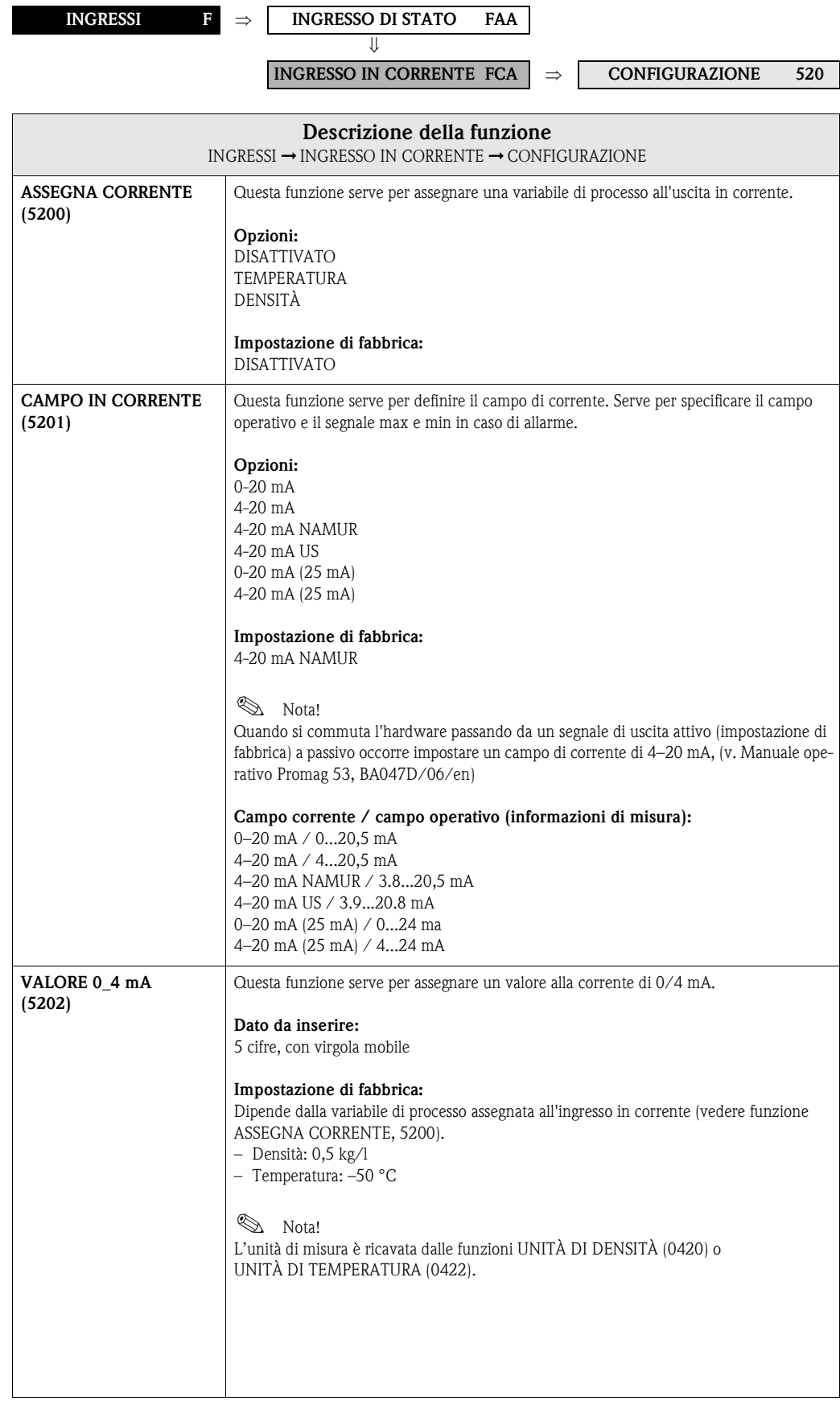

<span id="page-101-1"></span><span id="page-101-0"></span>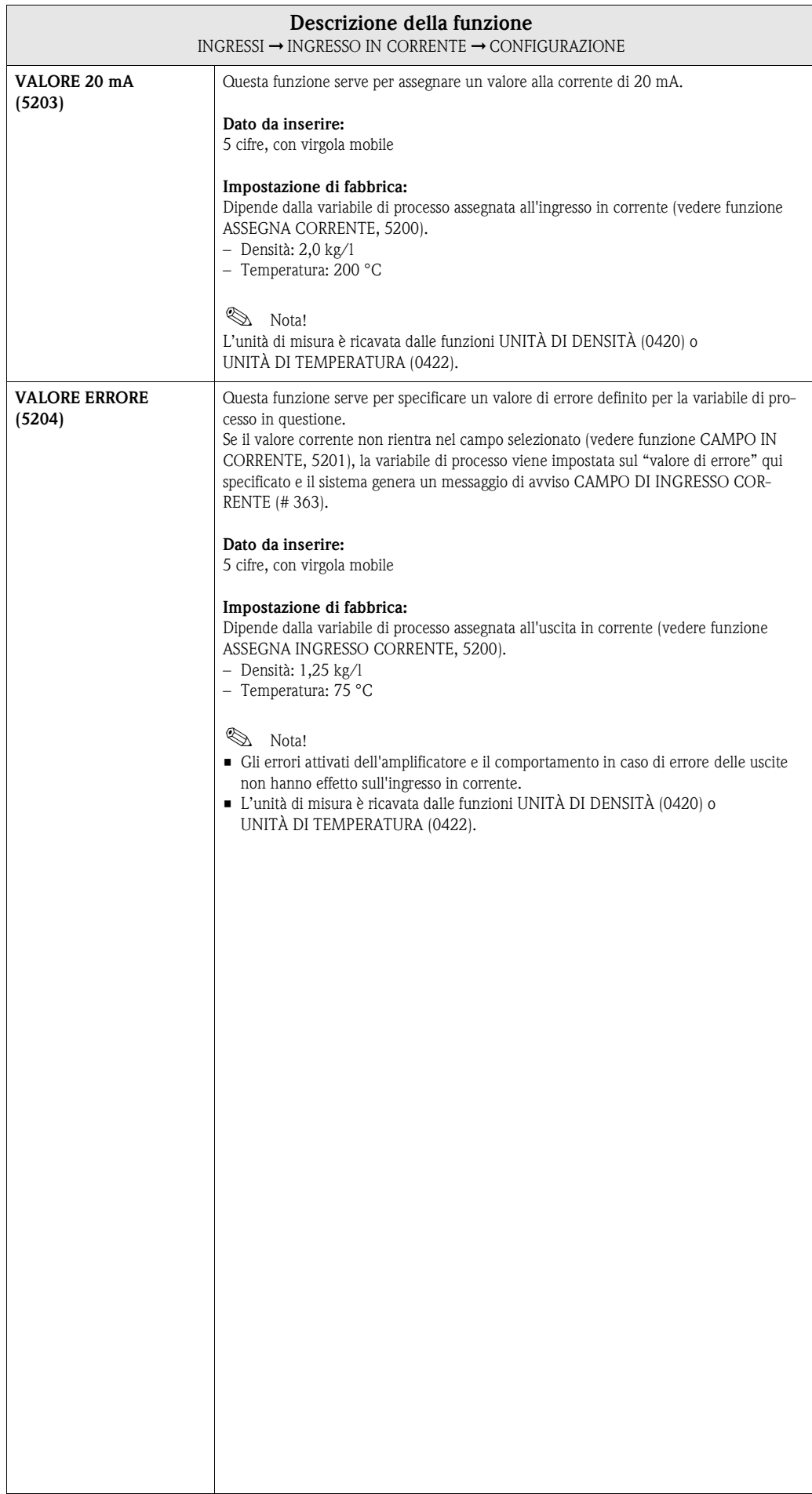

# <span id="page-102-3"></span>**8.2.2 Gruppo di funzione OPERATIVITÀ**

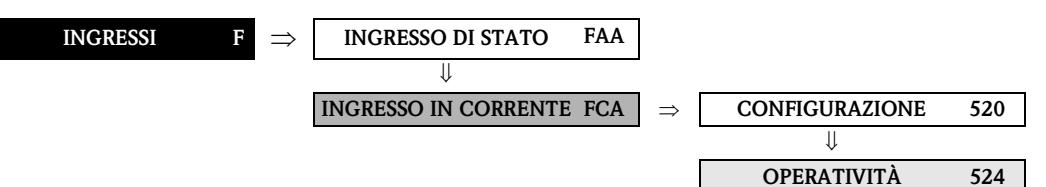

<span id="page-102-2"></span><span id="page-102-1"></span><span id="page-102-0"></span>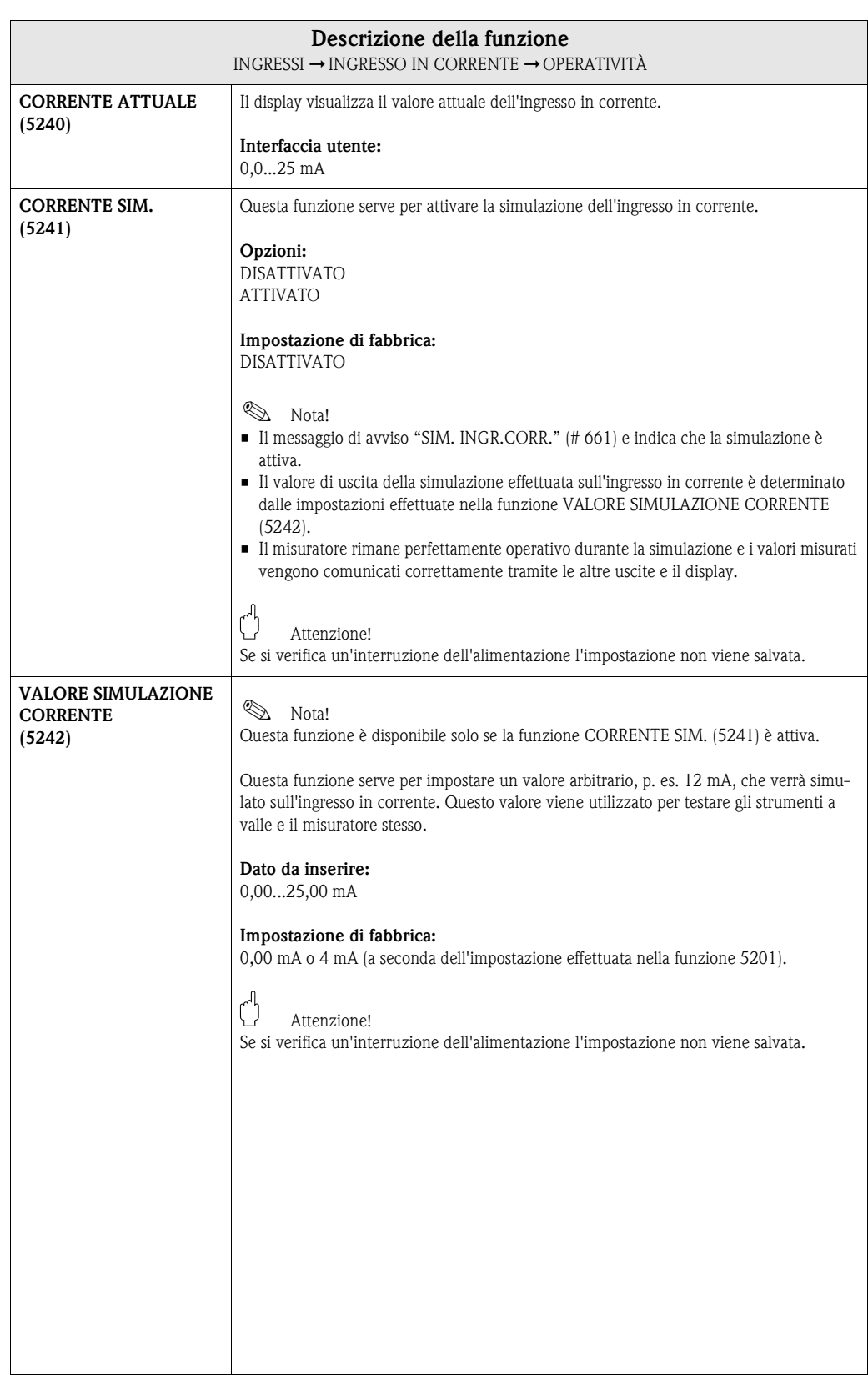

## <span id="page-103-1"></span>**8.2.3 Gruppo di funzione INFORMAZIONI**

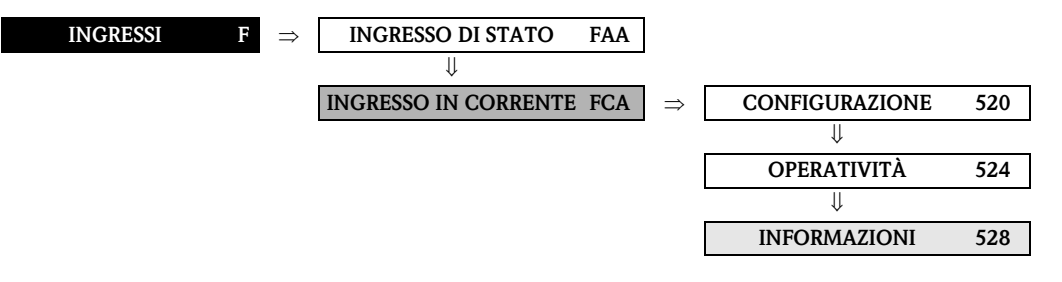

<span id="page-103-0"></span>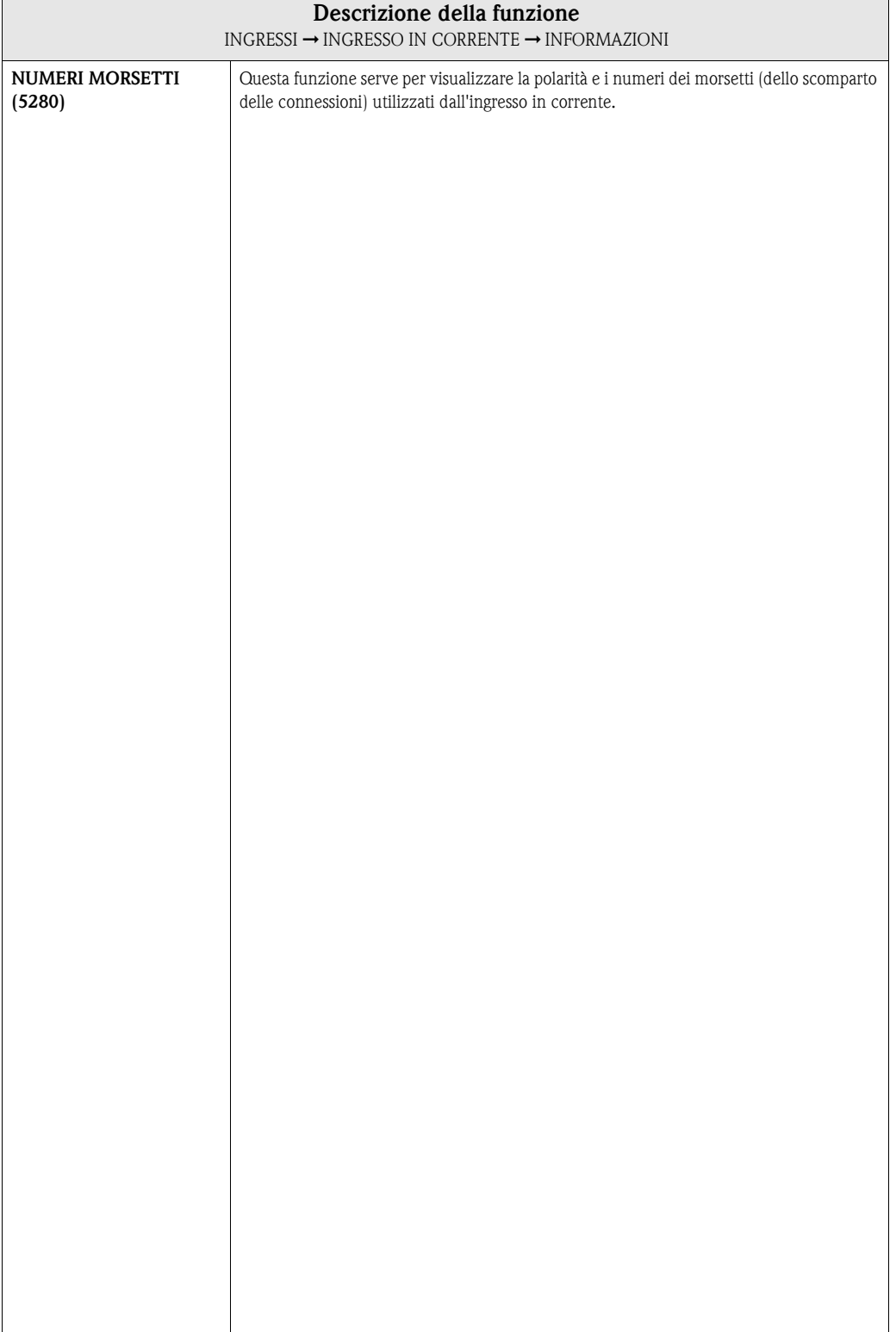

# **9 Blocco FUNZIONE PRINCIPALE**

# <span id="page-105-6"></span>**9.1 Gruppo HART**

# <span id="page-105-5"></span>**9.1.1 Gruppo di funzione CONFIGURAZIONE**

<span id="page-105-4"></span><span id="page-105-3"></span><span id="page-105-2"></span><span id="page-105-1"></span><span id="page-105-0"></span>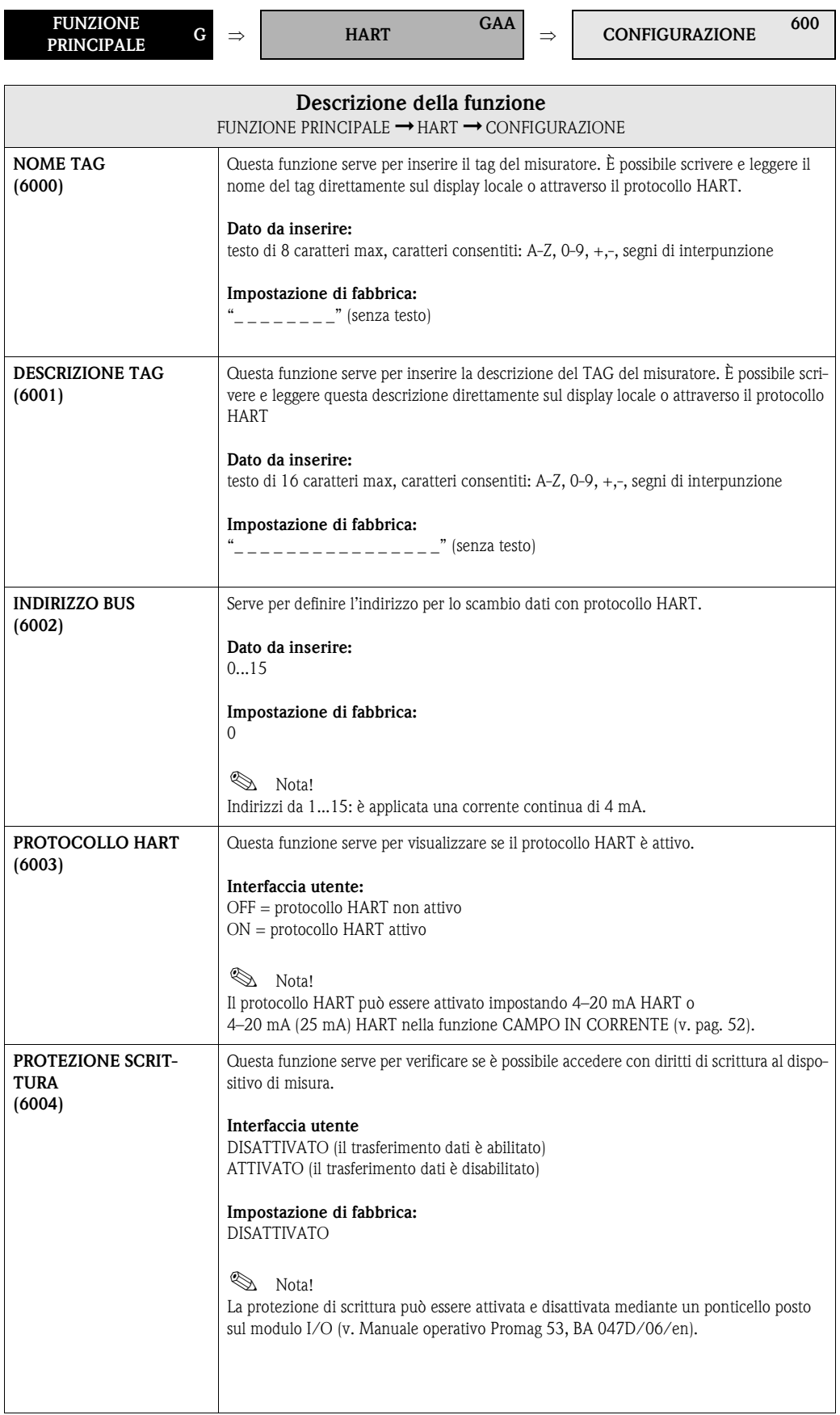

 $\Gamma$ 

## <span id="page-106-3"></span>**9.1.2 Gruppo di funzione INFORMAZIONI**

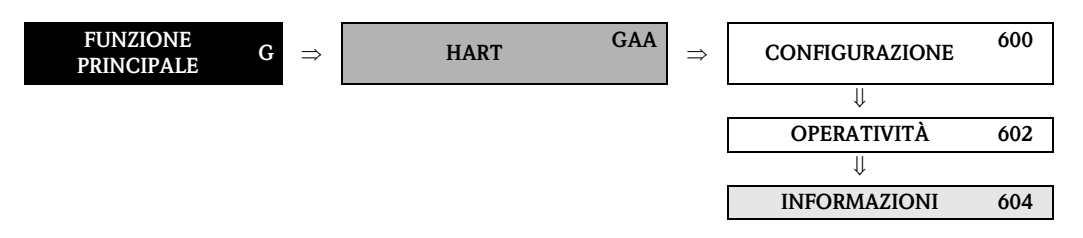

<span id="page-106-2"></span><span id="page-106-1"></span><span id="page-106-0"></span>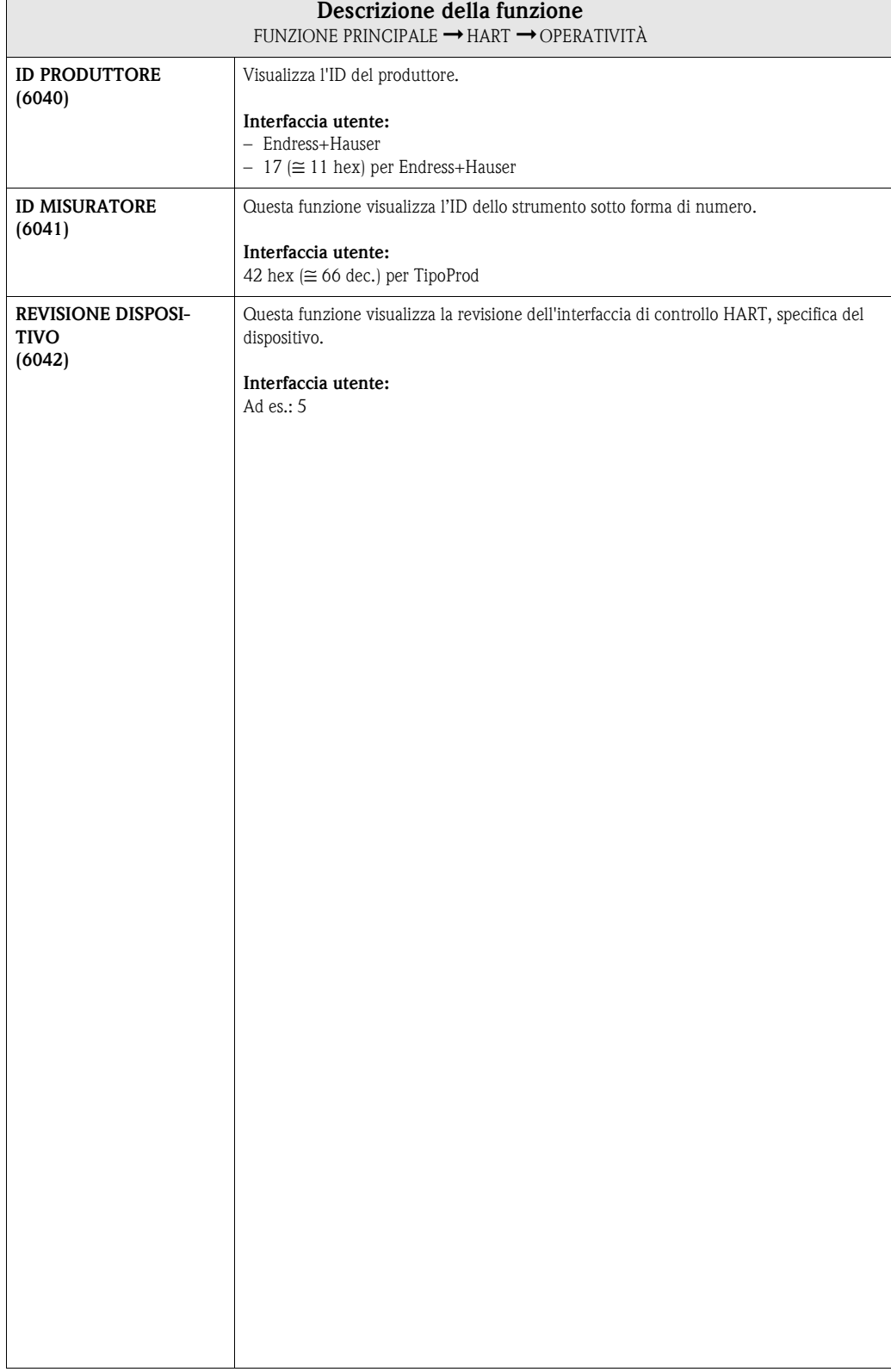

# <span id="page-107-4"></span>**9.2 Gruppo PARAMETRI DI PROCESSO**

## <span id="page-107-3"></span>**9.2.1 Gruppo di funzione CONFIGURAZIONE**

<span id="page-107-2"></span><span id="page-107-1"></span><span id="page-107-0"></span>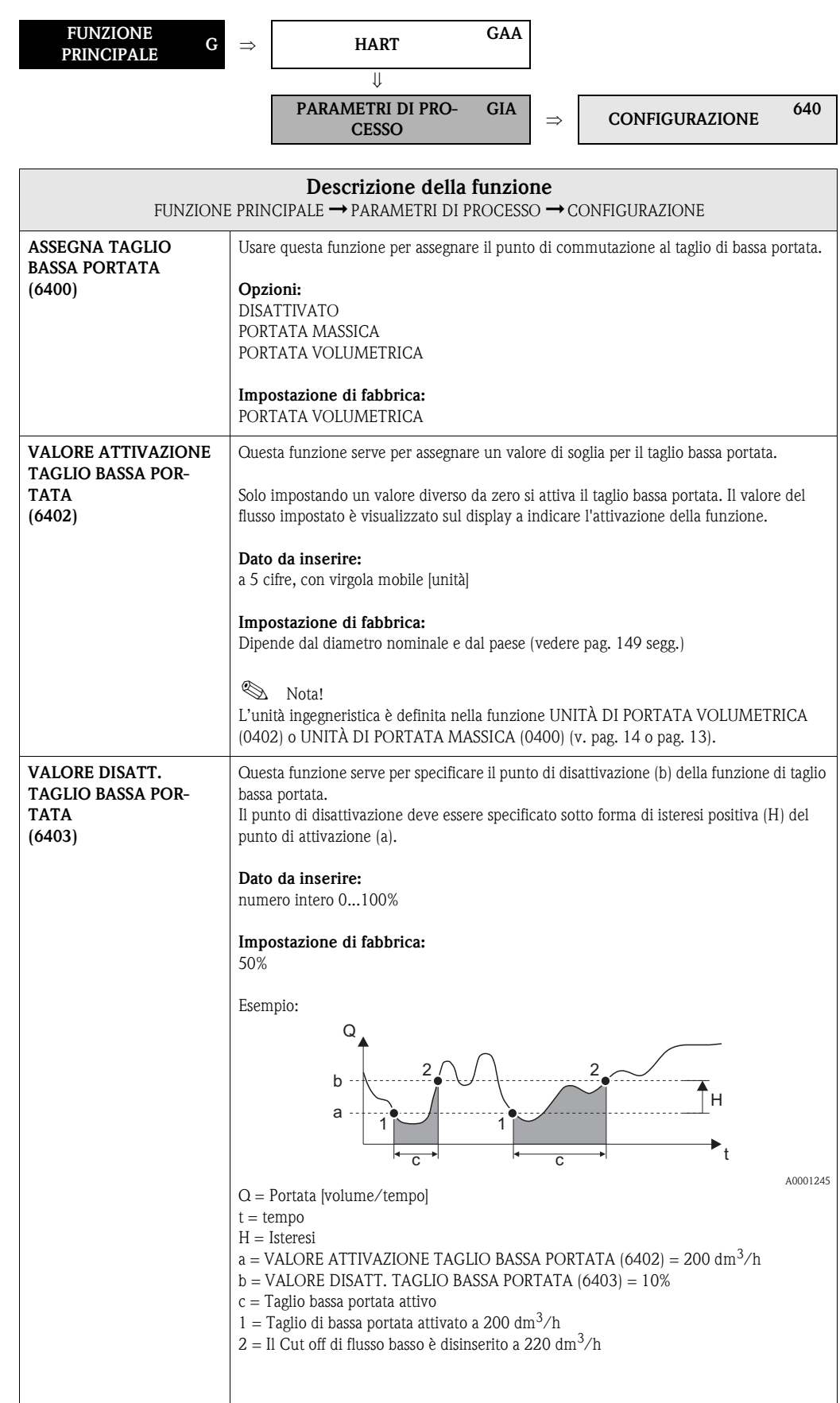
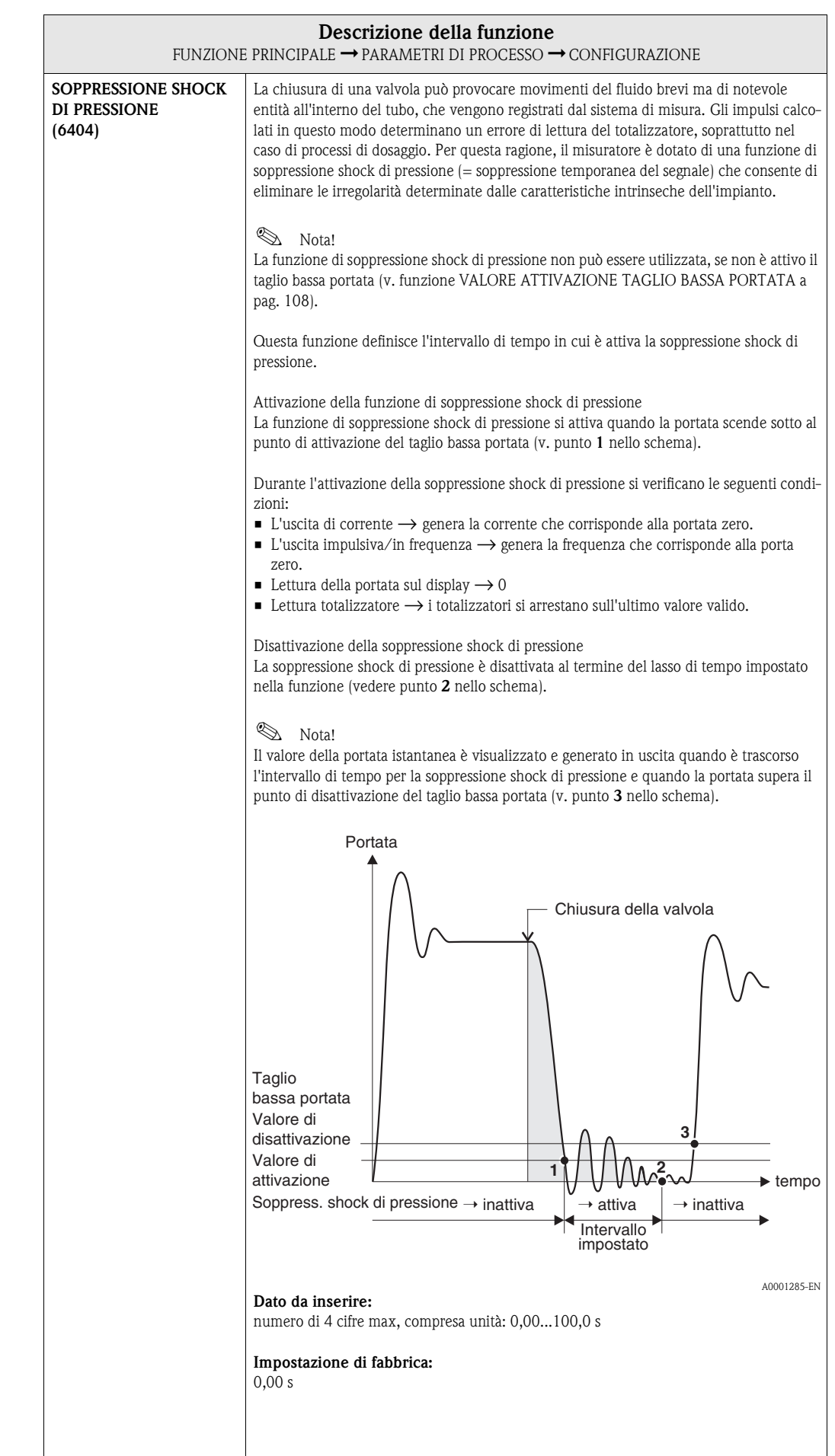

### **9.2.2 Gruppo di funzione PARAMETRO EPD**

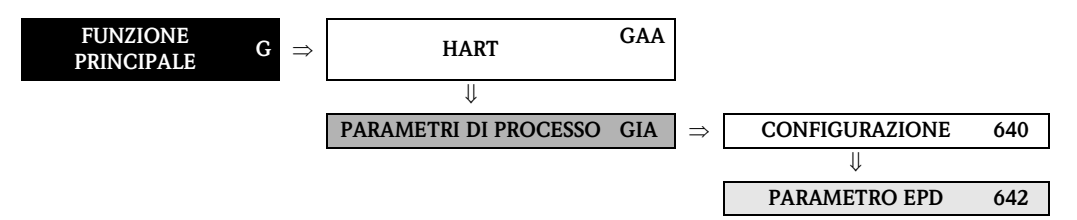

<span id="page-109-0"></span>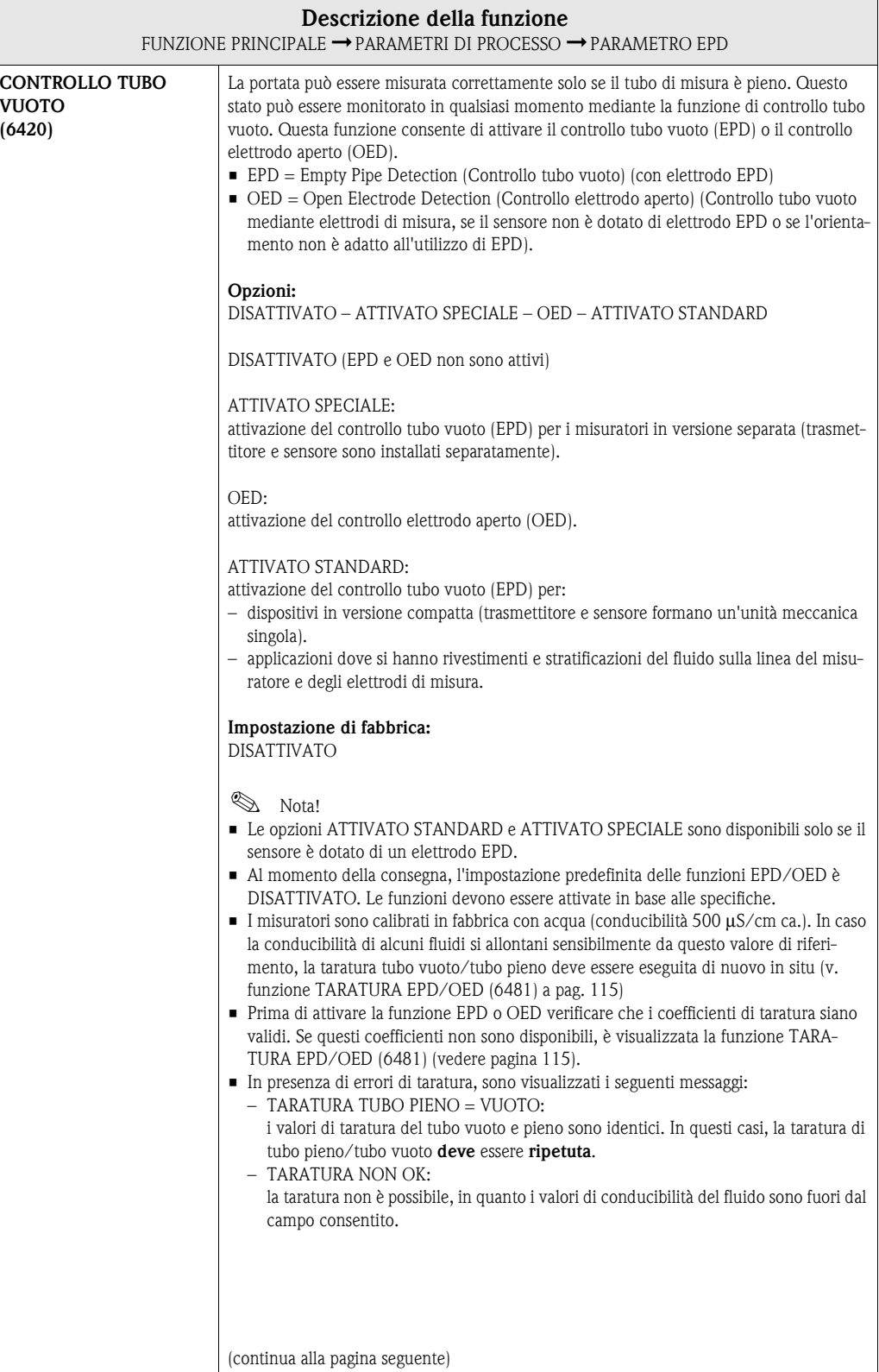

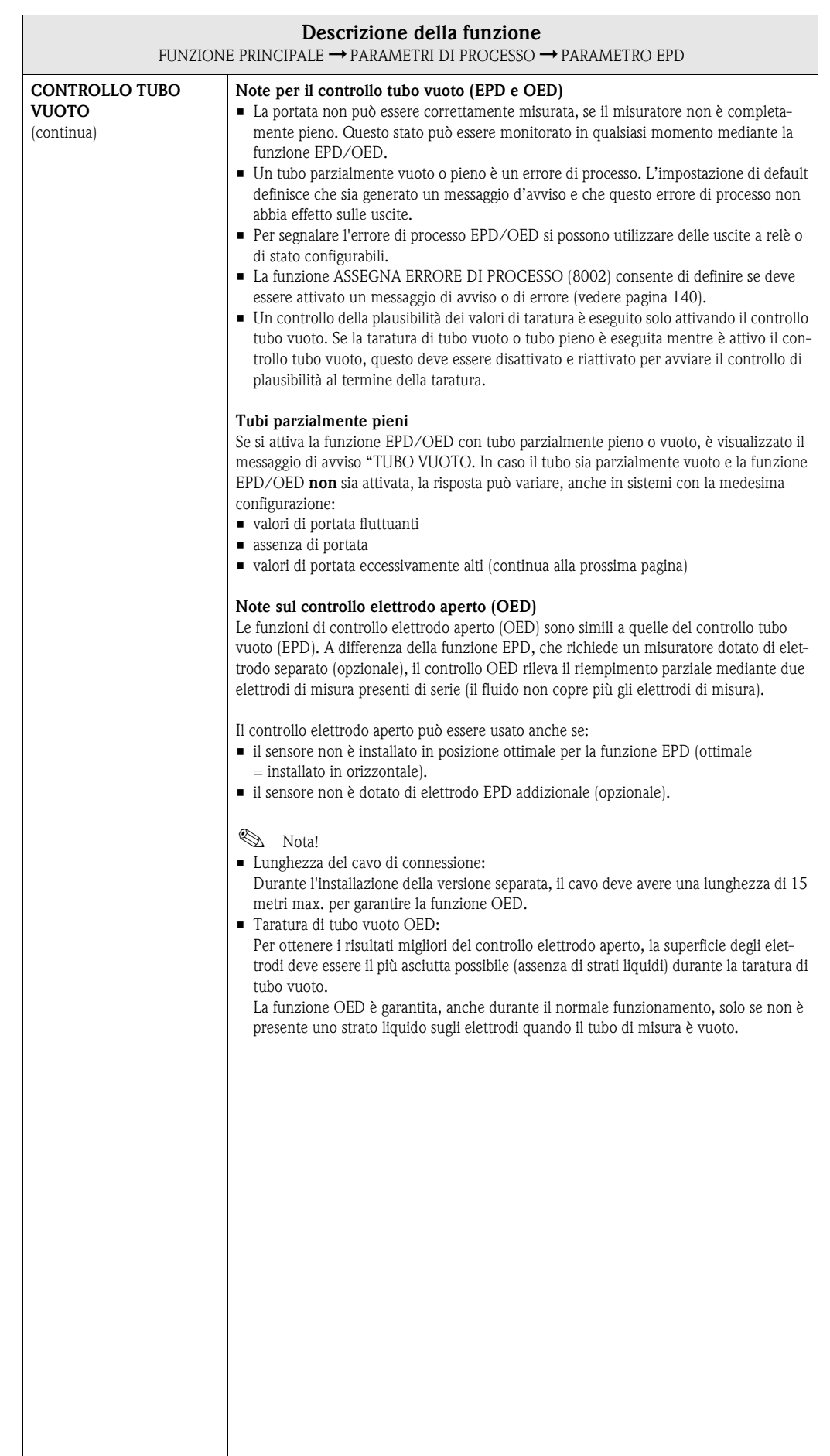

 $\overline{\phantom{a}}$ 

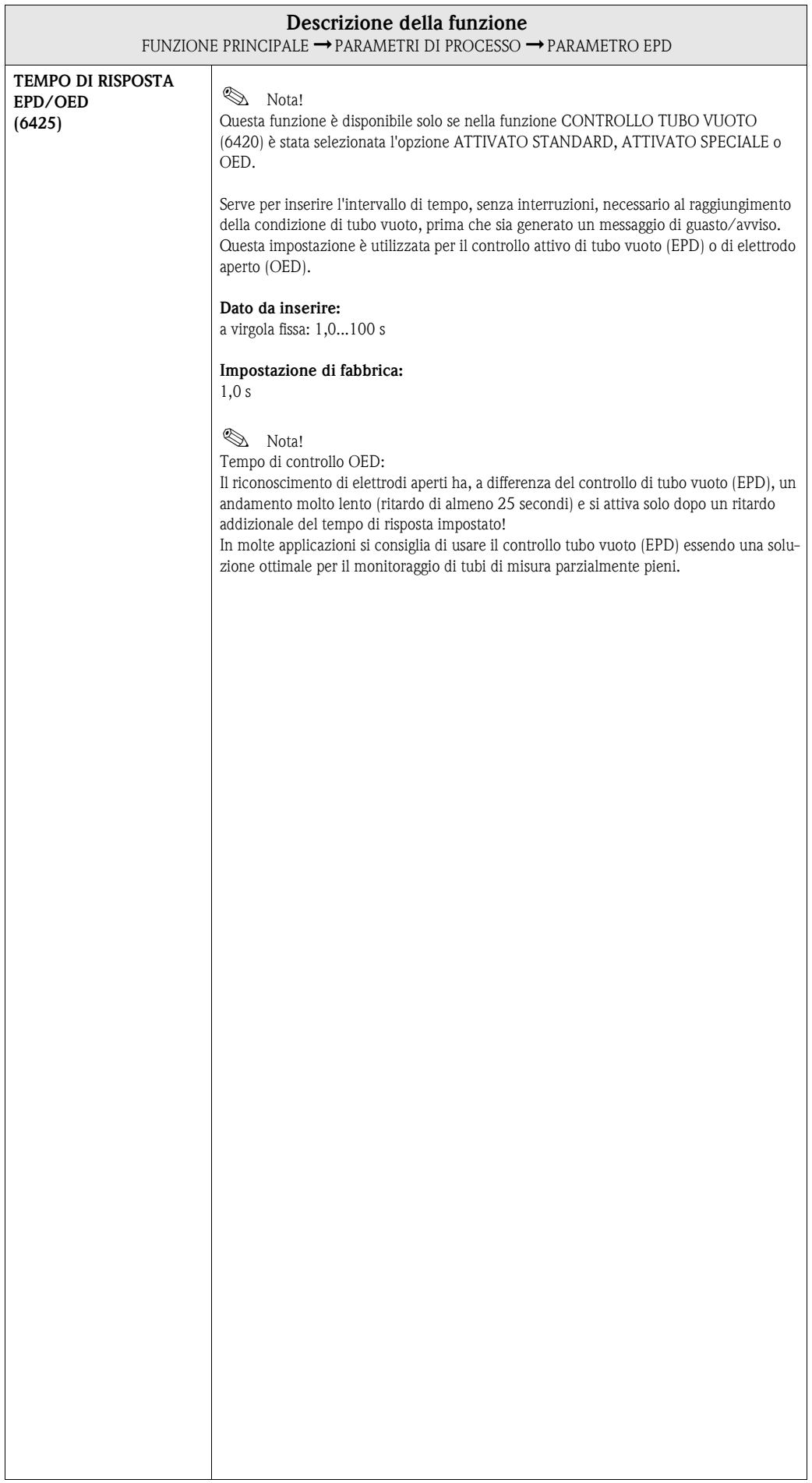

### **9.2.3 Gruppo di funzione PARAMETRO ECC**

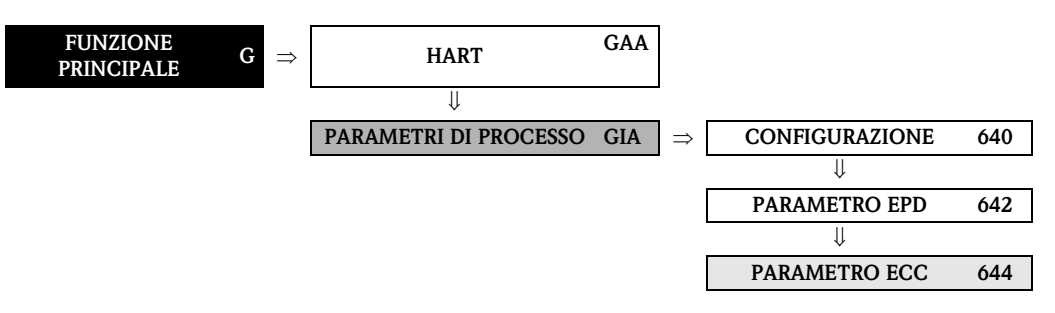

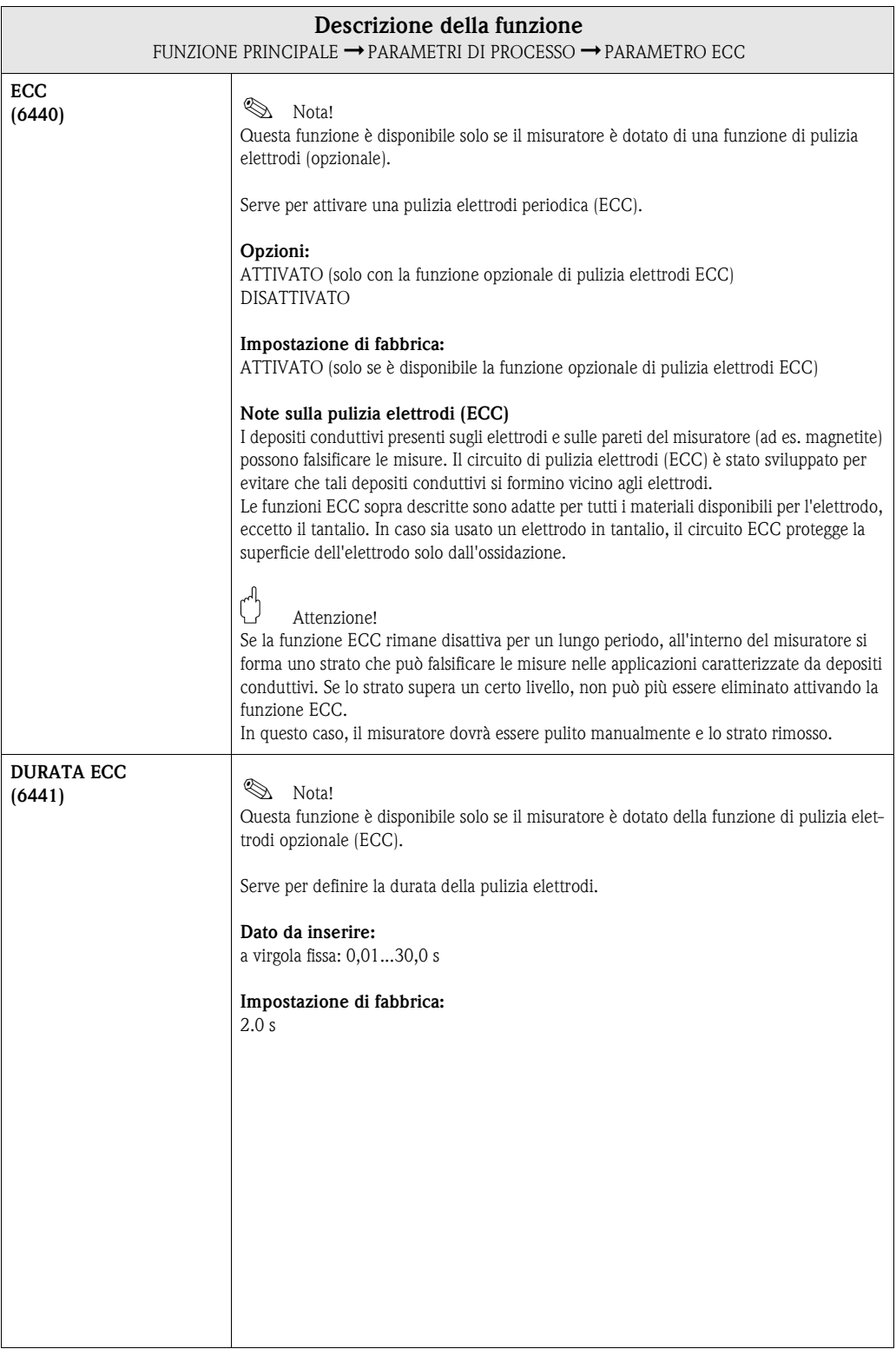

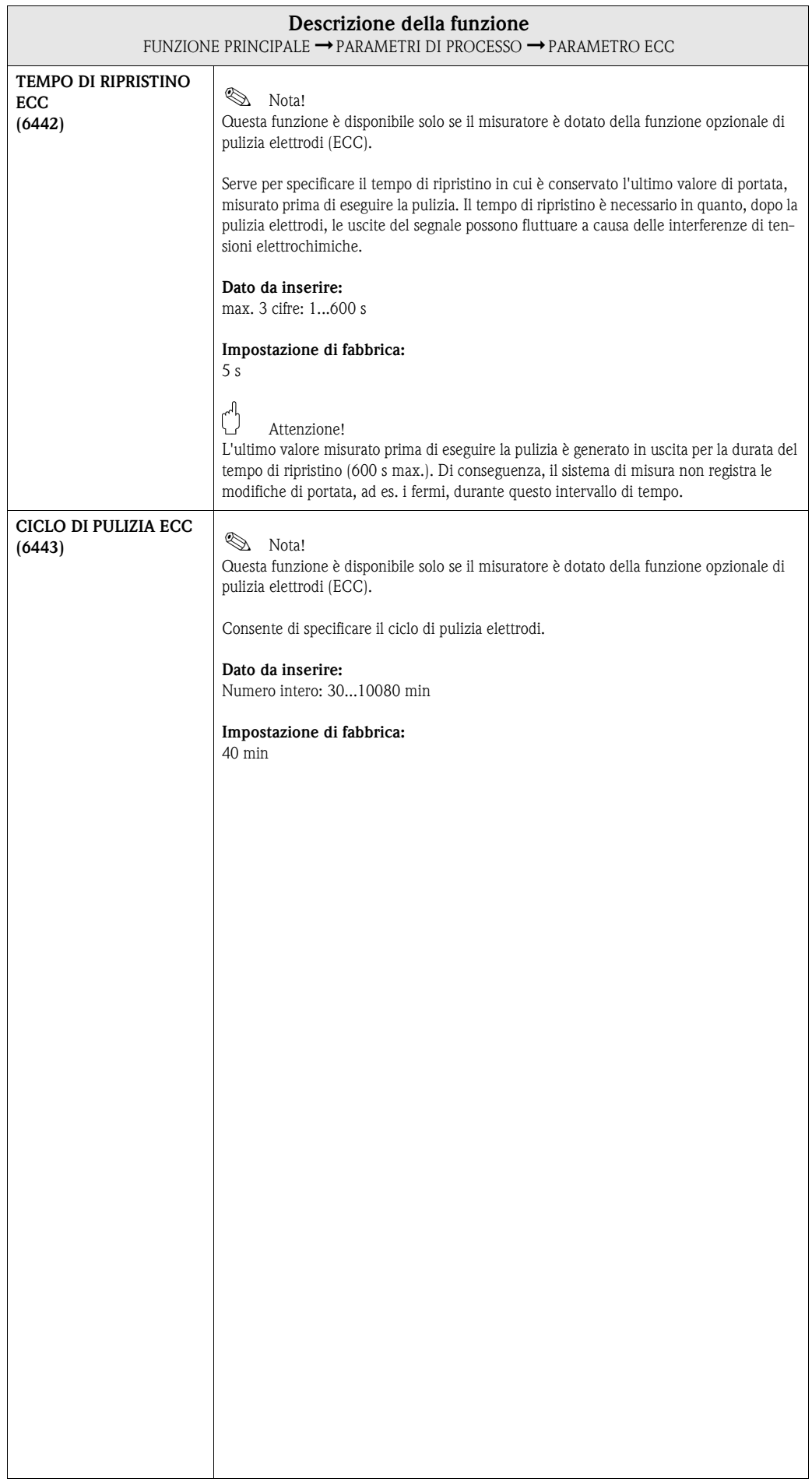

### **9.2.4 Gruppo di funzione TARATURA**

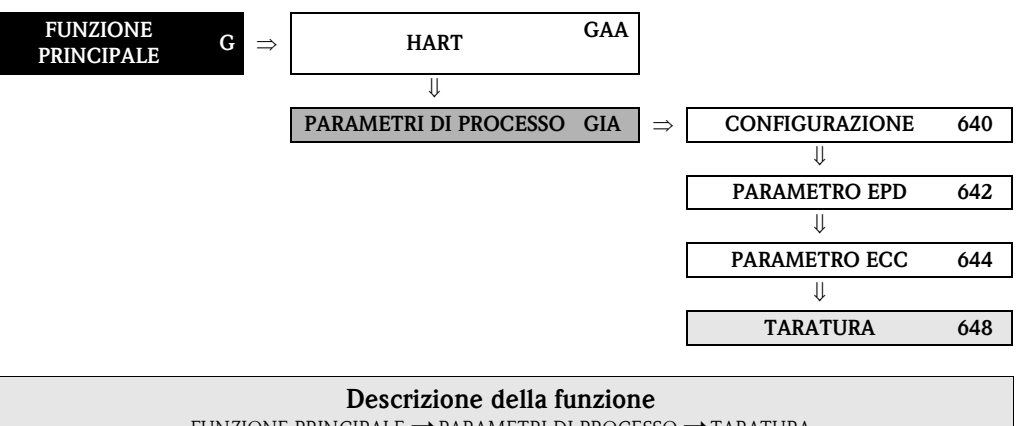

<span id="page-114-0"></span>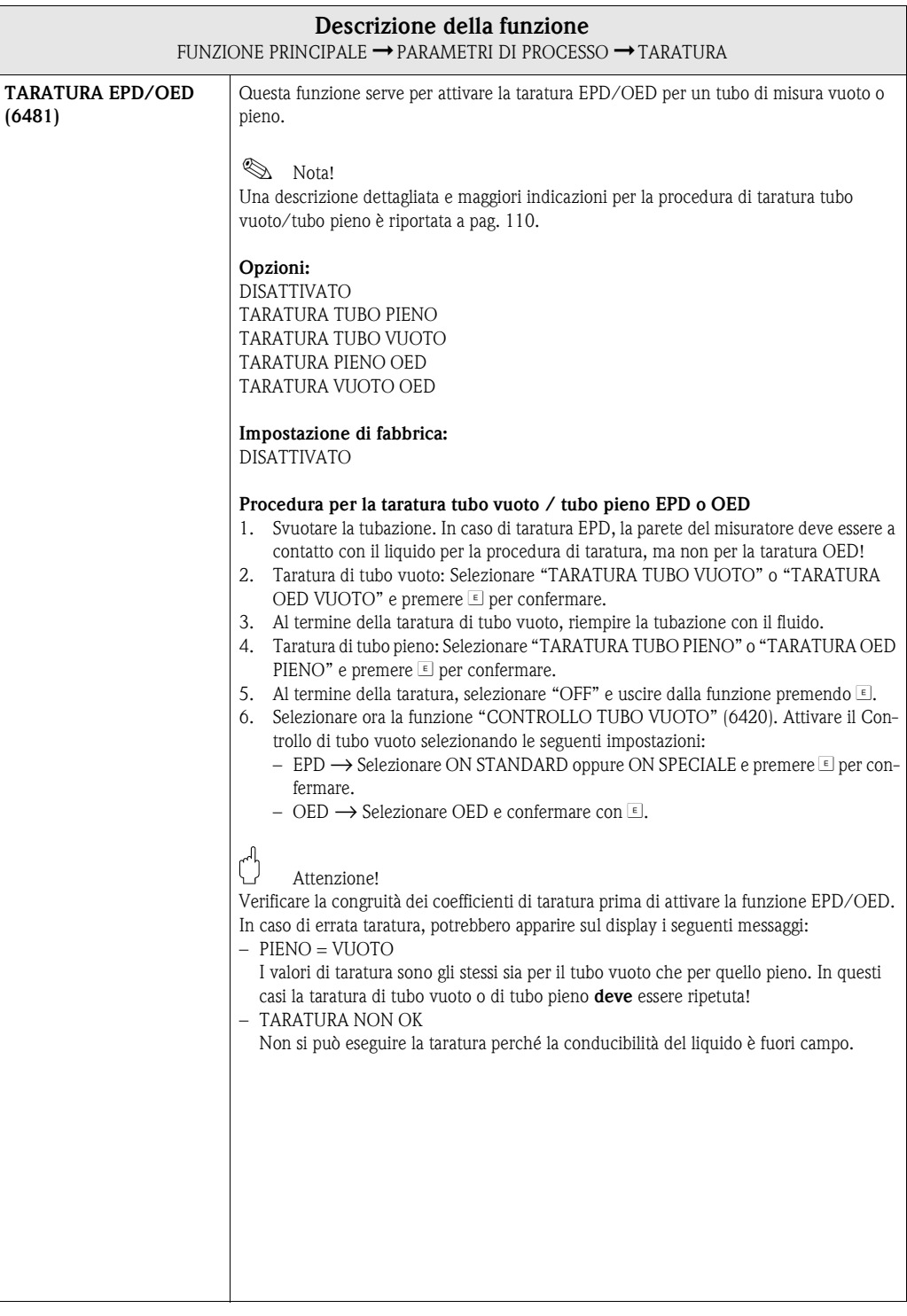

# **9.3 Gruppo PARAMETRI DI SISTEMA**

## **9.3.1 Gruppo di funzione CONFIGURAZIONE**

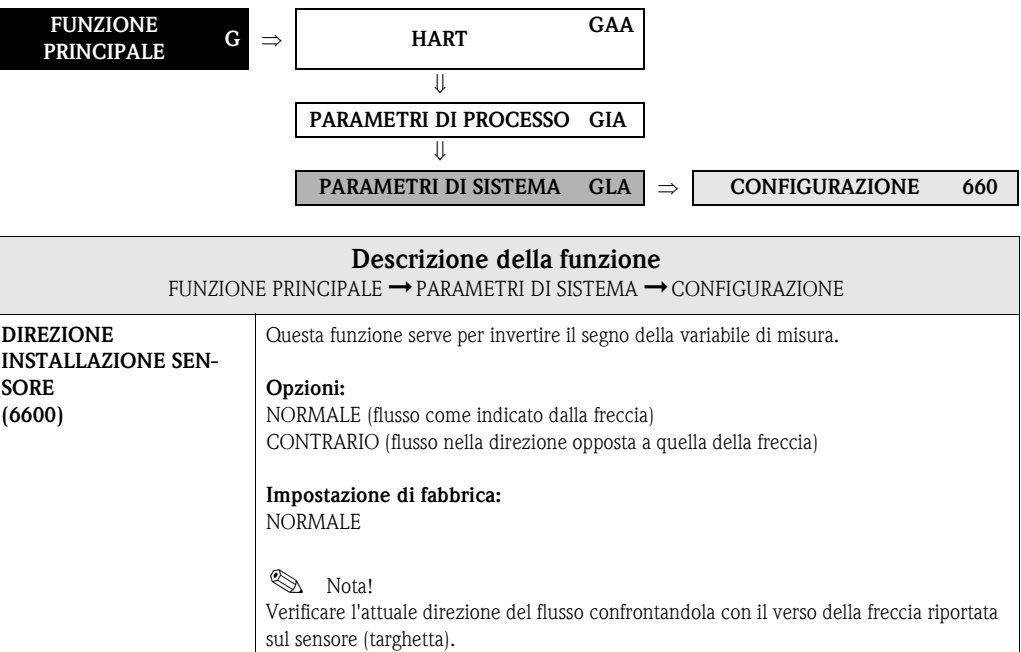

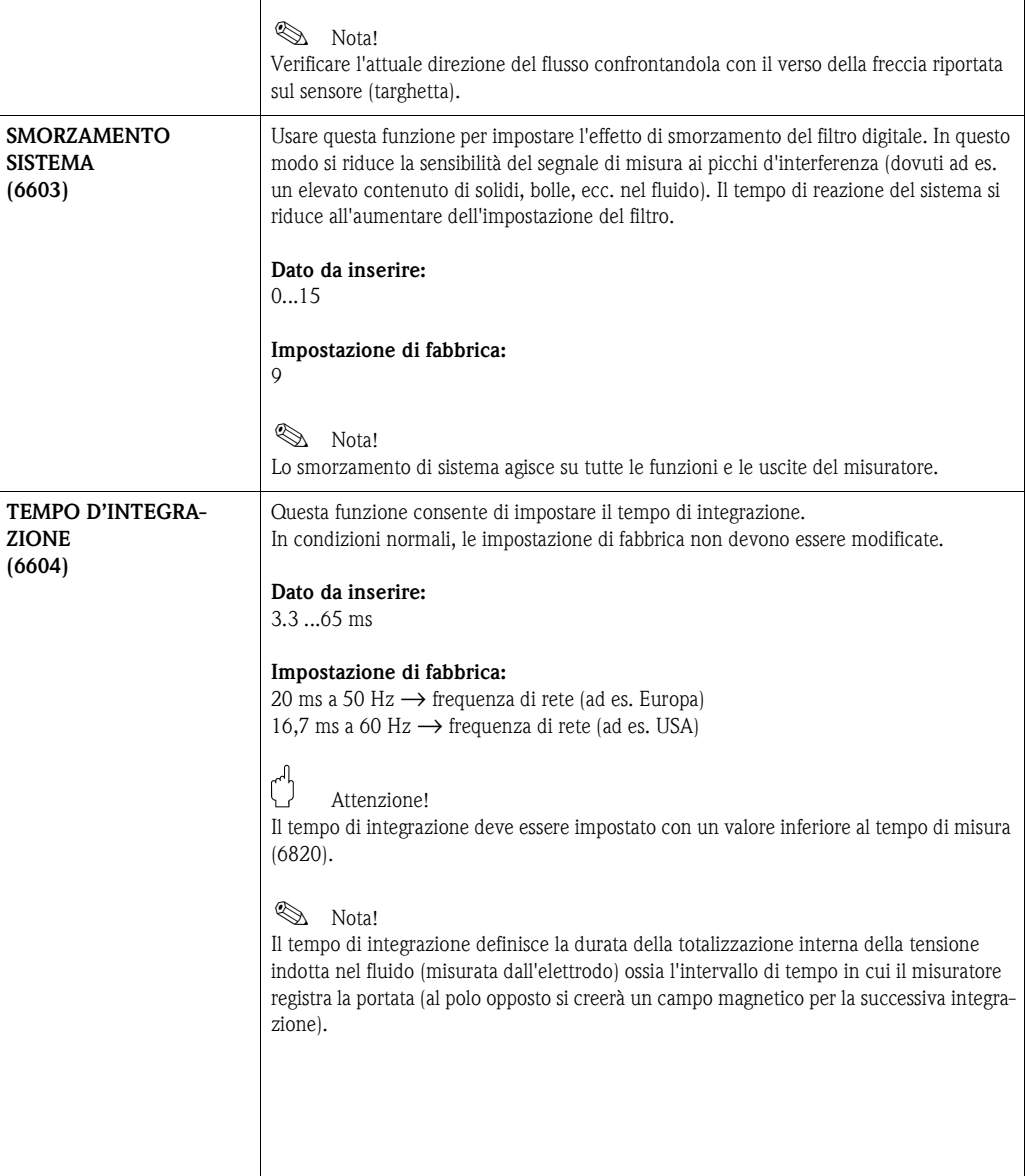

<span id="page-116-0"></span>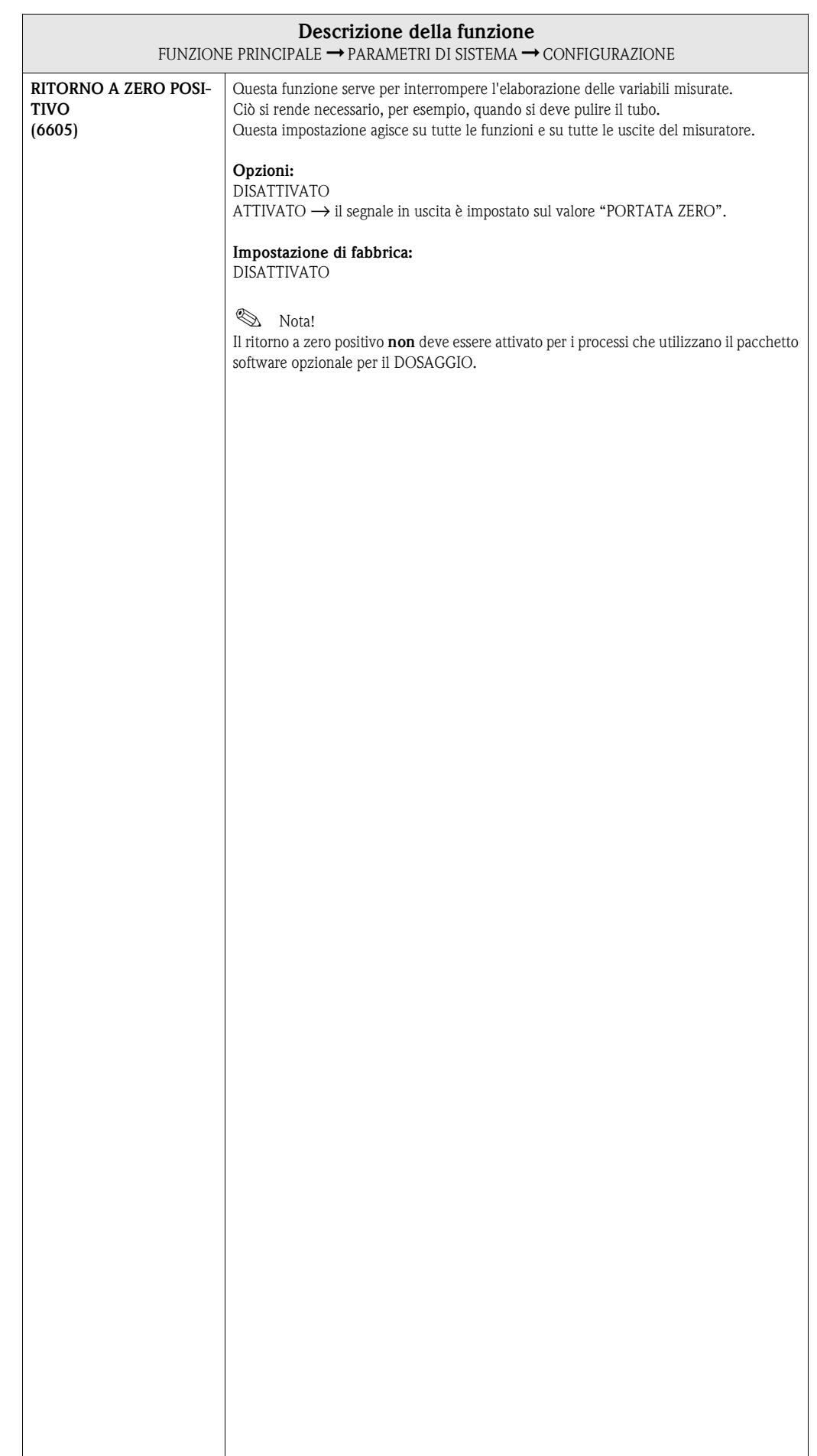

# **9.4 Gruppo DATI DEL SENSORE**

### **9.4.1 Gruppo di funzione CONFIGURAZIONE**

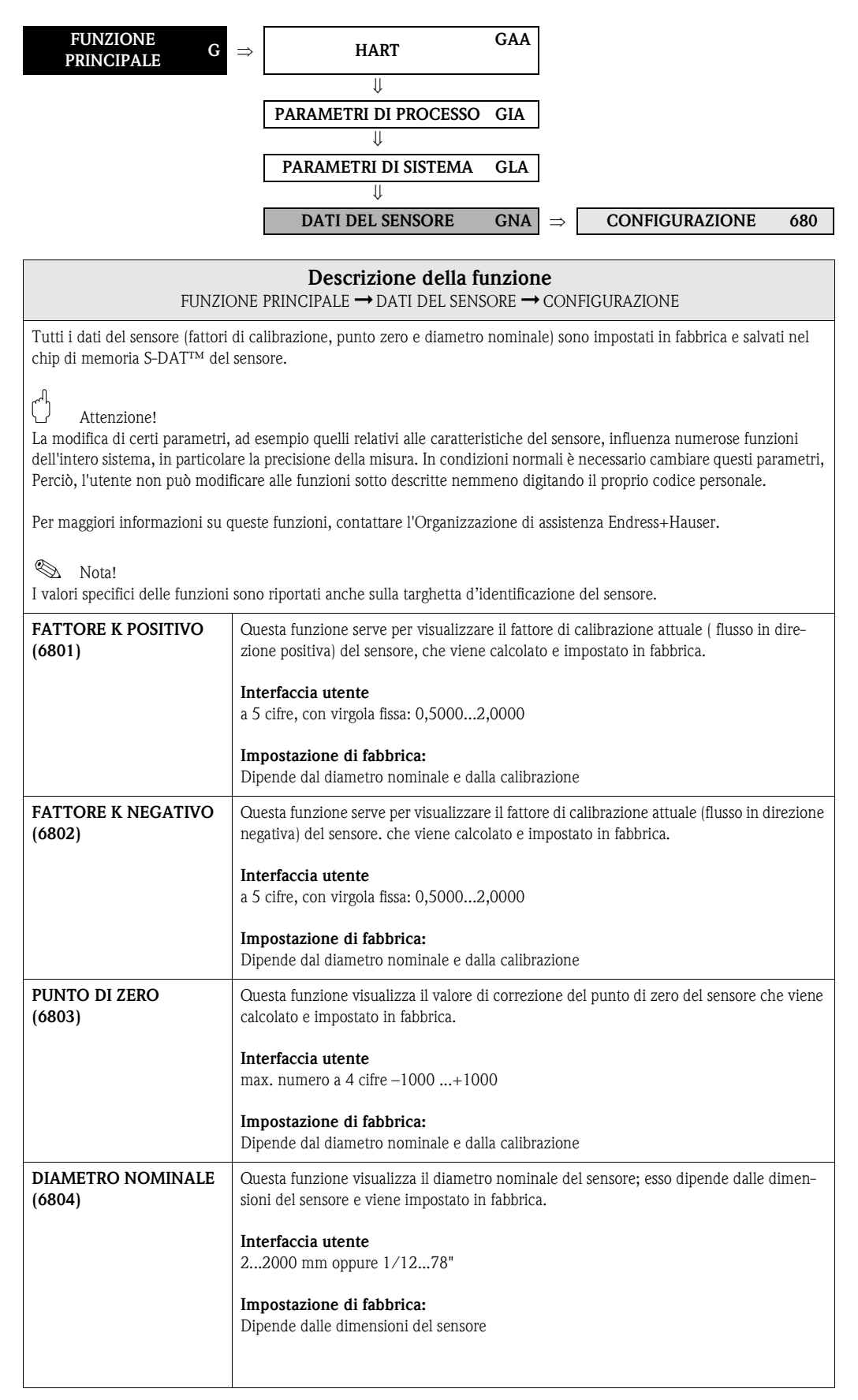

### **9.4.2 Gruppo di funzione OPERATIVITÀ**

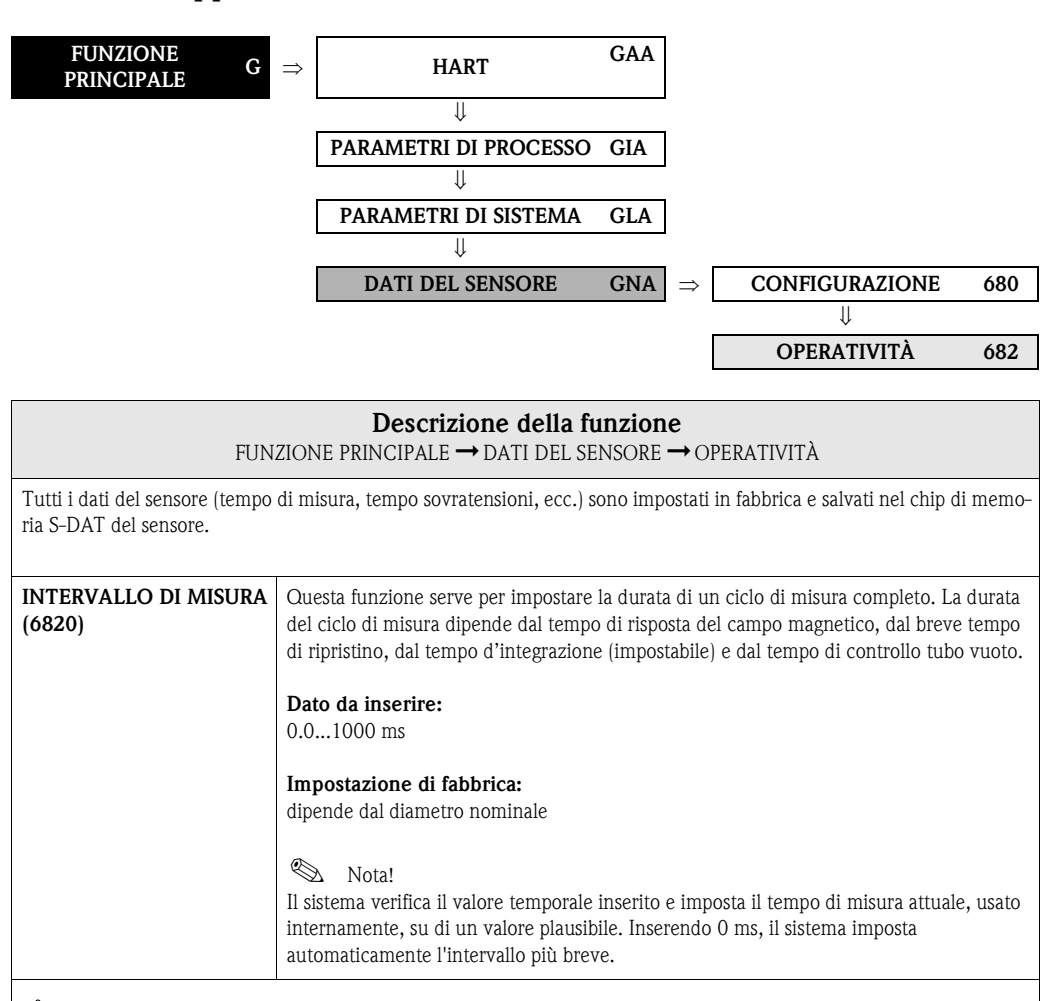

 $\begin{pmatrix} 1 \\ 1 \end{pmatrix}$  Attenzione!

La modifica di certi parametri, ad esempio quelli relativi alle caratteristiche del sensore, influenza numerose funzioni dell'intero sistema, in particolare la precisione della misura. In condizioni normali è necessario cambiare questi parametri, Perciò, l'utente non può modificare alle funzioni sotto descritte nemmeno digitando il proprio codice personale.

Per maggiori informazioni su queste funzioni, contattare l'Organizzazione di assistenza Endress+Hauser.

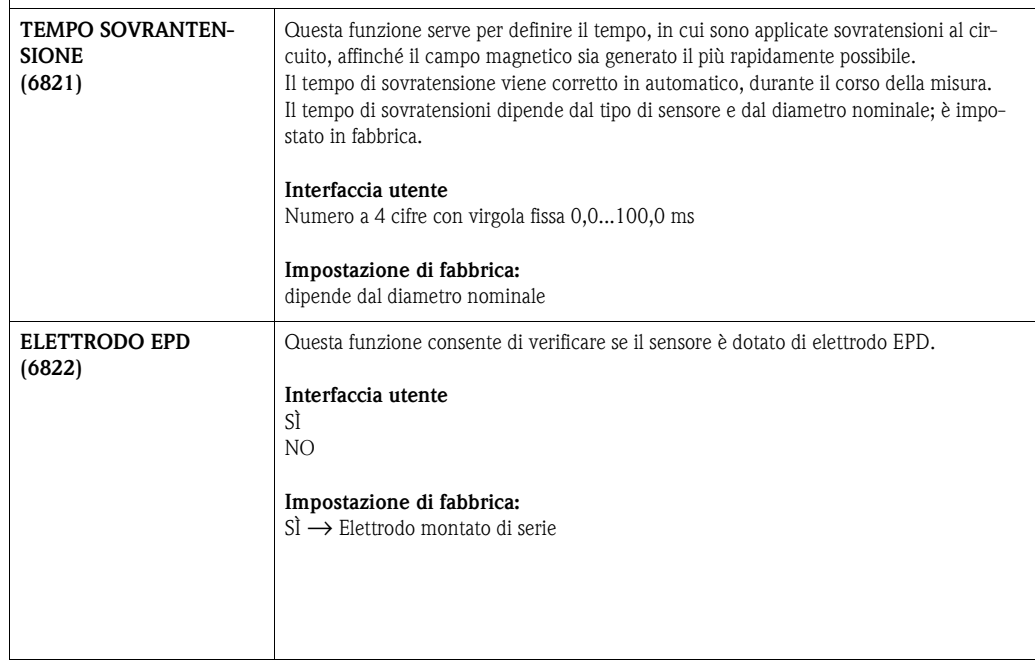

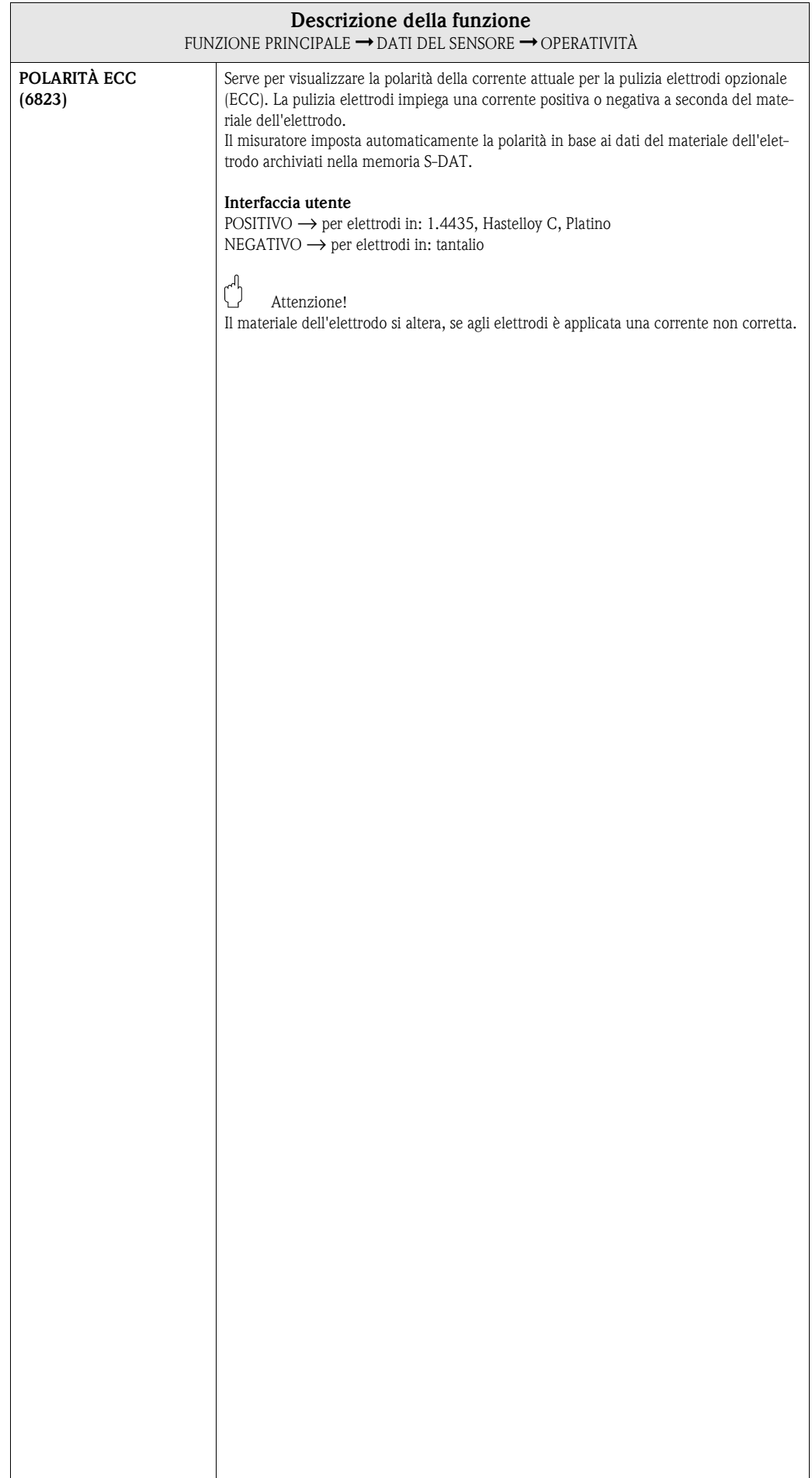

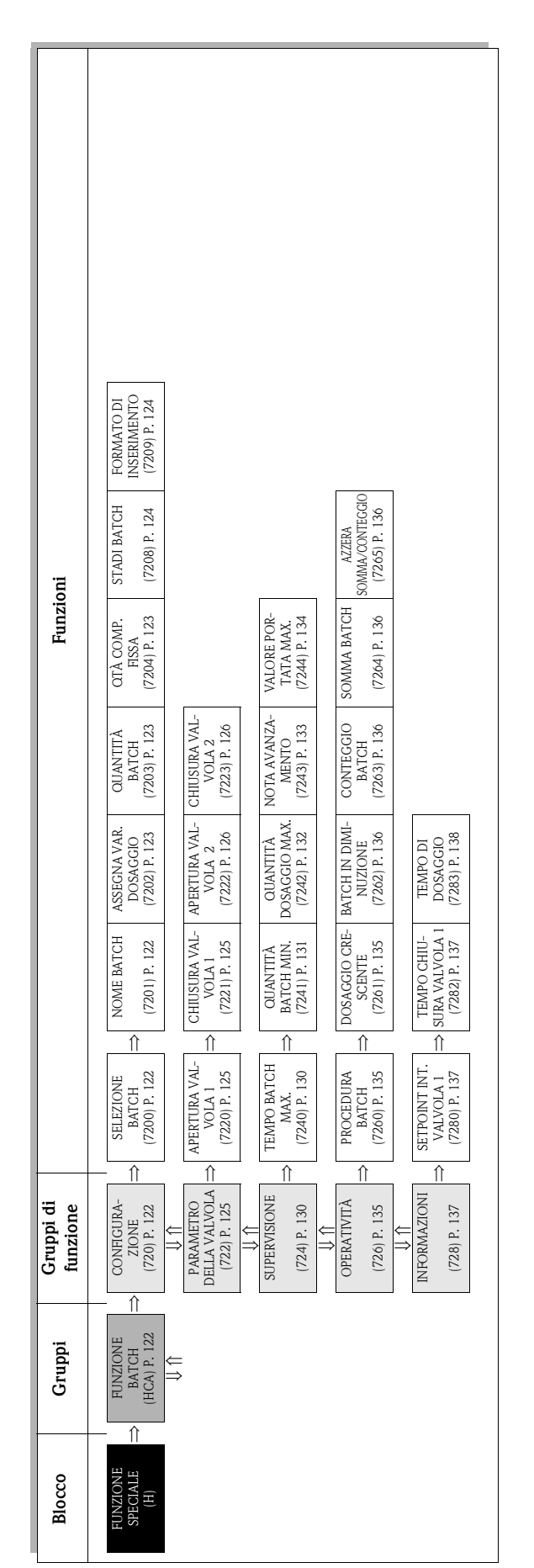

# **10 Blocco FUNZIONE SPECIALE**

# <span id="page-121-3"></span>**10.1 Gruppo FUNZIONE BATCH**

### <span id="page-121-2"></span>**10.1.1 Gruppo di funzione CONFIGURAZIONE**

<span id="page-121-1"></span><span id="page-121-0"></span>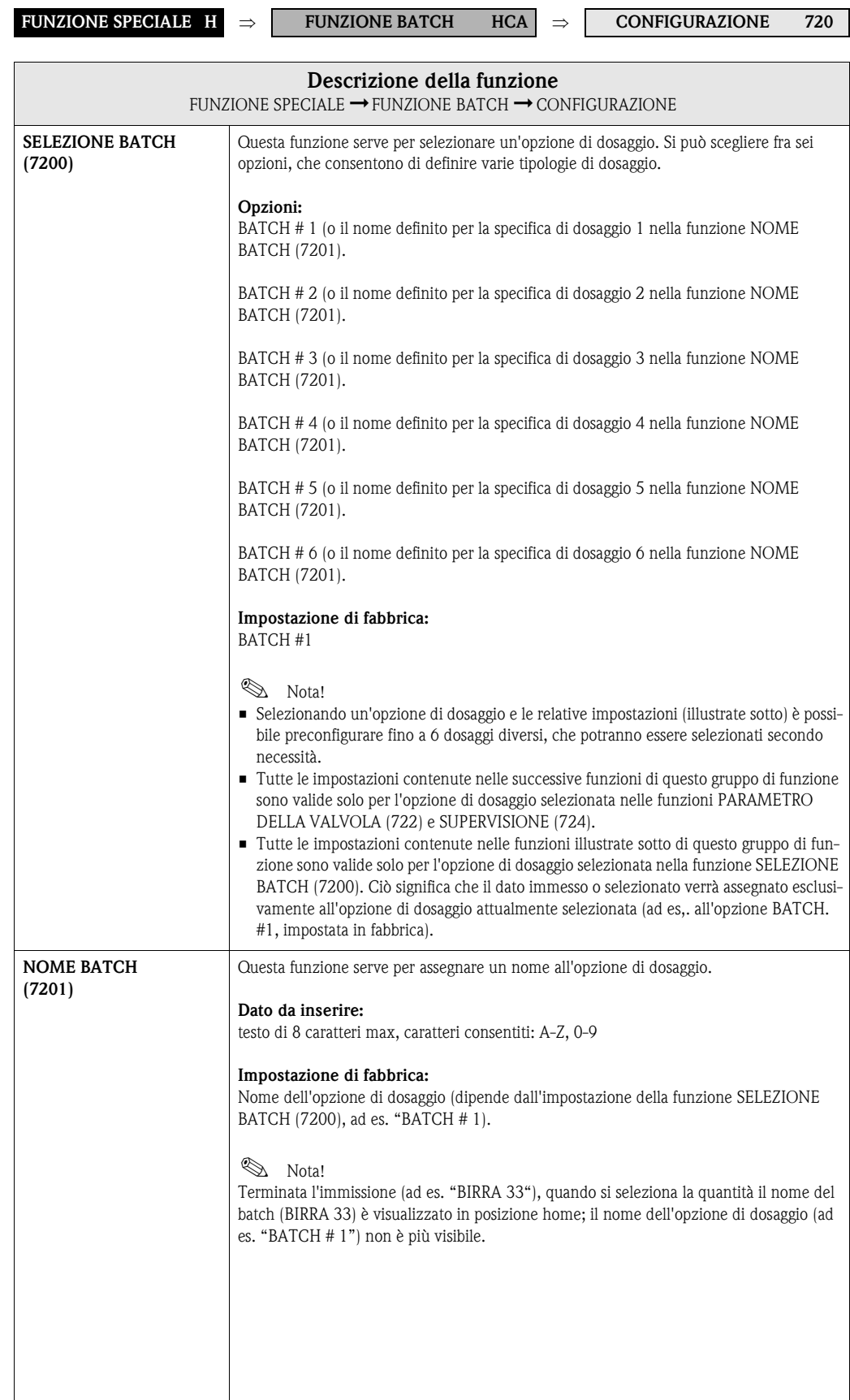

<span id="page-122-2"></span><span id="page-122-1"></span><span id="page-122-0"></span>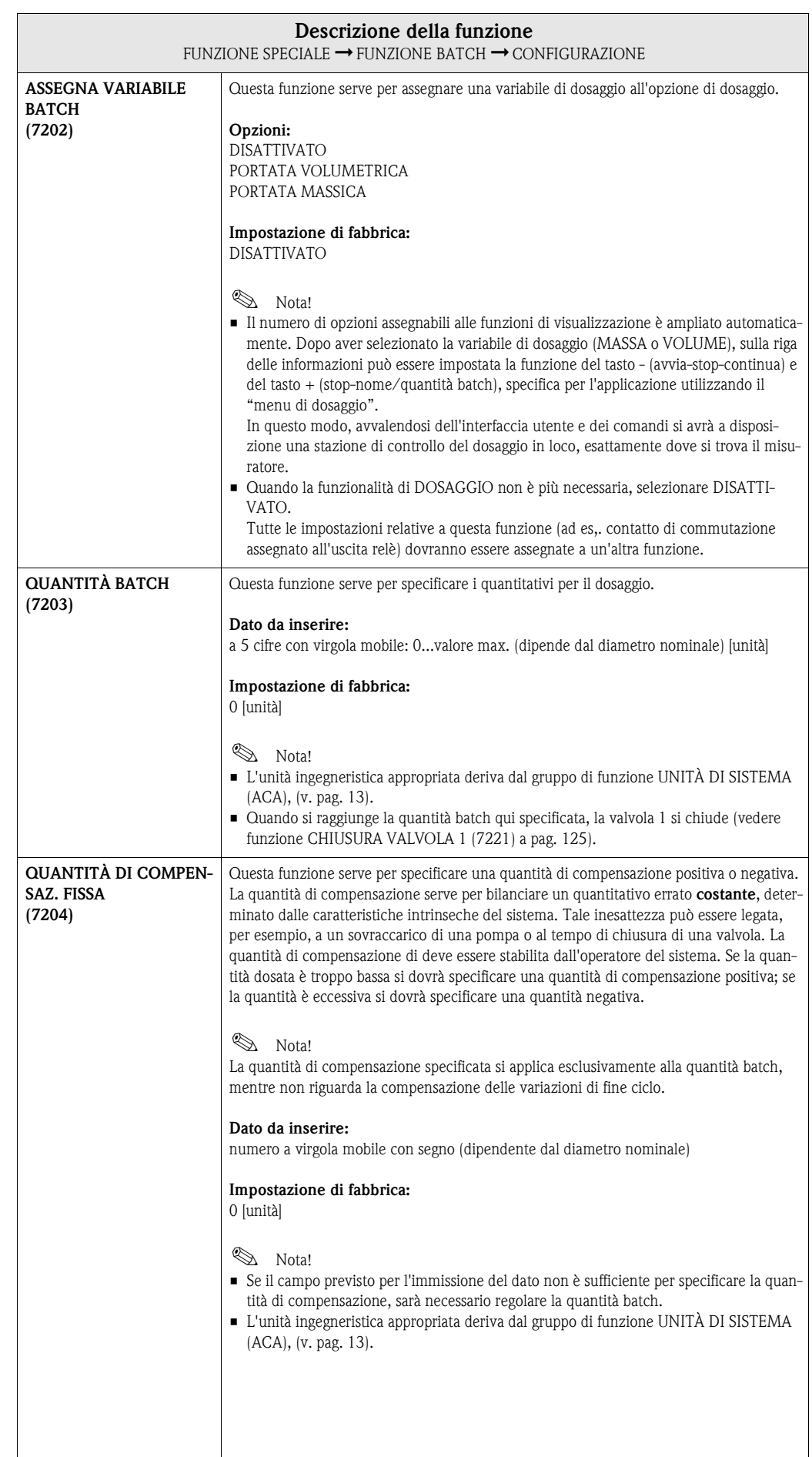

<span id="page-123-1"></span><span id="page-123-0"></span>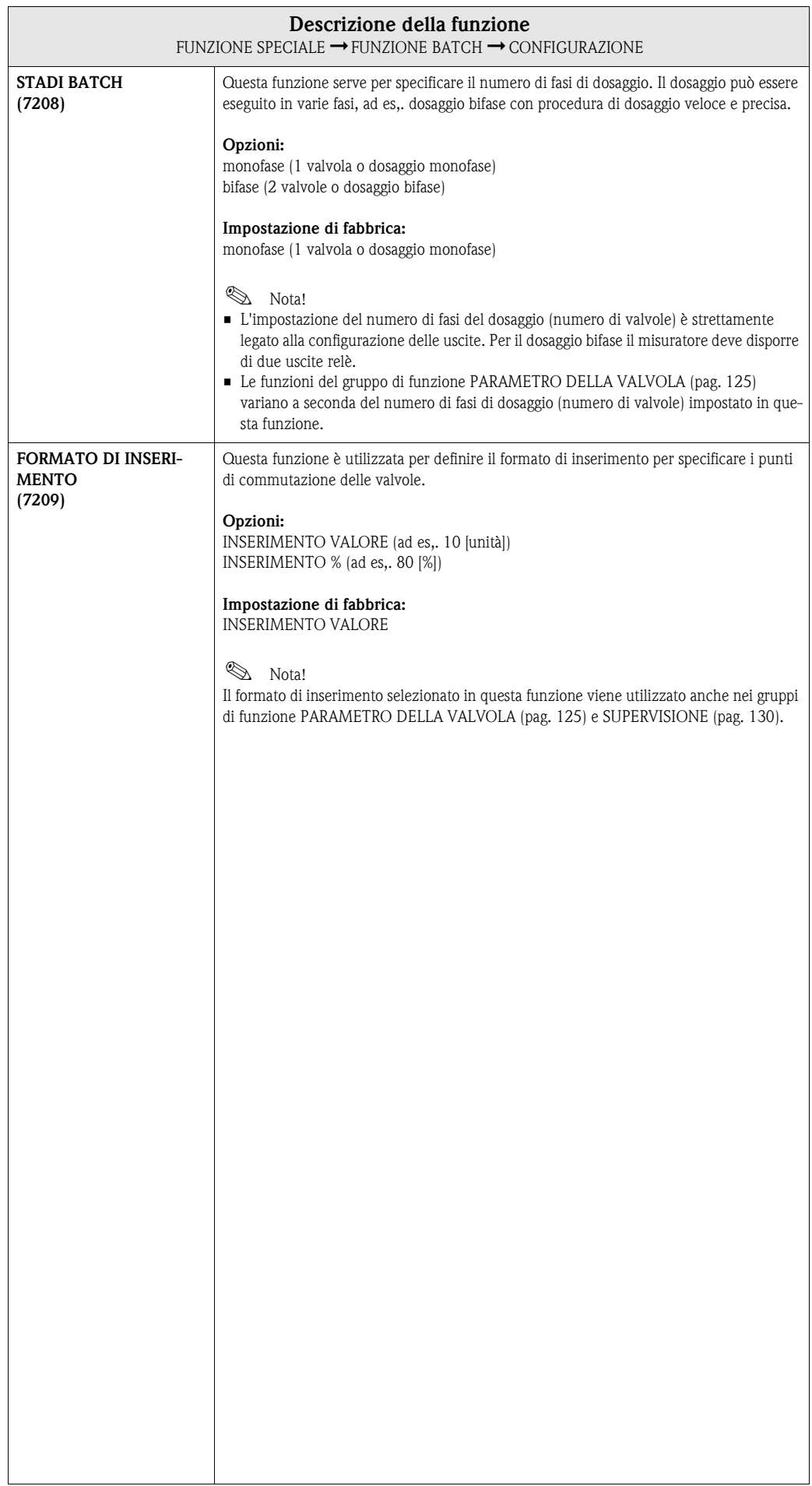

## <span id="page-124-2"></span>**10.1.2 Gruppo di funzione PARAMETRO DELLA VALVOLA**

<span id="page-124-1"></span><span id="page-124-0"></span>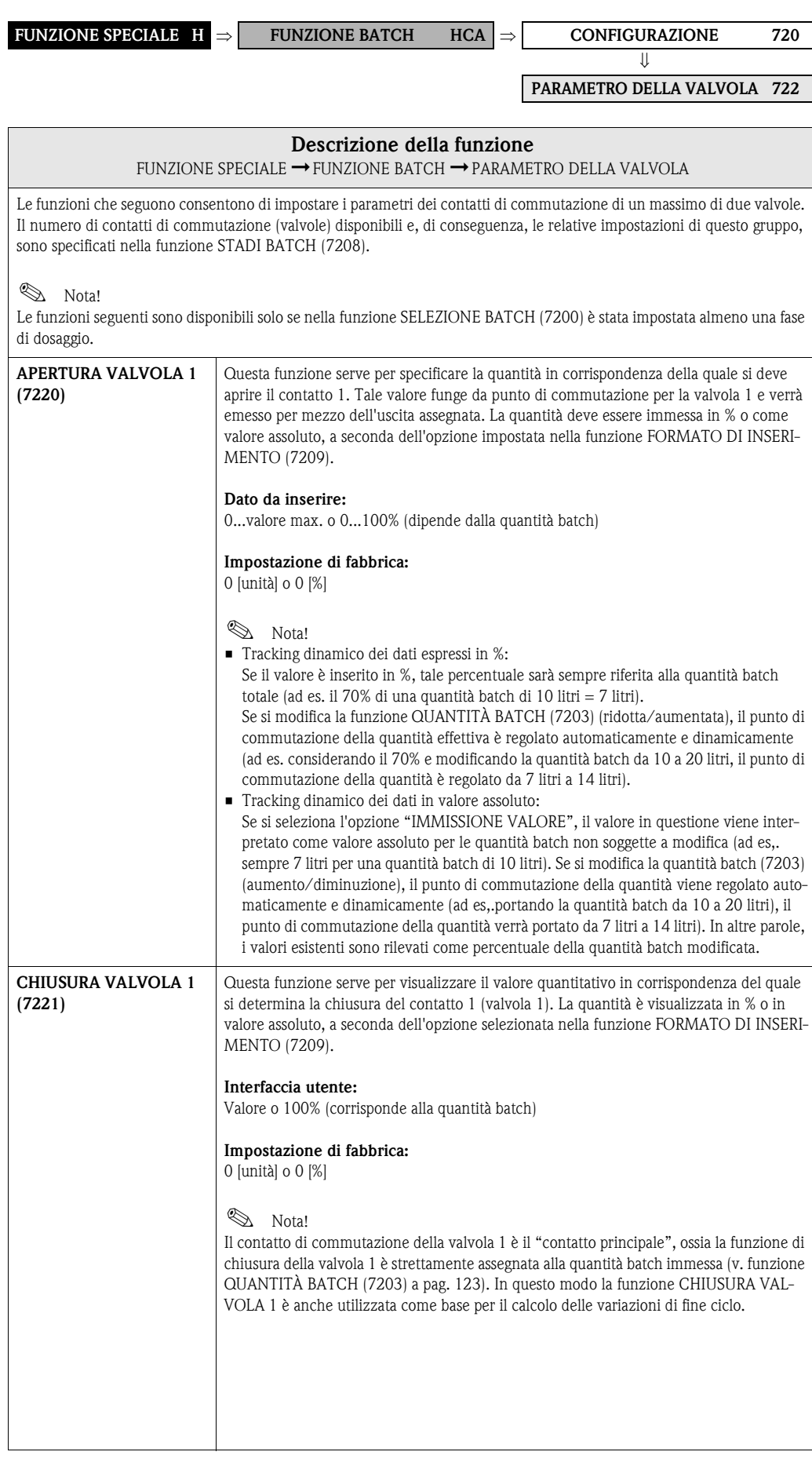

<span id="page-125-1"></span><span id="page-125-0"></span>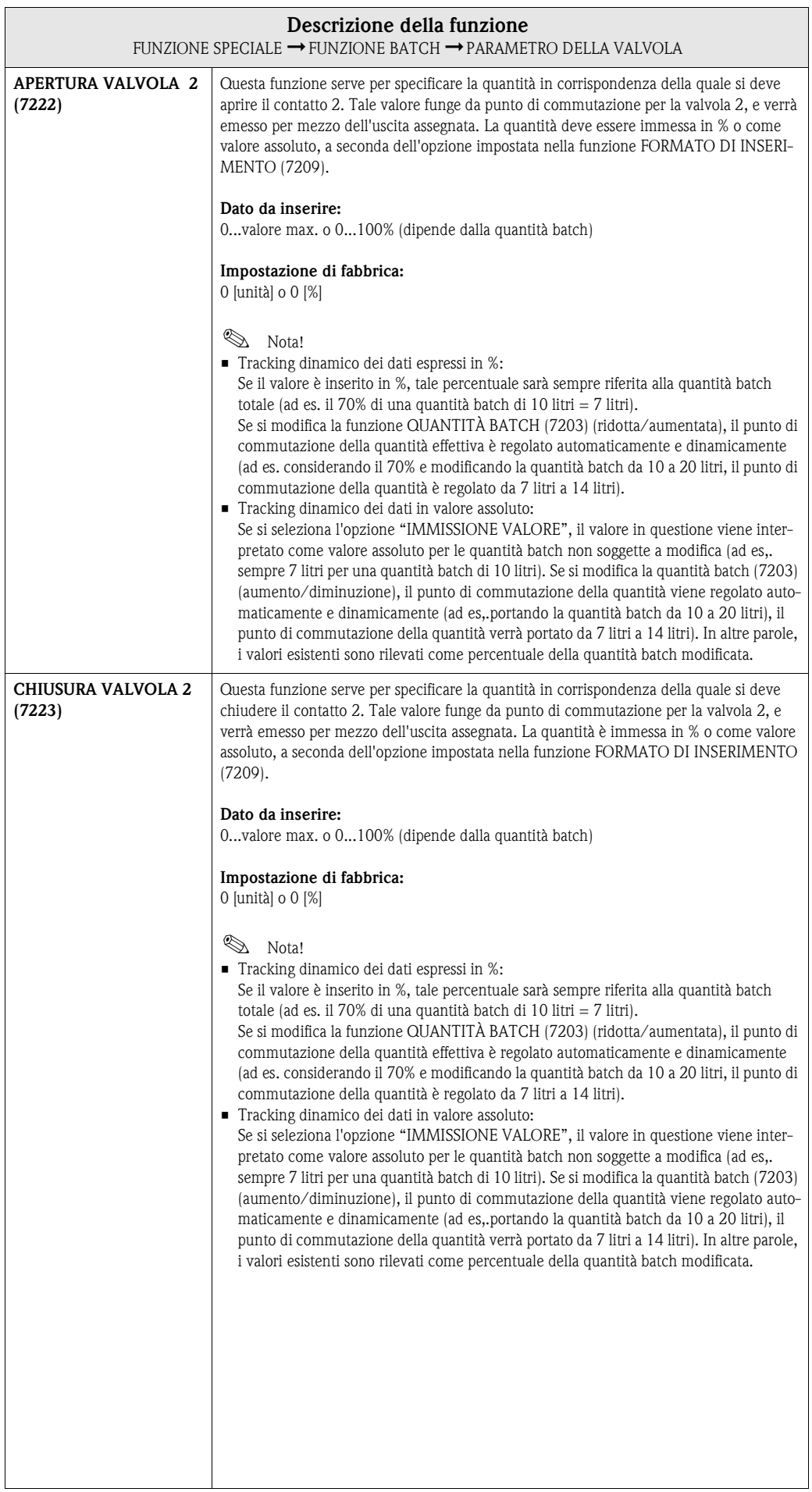

### **10.1.3 Esempi di configurazione dei parametri per i processi di dosaggio**

I due esempi riportati nel successivo capitolo illustrano chiaramente l'effetto delle varie opzioni e impostazioni del gruppo di funzione FUNZIONE BATCH.

#### **Esempio 1**

Il primo esempio illustra la configurazione dei parametri delle varie funzioni di dosaggio, facendo notare le differenze di funzionamento al variare della quantità batch.

Poniamo di dover effettuare il seguente ciclo di dosaggio:

- Dosaggio bifase con quantità batch di 10 litri.
- Quantità di dosaggio grezza di 8 litri. La valvola 2 si apre all'inizio del dosaggio e si chiude quando sono stati dosati 8 litri.
- Dosaggio fine di 2 litri. La valvola 1 si apre all'inizio del dosaggio e si chiude (automaticamente) al raggiungimento della quantità batch (10 litri).
- Il sistema può generare un messaggio di dosaggio in corso quando sono stati dosati 9 litri.
- Si dovrà selezionare l'opzione di immissione dei quantitativi in valore assoluto.

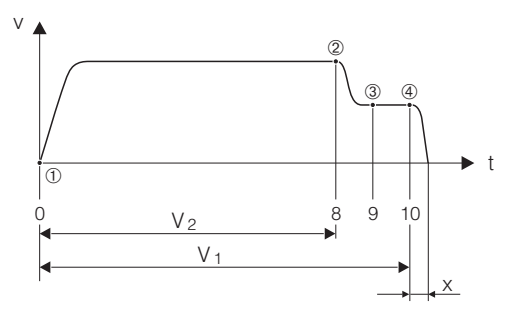

v = velocità di deflusso [m/s]

 $t = tempo$ 

 $V_1$  = valvola 1 aperta

 $V_2$  = valvola 2 aperta

➀ = inizio dosaggio/dosaggio grezzo, valvole 1 (7220) e 2 (7222) aperte

- ➁ = Valvola 2 (7223) si chiude, raggiunta quantità dosaggio grezzo
- ➂ = messaggio di avanzamento dosaggio (7243)
- $\circledA$  = valvola 1 si chiude (7221), fine dosaggio
- $x =$ quantità di fine ciclo

È necessario configurare i seguenti parametri:

- Selezione dell'unità di misura per il dosaggio: Funzione UNITÀ DI VOLUME  $(0403)$  pag.  $15 = 1$  (litro)
- Selezione della variabile misurata per il dosaggio: Funzione ASSEGNA VARIABILE BATCH (7202) [pag. 123](#page-122-2) = PORTATA VOLUMETRICA
- Immissione della quantità batch: Funzione QUANTITÀ BATCH (7203) [pag. 123](#page-122-1) = 10 [litri]
- Selezione del formato di immissione: Funzione STADI BATCH (7208) [pag. 124](#page-123-1) = bifase
- Selezione del formato di immissione: Funzione FORMATO DI INSERIMENTO (7209) [pag. 124](#page-123-0) = INSERIMENTO VALORE
- Quantitativo che deve essere raggiunto per determinare l'apertura della prima valvola: Funzione APERTURA VALVOLA 1 (7220) [pag. 125](#page-124-1) = 0 [litri] (la valvola 1 si chiude automaticamente al raggiungimento della quantità batch = 10 [litri], visualizzata nella funzione CHIUSURA VALVOLA 1 (7221) [pag. 125](#page-124-0))
- Quantitativo che deve essere raggiunto per determinare l'apertura della seconda valvola: Funzione APERTURA VALVOLA 2 (7224) [pag. 126](#page-125-1) = 0 [litri]

F06-x3xxxxxx-05-xx-xx-xx-000

- Quantitativo che deve essere raggiunto per determinare la chiusura della seconda valvola: Funzione CHIUSURA VALVOLA 2 (7223) [pag. 126](#page-125-0) = 8 [litri]
- Quantitativo al raggiungimento del quale dovrà essere generato il messaggio: Funzione NOTA AVANZAMENTO (7243) [pag. 133](#page-132-0) = 9 [litri]

#### **Esempio 1 a**

Le opzioni di dosaggio sono identiche a quelle indicate nell'esempio 1, però la nuova quantità batch è uguale a 20 litri e il messaggio deve essere generato al raggiungimento di una quantità di 18 litri.

I seguenti parametri devono essere impostati **manualmente**:

- Immissione della nuova quantità batch:
	- Funzione QUANTITÀ BATCH (7203) [pag. 123](#page-122-1) = 20 [litri]
- Nuovo quantitativo al raggiungimento del quale dovrà essere generato il messaggio: Funzione NOTA AVANZAMENTO (7243) [pag. 133](#page-132-0) = 18 [litri]

Le seguenti funzioni vengono regolate **automaticamente** in funzione della nuova quantità batch:

- Funzione APERTURA VALVOLA 1 = 0 [litri]
- Funzione APERTURA VALVOLA 2 = 0 [litri]
- Funzione CHIUSURA VALVOLA 2 = 16 [litri]

#### **Esempio 2**

Il secondo esempio illustra la configurazione dei parametri delle varie funzioni di dosaggio con immissione dei valori in % per specificare i punti di commutazione delle valvole.

Poniamo di dover effettuare il seguente ciclo di dosaggio:

- Dosaggio bifase con quantità batch di 15 litri.
- Quantità batch grezza, da 3 sino a 12 litri. La valvola 2 si apre quando è stato dosato il 20% (3 litri) della quantità batch e si chiude quando è raggiunto l'80% (12 litri).
- La valvola 1 si apre all'inizio del dosaggio e si chiude (automaticamente) al raggiungimento della quantità batch (15 litri).
- Immissione dati in %.

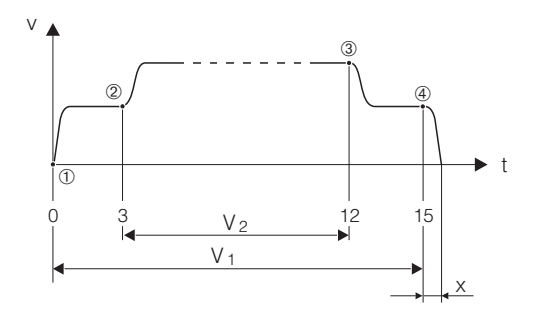

F06-x3xxxxxx-05-xx-xx-xx-001

- v = velocità di deflusso [m/s]
- $t = tempo$
- $V_1$  = valvola 1 aperta
- $V_2$  = valvola 2 aperta
- ➀ = inizio dosaggio, apertura valvola 1 (7220)
- ➁ = Valvola 2 (7222) si apre, inizio dosaggio grezzo
- ➂ = Valvola 2 (7223) si chiude, raggiunta quantità dosaggio grezzo
- ➃ = la valvola 1 (7221) si chiude, fine del dosaggio
- $x =$ quantità di fine ciclo
- È necessario configurare i seguenti parametri:
	- Selezione dell'unità di misura per il dosaggio:
	- Funzione UNITÀ DI VOLUME (0403) pag.  $15 = 1$  (litro)
	- Selezione della variabile misurata per il dosaggio: Funzione ASSEGNA VARIABILE BATCH (7202) [pag. 123](#page-122-2) = PORTATA VOLUMETRICA
	- Immissione della quantità batch: Funzione QUANTITÀ BATCH (7203) [pag. 123](#page-122-1) = 15 [litri]
	- Selezione del formato di immissione: Funzione STADI BATCH (7208) [pag. 124](#page-123-1) = bifase
	- Selezione del formato di immissione: Funzione FORMATO DI INSERIMENTO (7209) [pag. 124](#page-123-0) = DATI IN %
	- Percentuale che deve essere raggiunta per determinare l'apertura della prima valvola: Funzione APERTURA VALVOLA 1 (7220) pag.  $125 = 0$  [%] (la valvola 1 si chiude automaticamente quando è raggiunta la quantità batch = 15 [litri], visualizzata nella funzione CHIUSURA VALVOLA 1 (7221) [pag. 125](#page-124-0))
	- Percentuale che deve essere raggiunta per determinare l'apertura della seconda valvola: Funzione APERTURA VALVOLA 2 (7224) [pag. 126](#page-125-1) = 20 [%], corrisponde a 3 litri
	- Percentuale che deve essere raggiunta per determinare la chiusura della seconda valvola: Funzione CHIUSURA VALVOLA 2 (7223) [pag. 126](#page-125-0) = 80 [%], corrisponde a 12 litri

#### **Esempio 2 a**

Le opzioni di dosaggio sono identiche a quelle indicate nell'esempio, però la quantità batch è di 45 litri.

I seguenti parametri devono essere impostati **manualmente**: Immissione della nuova quantità batch: Funzione QUANTITÀ BATCH  $(7203)$  pag.  $123 = 45$  [litri]

Le seguenti funzioni vengono regolate **automaticamente** in funzione della nuova quantità batch: – Funzione APERTURA VALVOLA 1 = 0 [%]

- Funzione APERTURA VALVOLA 2 = 20 [%] corrisponde a 9 litri
- Funzione CHIUSURA VALVOLA 2 = 80 [%] corrisponde a 36 litri

## <span id="page-129-1"></span>**10.1.4 Gruppo di funzione SUPERVISIONE**

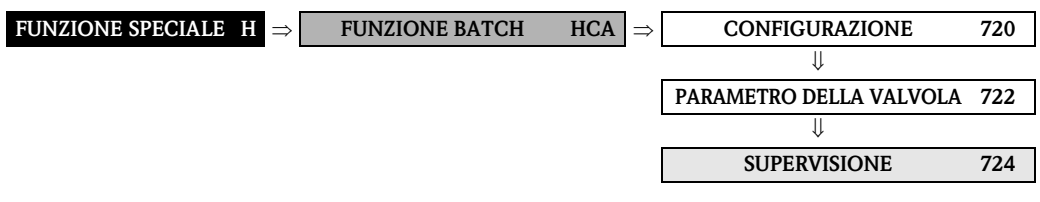

<span id="page-129-0"></span>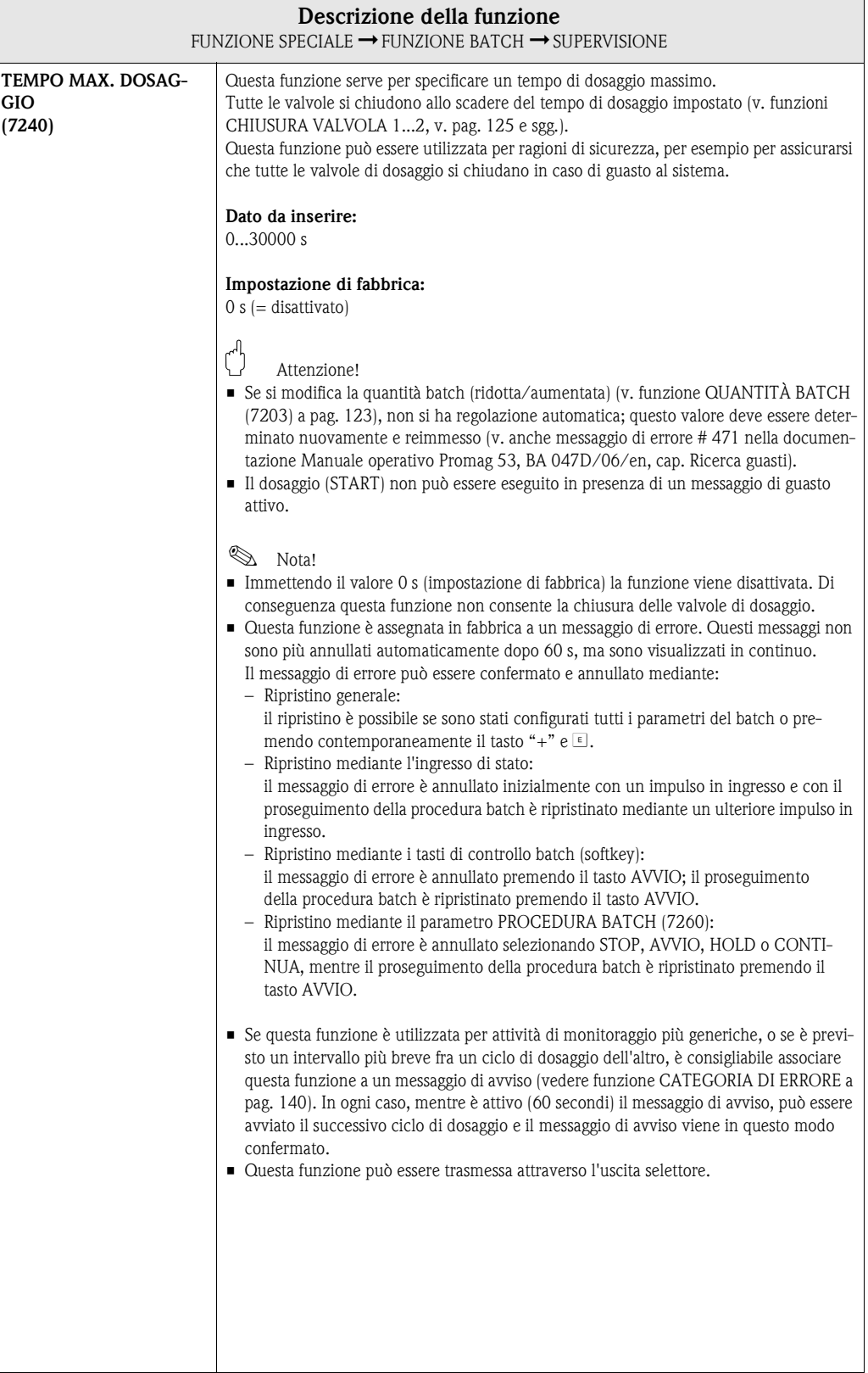

<span id="page-130-0"></span>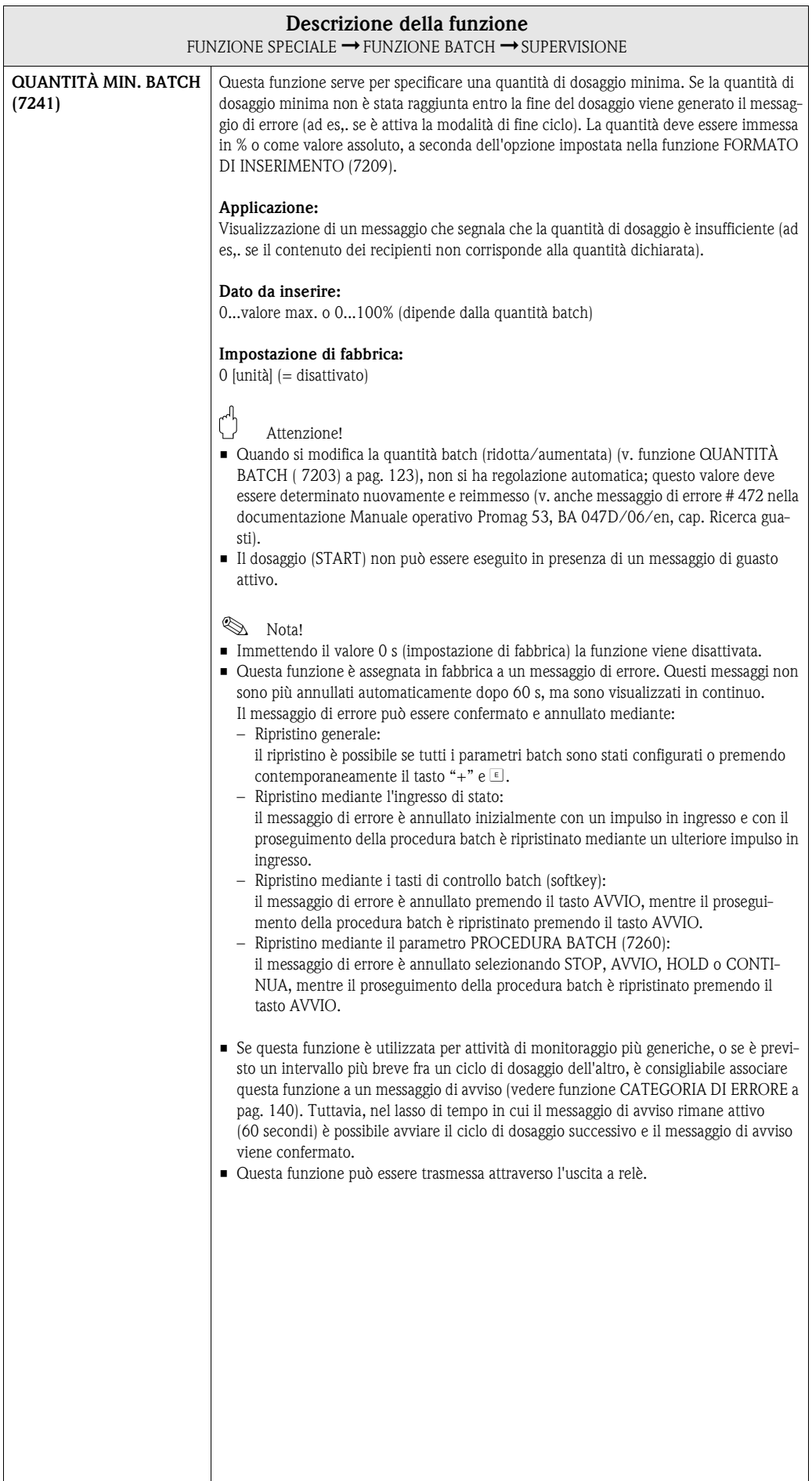

<span id="page-131-0"></span>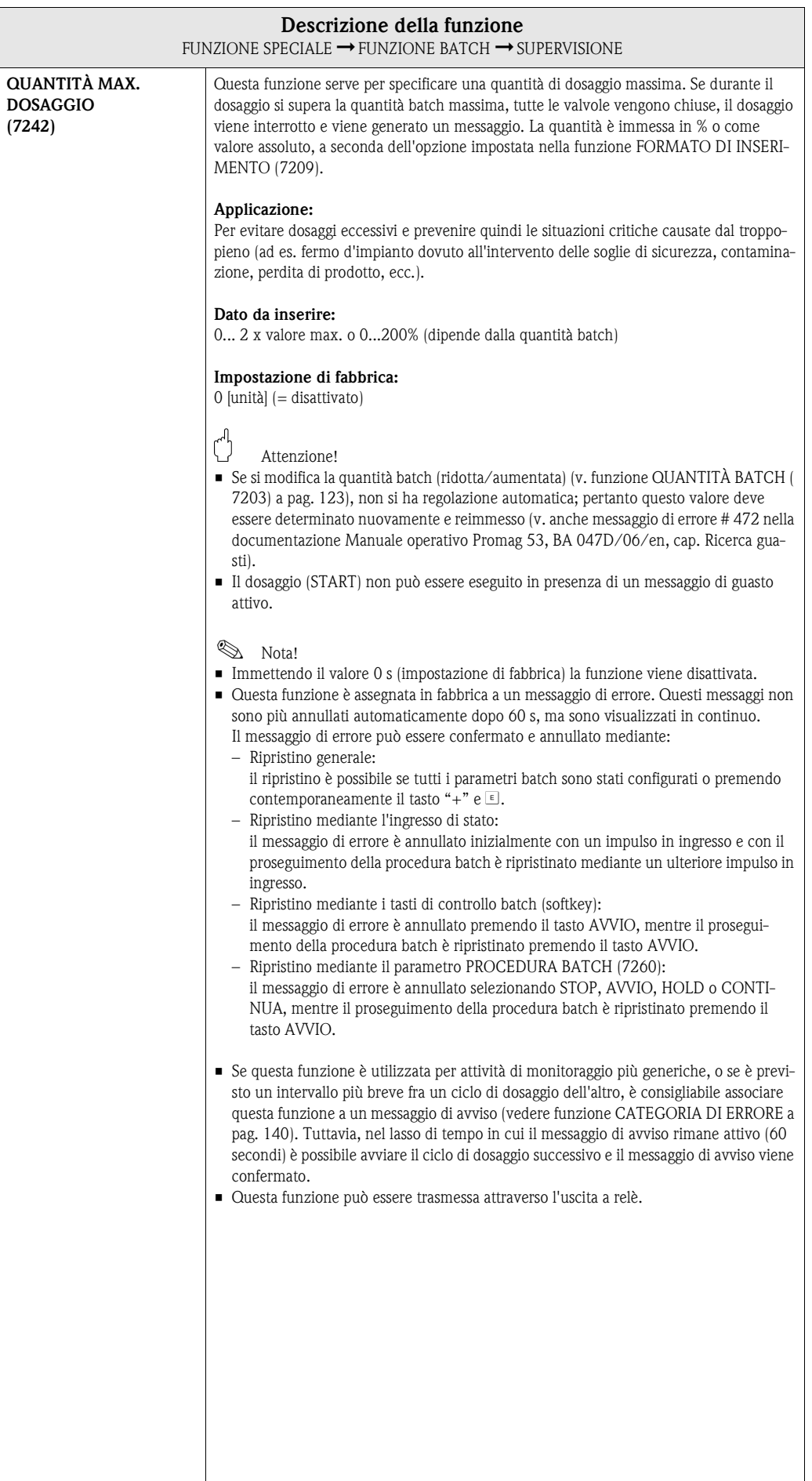

<span id="page-132-0"></span>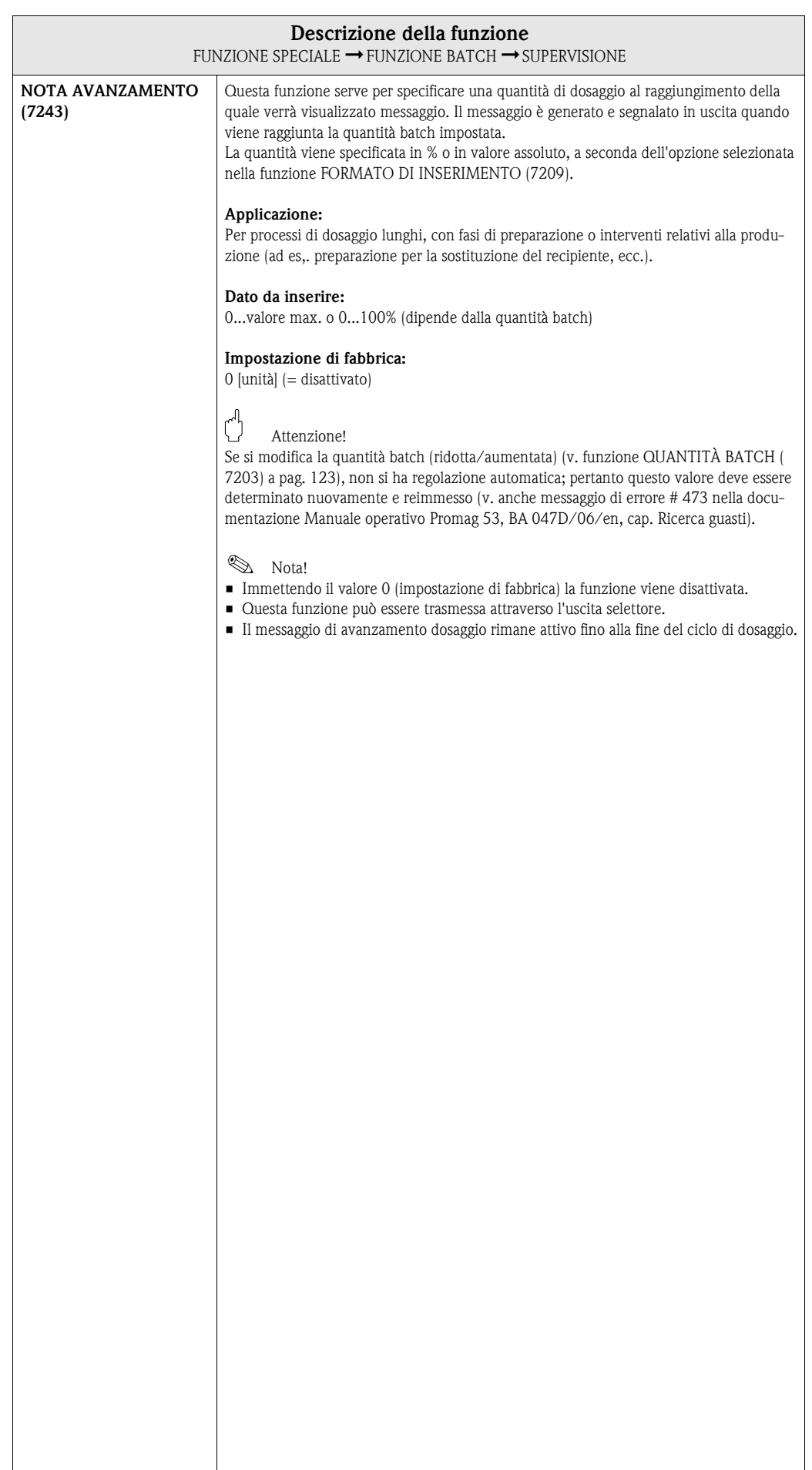

<span id="page-133-0"></span>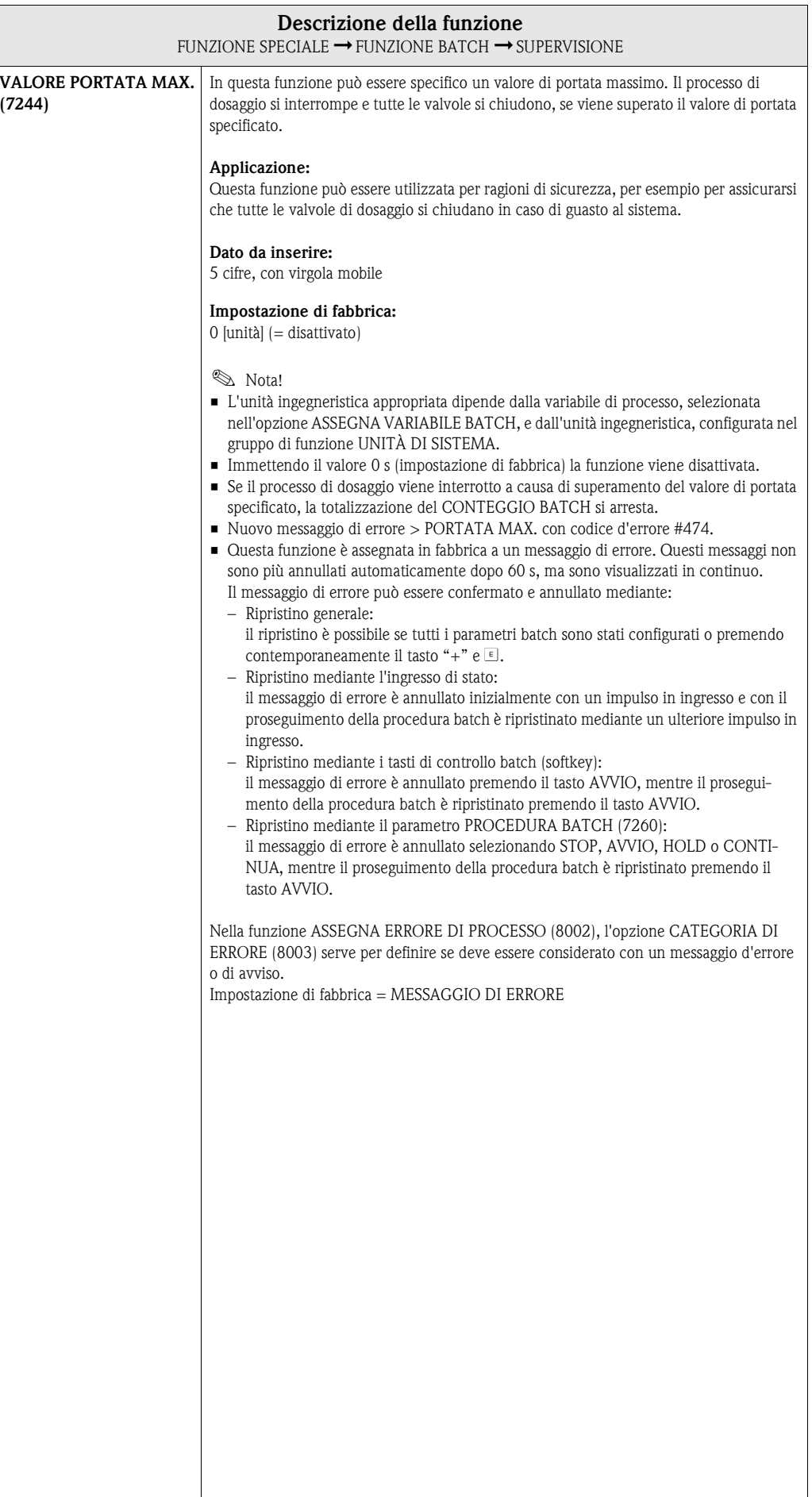

## <span id="page-134-2"></span>**10.1.5 Gruppo di funzione OPERATIVITÀ**

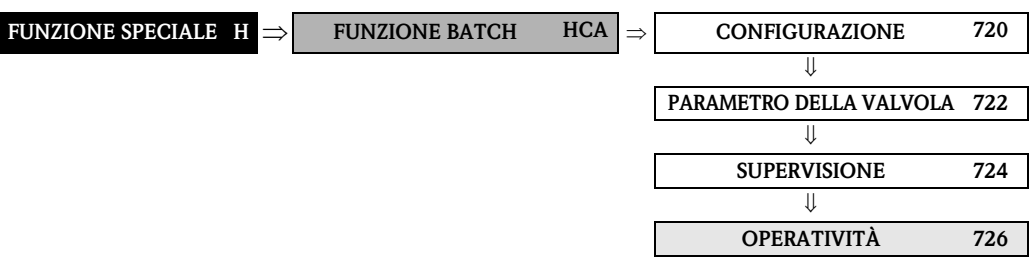

<span id="page-134-1"></span><span id="page-134-0"></span>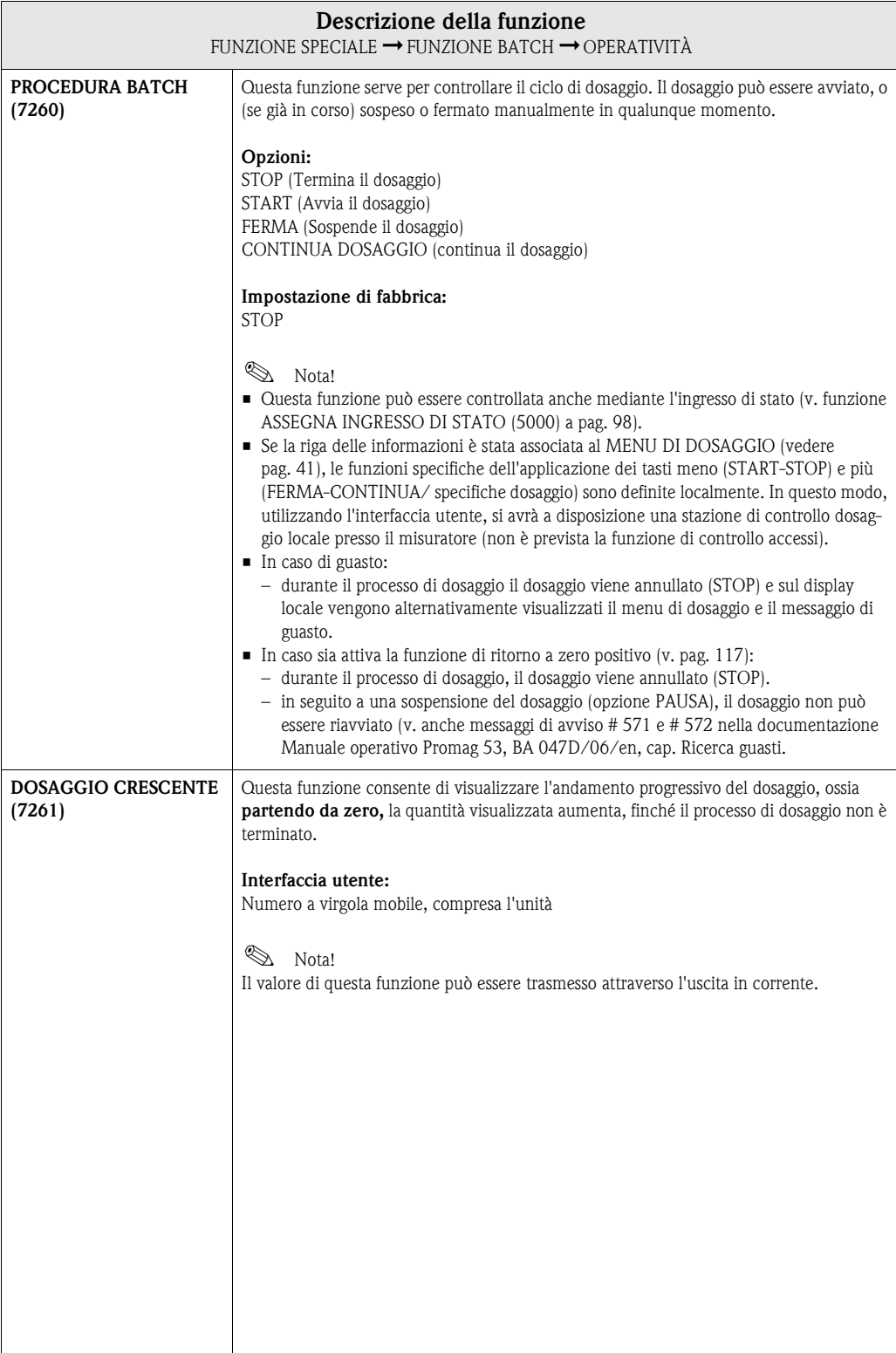

<span id="page-135-3"></span><span id="page-135-2"></span><span id="page-135-1"></span><span id="page-135-0"></span>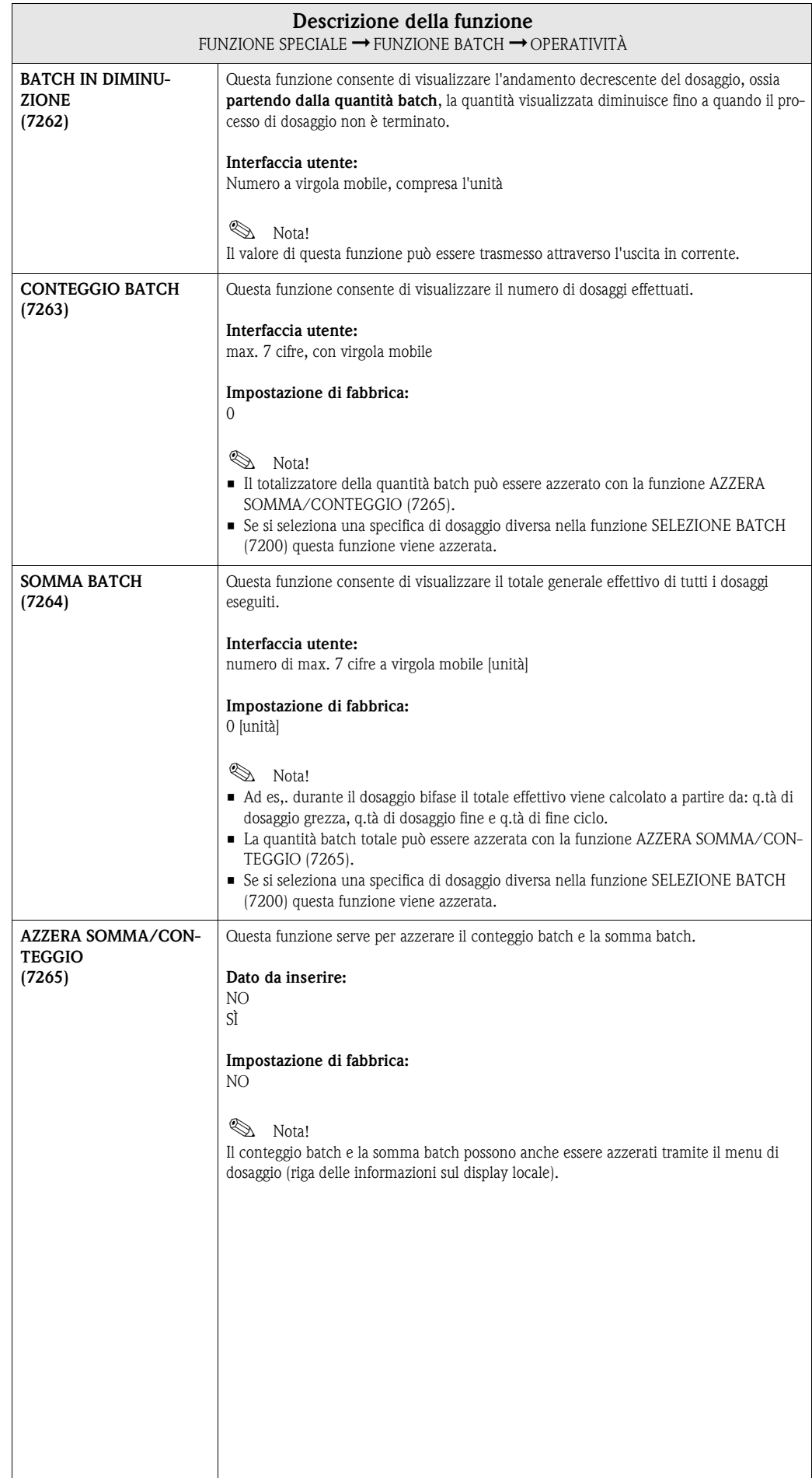

## <span id="page-136-2"></span>**10.1.6 Gruppo di funzione INFORMAZIONI**

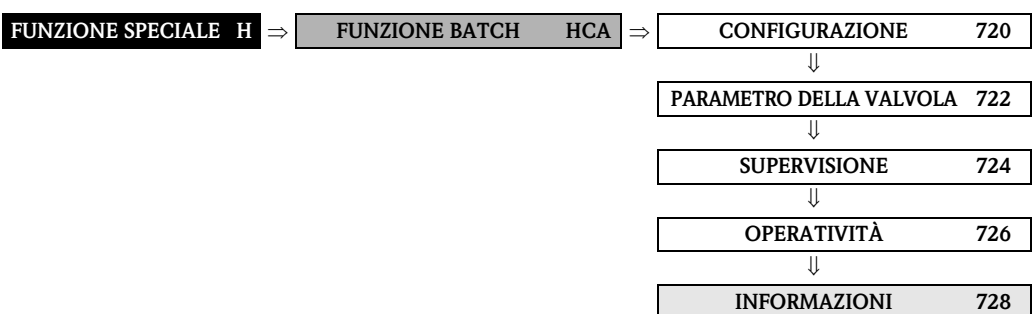

<span id="page-136-1"></span><span id="page-136-0"></span>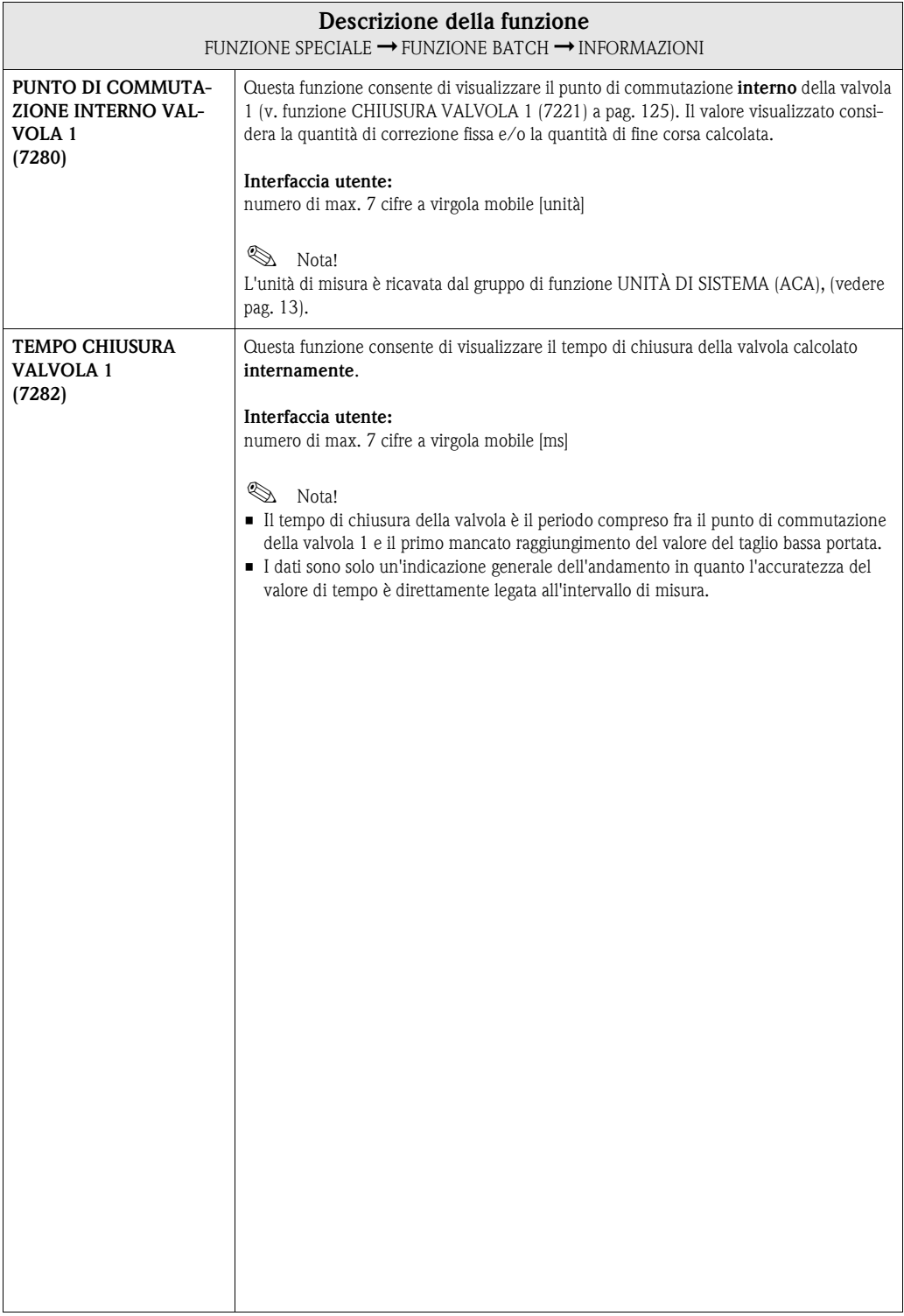

<span id="page-137-0"></span>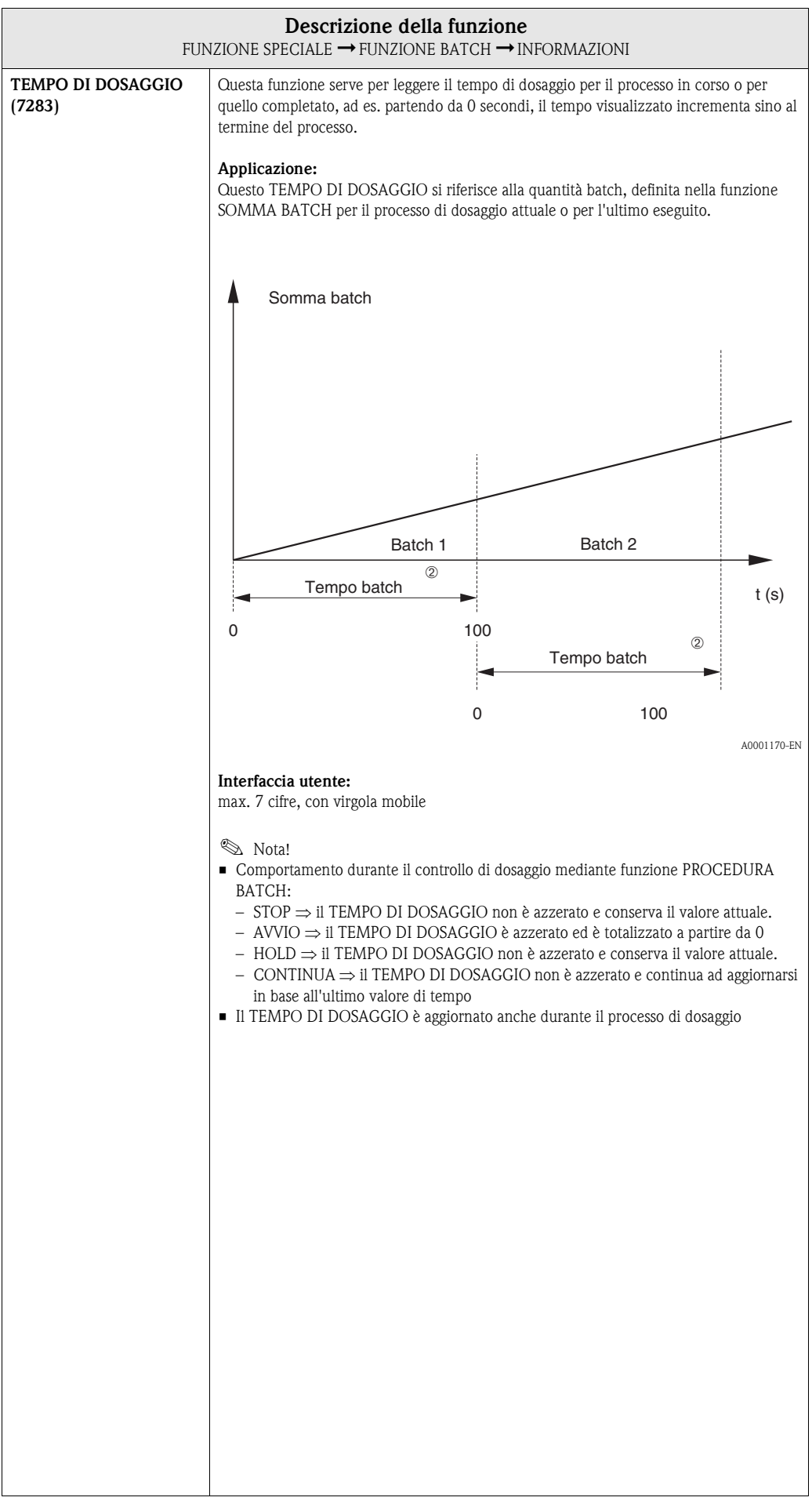

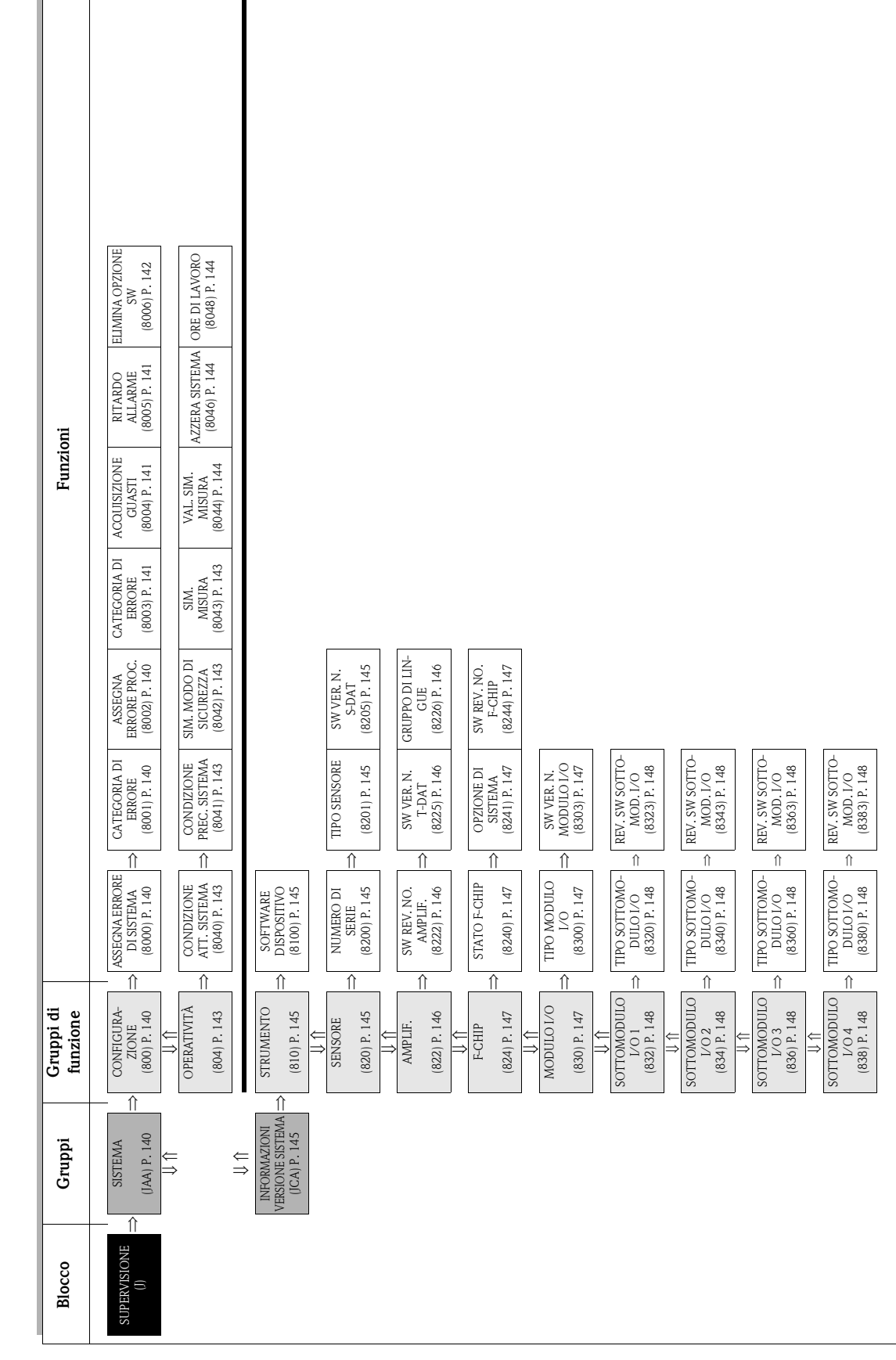

# **11 Blocco SUPERVISIONE**

# <span id="page-139-4"></span>**11.1 Gruppo SISTEMA**

## <span id="page-139-3"></span>**11.1.1 Gruppo di funzione CONFIGURAZIONE**

<span id="page-139-2"></span><span id="page-139-1"></span><span id="page-139-0"></span>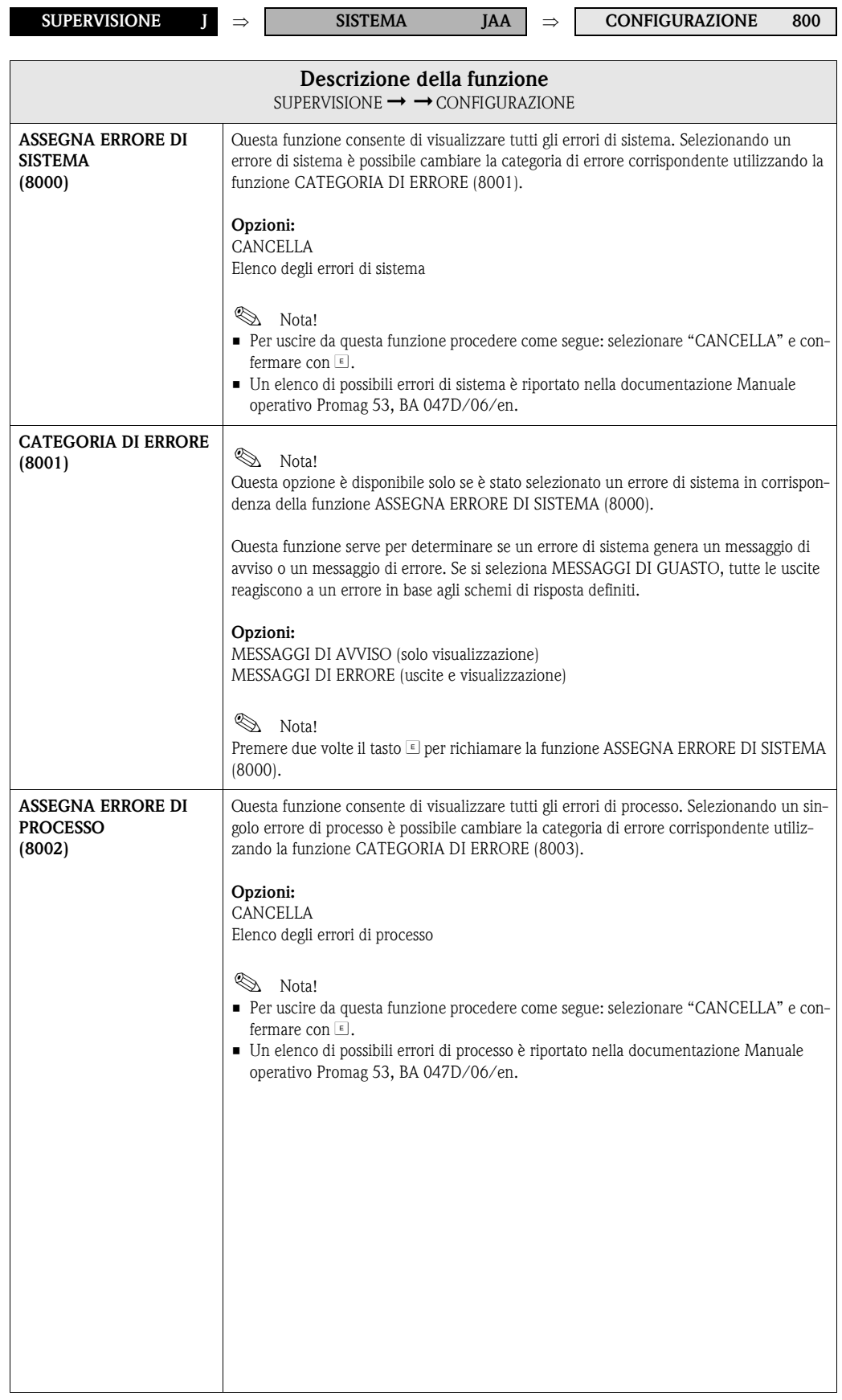

<span id="page-140-2"></span><span id="page-140-1"></span><span id="page-140-0"></span>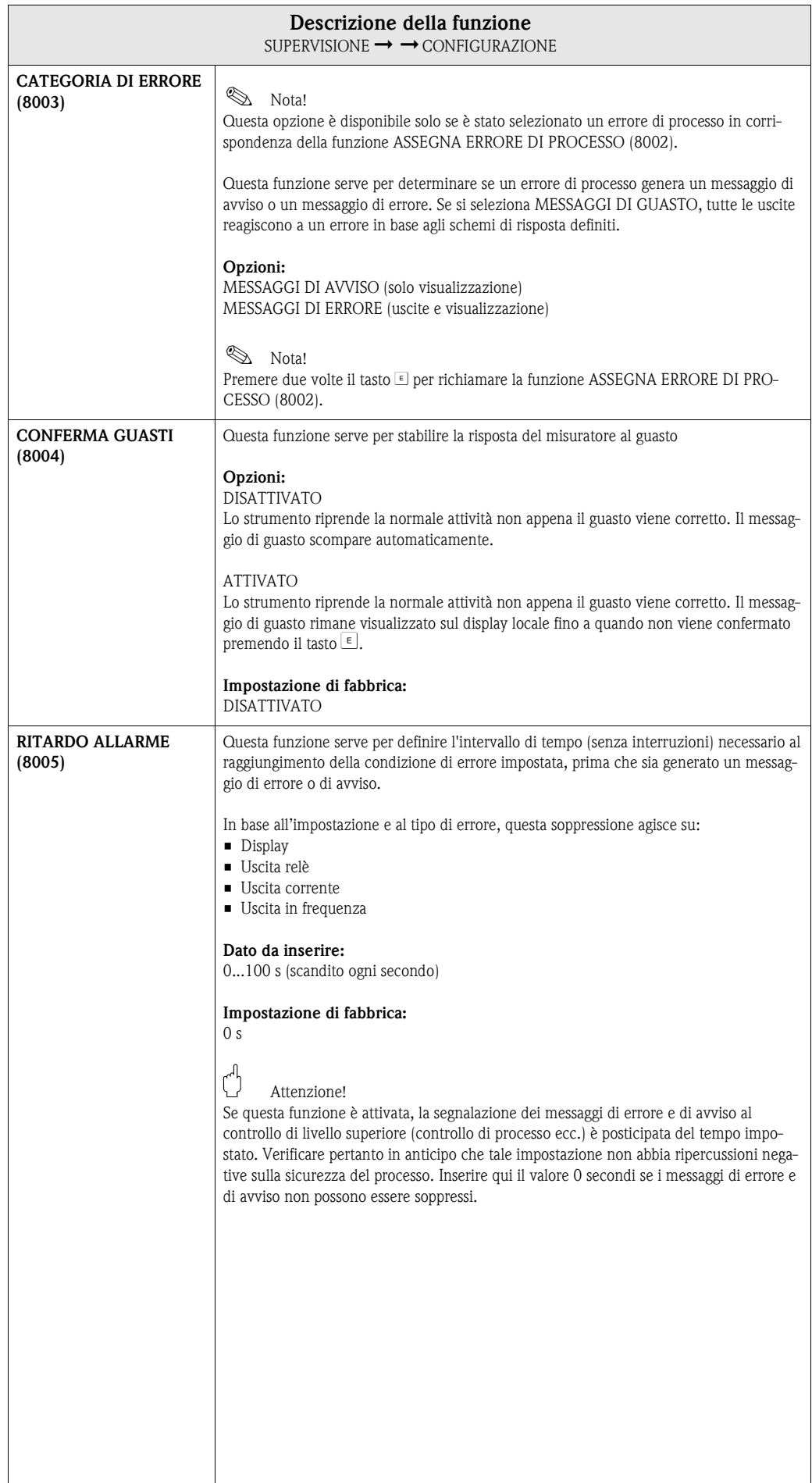

<span id="page-141-0"></span>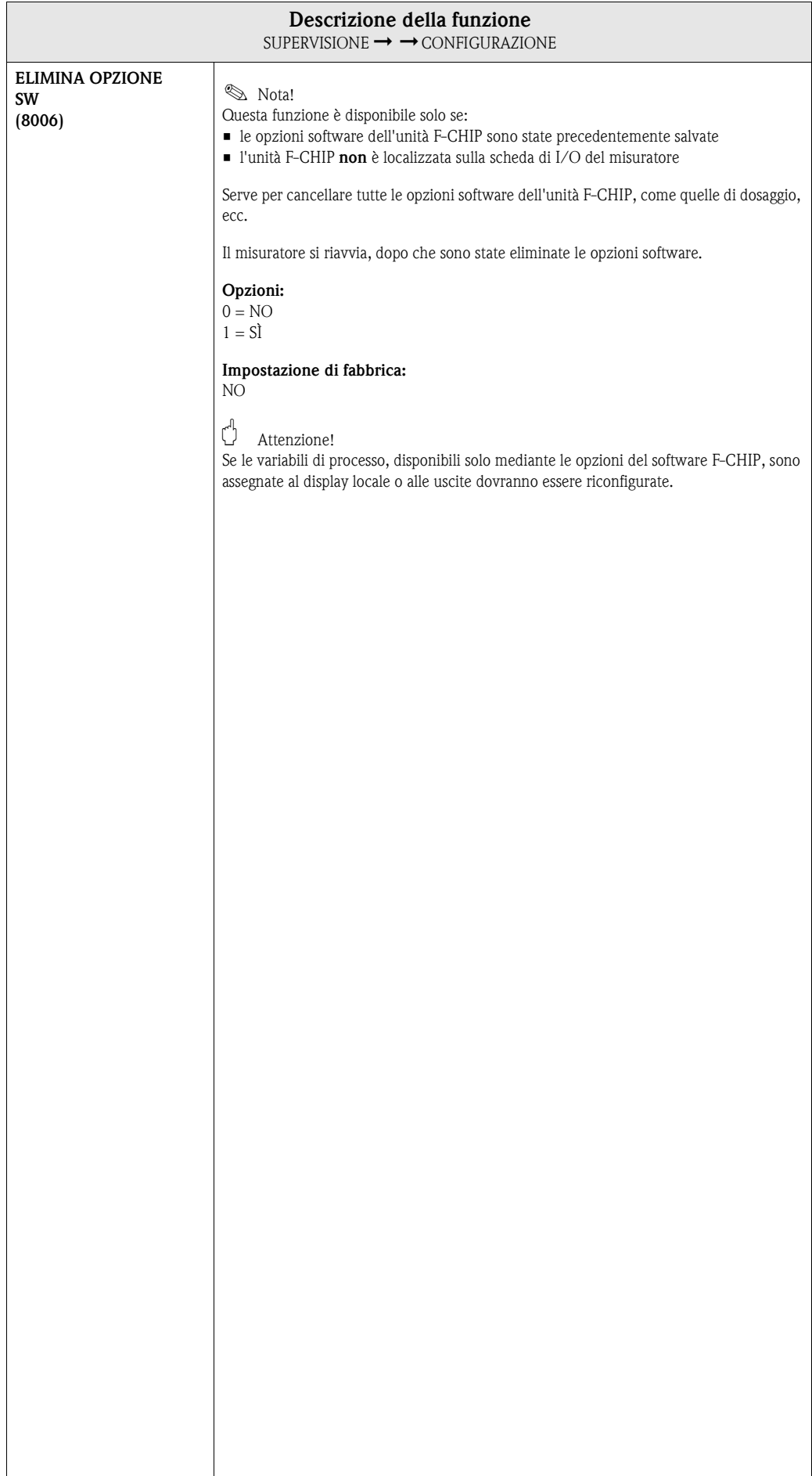

# <span id="page-142-4"></span>**11.1.2 Gruppo di funzione OPERATIVITÀ**

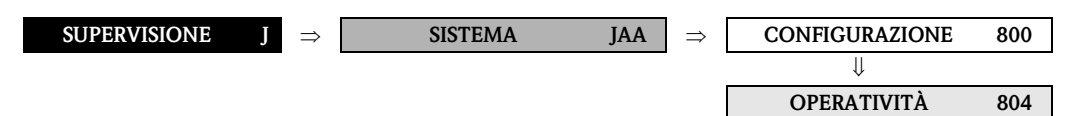

<span id="page-142-3"></span><span id="page-142-2"></span><span id="page-142-1"></span><span id="page-142-0"></span>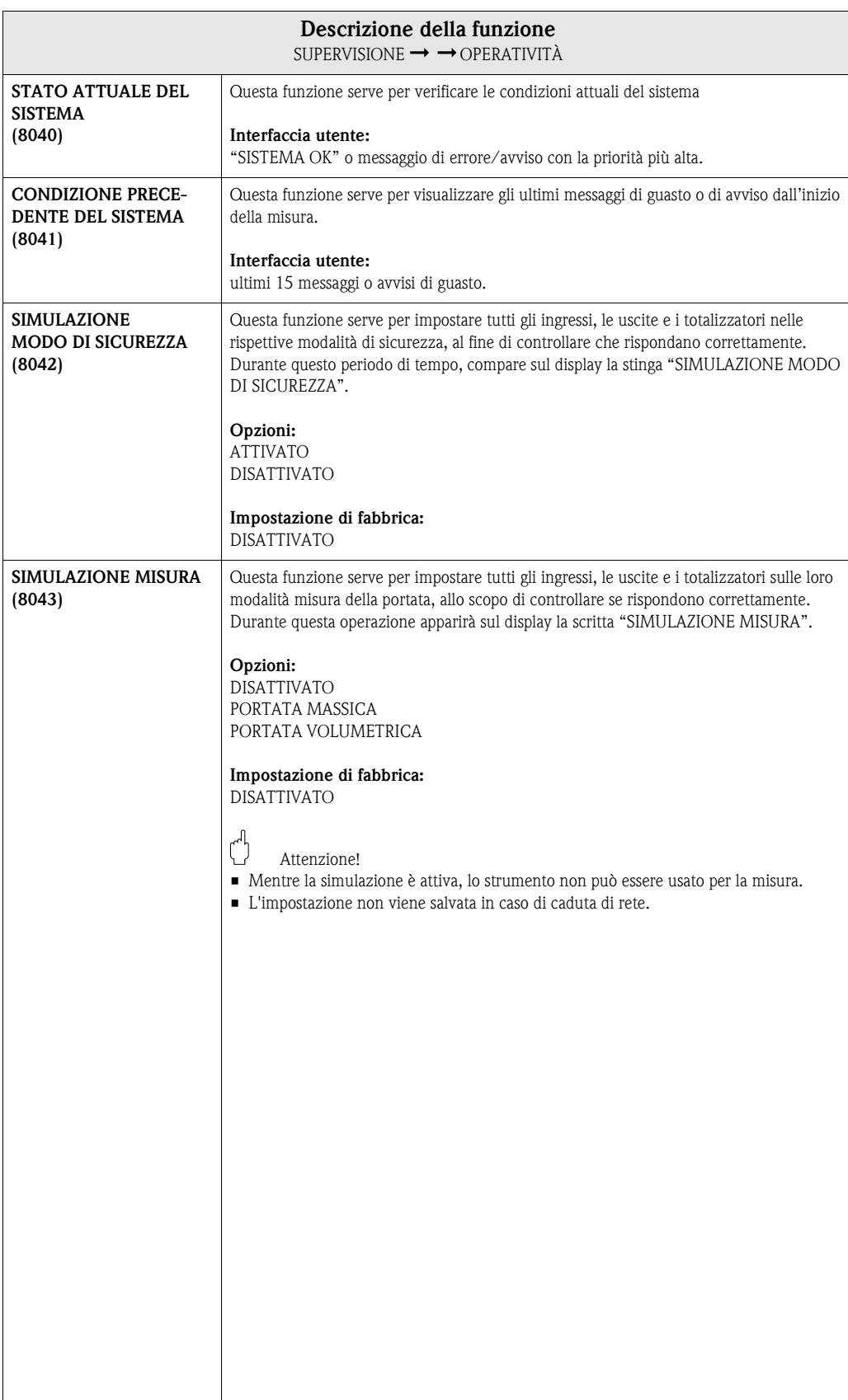

<span id="page-143-2"></span><span id="page-143-1"></span><span id="page-143-0"></span>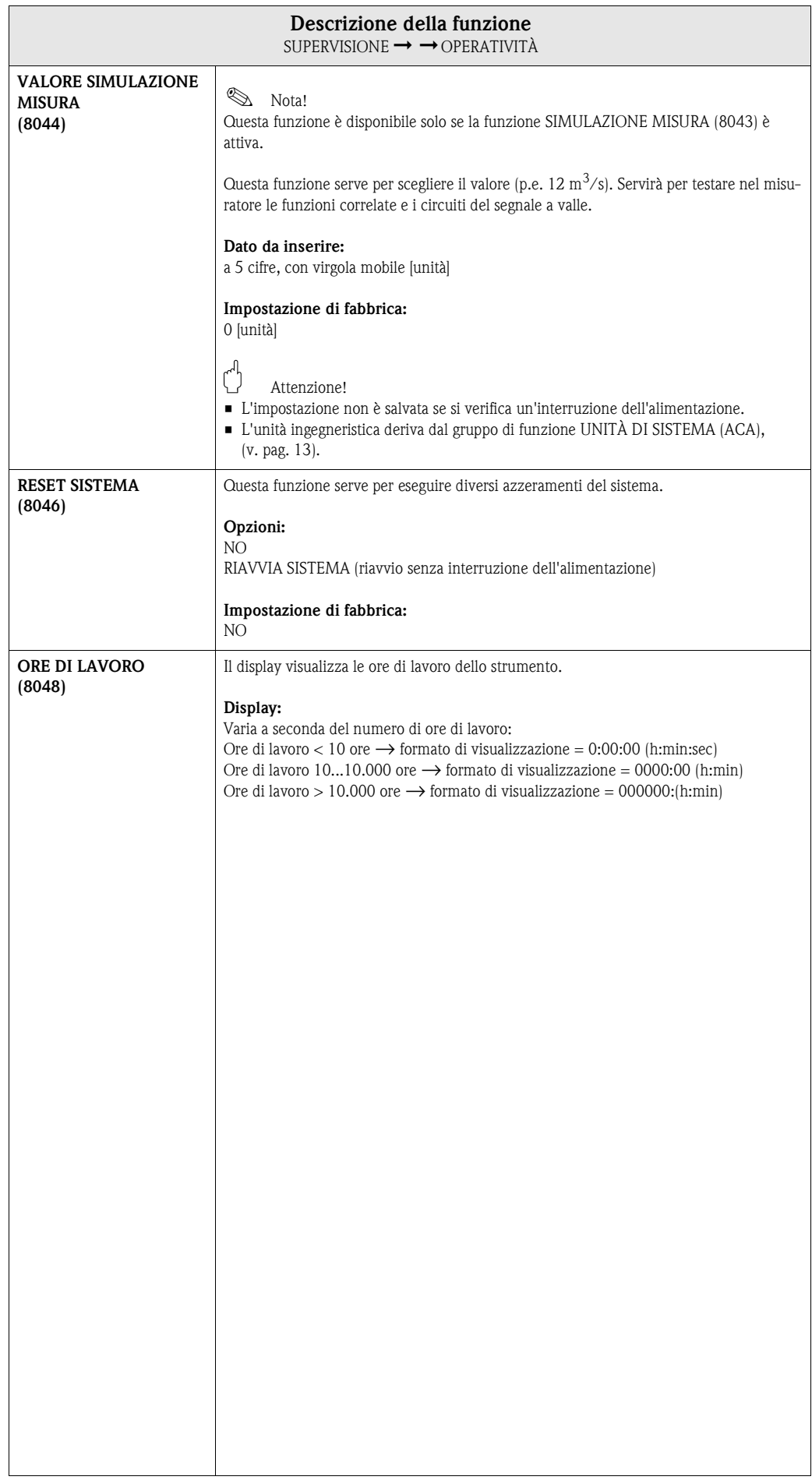
# <span id="page-144-0"></span>**11.2 Gruppo INFORMAZIONI VERSIONE SISTEMA**

## <span id="page-144-1"></span>**11.2.1 Gruppo di funzione DISPOSITIVO**

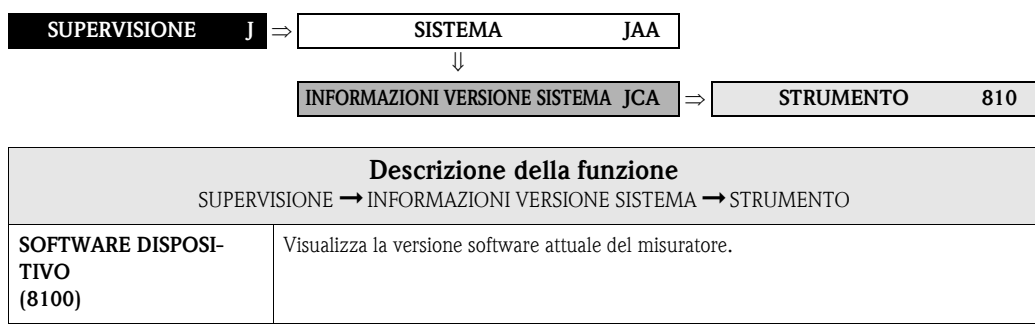

## **11.2.2 Gruppo di funzione SENSORE**

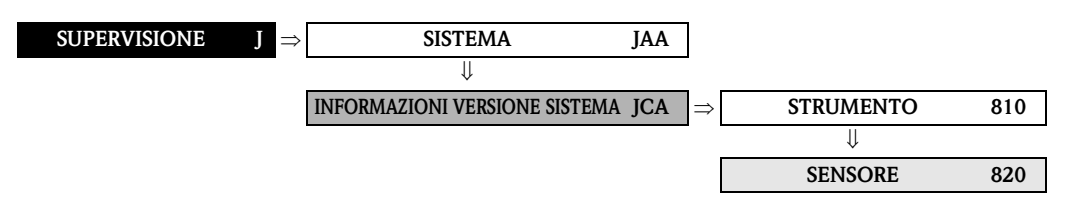

<span id="page-144-4"></span><span id="page-144-3"></span><span id="page-144-2"></span>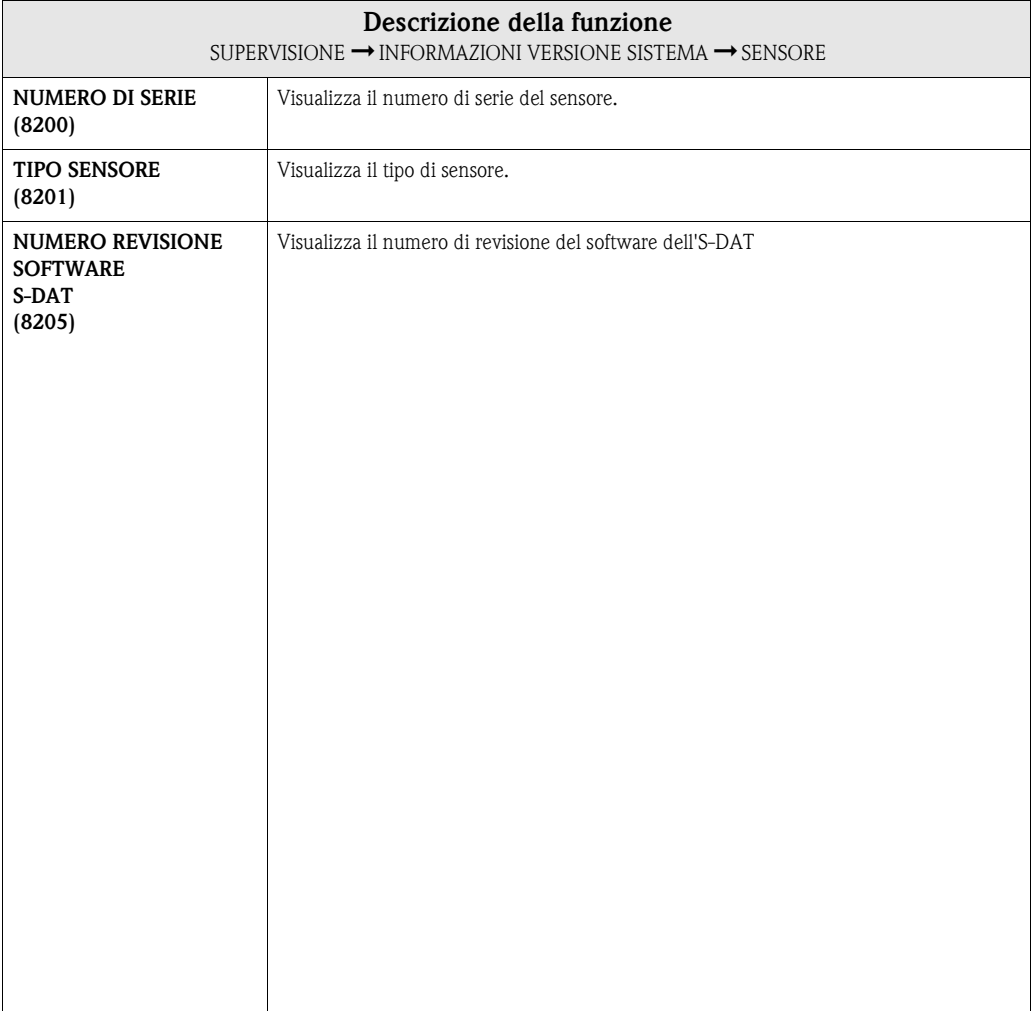

## <span id="page-145-0"></span>**11.2.3 Gruppo di funzione AMPLIF.**

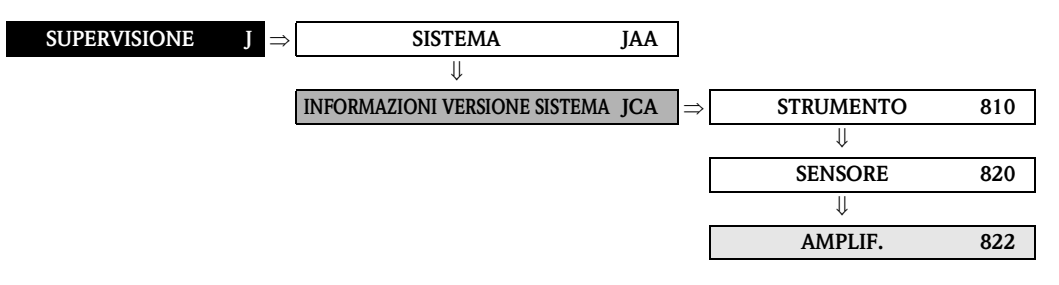

<span id="page-145-3"></span><span id="page-145-2"></span><span id="page-145-1"></span>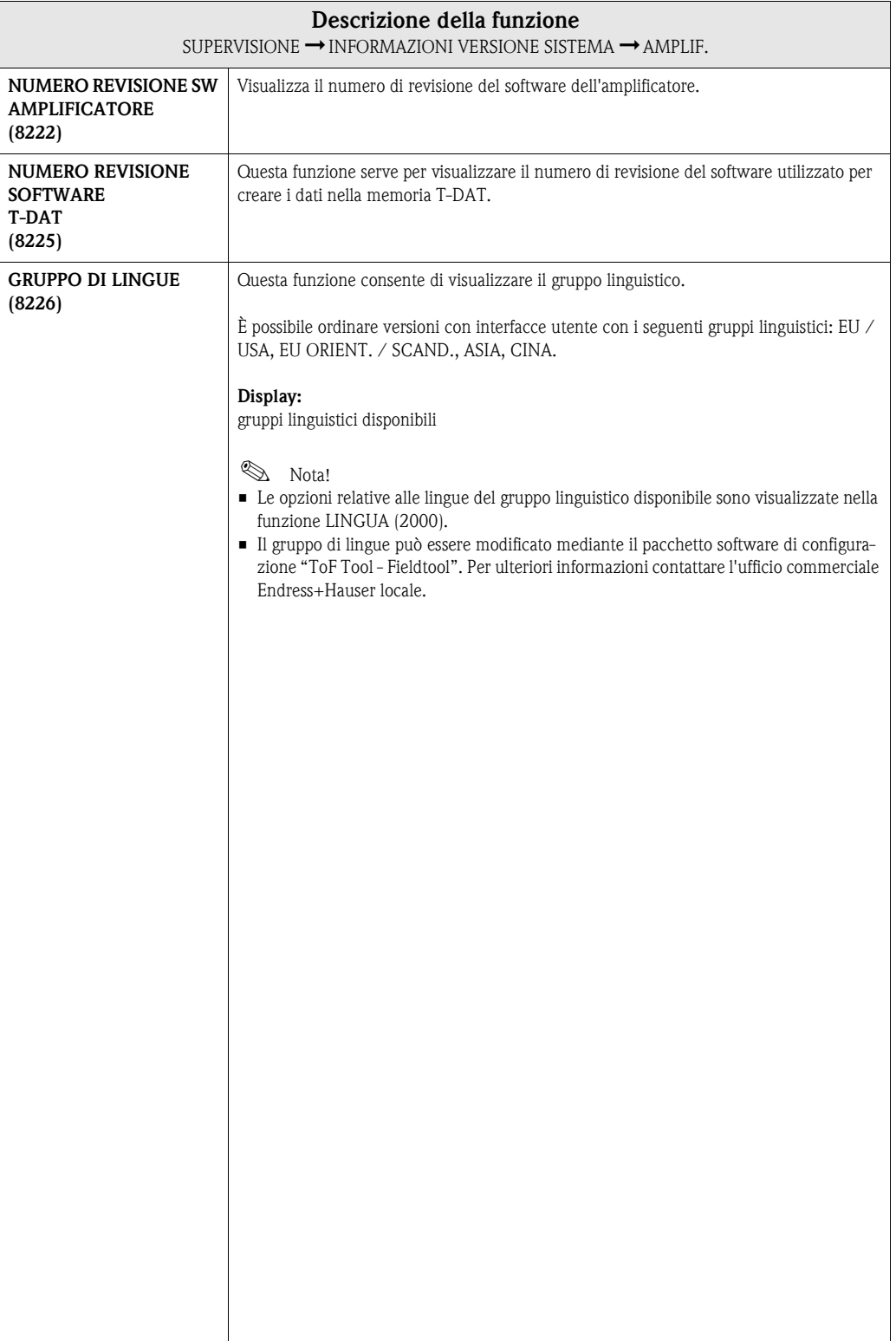

#### <span id="page-146-0"></span>**11.2.4 Gruppo di funzione F-CHIP**

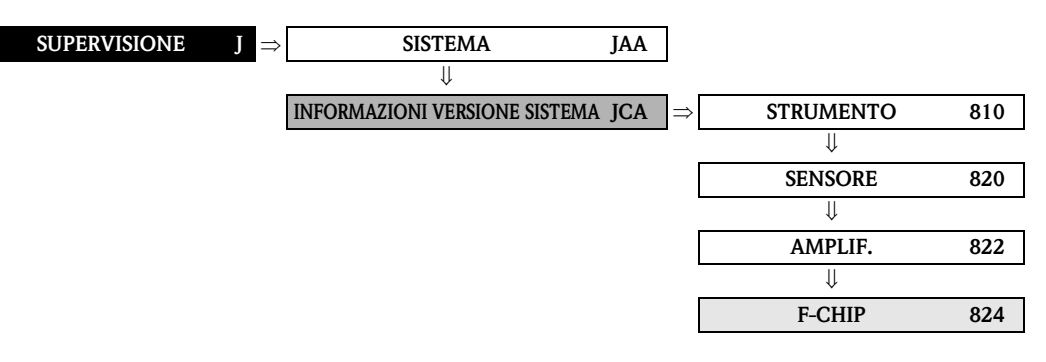

<span id="page-146-3"></span><span id="page-146-2"></span>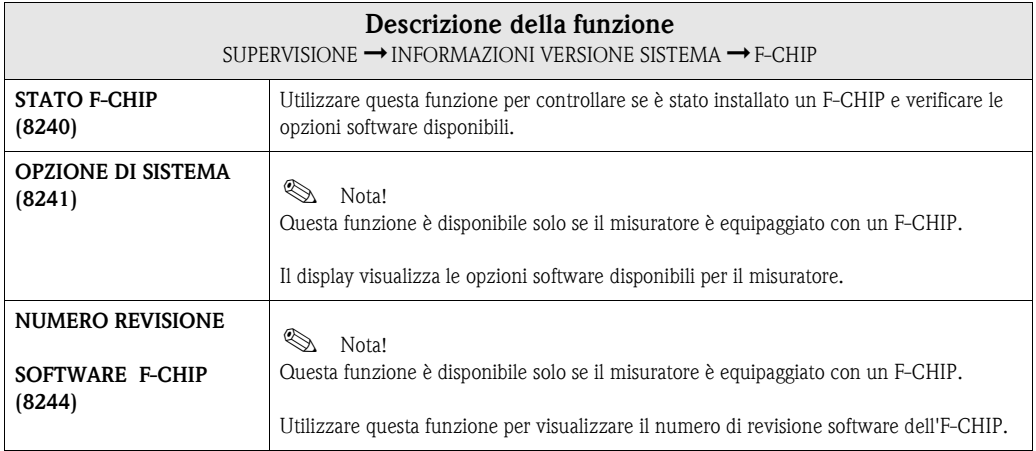

#### <span id="page-146-4"></span><span id="page-146-1"></span>**11.2.5 Gruppo di funzione MODULO I/O**

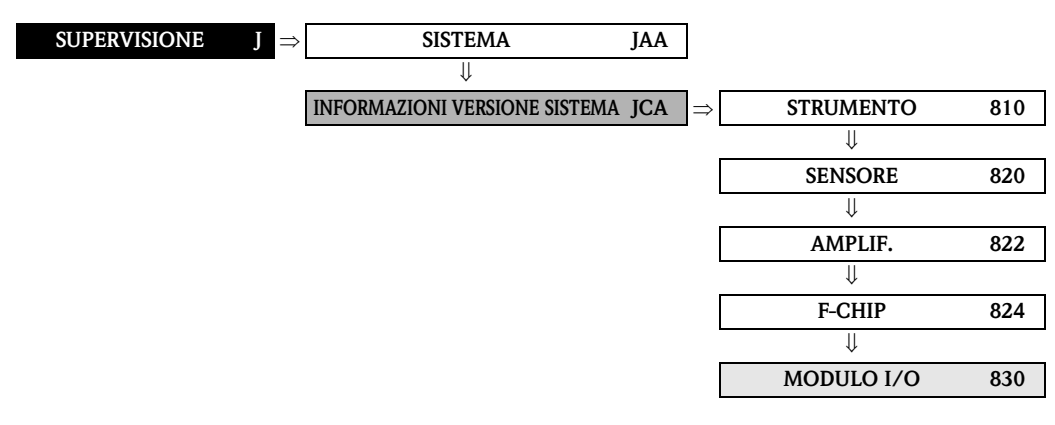

<span id="page-146-6"></span><span id="page-146-5"></span>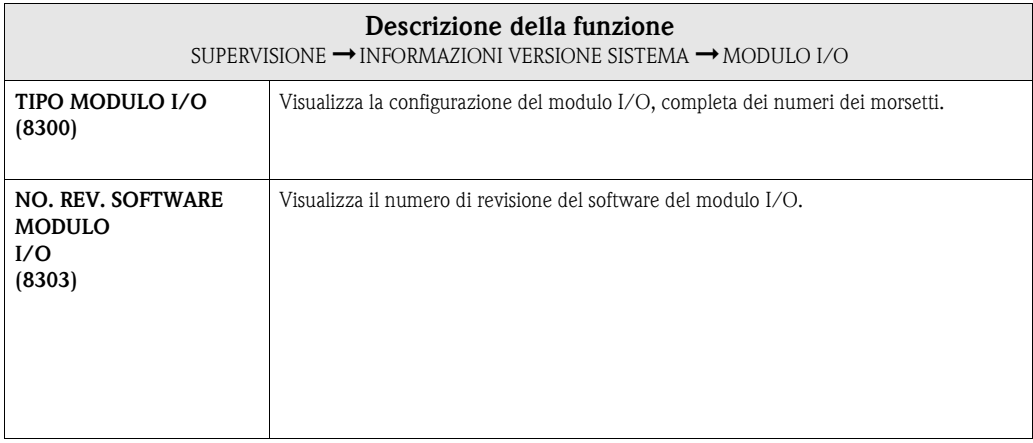

<span id="page-147-0"></span>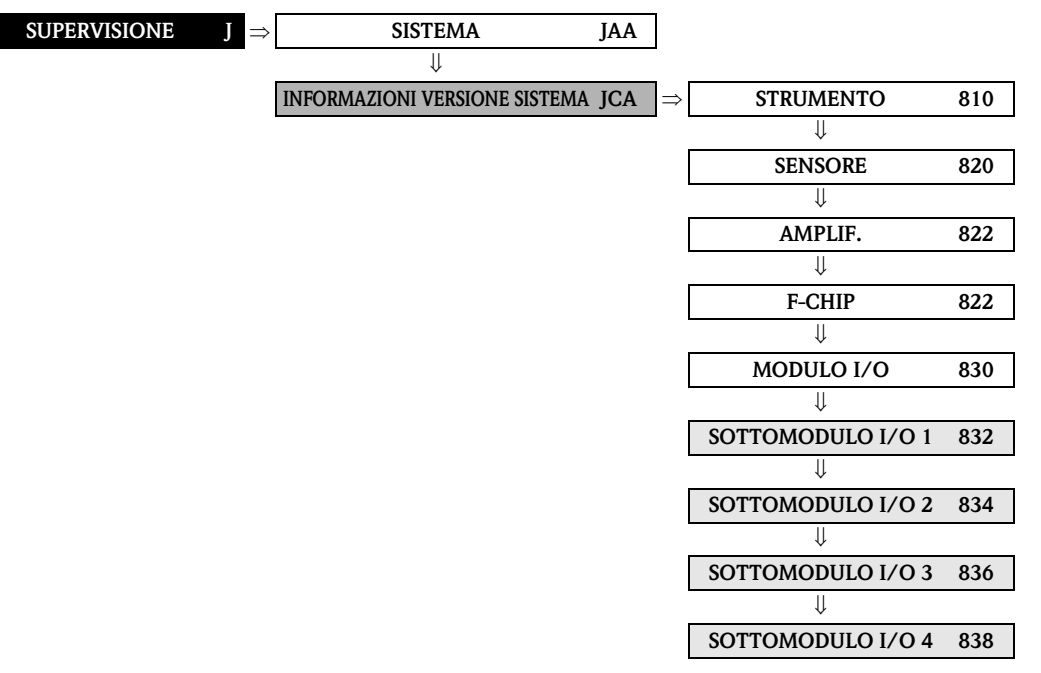

#### **11.2.6 Gruppi di funzione Input/output 1...4**

<span id="page-147-2"></span><span id="page-147-1"></span>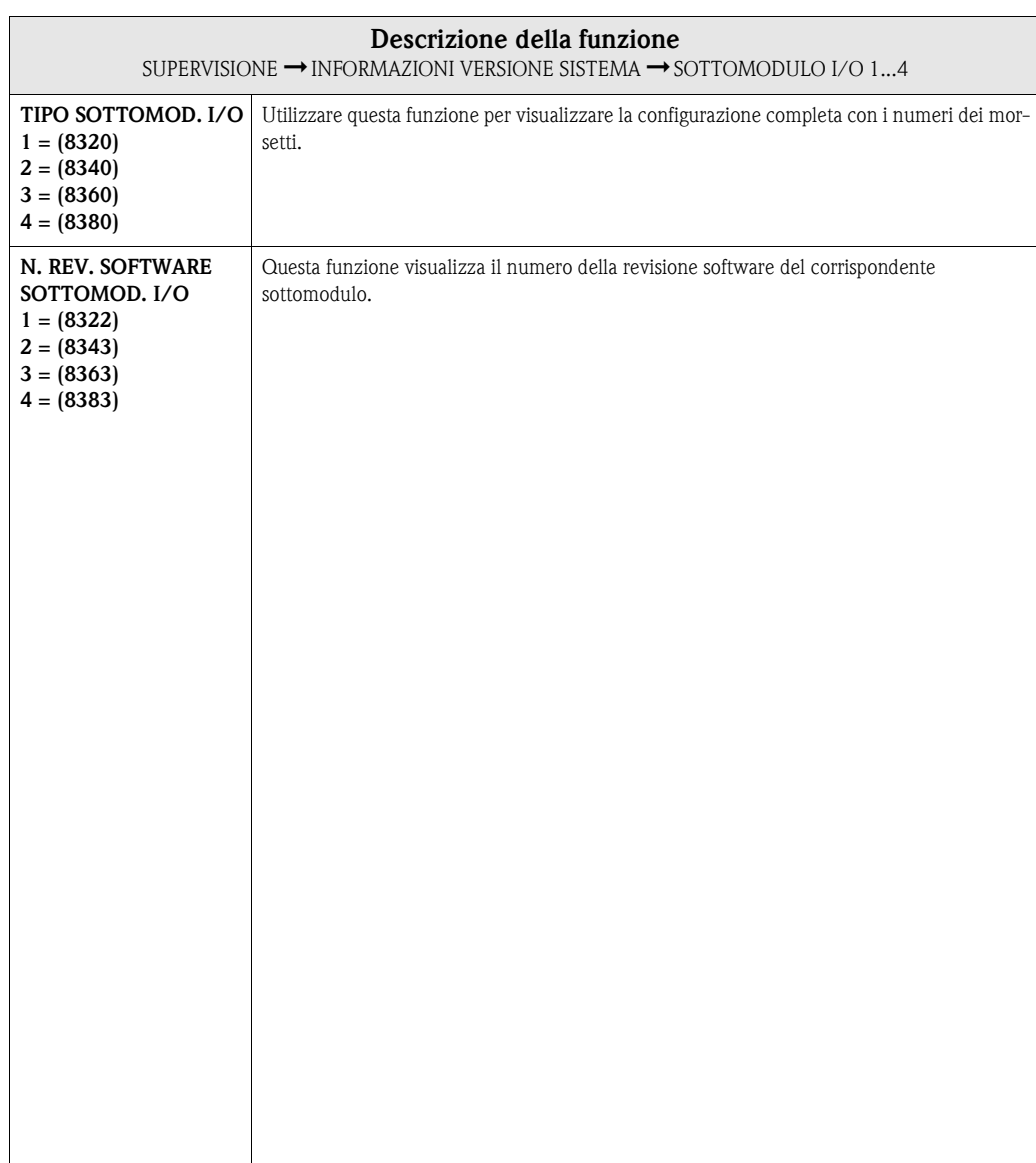

# **12 Impostazioni di fabbrica**

# **12.1 Sistema SI (non per USA e Canada)**

**Taglio bassa portata, valore fondoscala, valore impulso, totalizz.**

| Diametro<br>nominale     |                                | Taglio bassa portata |                                     | Valore fondoscala   |       |                                    | Valore d'impulso                                    |       |                        | Totalizzatore |                 |             |
|--------------------------|--------------------------------|----------------------|-------------------------------------|---------------------|-------|------------------------------------|-----------------------------------------------------|-------|------------------------|---------------|-----------------|-------------|
|                          |                                | $(v = 0.04$ m/s ca.) |                                     | $(v = 2.5$ m/s ca.) |       |                                    | $(2 \text{ impulsi/s a})$<br>$2,5 \text{ m/s}$ ca.) |       |                        |               |                 |             |
| [mm]                     | [pollici]                      |                      | Volume                              | Massa               |       | Volume                             | Massa                                               |       | PORT.                  | Massa         | PORT.           | Massa       |
| 2                        | $^{1}/_{12}$ "                 | 0,01                 | $dm^3/min$                          | kg/min              | 0,5   | $dm^3/min$                         | kg/min                                              | 0,005 | dm <sup>3</sup>        | kg            | $dm^3$          | kg          |
| 4                        | $^{5}/_{32}$ "                 | 0,05                 | $\frac{1}{\text{dm}^3/\text{min}}$  | kg/min              | 2     | $dm^3/min$                         | kg/min                                              | 0,025 | dm <sup>3</sup>        | kg            | dm <sup>3</sup> | kg          |
| 8                        | $\frac{5}{16}$ "               | 0,1                  | $\frac{1}{\text{dm}^3/\text{min}}$  | kg/min              | 8     | $dm^3/min$                         | kg/min                                              | 0,10  | dm <sup>3</sup>        | kg            | dm <sup>3</sup> | kg          |
| 15                       | $^{1}/_{2}$ "                  | 0,5                  | $dm^3/min$                          | kg/min              | 25    | $dm^3/min$                         | kg/min                                              | 0,20  | $dm^3$                 | kg            | dm <sup>3</sup> | kg          |
| 25                       | 1"                             | $\mathbf{1}$         | $\overline{\text{dm}^3}/\text{min}$ | kg/min              | 75    | $\frac{1}{\text{dm}^3/\text{min}}$ | kg/min                                              | 0,50  | $dm^3$                 | kg            | dm <sup>3</sup> | kg          |
| 32                       | $\frac{1}{1}$ / <sub>4</sub> " | 2                    | $dm^3/min$                          | kg/min              | 125   | $dm^3/min$                         | kg/min                                              | 1,00  | dm <sup>3</sup>        | kg            | dm <sup>3</sup> | kg          |
| 40                       | $1^{1/2}$                      | 3                    | $dm^3/min$                          | kg/min              | 200   | $dm^3/min$                         | kg/min                                              | 1,50  | $dm^3$                 | kg            | dm <sup>3</sup> | kg          |
| 50                       | 2"                             | 5                    | $dm^3/min$                          | kg/min              | 300   | $\rm{dm}^3/\rm{min}$               | kg/min                                              | 2,50  | $dm^3$                 | kg            | dm <sup>3</sup> | kg          |
| 65                       | $2^{1/2}$                      | 8                    | $\overline{\text{dm}^3}/\text{min}$ | kg/min              | 500   | $dm^3/min$                         | kg/min                                              | 5,00  | $dm^3$                 | kg            | dm <sup>3</sup> | kg          |
| 80                       | 3"                             | 12                   | $dm^3/min$                          | kg/min              | 750   | $\frac{1}{\text{dm}^3/\text{min}}$ | kg/min                                              | 5,00  | $dm^3$                 | kg            | $dm^3$          | kg          |
| 100                      | 4"                             | 20                   | $dm^3/min$                          | kg/min              | 1200  | $dm^3/min$                         | kg/min                                              | 10,00 | $dm^3$                 | kg            | $dm^3$          | kg          |
| 125                      | 5"                             | 30                   | $\overline{\text{dm}^3}/\text{min}$ | kg/min              | 1850  | $dm^3/min$                         | kg/min                                              | 15,00 | dm <sup>3</sup>        | kg            | dm <sup>3</sup> | kg          |
| 150                      | 6"                             | 2,5                  | $m^3/h$                             | t/h                 | 150   | $m^3/h$                            | t/h                                                 | 0,025 | $\rm m^{\overline{3}}$ | t             | m <sup>3</sup>  | t           |
| 200                      | 8"                             | 5,0                  | $m^3/h$                             | t/h                 | 300   | $m^3/h$                            | t/h                                                 | 0,05  | $\mathrm{m}^3$         | t             | $\mathrm{m}^3$  | t           |
| 250                      | 10"                            | 7,5                  | $m^3/h$                             | t/h                 | 500   | $m^3/h$                            | t/h                                                 | 0,05  | $m^3$                  | t             | m <sup>3</sup>  | t           |
| 300                      | 12"                            | 10                   | $m^3/h$                             | t/h                 | 750   | $m^3/h$                            | t/h                                                 | 0,10  | m <sup>3</sup>         | t             | m <sup>3</sup>  | t           |
| 350                      | 14"                            | 15                   | $m^3/h$                             | t/h                 | 1000  | $m^3/h$                            | t/h                                                 | 0,10  | m <sup>3</sup>         | t             | m <sup>3</sup>  | t           |
| 400                      | 16"                            | 20                   | $m^3/h$                             | t/h                 | 1200  | $m^3/h$                            | t/h                                                 | 0,15  | m <sup>3</sup>         | t             | m <sup>3</sup>  | t           |
| 450                      | 18"                            | 25                   | $m^3/h$                             | t/h                 | 1500  | $m^3/h$                            | t/h                                                 | 0,25  | $m^3$                  | t             | m <sup>3</sup>  | t           |
| 500                      | 20"                            | 30                   | $m^3/h$                             | t/h                 | 2000  | $m^3/h$                            | t/h                                                 | 0,25  | $m^3$                  | $\mathsf t$   | m <sup>3</sup>  | t           |
| 600                      | 24"                            | 40                   | $m^3/h$                             | t/h                 | 2500  | $m^3/h$                            | t/h                                                 | 0,30  | m <sup>3</sup>         | t             | m <sup>3</sup>  | t           |
| 700                      | 28"                            | 50                   | $\overline{m^3}/h$                  | t/h                 | 3500  | $m^3/h$                            | t/h                                                 | 0,50  | m <sup>3</sup>         | $\mathsf t$   | m <sup>3</sup>  | t           |
| $\overline{\phantom{0}}$ | 30"                            | 60                   | $m^3/h$                             | t/h                 | 4000  | $m^3/h$                            | t/h                                                 | 0,50  | m <sup>3</sup>         | t             | m <sup>3</sup>  | t           |
| 800                      | 32"                            | 75                   | $m^3/h$                             | t/h                 | 4500  | $m^3/h$                            | t/h                                                 | 0,75  | $\rm m^3$              | t             | m <sup>3</sup>  | t           |
| 900                      | 36"                            | 100                  | $m^3/h$                             | t/h                 | 6000  | $\frac{1}{m^3/h}$                  | t/h                                                 | 0,75  | $m^3$                  | t             | m <sup>3</sup>  | t           |
| 1000                     | 40"                            | 125                  | $m^3/h$                             | t/h                 | 7000  | $m^3/h$                            | t/h                                                 | 1,00  | m <sup>3</sup>         | t             | m <sup>3</sup>  | t           |
|                          | 42"                            | 125                  | $m^3/h$                             | t/h                 | 8000  | $m^3/h$                            | t/h                                                 | 1,00  | $m^3$                  | t             | m <sup>3</sup>  | t           |
| 1200                     | 48"                            | 150                  | $m^3/h$                             | t/h                 | 10000 | $m^3/h$                            | t/h                                                 | 1,50  | m <sup>3</sup>         | t             | m <sup>3</sup>  | t           |
| $\overline{\phantom{0}}$ | 54"                            | 200                  | $m^3/h$                             | t/h                 | 13000 | $m^3/h$                            | t/h                                                 | 1,50  | m <sup>3</sup>         | $\sf t$       | m <sup>3</sup>  | t           |
| 1400                     |                                | 225                  | $m^3/h$                             | t/h                 | 14000 | $m^3/h$                            | t/h                                                 | 2.00  | m <sup>3</sup>         | $\sf t$       | m <sup>3</sup>  | $\mathsf t$ |
| $\overline{\phantom{0}}$ | 60"                            | 250                  | $m^3/h$                             | t/h                 | 16000 | $m^3/h$                            | t/h                                                 | 2.00  | m <sup>3</sup>         | t             | m <sup>3</sup>  | t           |
| 1600                     | $\equiv$                       | 300                  | $m^3/h$                             | t/h                 | 18000 | $\frac{1}{2}$ m <sup>3</sup> /h    | t/h                                                 | 2,50  | m <sup>3</sup>         | t             | m <sup>3</sup>  | t           |
| $\bar{ }$                | 66"                            | 325                  | $m^3/h$                             | t/h                 | 20500 | $m^3/h$                            | t/h                                                 | 2,50  | m <sup>3</sup>         | t             | m <sup>3</sup>  | t           |
| 1800                     | 72"                            | 350                  | $m^3/h$                             | t/h                 | 23000 | $m^3/h$                            | t/h                                                 | 3.00  | $\rm m^3$              | t             | m <sup>3</sup>  | t           |
| $\overline{\phantom{a}}$ | 78"                            | 450                  | $m^3/h$                             | t/h                 | 28500 | $\mathrm{m}^3/\mathrm{h}$          | t/h                                                 | 3.50  | m <sup>3</sup>         | t             | m <sup>3</sup>  | t           |
| 2000                     | $\overline{\phantom{0}}$       | 450                  | $m^3/h$                             | t/h                 | 28500 | $m^3/h$                            | t/h                                                 | 3.50  | m <sup>3</sup>         | t             | m <sup>3</sup>  | t           |

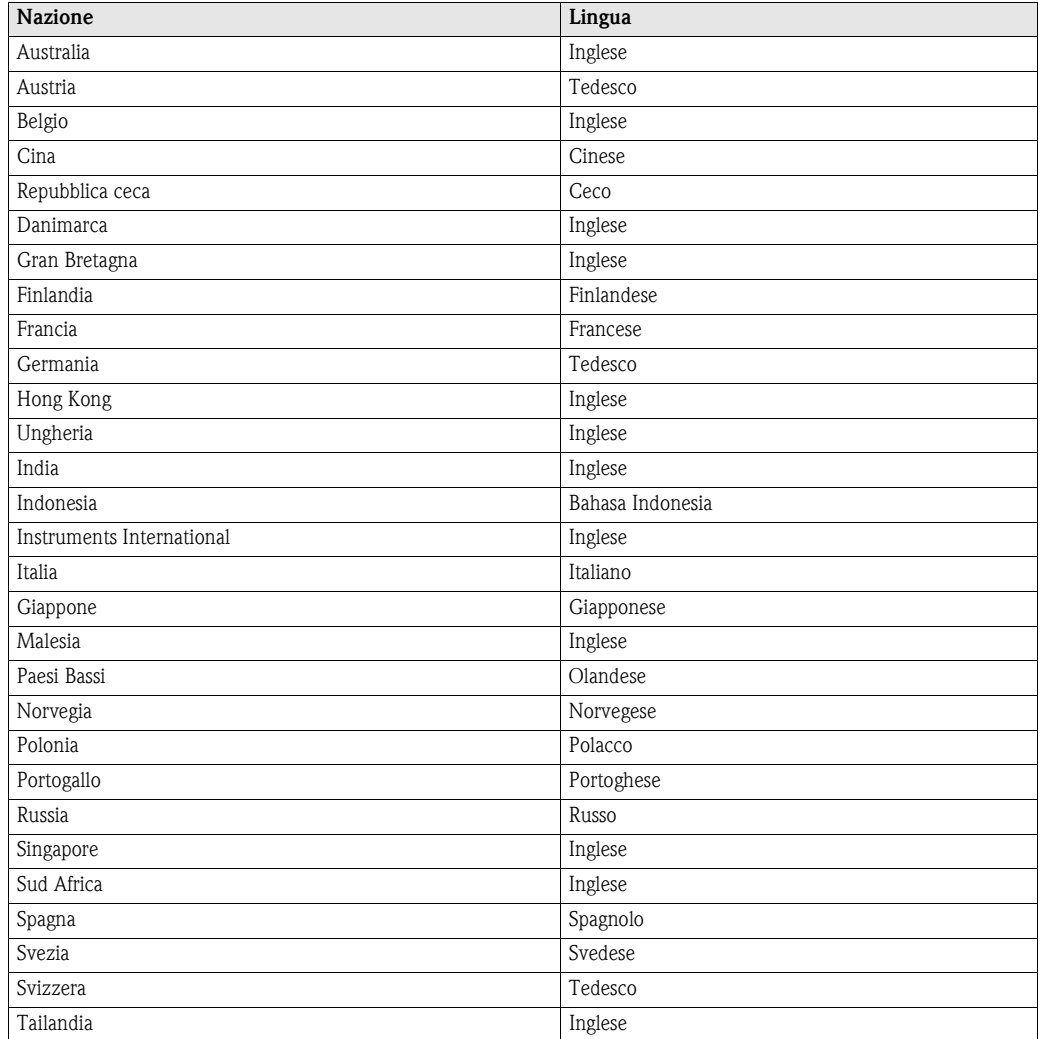

#### **Lingua**

#### **Densità, lunghezza, temperatura**

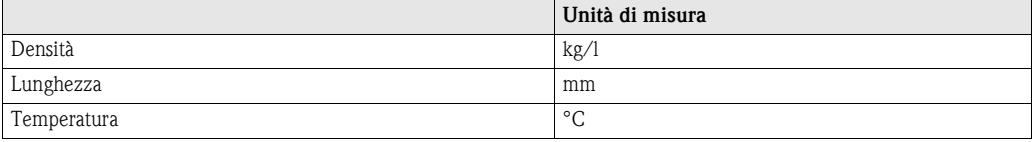

# **12.2 Unità US (solo per USA e Canada)**

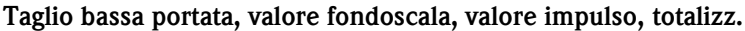

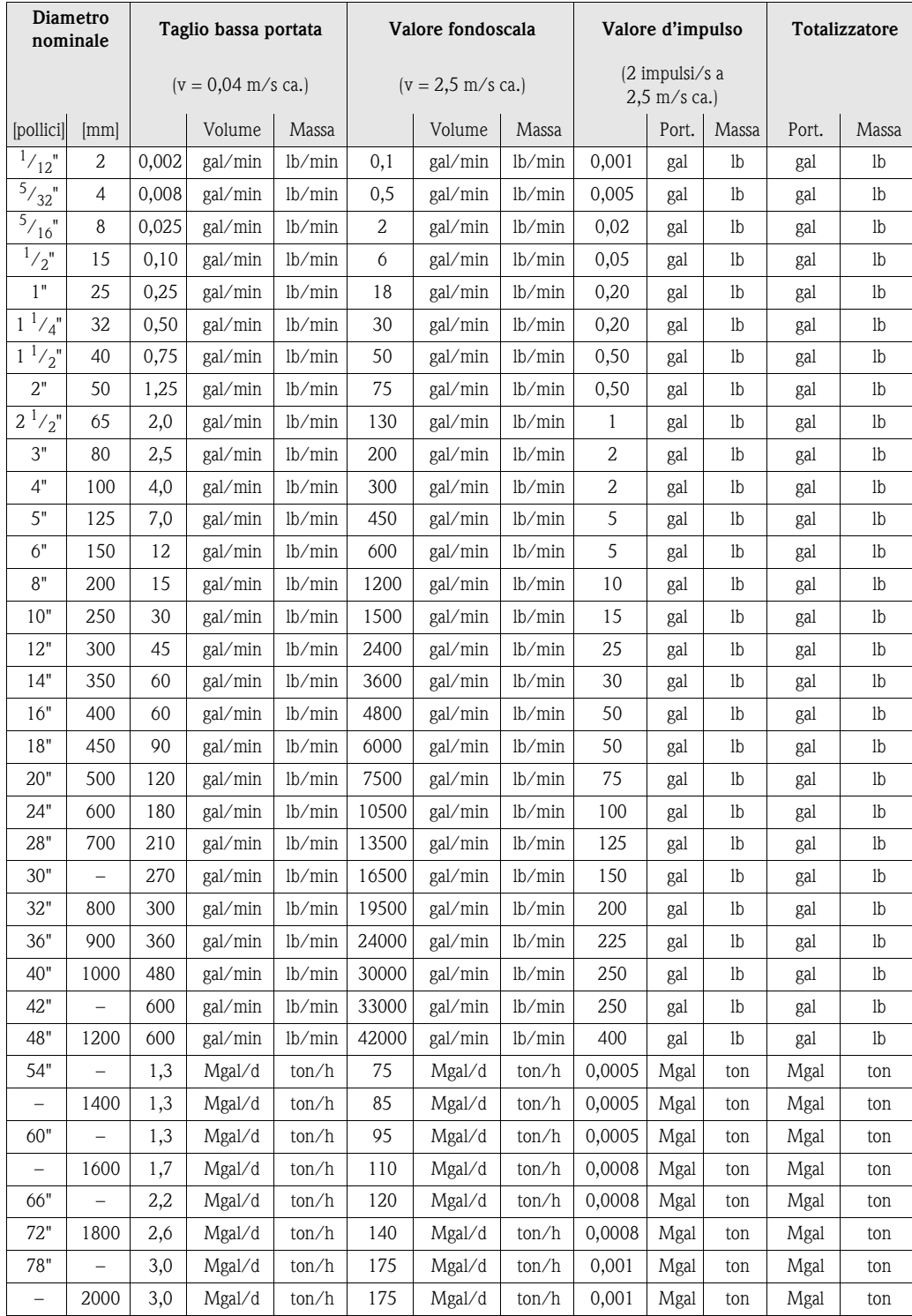

#### **Lingua, densità, lunghezza, temperatura**

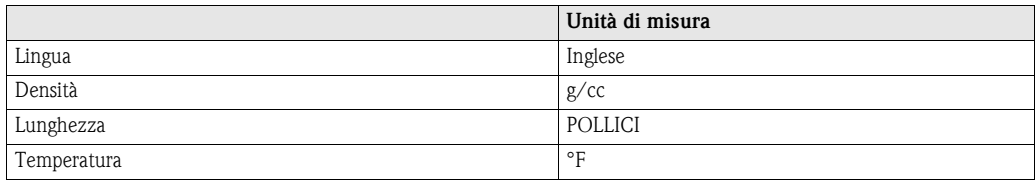

# **13 Indice matrice operativa**

#### **Blocchi**

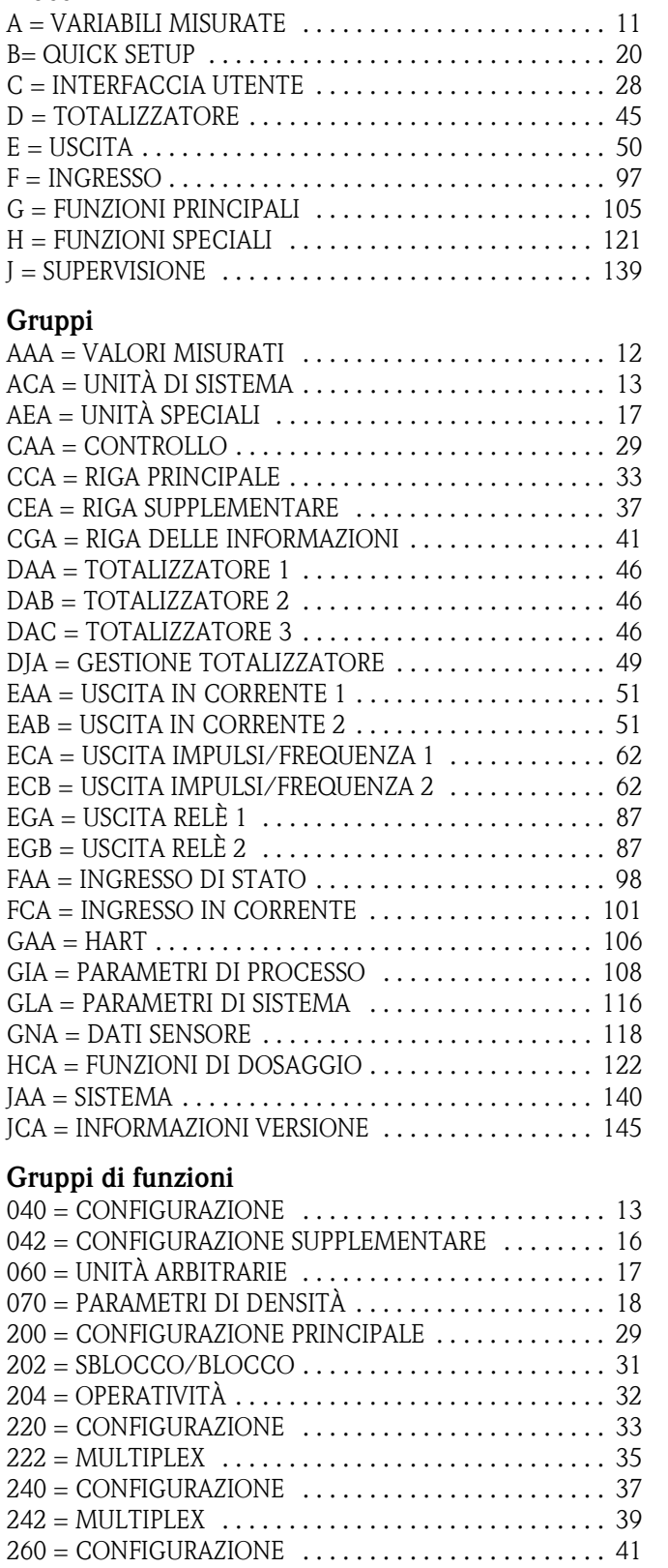

[262 = MULTIPLEX . . . . . . . . . . . . . . . . . . . . . . . . . . . . . 43](#page-42-0) [300 = CONFIGURAZIONE . . . . . . . . . . . . . . . . . . . . . . . 46](#page-45-3) [304 = OPERATIVITÀ . . . . . . . . . . . . . . . . . . . . . . . . . . . . 48](#page-47-0) [400 = CONFIGURAZIONE . . . . . . . . . . . . . . . . . . . . . . . 51](#page-50-1) [404 = OPERATIVITÀ . . . . . . . . . . . . . . . . . . . . . . . . . . . . 60](#page-59-0)

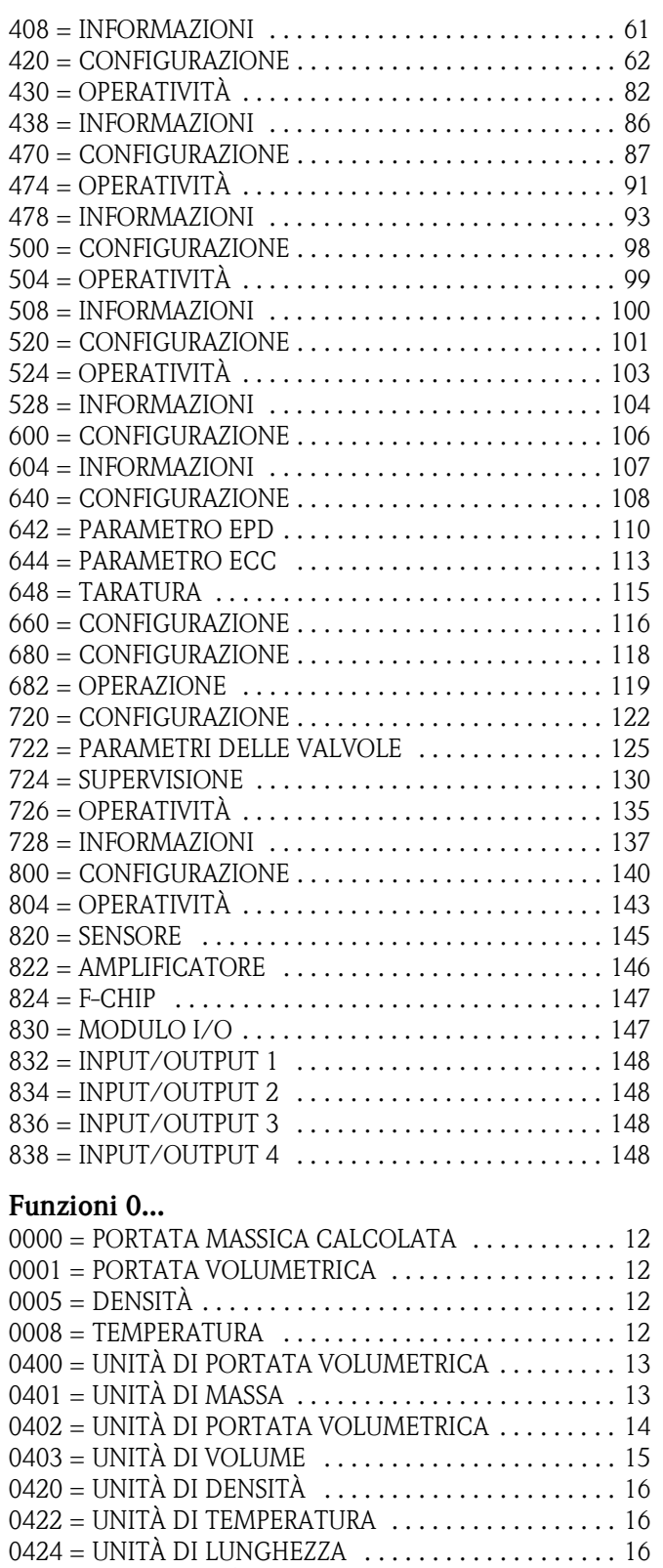

 $0602 = TESTO UNITA ARBITR. VOLUME . . . . . . . . . . 17$ [0603 = FATTORE VOLUME ARBITR. . . . . . . . . . . . . . . . 17](#page-16-3) [0700 = VALORE DI DENSITÀ . . . . . . . . . . . . . . . . . . . . . 18](#page-17-1) 0701 = TEMPERATURA DI RIFERIMENTO .......... 19 [0702 = COEFFICIENTE DI ESPANSIONE . . . . . . . . . . . . 19](#page-18-1)

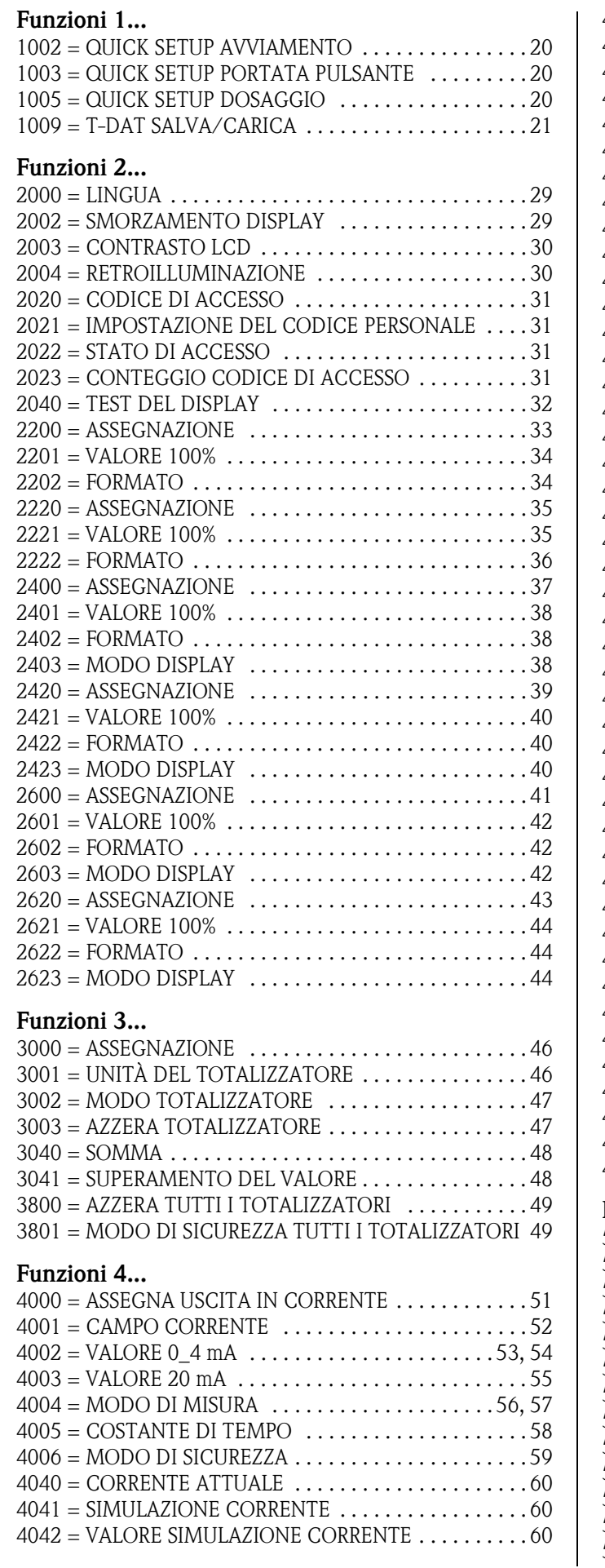

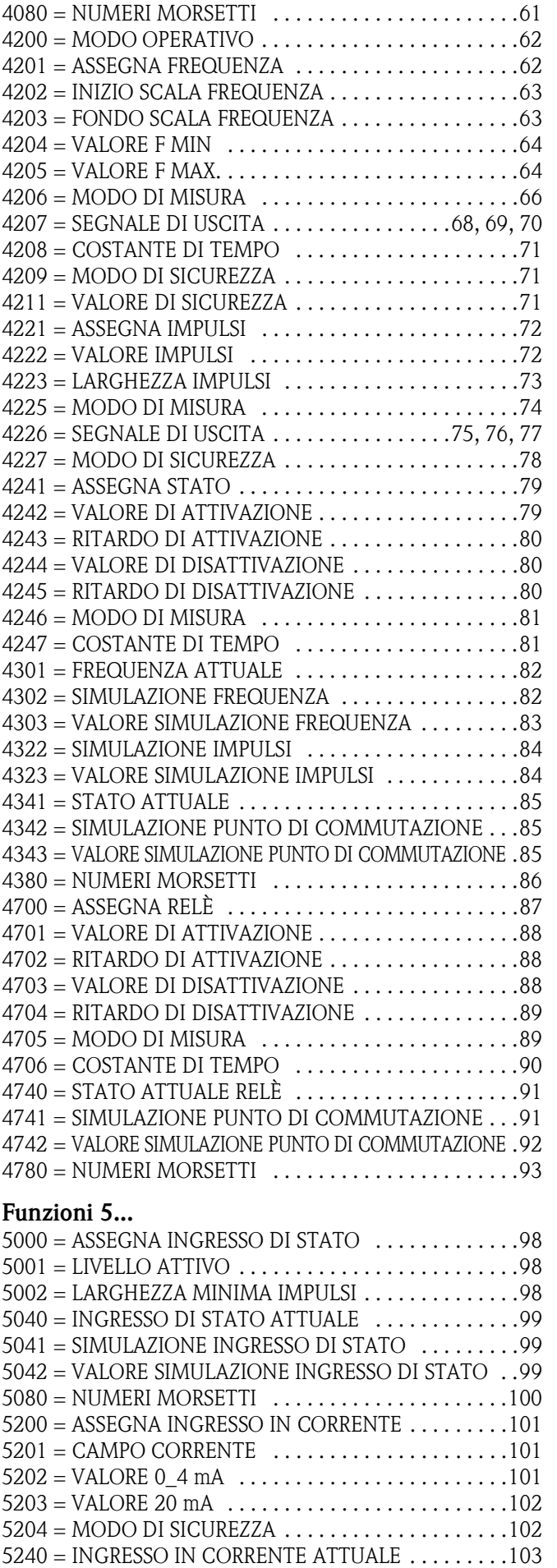

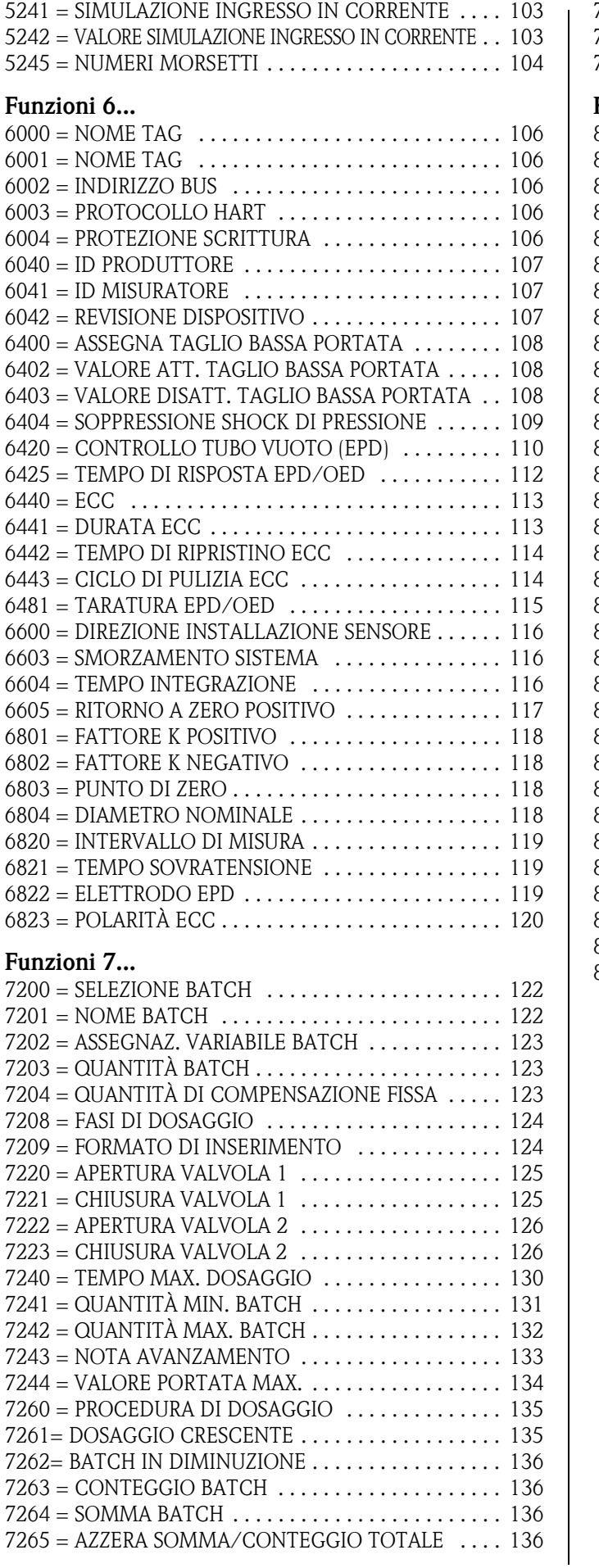

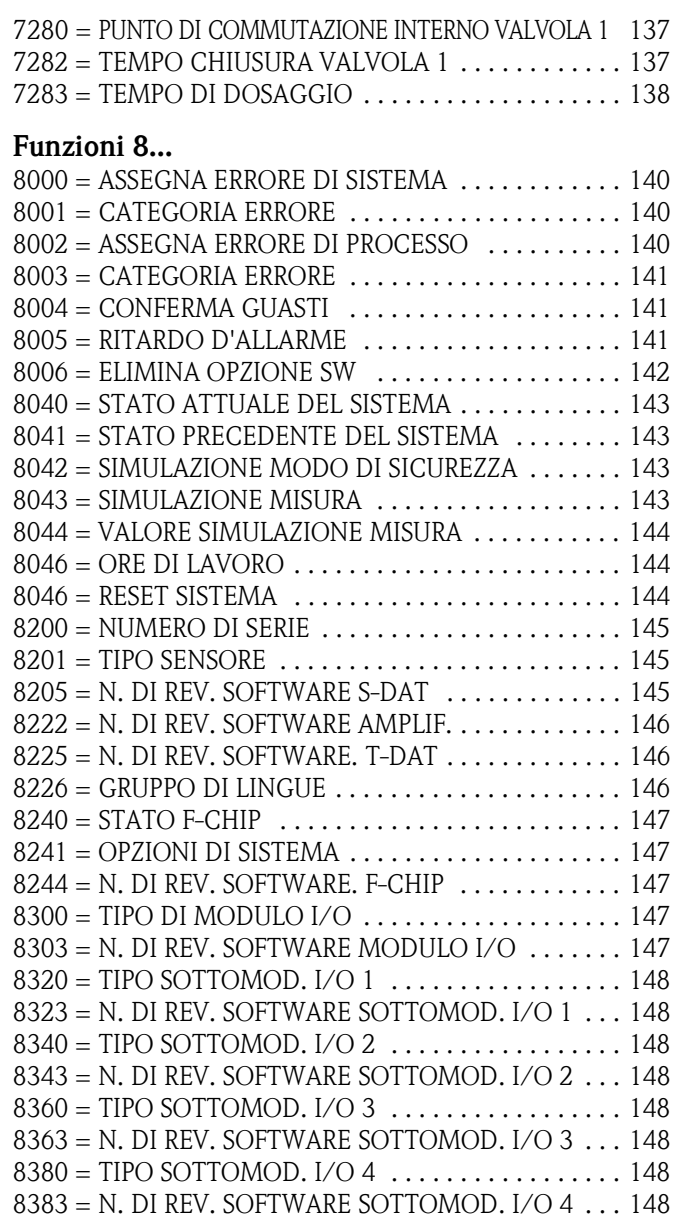

# **14 Indice analitico**

## **A**

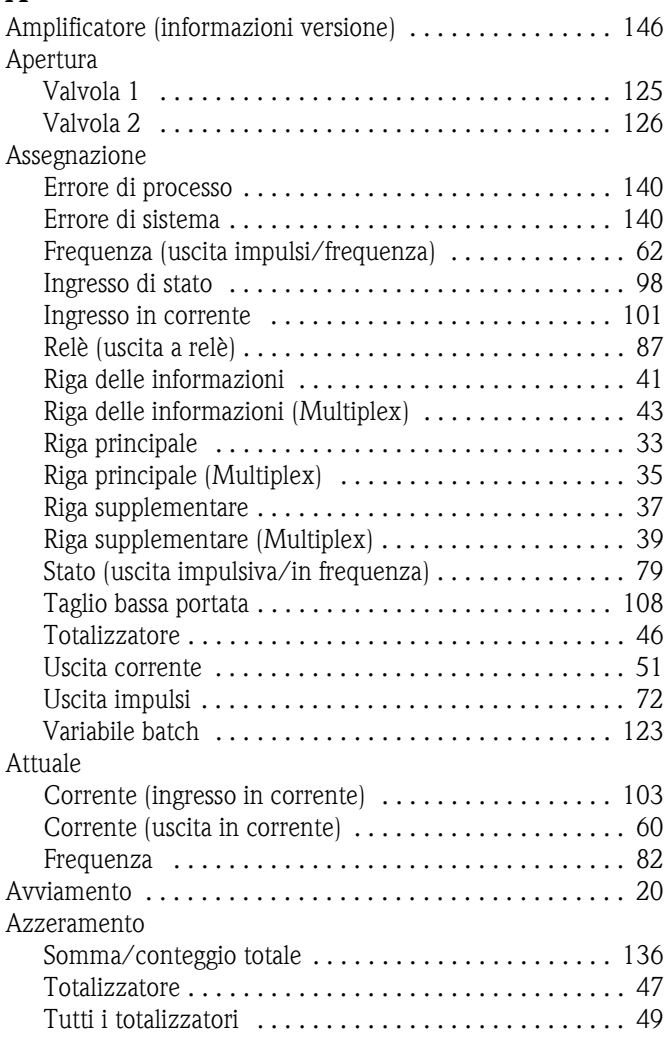

## **B**

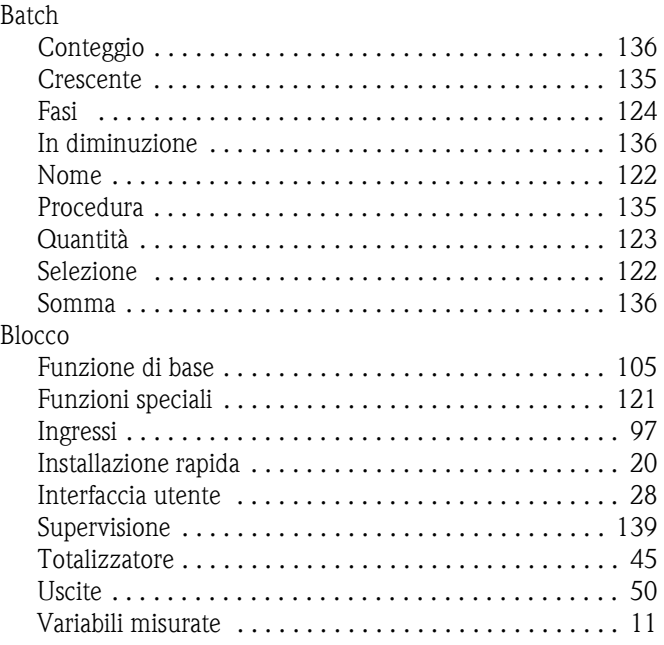

## **C**

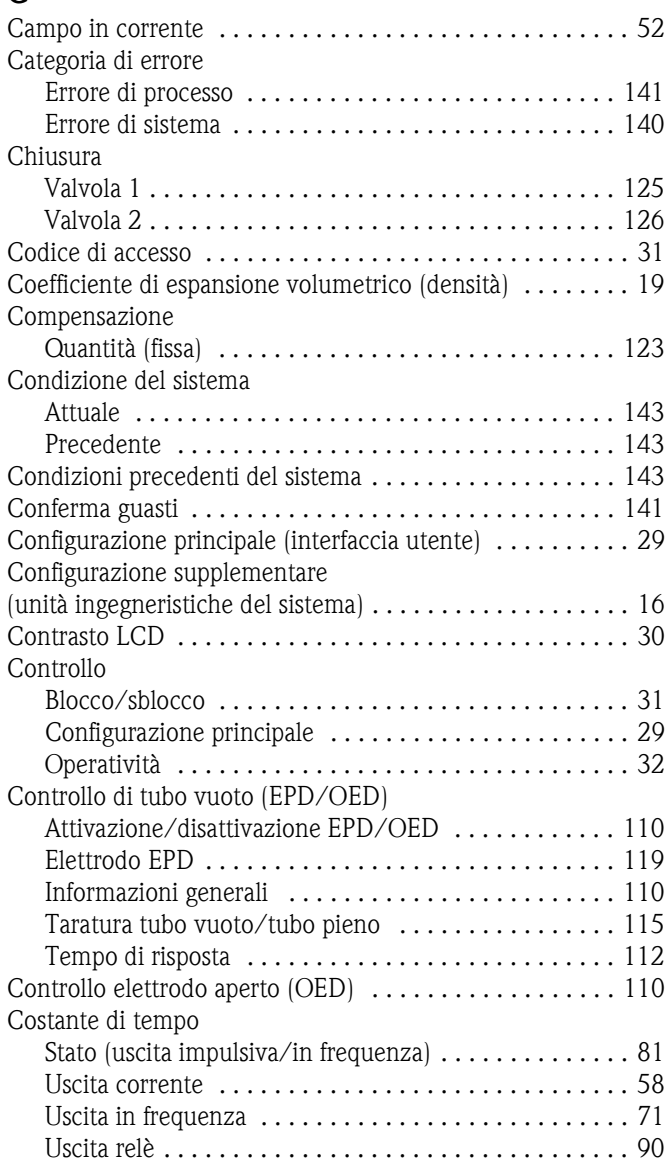

#### **D**

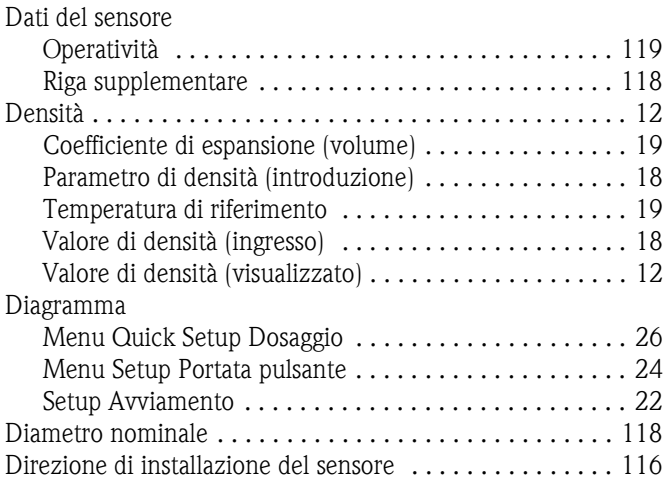

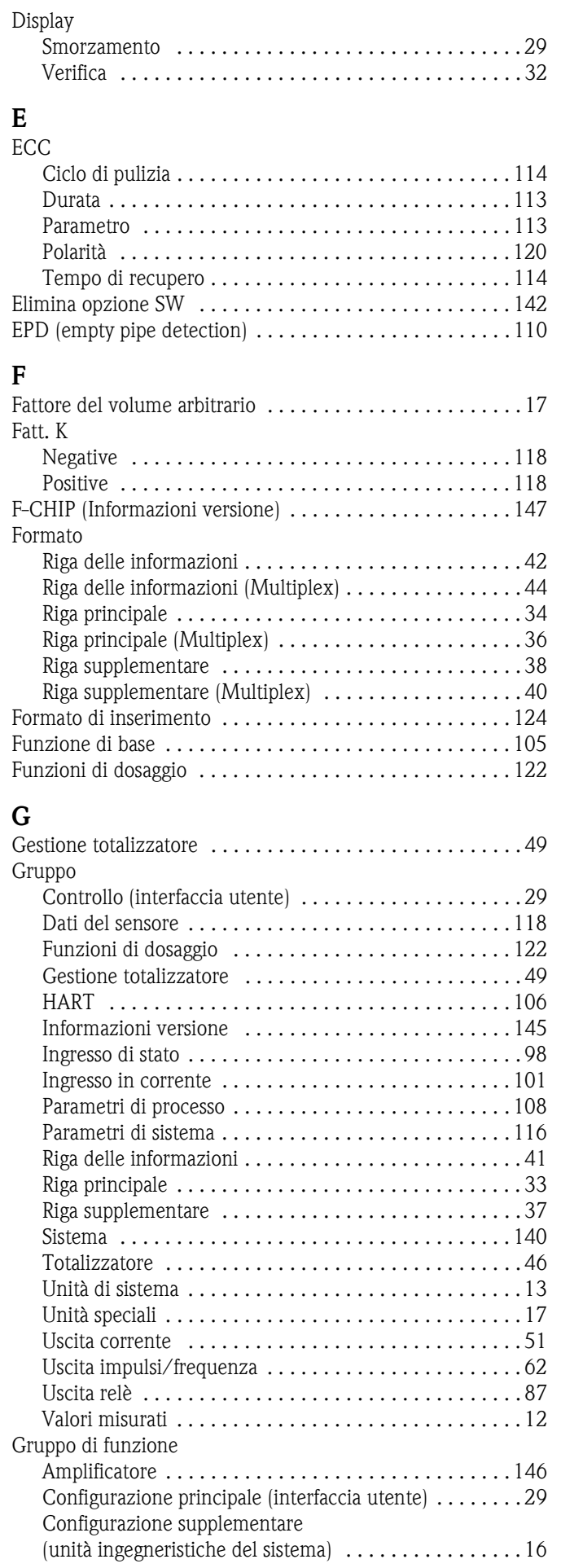

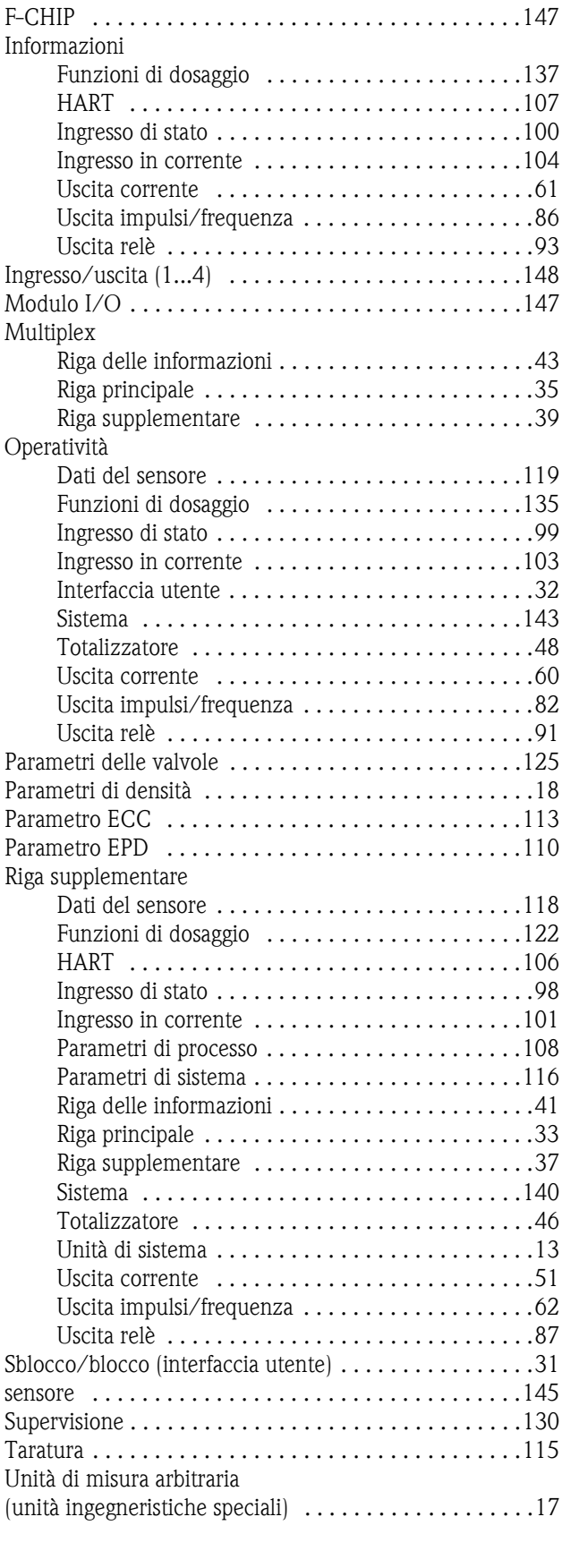

# **H**

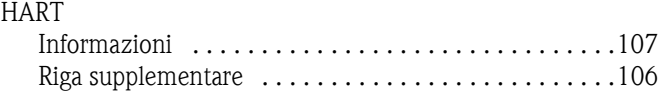

#### **I**

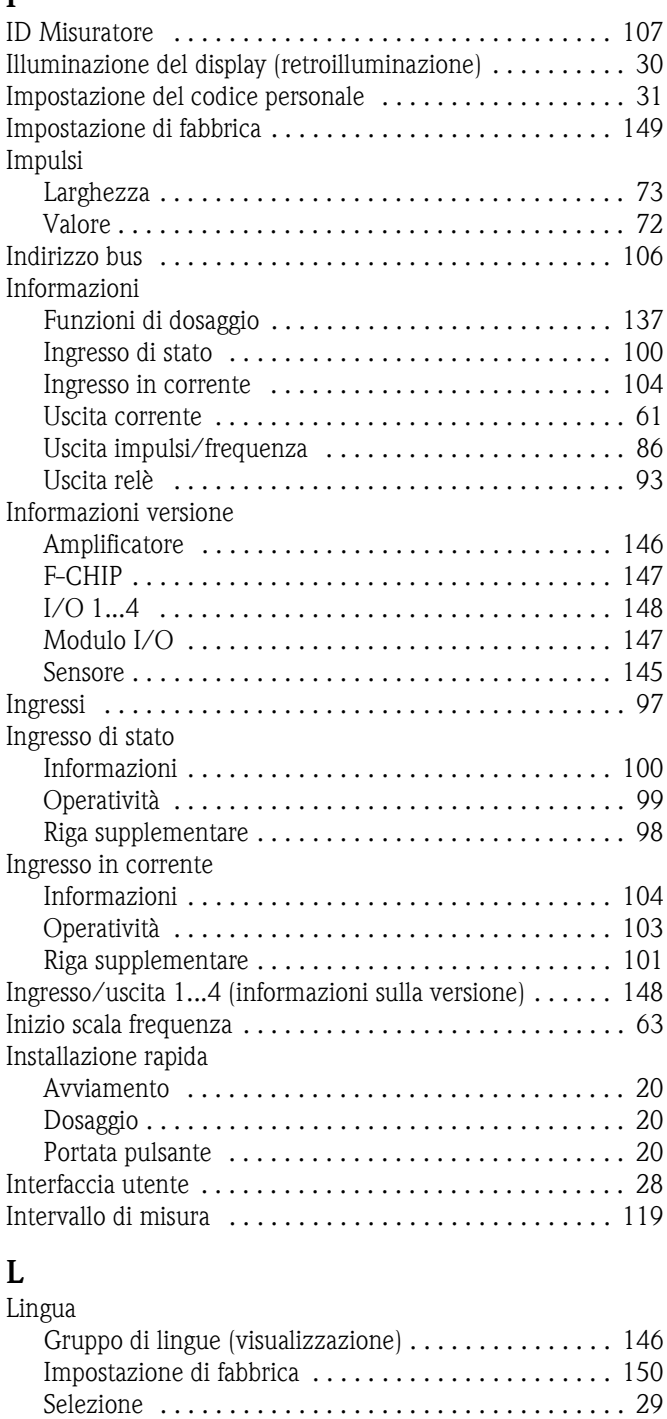

#### **M**

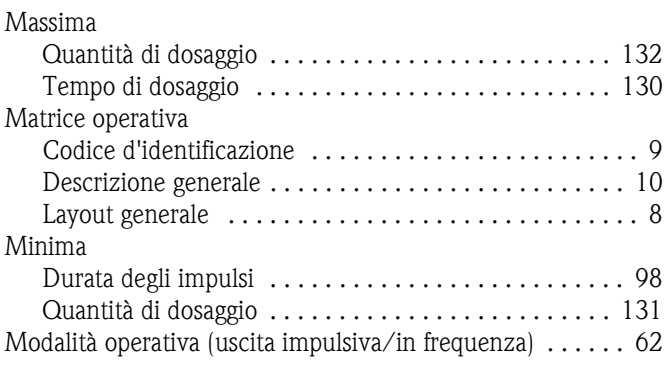

Livello attivo . . . . . . . . . . . . . . . . . . . . . . . . . . . . . . . . . . 98

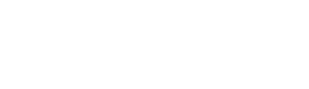

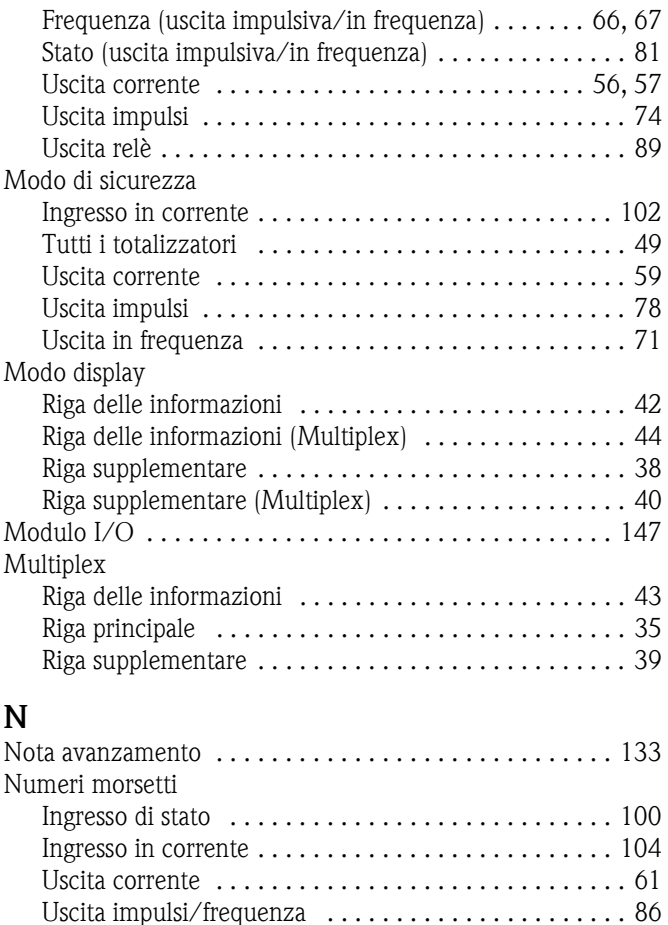

Uscita relè . . . . . . . . . . . . . . . . . . . . . . . . . . . . . . . . . . 93 Numero del produttore . . . . . . . . . . . . . . . . . . . . . . . . . . 107

Amplificatore . . . . . . . . . . . . . . . . . . . . . . . . . . . . . . 146 F-CHIP . . . . . . . . . . . . . . . . . . . . . . . . . . . . . . . . . . . 147 Modulo I/O . . . . . . . . . . . . . . . . . . . . . . . . . . . . . . . 147 S-DAT . . . . . . . . . . . . . . . . . . . . . . . . . . . . . . . . . . . 145 T-DAT . . . . . . . . . . . . . . . . . . . . . . . . . . . . . . . . . . . 146 Numero di serie sensore . . . . . . . . . . . . . . . . . . . . . . . . . 145

I/O 1...4 . . . . . . . . . . . . . . . . . . . . . . . . . . . . . . . . . . 148

Numero di revisione software

Numero ID hardware

## **O**

Modo di misura

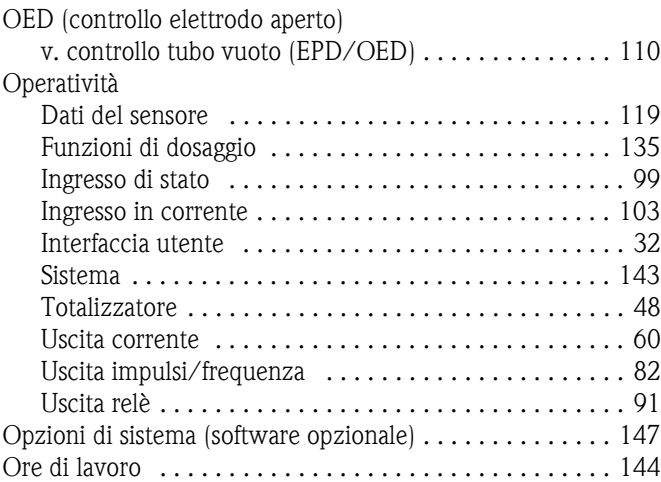

#### **P**

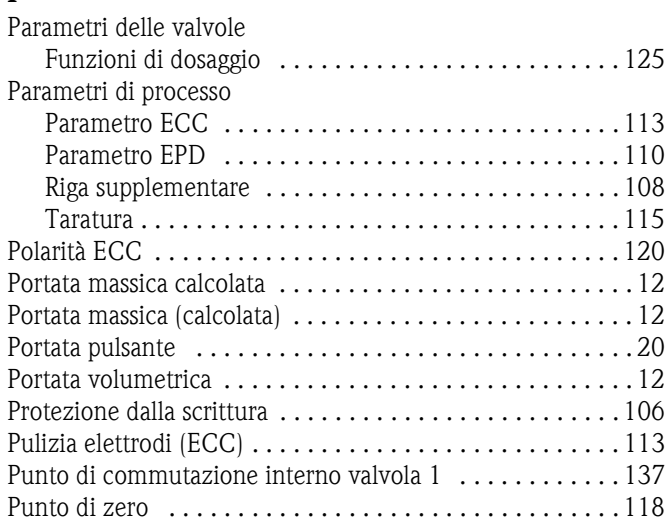

## **Q**

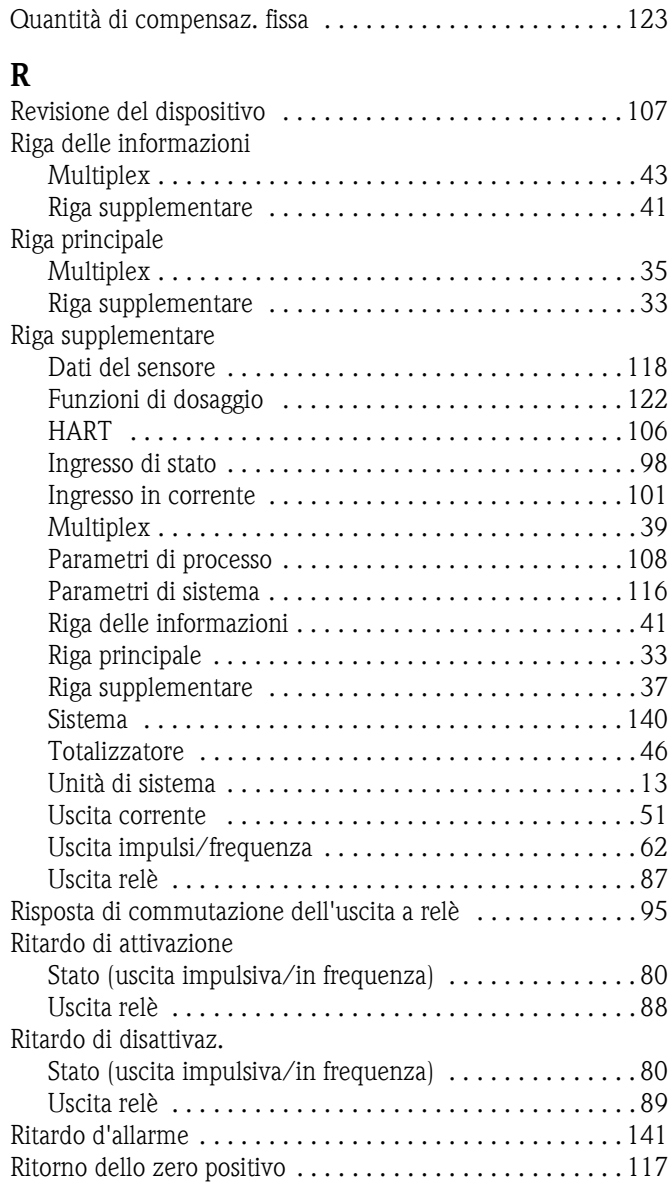

#### **S**

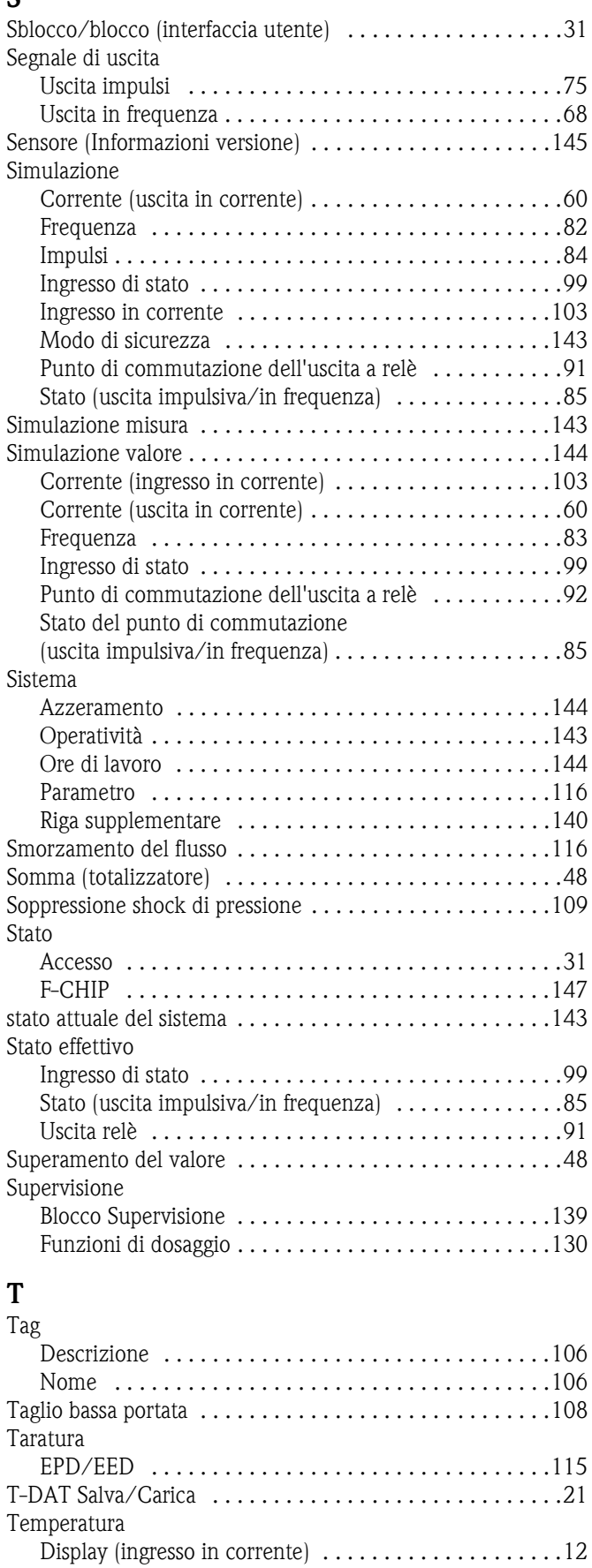

Temperatura di riferimento . . . . . . . . . . . . . . . . . . . . . .19 Unità ingegneristiche . . . . . . . . . . . . . . . . . . . . . . . . . .16 Temperatura di riferimento .............................19

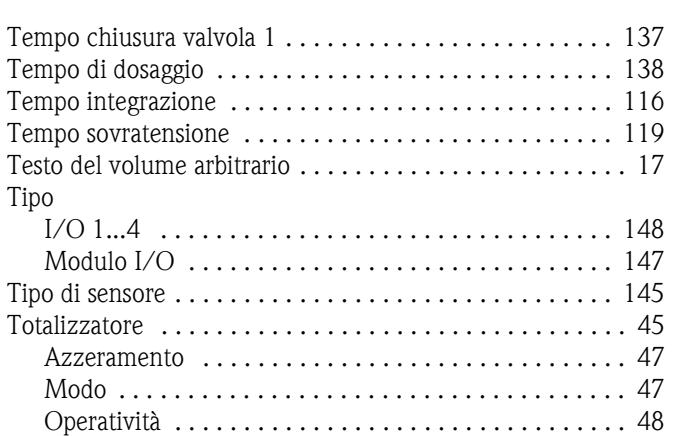

**V**

Riga supplementare . . . . . . . . . . . . . . . . . . . . . . . . . . . 46

## **U**

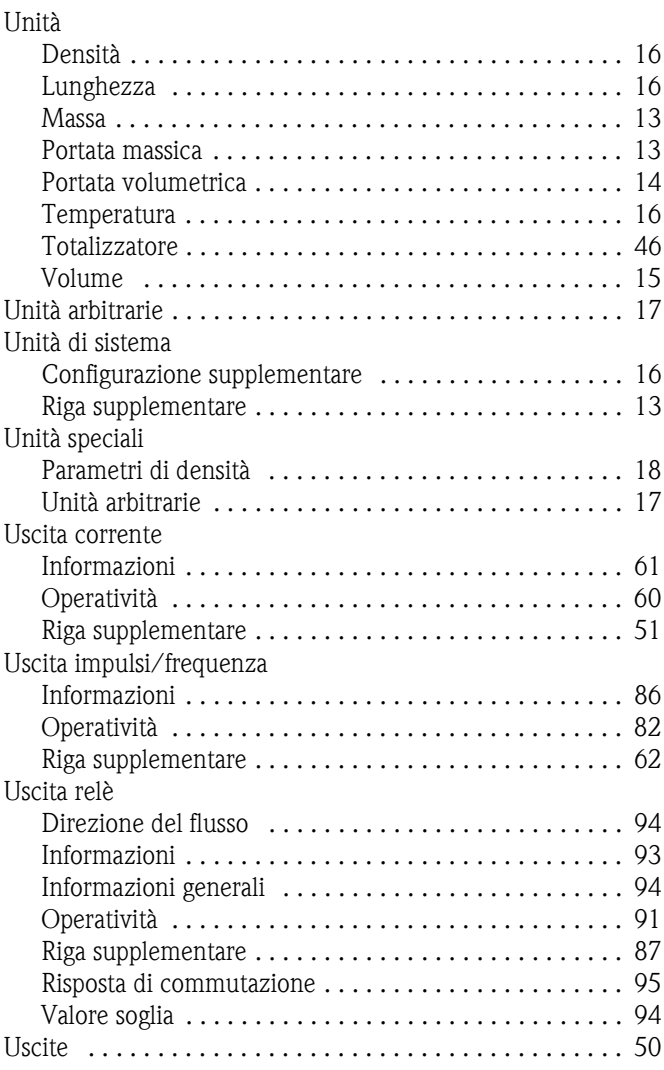

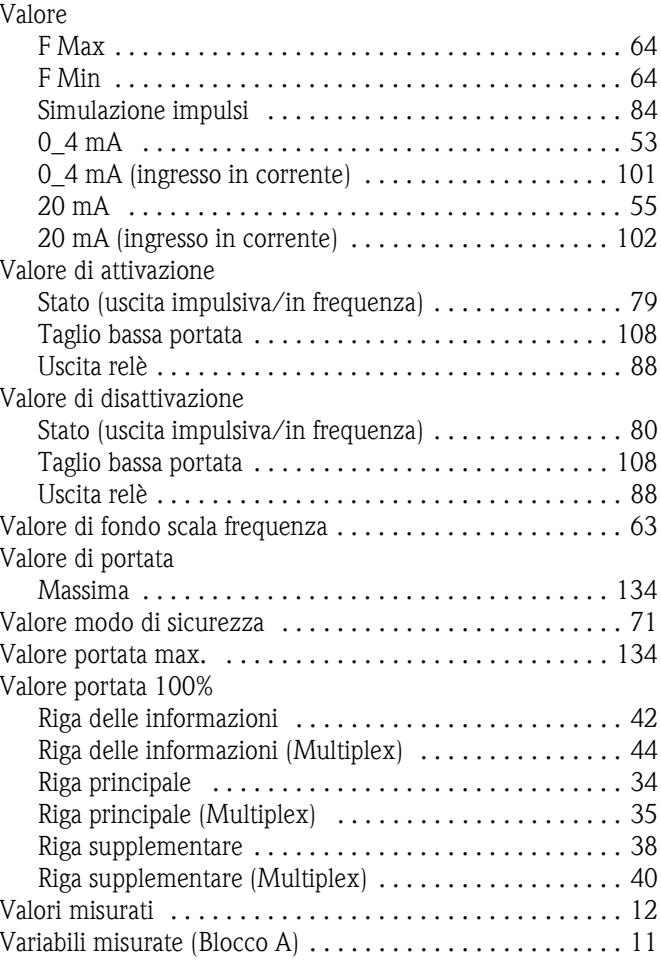

#### Sede Italiana

Endress+Hauser Italia S.p.A. Società Unipersonale Via Donat Cattin 2/a 20063 Cernusco Sul Naviglio -MI-

Tel. +39 02 92192.1 Fax +39 02 92107153 http://www.it.endress.com info@it.endress.com

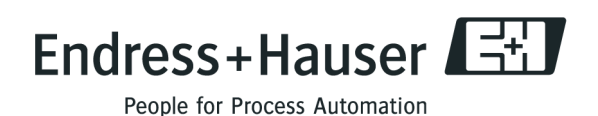

BA048D/16/it/03.05 71078323 FM+SGML6.0